Danfoss

# 차례 VLT Automation 최소 고조파 인버터 사용 설명서

# 차례

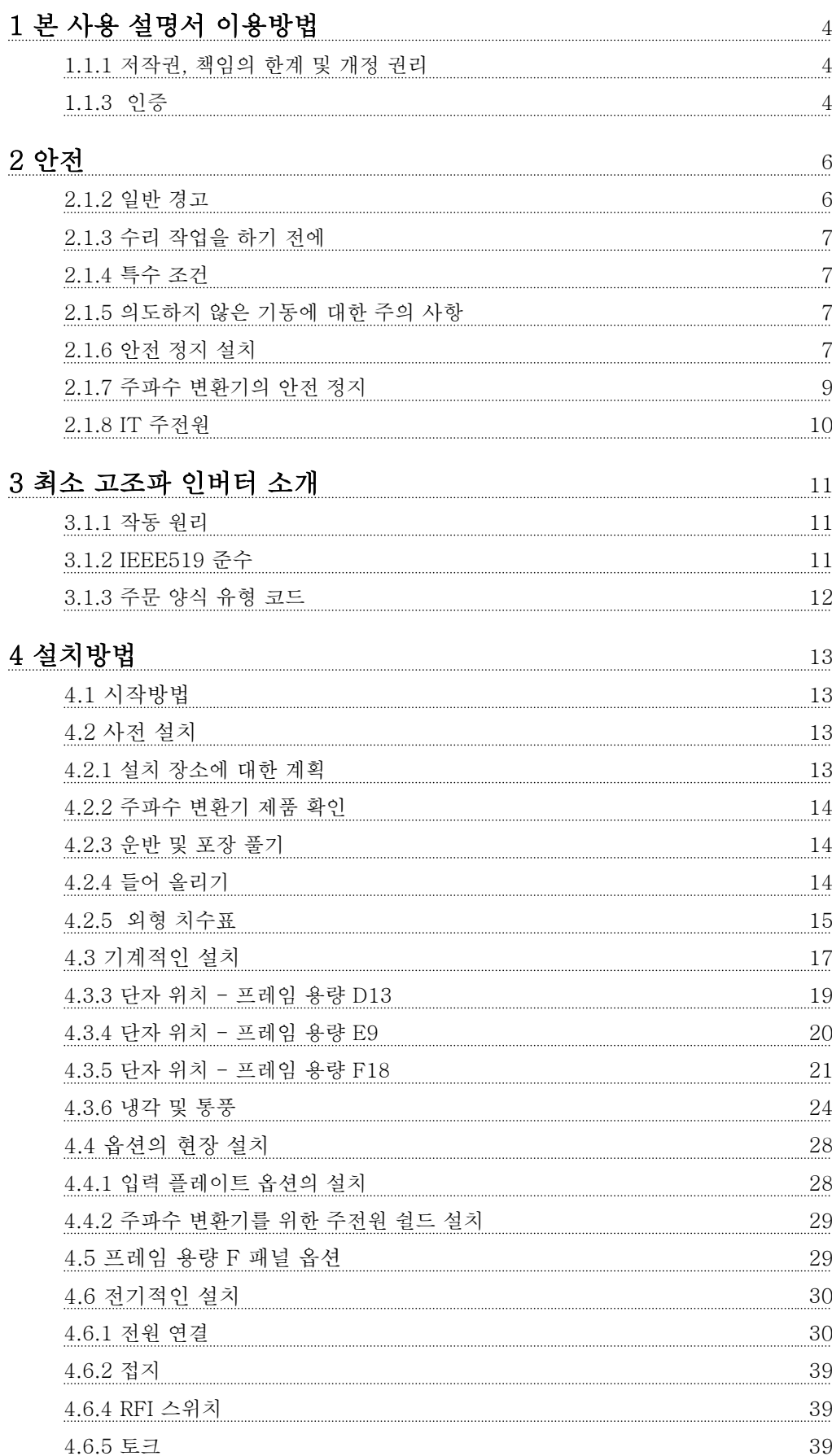

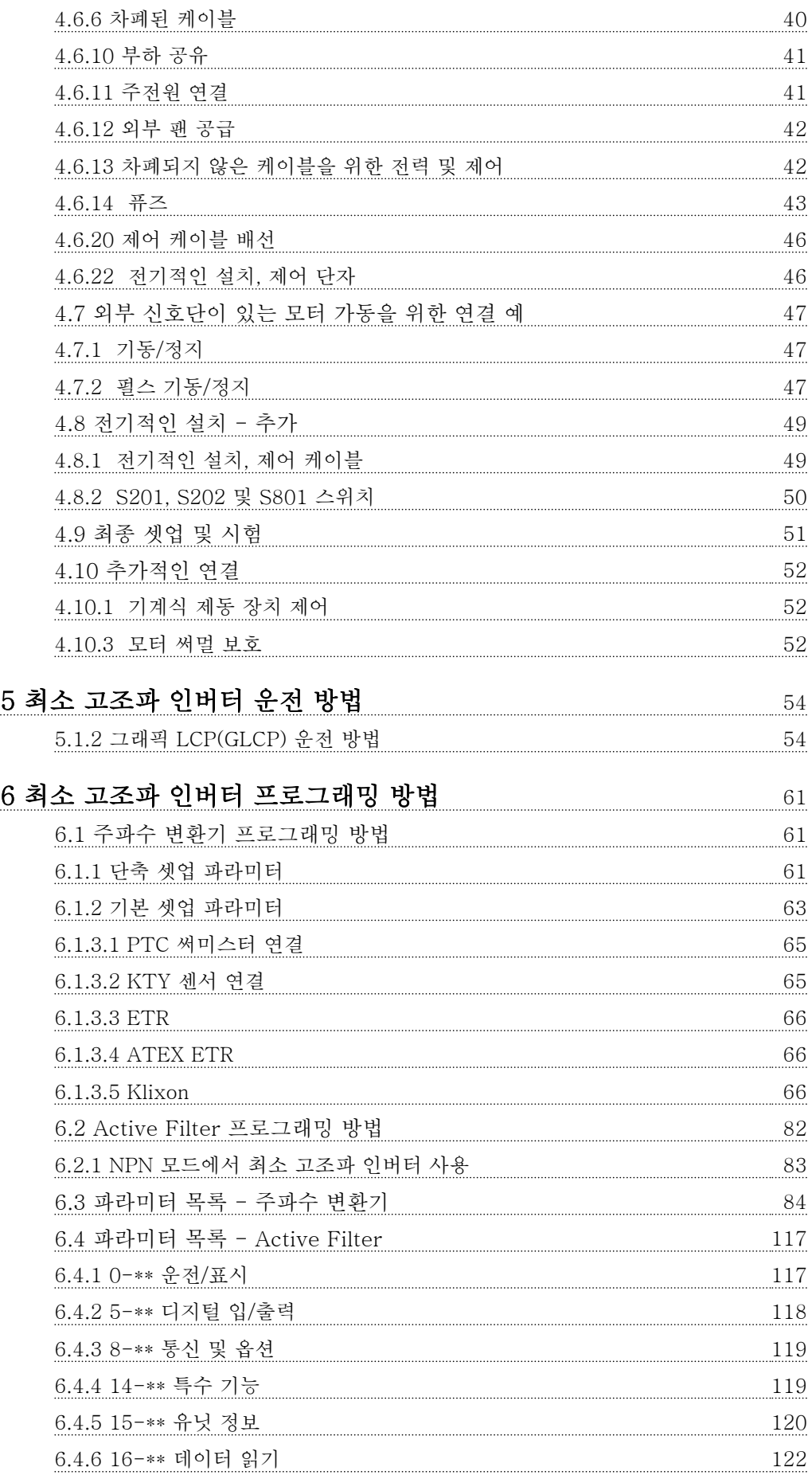

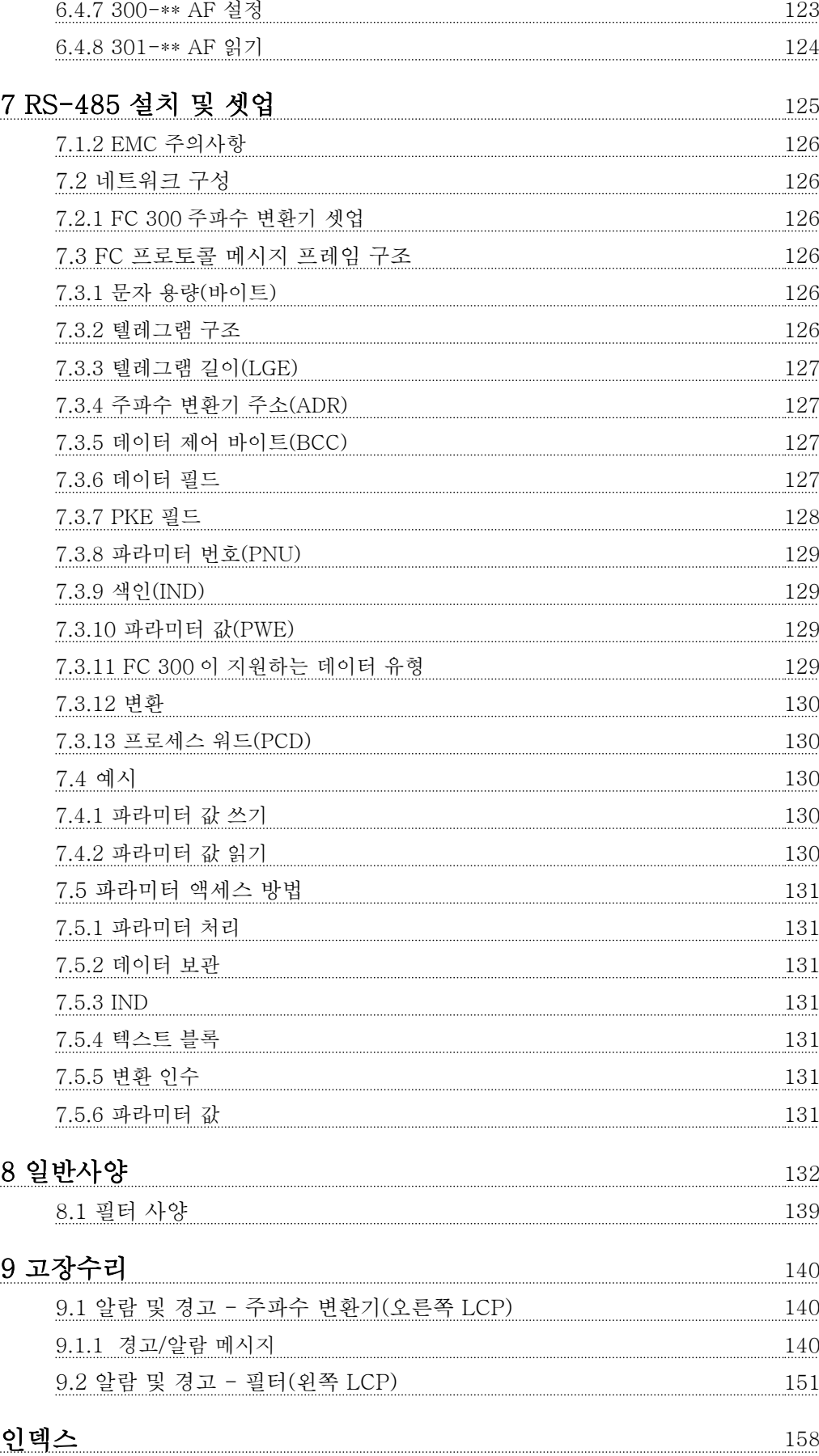

# Danfoss

# 1 1

1 본 사용 설명서 이용방법

1.1.1 저작권, 책임의 한계 및 개정 권리

본 인쇄물에는 댄포스의 소유권 정보가 포함되어 있습 니다. 본 설명서를 수용하거나 사용함과 동시에 사용자 는 여기에 포함된 정보를 댄포스의 운전 장비나 타사의 장비(직렬 통신 링크를 통해 댄포스 장비와 통신하도록 되어 있는 장비에 한함)에만 사용하는 것으로 간주됩니 다. 본 인쇄물은 덴마크 및 대부분 기타 국가의 저작권 법의 보호를 받습니다.

댄포스는 본 설명서에서 제공된 지침에 따라 생산된 소 프트웨어 프로그램이 모든 물리적, 하드웨어 또는 소프 트웨어 환경에서 올바르게 작동한다고 보증하지 않습니 다.

댄포스에서 본 설명서의 내용을 시험하고 검토하였으나 댄포스는 본 문서(품질, 성능 또는 특정 목적에 대한 적 합성이 포함됨)에 대한 어떠한 명시적 또는 묵시적 보증 이나 표현을 하지 않습니다.

댄포스는 본 설명서에 포함된 정보의 사용 및 사용할 수 없음으로 인한 직접, 간접, 특별, 부수적 또는 파생적 손해에 대하여 어떠한 경우에도 책임을 지지 않으며, 이 는 그와 같은 손해의 가능성을 사전에 알고 있던 경우 에도 마찬가지입니다. 특히 댄포스는 어떠한 비용(이익 또는 수익 손실, 장비 손실 또는 손상, 컴퓨터 프로그램 손실, 데이터 손실, 이에 대한 대체 비용 또는 타사에 의한 청구의 결과로 발생한 비용이 포함되며 이에 국한 되지 않음)에 대하여 책임을 지지 않습니다.

댄포스는 언제든지 사전 고지 없이 본 인쇄물을 개정하 고 본 인쇄물의 내용을 변경할 권리를 소유하고 있으며 사용자에게 이러한 개정 또는 변경을 사전에 고지하거 나 표현할 의무가 없습니다.

1.1.2 VLT AutomationDrive 인버터 관 련 자료

- VLT AutomationDrive 사용 설명서 High Power, MG33UXYY 는 주파수 변환기 시운전 및 가동에 필요한 정보를 제공합니다.
- VLT AutomationDrive 설계 지침서 MG33BXYY 에는 주파수 변환기와 사용자 설 계 및 응용에 관한 모든 기술 정보가 수록되어 있습니다.
- VLT AutomationDrive 프로그래밍 지침서 MG33MXYY 는 프로그래밍 방법에 관한 정보 와 자세한 파라미터 설명을 제공합니다.
- VLT AutomationDrive 프로피버스 사용 설명  $A$  MG33CXYY는 프로피버스 필드버스를 통

해 주파수 변환기를 제어, 감시 및 프로그래밍 하는 데 필요한 정보를 제공합니다.

- VLT AutomationDrive DeviceNet 사용 설명 서 MG33DXYY 는 DeviceNet 필드버스를 통 해 주파수 변환기를 제어, 감시 및 프로그래밍 하는 데 필요한 정보를 제공합니다.

X = 개정 번호 YY = 언어 코드

댄포스 기술 자료는 홈페이지(www.danfoss.com/ drives)에서도 확인할 수 있습니다.

#### VLT AutomationDrive 사용 설명서 소프트웨어 버전: 6.5x

이 사용 설명서는 모든 VLT Automation 최소 고조파 인버터 주파수 변환기의 소프트웨어 버전 6.5x 에 사용할 수 있습니다. 소프트웨어 버전은 15-43 소프트웨어 버전에서 확인하실 수 있습니 다.

# 참고

최소 고조파 인버터에는 2 개의 LCP 가 있는데, 하나는 주파수 변환기(오른쪽)에 있으며 다른 하나는 Active Filter(왼쪽)에 있습니다. 각 LCP 는 LCP 에 연결된 유 닛만 제어하며 두 유닛 간에 기동/정지 신호만 있습니 다.

1.1.3 인증

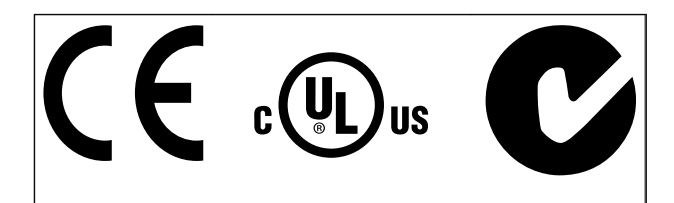

# 기호

본 설명서에 사용된 기호는 다음과 같습니다.

 $\overline{A}$ 치고

피하지 않을 경우, 사망 또는 중상으로 이어질 수 있는 잠재적으로 위험한 상황을 나타냅니다.

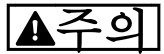

피하지 않을 경우, 경상 또는 중등도 상해로 이어질 수 있는 잠재적으로 위험한 상황을 나타냅니다. 이는 또한 안전하지 않은 실제 상황을 알리는 데도 이용될 수 있 습니다.

# 주의

장비 또는 자산 파손 사고로 이어질 수 있는 상황을 나 타냅니다.

참고

실수를 피하거나 최적 성능 미만으로 장비를 운전하기 위한 주의사항으로 간주해야 하는 중요 정보를 나타냅 니다.

인증

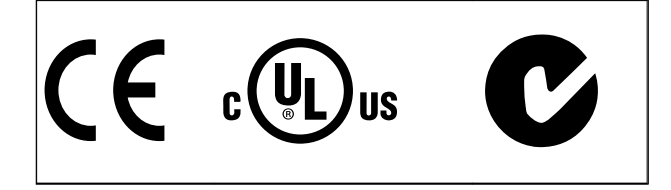

Danfoss

# 2 안전

2.1.1 안전 참고사항

# 경고

주전원이 연결되어 있는 경우 주파수 변환기의 전압은 항상 위험합니다. 모터, 주파수 변환기 또는 필드버스가 올바르게 설치되지 않으면 장비가 손상될 수 있으며 심 각한 신체상해 또는 사망의 원인이 될 수 있습니다. 따 라서, 이 설명서의 내용 뿐만 아니라 국내 또는 국제 안 전 관련 규정을 반드시 준수해야 합니다.

### 안전 규정

- 1. 수리 작업을 수행하는 경우에는 그 전에 주파 수 변환기를 주전원에서 분리해야 합니다. 모 터와 주전원 플러그를 분리하기 전에 주전원 공급이 차단되었는지 또한 충분히 시간이 흘렀 는지 확인하십시오.
- 2. 주파수 변환기 LCP 의 [Off/Reset] 키로는 장 비를 주전원에서 분리할 수 없으므로 안전 스 위치로 사용해서는 안됩니다.
- 3. 관련 국제 및 국내 규정에 의거, 반드시 장비를 올바르게 보호 접지해야 하고 공급 전압으로부 터 사용자를 보호해야 하며 과부하로부터 모터 를 보호해야 합니다.
- 4. 접지 누설 전류는 3.5mA 보다 높습니다.
- 5. 모터 과부하로부터의 보호는 1-90 모터 열 보 호에 의해 설정됩니다. 이 기능을 원하는 경우 에는 1-90 모터 열 보호을 [ETR 트립](초기 설정값) 또는 데이터 값 [ETR 경고]로 설정하 십시오.

# 참고

이 기능은 1.16 x 정격 모터 전류와 정격 모터 주파수 에서 초기화됩니다. 북미 시장에서는 ETR 기능이 NEC 에 따라 클래스 20 모터 과부하 보호 기능을 제공합니 다.

6. 부하 공유(직류단 매개회로의 링크)와 외부 24V DC 가 설치되어 있는 경우에 주파수 변환 기에는 L1, L2, L3 이외의 전압 입력이 있다는 점에 유의하시기 바랍니다. 수리 작업을 수행 하기 전에 모든 전압 입력이 차단되었는지 또 한 충분히 시간이 흘렀는지 확인합니다.

고도가 높은 곳에서의 설치

경고

고도가 3km 이상인 곳에 설치할 경우에는 PELV 에 대 해 댄포스에 문의하십시오.

### 의도하지 않은 기동에 대한 경고

1. 주파수 변환기가 주전원에 연결되어 있는 동안에는 디지털 명령, 버스통신 명령, 지령 또는 현장 정지를 통 해 모터가 정지될 수 있습니다. 의도하지 않은 기동이

발생하지 않도록 하는 등 신체 안전을 많이 고려하는 경우에는 이와 같은 정지 기능으로도 부족합니다. 2. 파라미터가 변경되는 동안 모터가 기동할 수도 있습 니다. 결론적으로 정지 키 [Reset]을 활성화해야만 데 이터를 수정할 수 있습니다.

3. 주파수 변환기의 전자부품에 결함이 발생하거나 공 급 전원에 일시적인 과부하 또는 결함이 발생하거나 모 터 연결이 끊어진 경우에는 정지된 모터가 기동할 수 있습니다.

경고

# 주전원으로부터 장치를 차단한 후에라도 절대로 전자부 품을 만지지 마십시오. 치명적일 수 있습니다.

또한 외부 24V DC, 부하 공유(직류단) 뿐만 아니라 회 생동력 백업용 모터 연결부와 같은 전압 입력이 차단되 었는지 점검해야 합니다.

2.1.2 일반 경고

# 경고

주전원으로부터 장치를 차단한 후에라도 절대로 전자부 품을 만지지 마십시오. 치명적일 수 있습니다. 또한 (직류단) 뿐만 아니라 회생동력 백업용 모터 연결 부와 같은 전압 입력이 차단되었는지 점검해야 합니다. 주파수 변환기의 통전 부품을 만지기 전에 최소 대기 시간은 다음과 같습니다. 380 - 480V, 132 - 200kW, 최소 20 분간 기다리십시 오. 380 - 480 V, 250- 630kW, 최소 40 분간 기다리십시 오. 특정 유닛의 명판에 명시되어 있는 경우에 한해 대기 시간을 단축할 수 있습니다. 제어카드 LED 가 꺼져 있 더라도 직류단에 고압 전력이 남아 있을 수 있으므로 주의하십시오. 적색 LED 는 주파수 변환기 내부의 회로 기판에 설치되어 있으며 직류 버스통신 전압을 표시합 니다. 적색 LED 는 직류단이 50V DC 이하로 낮아질 때까지 켜져 있습니다.

2 2

Danfoss

# ▲경고│

#### 누설 전류

주파수 변환기의 접지 누설 전류는 3.5mA 를 초과합니 다. 절연 보강된 보호 접지는 IEC 61800-5-1 에 따라 주전원 케이블과 케이블 단면적이 동일한 최소 10mm² Cu 또는 16mm² Al PE 선이나 추가 PE 선으로 연결해 야 하며 각기 종단되어야 합니다. 잔류 전류 장치 이 제품은 보호 도체에서 직류 전류를 발생시킬 수 있 습니다. 잔류 전류 장치(RCD; residual current device)는 추가 보호용으로 사용되며 이 제품의 공급 측에는 유형 B 의 RCD (시간 지연)만 사용되어야 합니 다. RCD 적용 지침 MN90GX02 또한 참조하십시오.

주파수 변환기의 보호 접지와 RCD 는 반드시 국내 및 국제 규정에 따라 사용해야 합니다.

2.1.3 수리 작업을 하기 전에

- 1. 주전원으로부터 주파수 변환기가 연결 해제하 십시오.
- 2. DC 버스통신 단자 88 과 89 를 연결 해제하십 시오.
- 3. 2.1.2 일반 경고에 수록된 최소 시간 동안 기다 리십시오.

# 2.1.4 특수 조건

#### 전기 등급:

주파수 변환기에 표시된 등급은 지정된 전압, 전류 및 온도 범위 내의 일반적인 3 상 주전원 공급장치를 기초 로 하며 대부분의 어플리케이션에 사용됩니다.

주파수 변환기는 또한 기타 특수 어플리케이션도 지원 하며 이는 주파수 변환기의 전기 등급에 영향을 줍니 다. 전기 등급에 영향을 주는 특수 조건은 다음과 같습 니다.

- 단상 어플리케이션
- 전기 등급의 용량 감소가 필요한 고온 어플리 케이션
- 환경 조건이 더욱 열악한 선박 어플리케이션

전기 등급에 관한 정보는 VLT AutomationDrive 설계 지침서, MG33BXYY 의 관련 지침사항을 참조하십시오.

#### 설치 요구사항:

# 주파수 변환기의 전반적인 전기 안전을 고려할 때는 다 음에 관한 설치 요구사항을 특별히 고려해야 합니다.

- 과전류 및 단락 보호를 위한 퓨즈 및 회로 차 단기
- 전원 케이블(주전원, 모터, 제동장치, 부하 공유 및 릴레이)의 선정
- 그리드 구성(IT, TN, 접지 레드 등)
- 저전압 단자의 안전(PELV 조건).

설치 요구사항에 관한 정보는 VLT AutomationDrive *설계 지침서, MG33BXYY* 의 관련 지침사항을 참조하십 시오.

2.1.5 의도하지 않은 기동에 대한 주의 사항

# 경고

주파수 변환기가 주전원에 연결되어 있는 경우에는 디 지털 명령, 버스통신 명령, 지령 또는 LCP 를 이용하여 모터를 기동/정지시킬 수 있습니다.

- 사용자의 안전을 고려하여 의도하지 않은 기동 을 피하고자 하는 경우에는 주전원에서 주파수 변환기를 연결 해제하십시오.
- 의도하지 않은 기동을 피하려면 항상 [Off] 키 를 누른 후에 파라미터를 변경하십시오.
- 단자 37 이 꺼져 있지 않으면 전자 결함, 일시 적 과부하, 주전원 공급 결함 또는 모터 연결 결함으로 인해 정지된 모터가 기동할 수 있습 니다.

# 2.1.6 안전 정지 설치

### 안전 부문 3(EN954-1)에 의거하여 부문 0 정지 (EN60204)의 설치를 실행하려면, 다음 지침을 따르십 시오.

- 1. 단자 37 과 24V DC 간의 브리지(점퍼)는 제거 되어야 합니다. 점퍼를 절단하거나 차단하는 것만으로는 부족합니다. 단락을 방지하기 위해 완전히 제거하십시오. 그림 2.1 의 점퍼 참조.
- 2. 단락 방지용 케이블로 단자 37 에 24V DC 를 연결하십시오. 24V DC 전압 공급은 EN954-1 부문 3 회로 간섭 장치에 의해 간섭될 수 있어 야 합니다. 간섭 장치와 주파수 변환기가 동일 한 설치 패널에 설치된 경우, 차폐된 케이블 대 신 비차폐 케이블을 사용할 수 있습니다.

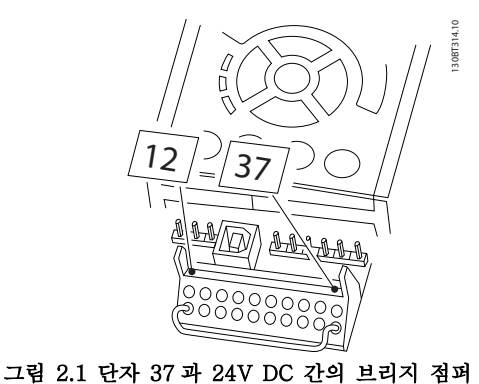

그림 2.2 은 안전 부문 3(EN 954-1)에 의거, 정지 부문 0(EN 60204-1)을 나타냅니다. 도어 개폐 접촉으로 인

해 회로 간섭이 발생합니다. 이 그림은 또한 안전과 무 관한 하드웨어 코스팅의 연결 방법을 나타냅니다.

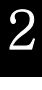

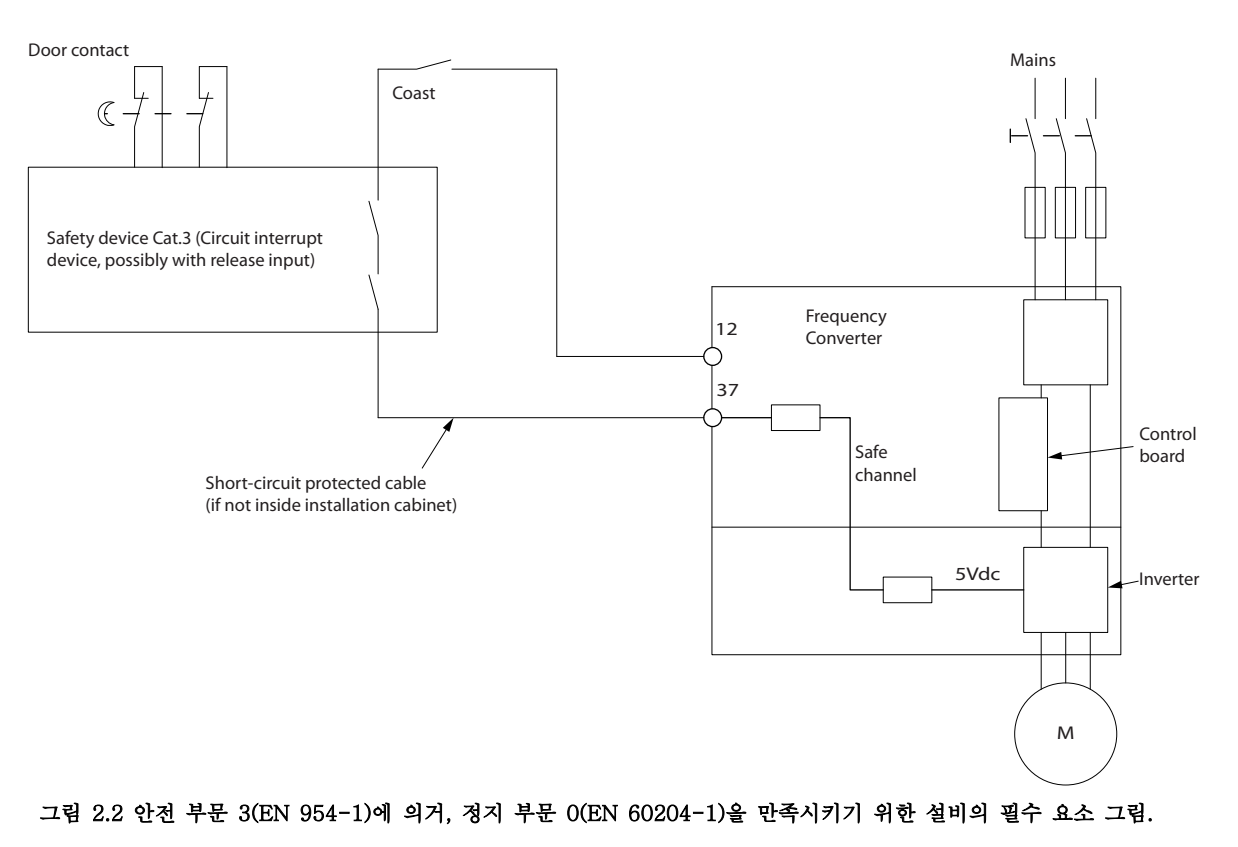

Danfoss

130BA073.14

130BA073.14

Danfoss

## 안전 VLT Automation 최소 고조파 인버터 사용 설명서

# 2.1.7 주파수 변환기의 안전 정지

안전 정지 단자 37 입력이 장착된 주파수 변환기는 안 전 토오크 정지(CD IEC 61800-5-2 초안에 규정됨) 또 는 정지 부문 0(EN 60204-1 에 규정됨)과 같은 안전 기능을 수행할 수 있습니다.

이는 EN 954-1 에 규정된 안전 부문 3 에 의거, 설계되 고 인증되었으며 이 기능을 안전 정지라고 합니다. 안전 정지 기능과 안전 부문이 알맞고 충분한지 여부를 판단

하기 위해서는 안전 정지 기능을 사용하기 전에 전반적 인 설비의 위험도 분석을 수행해야 합니다. EN 954-1 에 규정된 안전 부문 3 의 요구사항에 의거, 안전 정지 기능을 설치하고 사용하기 위해서는 설계 지침서의 관 련 정보 및 지침을 반드시 준수해야 합니다. 사용 설명 서의 정보 및 지침만으로는 안전 정지 기능을 올바르고 안전하게 사용할 수 없습니다.

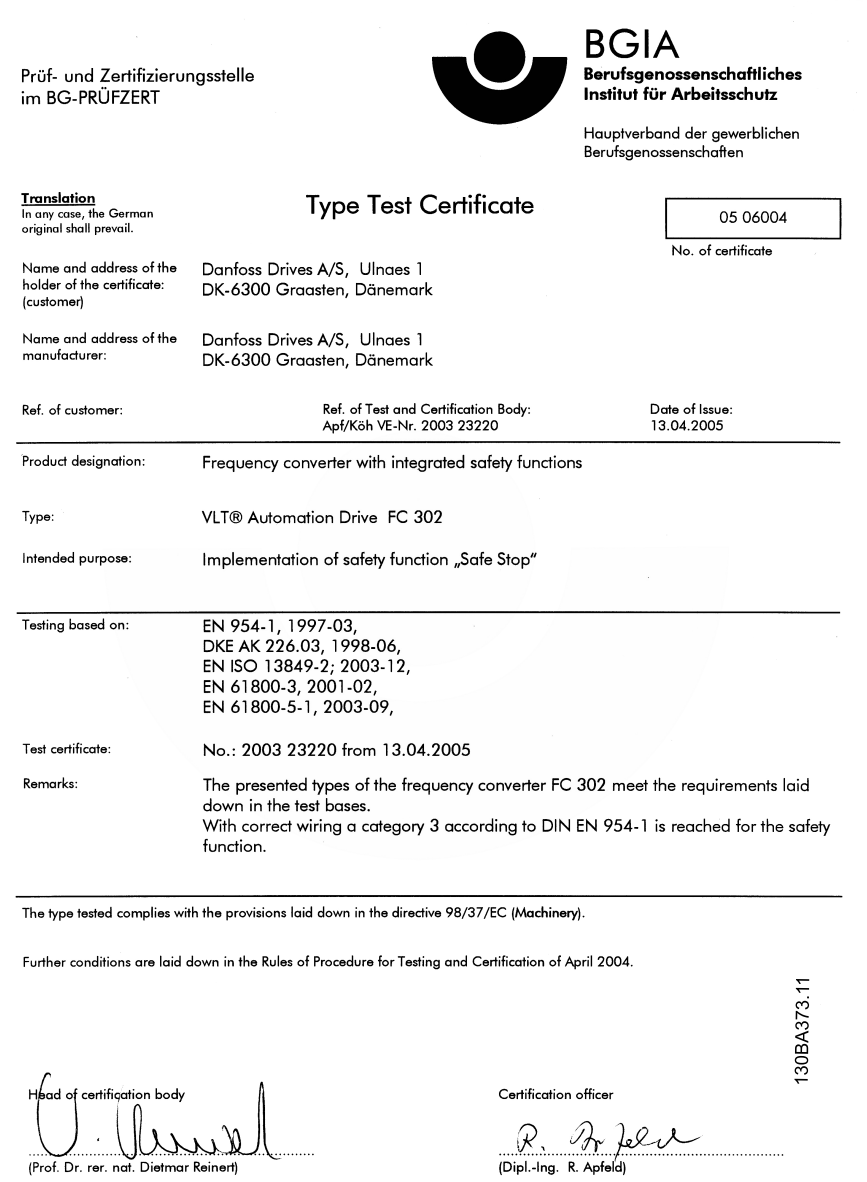

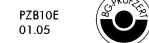

53754 Sankt Augustin

Postal adress:

Office: -------<br>Alte Heerstraße 111<br>53757 Sankt Augustin

Danfoss

# 2.1.8 IT 주전원

2 2

# 경고 IT 주전원

RFI 필터가 장착된 주파수 변환기를 위상과 접지 간의 전압이 (400V 의 경우) 440V(690V 주파수 변환기의 경우, 760V) 이상 인가되는 주전원 공급장치에 연결하 지 마십시오.

400V IT 주전원 및 델타 접지(레그 접지)된 주전원의 경우에는 위상과 접지 간의 주전원 전압이 440V 보다 높을 수 있습니다.

14-50 RFI Filter 는 RFI 필터에서 접지까지 내부 RFI 콘덴서를 연결 해제하는데 사용할 수 있습니다. 주파수 변환기와 필터의 14-50 RFI Filter 를 모두 꺼야 합니 다.

# 2.1.9 폐기물 처리 지침

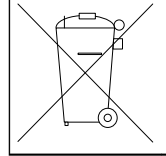

전기 부품이 포함된 장비를 일반 생활 폐기물과 함 께 처리해서는 안됩니다. 해당 지역 법규 및 최신 법규에 따라 전기 및 전자 장비 폐기물과 함께 분리 처리해야 합니다.

# 3 최소 고조파 인버터 소개

# 3.1.1 작동 원리

VLT 최소 고조파 인버터는 내장형 Active Filter 가 있 는 VLT High Power 주파수 변환기입니다. Active Filter 는 왜곡 수준을 능동적으로 감시하며 보상 고조

파 전류를 라인으로 보내 고조파를 상쇄하는 장치입니 다.

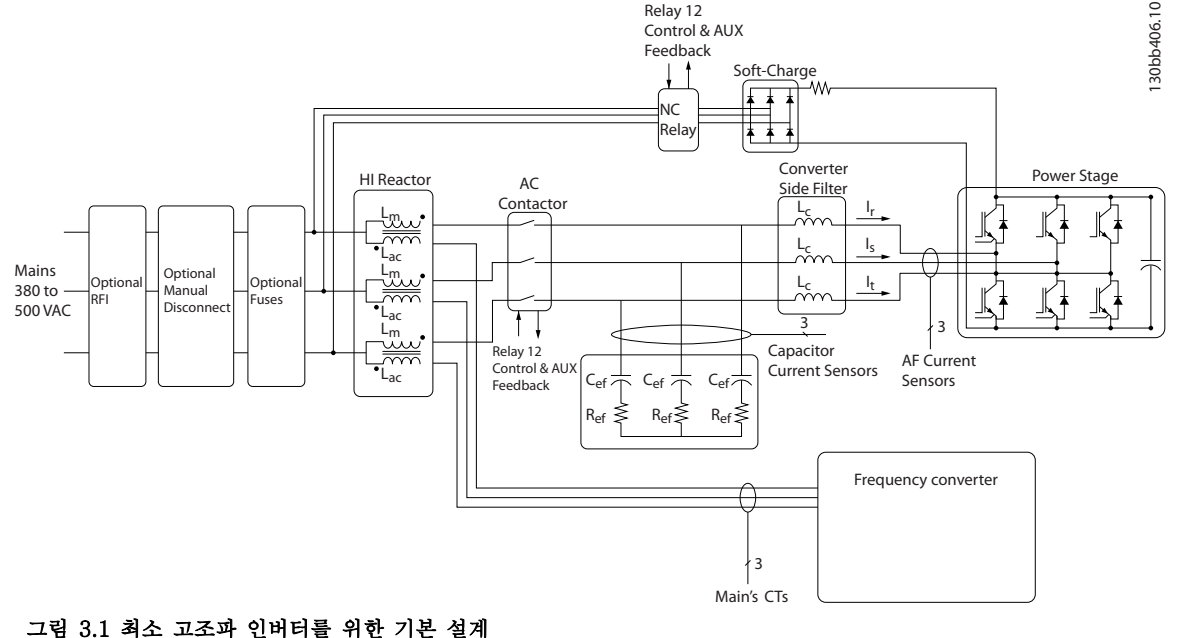

# 3.1.2 IEEE519 준수

최소 고조파 인버터는 역률 1 과 함께 공급 그리드에서 이상적인 사인 곡선 전류 파형을 그리도록 되어 있습니 다. 펄스형 전류를 나타내는 기존의 비선형 부하가 있는 곳에는 최소 고조파 인버터가 공급 그리드의 응력을 저 하시키는 병렬 필터 경로를 통해 보상합니다. 최소 고조 파 인버터는 가장 까다로운 고조파 기준을 충족시키며 3% 불균형 조정 3 상 그리드에 대한 사전 왜곡을 3% 미만으로 줄이기 위해 전체 부하의 5% 미만인 THiD 가 있습니다. 해당 유닛은 홀수 및 짝수의 개별 고조파 수 준을 위한 Isc/Il >20 IEEE519 권장사항을 충족하도록 되어 있습니다. 최소 고조파 인버터의 필터 부분에는 50 번째 이상의 최소 개별 고조파 수준을 제공하여 다 양한 주파수를 전개하는 진행형 스위칭 주파수가 있습 니다.

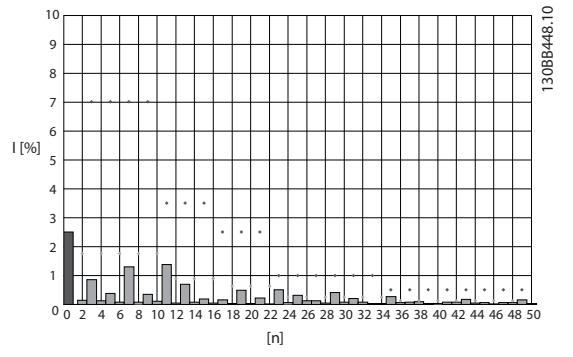

그림 3.2 인버터 주전원 단자에서의 일반 고조파 주파수 스 펙트럼 및 THD 값

n =고조파 순서

⃟.....개별 고조파를 위한 IEEE519 (Isc/IL>20) 한계

Danfoss

# 최소 고조파 인버터 소개 VLT Automation 최소 고조파 인버터 사용 설명서

# 3.1.3 주문 양식 유형 코드

용도에 따라 주문번호 시스템을 사용하여 VLT 최소 고조파 인버터를 설계할 수 있습니다.

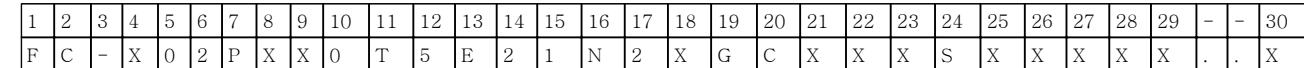

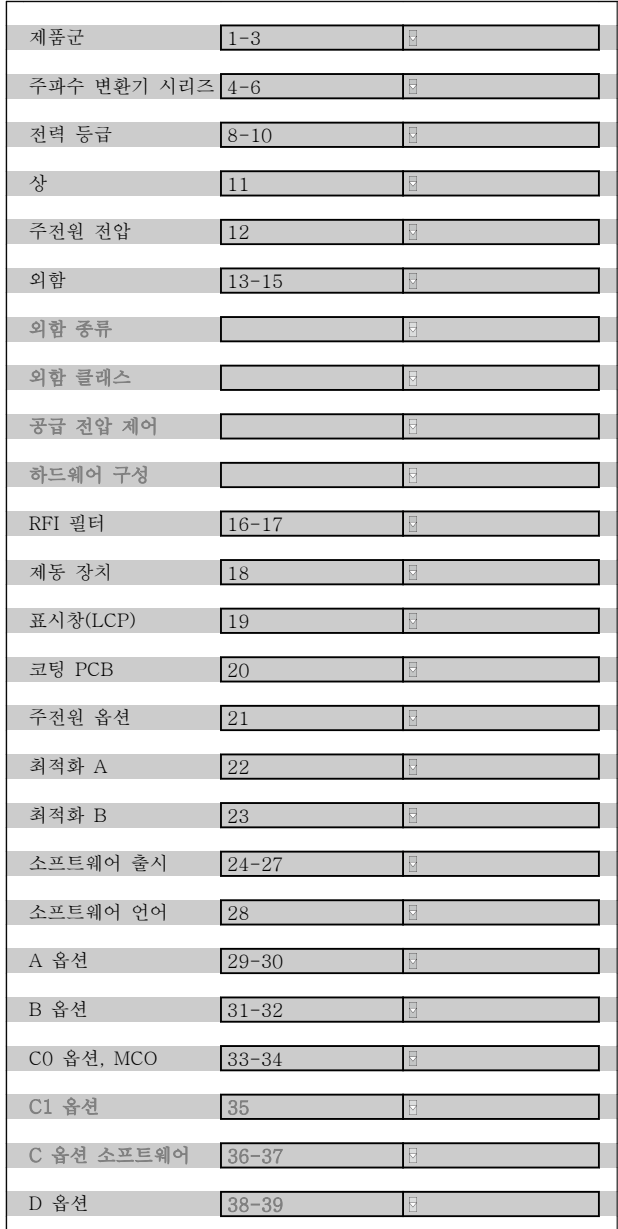

VLT 최소 고조파 인버터를 주문하려면 유형 코드 문자 열 16 위치에서 알파벳 "N"을 입력하십시오. 모든 선택 사양/옵션을 모든 주파수 변환기에 적용할 수 있는 것은 아닙니다. 알맞은 버전이 있는지 여부를 확인하려면 인 터넷에서 인버터 제품 번호 관리 소프트웨어를 활용해 보시기 바랍니다. 사용할 수 있는 옵션에 관한 자세한 내용은 설계 지침서를 참조하십시오.

# 4 설치방법

# 4.1 시작방법

본 내용에서는 전원 단자 및 제어카드 단자의 기계적인 설치 및 전기적인 설치방법을 설명합니다. 옵션의 전기적인 설치방법은 관련 사용 설명서와 설계 지침서에 설명되어 있습니다.

주파수 변환기는 아래에 설명된 절차에 따라 신속하고 EMC 규정에 맞게 설치하도록 되어 있습니다.

# 경고

유닛을 설치하기 전에 안전 지침내용을 읽어 보시기 바 랍니다.

권장사항을 준수하지 못하면 사망 또는 중상으로 이어 질 수 있습니다.

#### 기계적인 설치

• 기계적인 장착

#### 전기적인 설치

- 주전원 연결 및 접지 보호
- 모터 연결 및 케이블
- 퓨즈 및 회로 차단기
- 제어 단자 케이블

#### 단축 설정

- 주파수 변환기의 현장 제어 패널(LCP)
- 필터의 Local Control Panel(현장 제어 패널)
- 자동 모터 최적화, AMA
- $•$  프로그래밍

프레임 용량은 외함 종류, 전력 범위 및 주전원 전압에 따라 다릅니다.

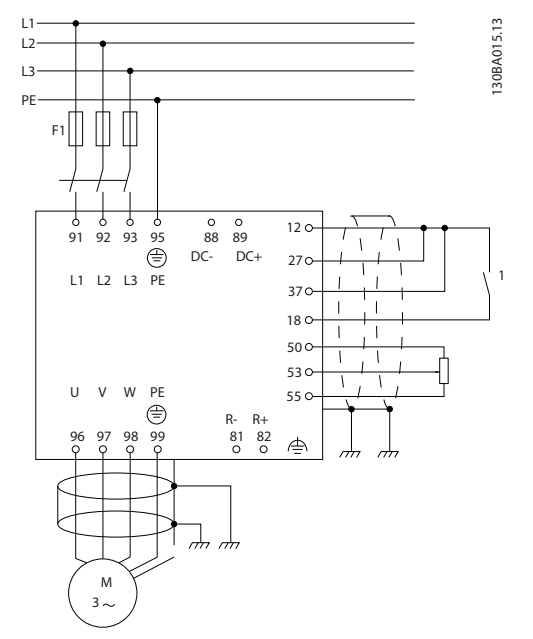

# 그림 4.1 주전원, 모터, 기동/정지 키 및 속도 조절용 가변 저항기 등 기본 설치를 나타내는 다이어그램.

- 4.2 사전 설치
- 4.2.1 설치 장소에 대한 계획

# 주의

설치하기 전에 주파수 변환기의 설치를 계획하는 것이 중요합니다. 이 과정을 무시하면 설치 도중이나 설치 후 에 추가 작업을 해야 할 수도 있습니다.

### 다음 사항(다음 페이지의 세부 내용 및 해당 VLT AutomationDrive 설계 지침서 참조)을 고려하여 최적 의 설치 장소를 선정하십시오.

- 운전 시 주변 온도
- 설치 방법
- 유닛 냉각 방법
- 주파수 변환기의 위치
- 케이블 배선
- 전원 소스가 올바른 전압과 충분한 전류를 공 급하는지 확인하십시오.
- 모터 전류 등급이 주파수 변환기의 최대 전류 한계치 내에 있는지 확인하십시오.
- 주파수 변환기에 내장된 퓨즈가 없는 경우, 외 부 퓨즈의 등급이 올바른지 확인하십시오.

Danfoss

# 4.2.2 주파수 변환기 제품 확인

주파수 변환기 제품이 도착하면 포장에 문제가 없는지 또한 운송 중에 유닛이 손상되지 않았는지 확인하십시 오. 운송 중에 유닛이 손상된 경우에는 즉시 운송 회사 에 연락하여 손해 배상을 요구하십시오.

4.2.3 운반 및 포장 풀기

포장을 풀기 전에 주파수 변환기를 설치 장소에서 최대 한 가까운 곳에 둘 것을 권장합니다. 상자를 제거하고 최대한 긴 길이의 팔레트 위에 주파수 변환기를 올려 놓습니다.

4.2.4 들어 올리기

주파수 변환기를 들어 올릴 때는 제품에서 눈을 떼지 마십시오. 모든 D 및 E 프레임의 경우, 리프팅 바를 사 용하여 주파수 변환기의 리프팅용 구멍이 구부러지지 않도록 하십시오.

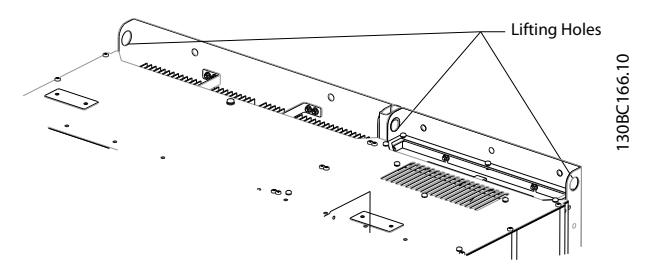

그림 4.2 들어 올리는 방법(권장), 프레임 용량 D13

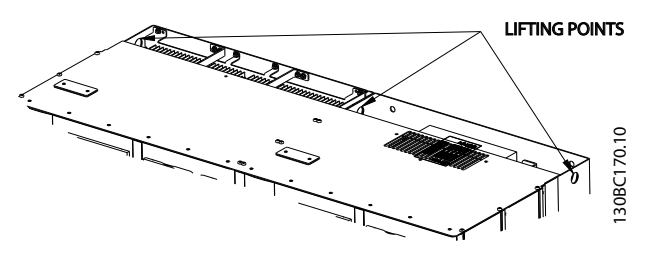

그림 4.3 들어 올리는 방법(권장), 프레임 용량 E9

리프팅 바는 주파수 변환기의 중량을 지탱할 수 있어야 합니다. 각기 다른 프레임 용량의 중량은 4.2.5 외형  $\vec{A}$  수표 를 참조하십시오. 바의 최대 직경은 2.5 cm(1 inch)입니다. 유닛 상단과 리프팅 케이블 사이의 각도는

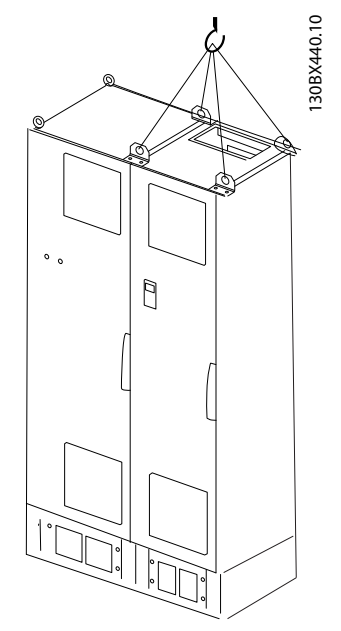

그림 4.4 들어 올리는 방법(권장), 프레임 용량 F18 - 필터 부

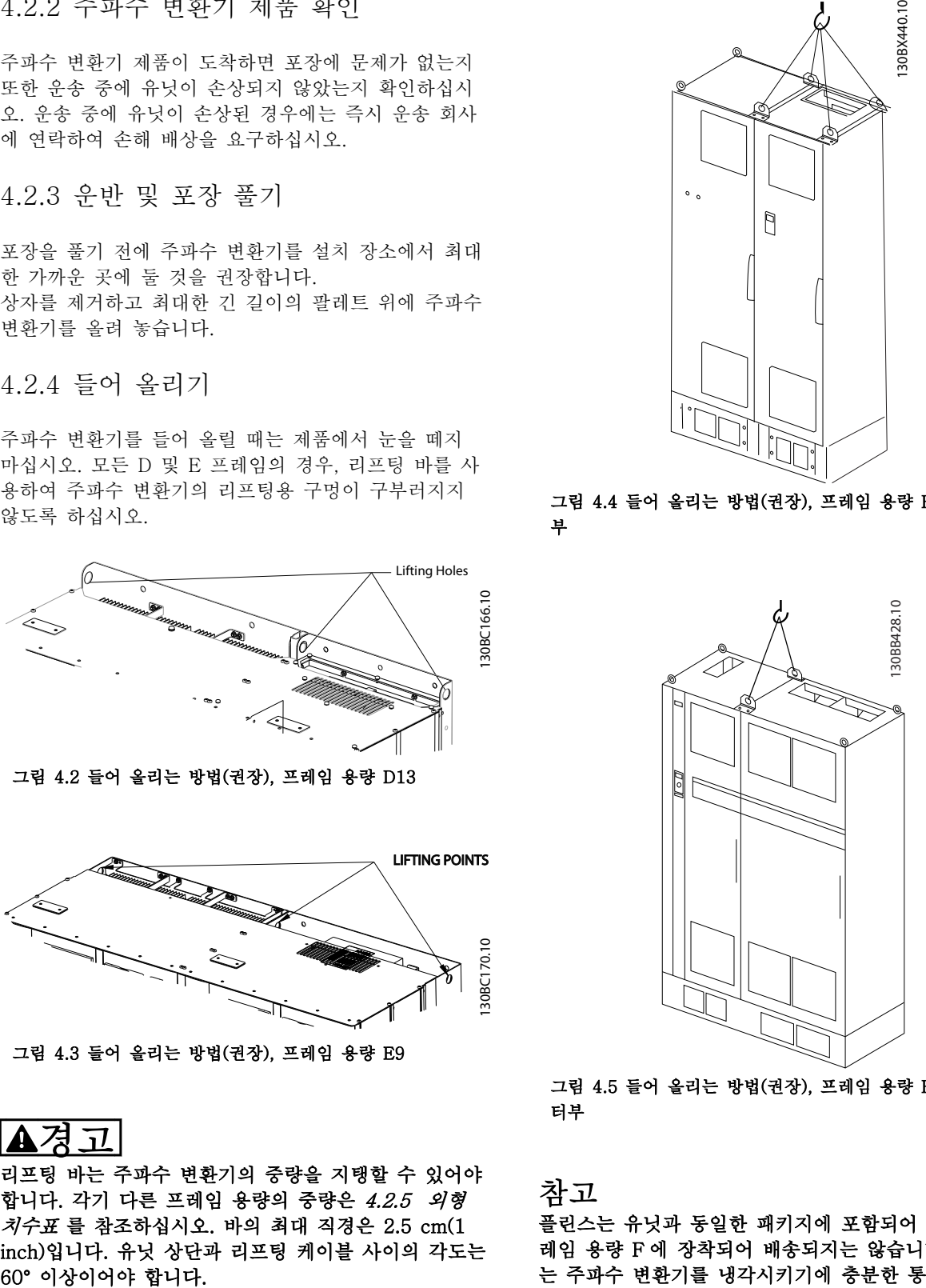

그림 4.5 들어 올리는 방법(권장), 프레임 용량 F18 - 인버 터부

# 참고

플린스는 유닛과 동일한 패키지에 포함되어 있지만 프 레임 용량 F 에 장착되어 배송되지는 않습니다. 플린스 는 주파수 변환기를 냉각시키기에 충분한 통풍량을 제 공하는 데 필요합니다. 최종 설치 장소에서 F 프레임은 반드시 플린스 위에 배치해야 합니다. 인버터 상단과 리 프팅 케이블 사이의 각도는 60° 이상이어야 합니다. 위의 그림과 같은 방법 이외에도 F 프레임을 들어 올릴 때 스프레더 바를 사용할 수 있습니다.

경고

# 참고

F 프레임은 2 개로 나뉘어 배송됩니다. 조립 방법에 관 한 지침은 *4.3 기계적인 설치*에서 확인할 수 있습니다.

4.2.5 외형 치수표

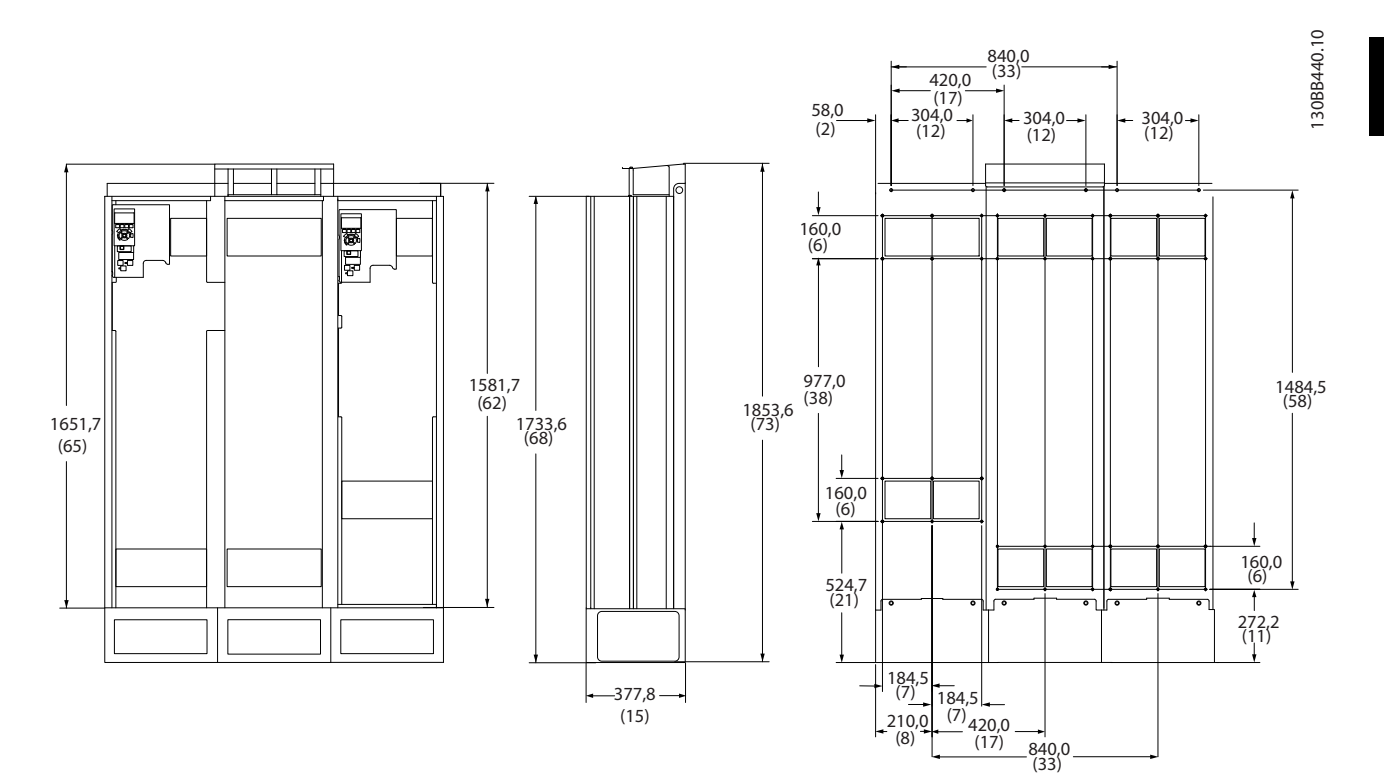

그림 4.6 프레임 용량 D13

Danfoss

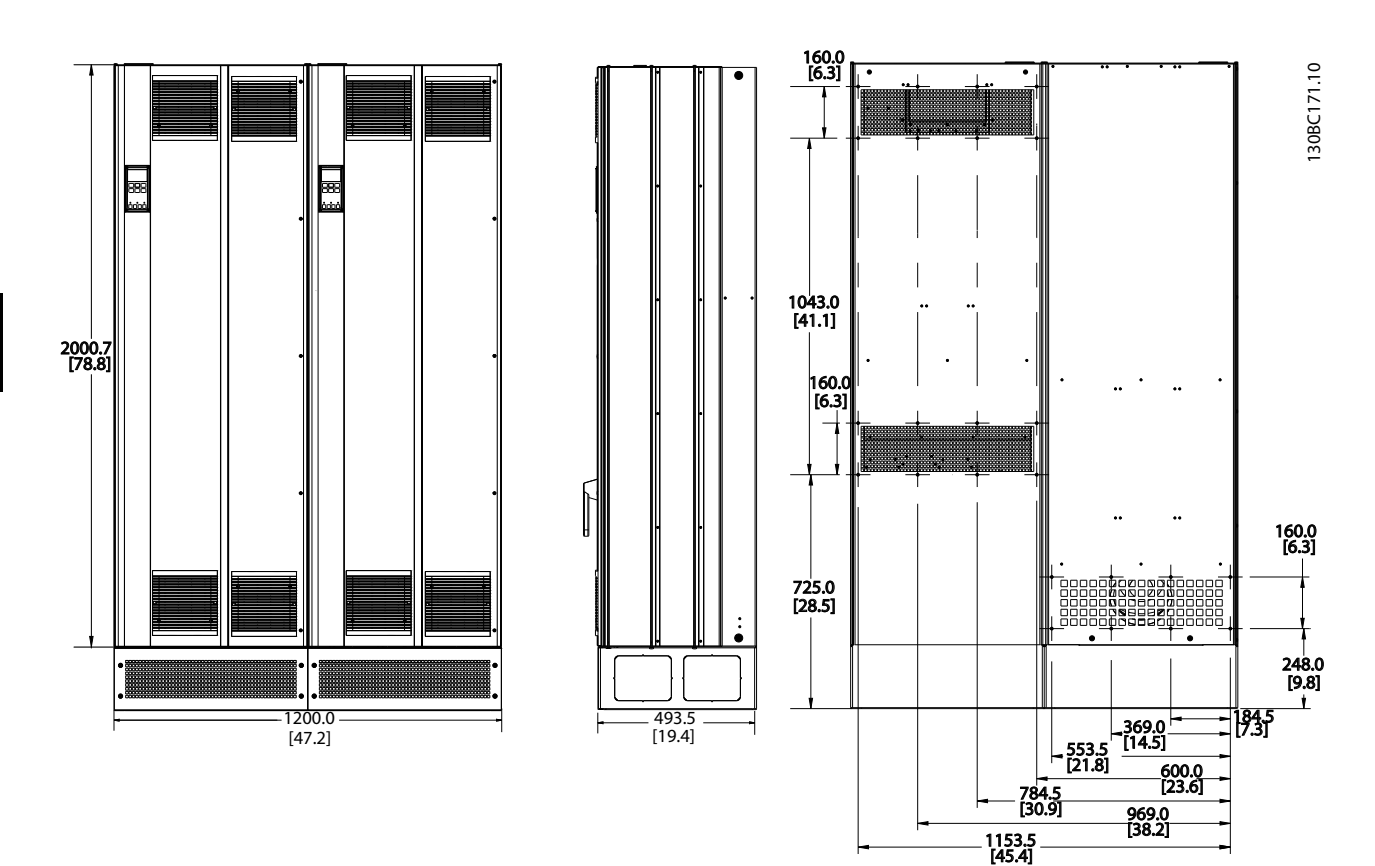

4 4

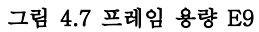

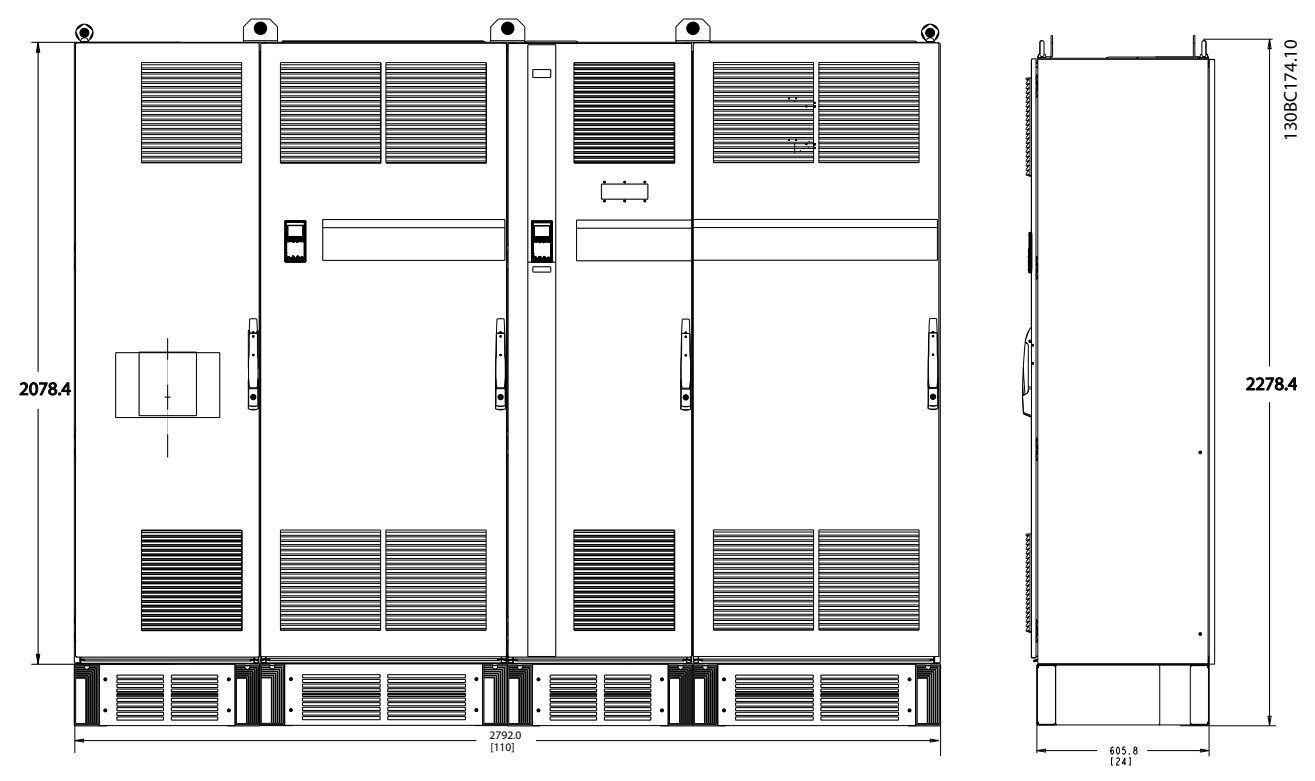

그림 4.8 프레임 용량 F18, 전면 및 측면 보기

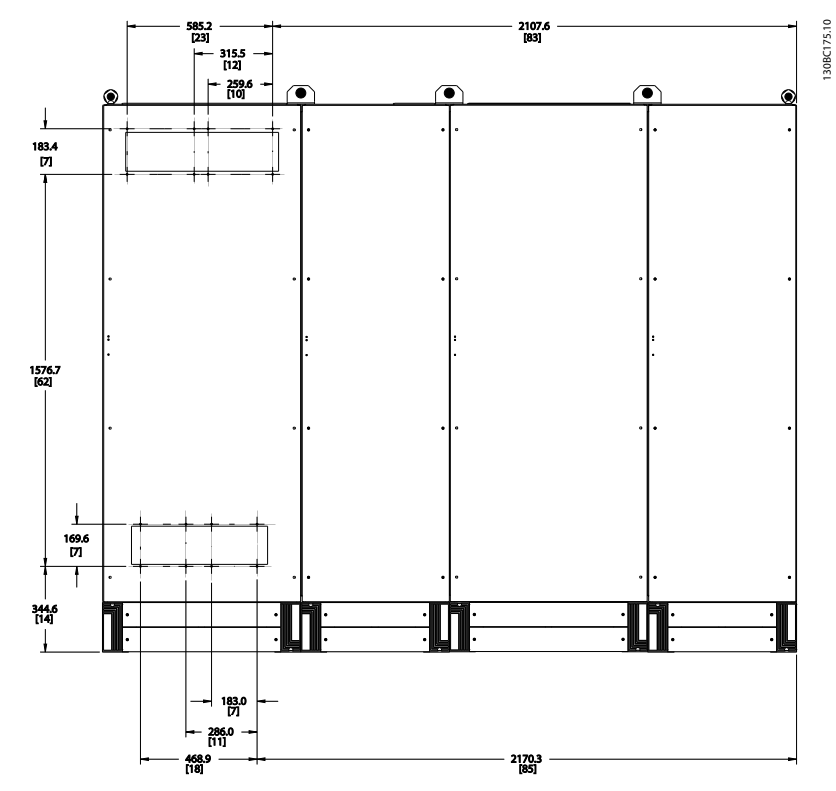

# 그림 4.9 프레임 용량 F18, 뒷면 보기

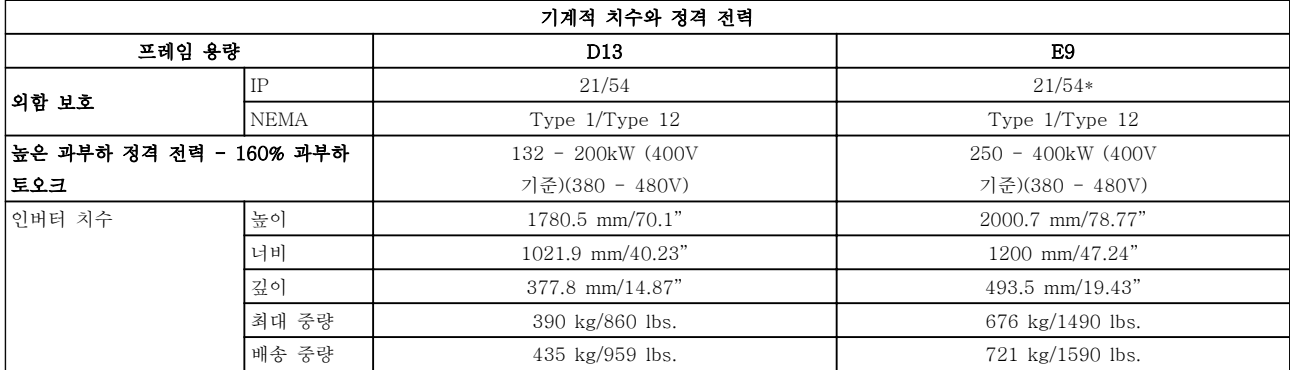

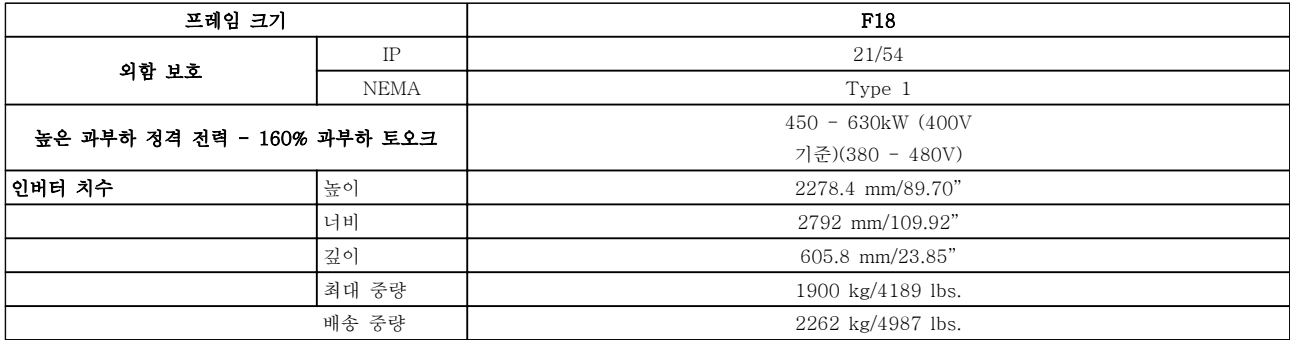

# 4.3 기계적인 설치

주파수 변환기의 기계적인 설치를 준비할 때는 반드시 주의를 기울여 올바르게 설치되도록 해야 하며 설치 도 중에 추가 작업이 발생하지 않도록 해야 합니다. 본 지

침 후반부의 기계적인 설치 관련 도면을 면밀히 검토하 여 필요한 여유 공간을 확인하십시오..

4.3.1 필요한 공구

# 기계적인 설치에 필요한 공구:

- 10mm 또는 12mm 드릴날 및 드릴
- 줄자
- 스크류 드라이버
- 관련 미터기준 소켓(7-17 mm)이 있는 렌치
- 렌치 연장 공구
- 도관 또는 케이블 글랜드용 판금 펀치
- 최소 1000kg 을 들어올릴 수 있는 리프팅 바 (최대 Ø 25mm (1 인치)의 막대 또는 관).
- 유닛을 제자리에 놓기 위한 크레인 또는 기타 리프팅 보조 장비
- Torx T50 공구

# 4.3.2 일반 고려 사항

# 공간

4 4

주파수 변환기 상단과 하단의 여유 공간이 통풍 및 케 이블이 접근하기에 충분한지 확인하십시오. 패널 도어 의 개폐가 가능하도록 유닛의 전면에도 추가로 여유 공 간을 확보해야 합니다.

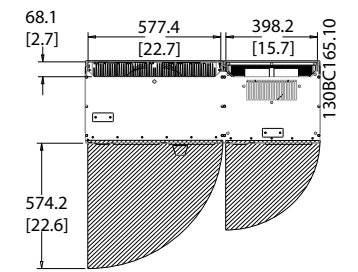

그림 4.10 IP21/IP54 외함 유형, 프레임 용량 D13 전면의 여유 공간.

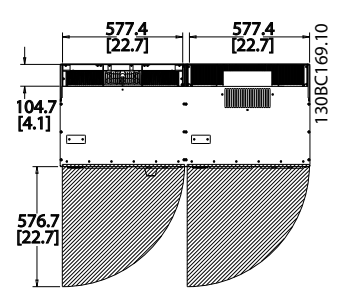

그림 4.11 IP21/IP54 외함 유형, 프레임 용량 E9 전면의 여 유 공간.

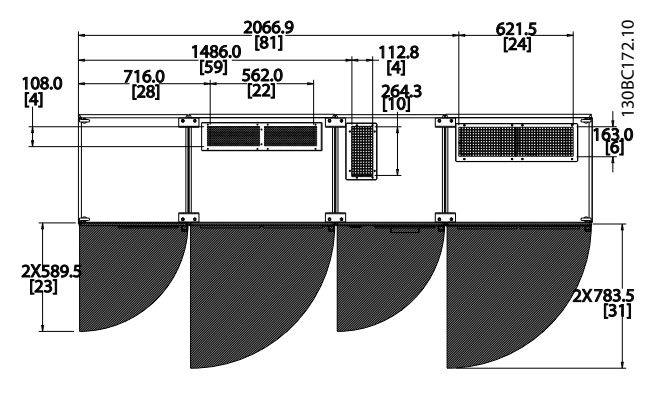

Danfoss

그림 4.12 IP21/IP54 외함 유형, 프레임 용량 F18 전면의 여유 공간.

### 배선 여유 공간

배선 시 케이블을 구부릴 수 있는 공간 등 배선 여유 공 간이 충분한 지 확인하십시오.

# 참고

모든 케이블 러그/슈즈는 단자 버스통신 바의 너비 내에 장착해야 합니다.

# 4.3.3 단자 위치 - 프레임 용량 D13

케이블 배선 시 여유 공간을 계산할 때는 다음과 같은 단자 위치를 고려하십시오.

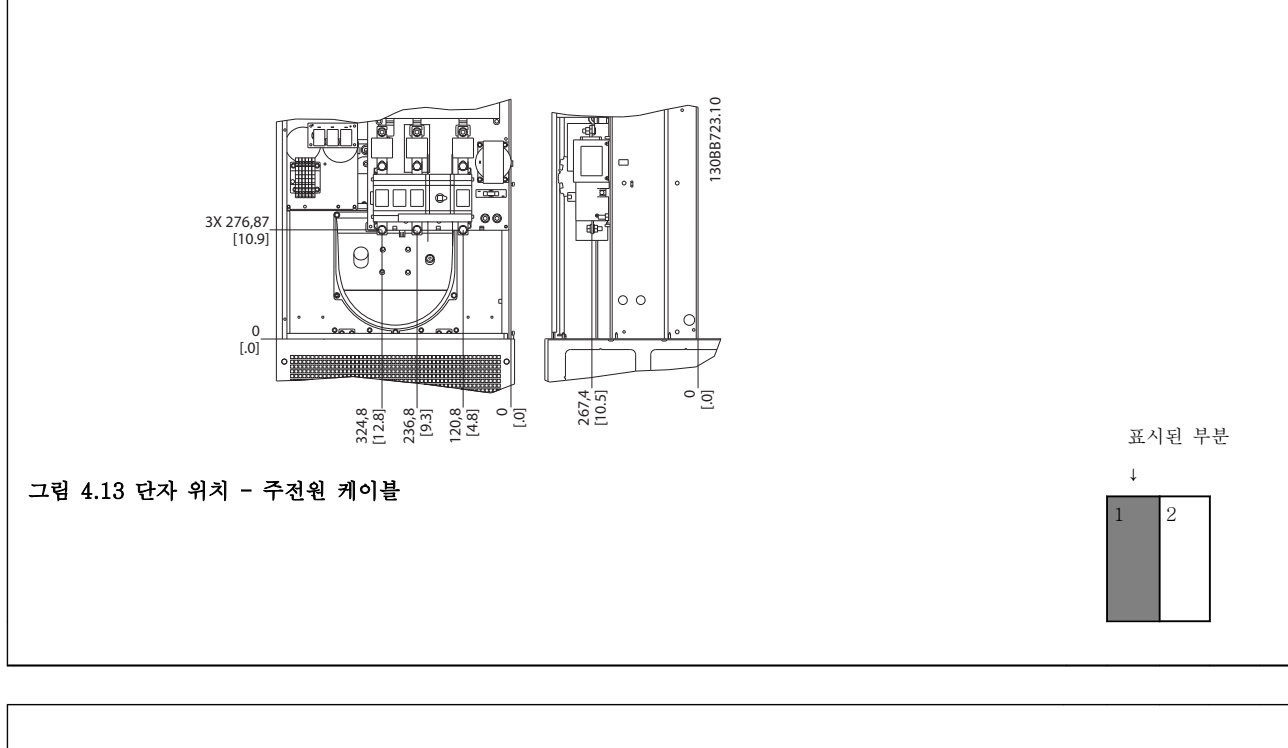

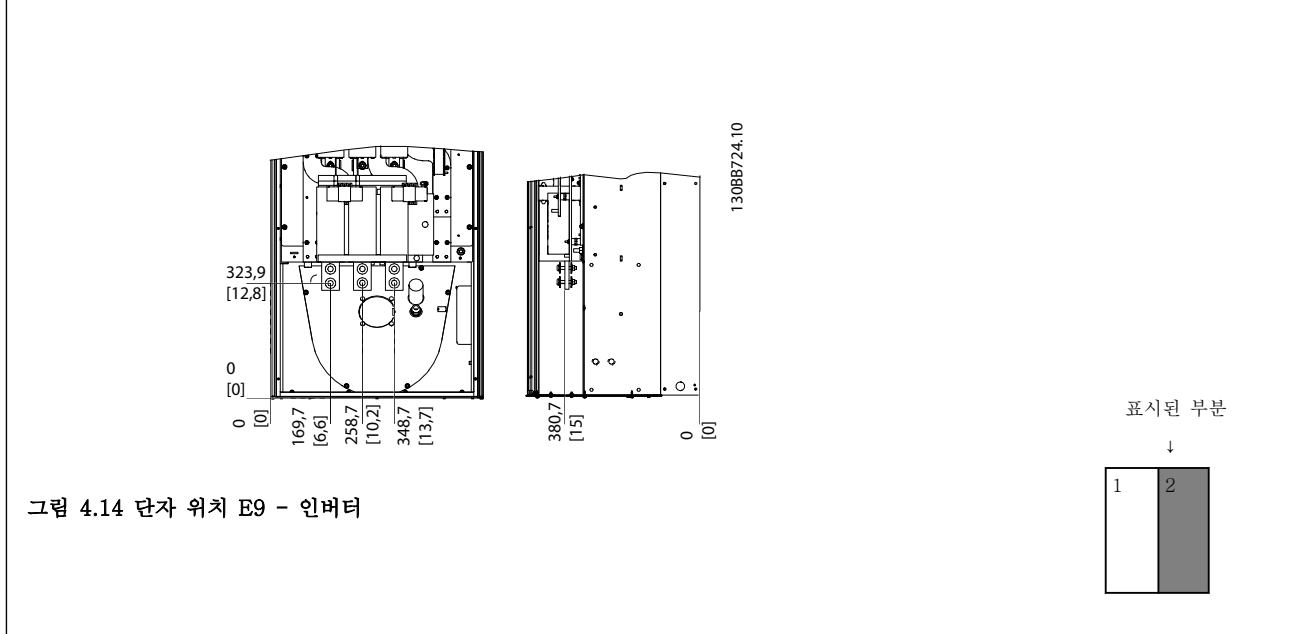

전원 케이블은 무겁고 잘 구부러지지 않습니다. 케이블 을 쉽게 설치하기에 가장 적합한 주파수 변환기의 위치 를 고려하십시오.

# 참고

모든 D 프레임은 표준 입력 단자 또는 차단 스위치와 함께 사용할 수 있습니다.

4 4

4 4

Danfoss

# 4.3.4 단자 위치 - 프레임 용량 E9

케이블 배선 시 여유 공간을 계산할 때는 다음과 같은 단자 위치를 고려하십시오.

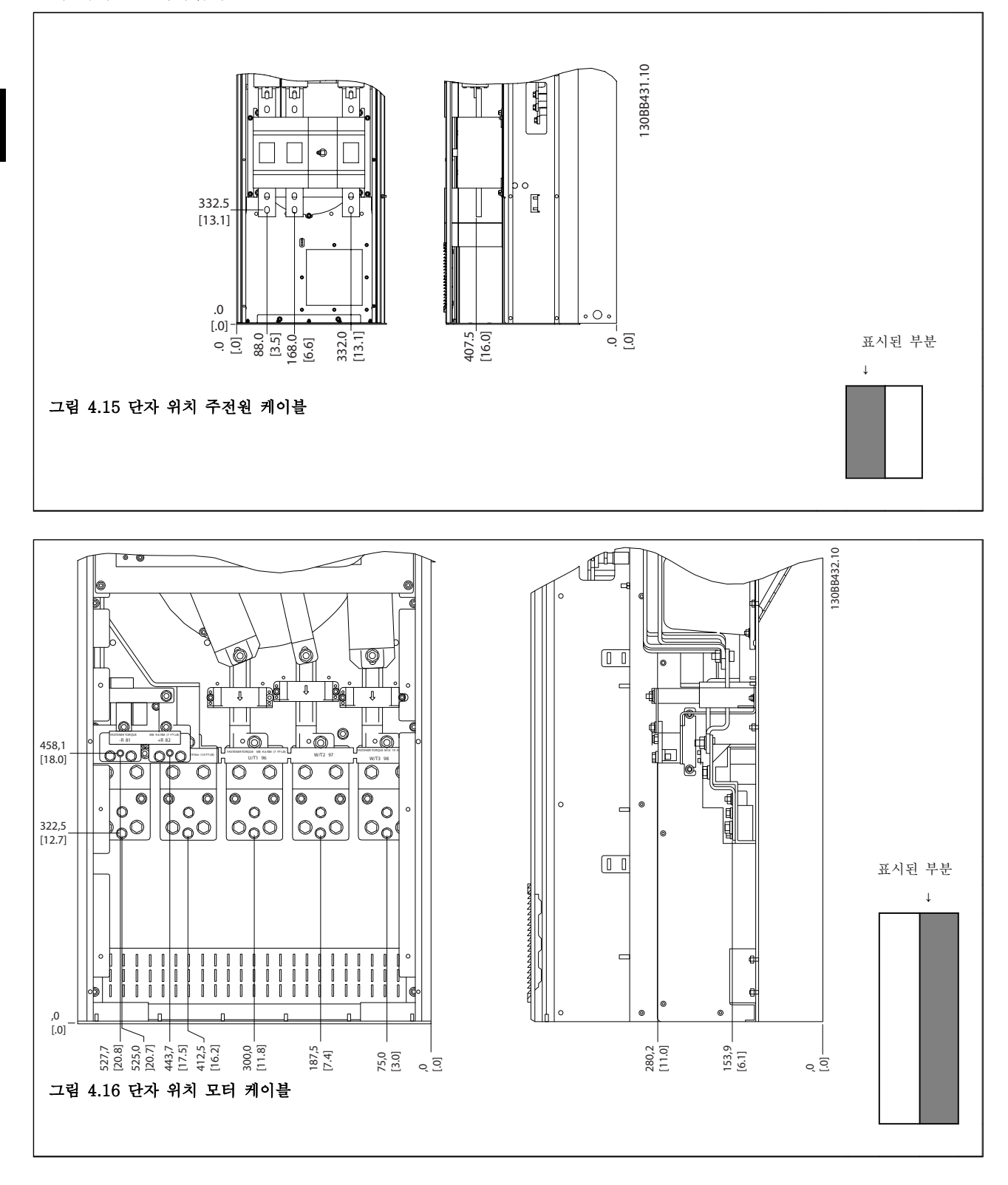

전원 케이블은 무겁고 잘 구부러지지 않습니다. 케이블 을 쉽게 설치하기에 가장 적합한 주파수 변환기의 위치 를 고려하십시오.

각 단자마다 최대 4 개의 케이블(케이블 러그 포함) 또 는 표준형 박스 러그를 사용할 수 있습니다. 접지는 주 파수 변환기의 해당 종단점에 연결됩니다.

Danfoss

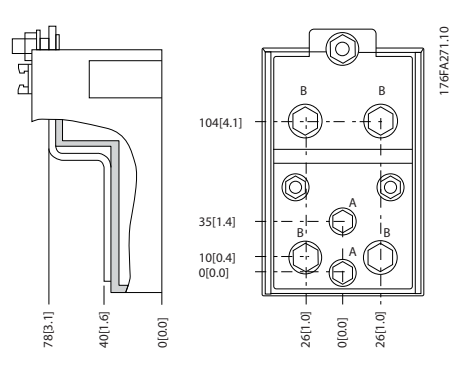

그림 4.17 단자 세부 그림

# 참고 위치 A 또는 B 로 전원을 연결할 수 있습니다.

4.3.5 단자 위치 - 프레임 용량 F18

단자 위치 - 필터

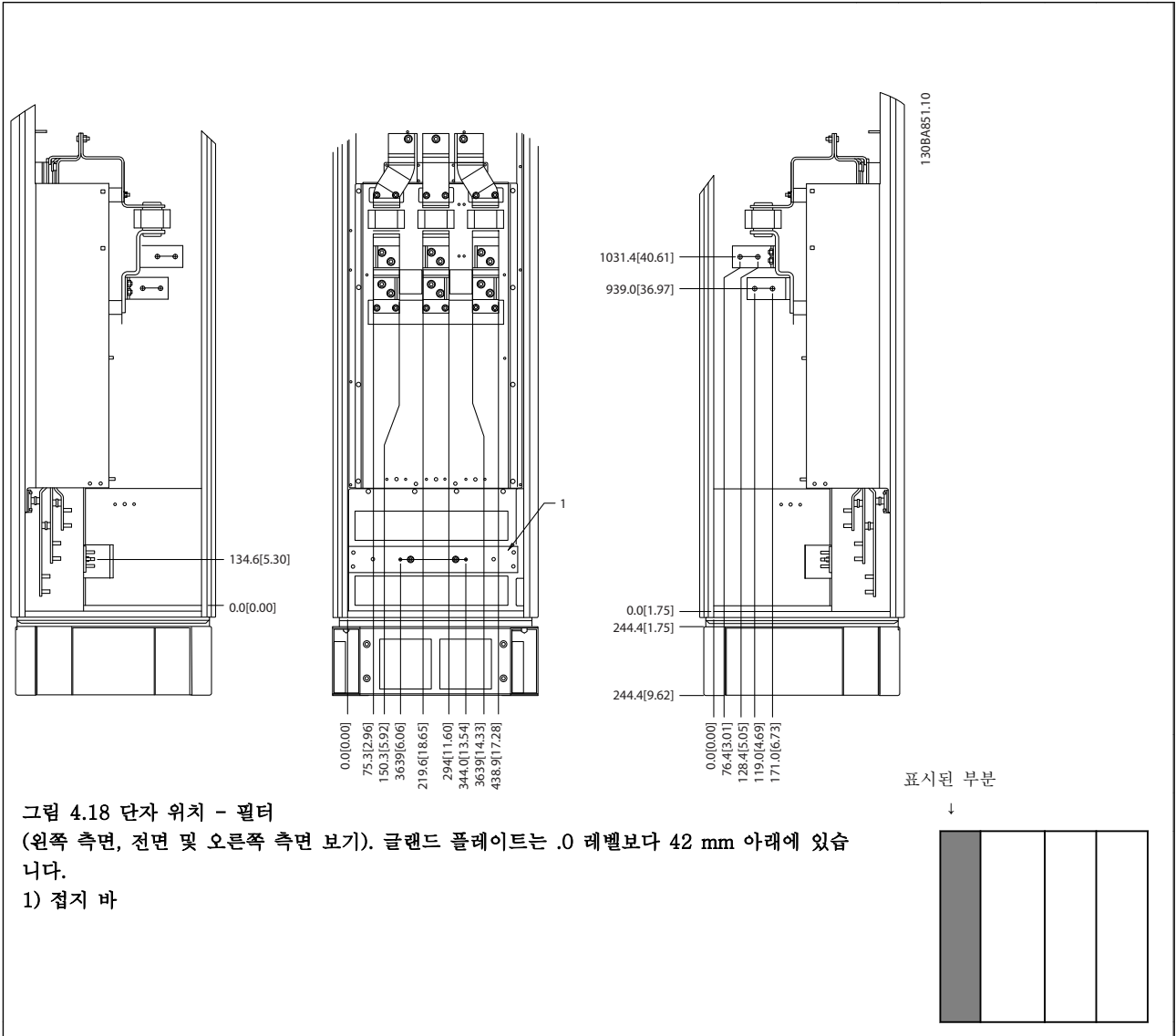

4 4

Danfoss

# 단자 위치 - 정류기

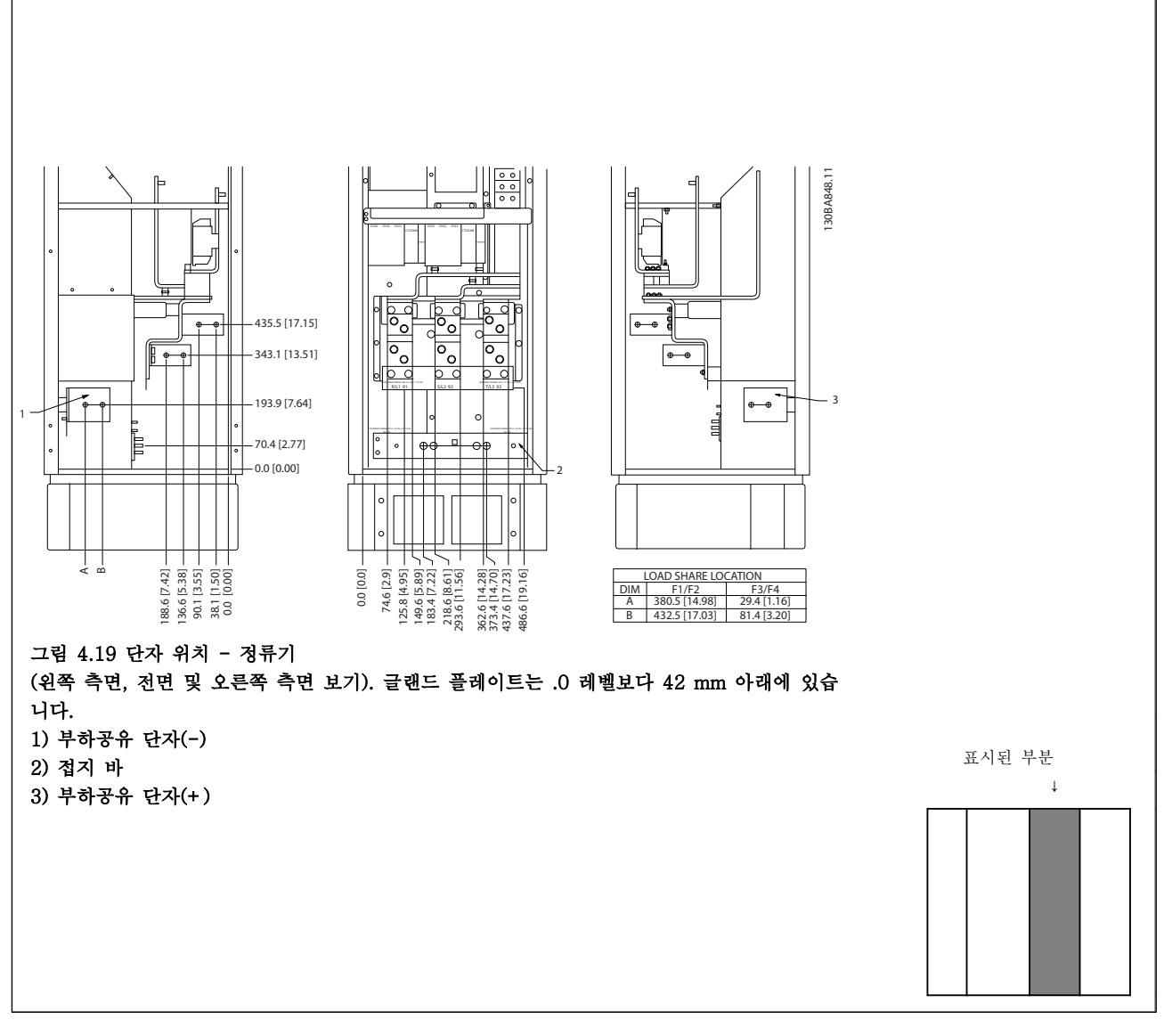

## 설치방법 VLT Automation 최소 고조파 인버터 사용 설명서

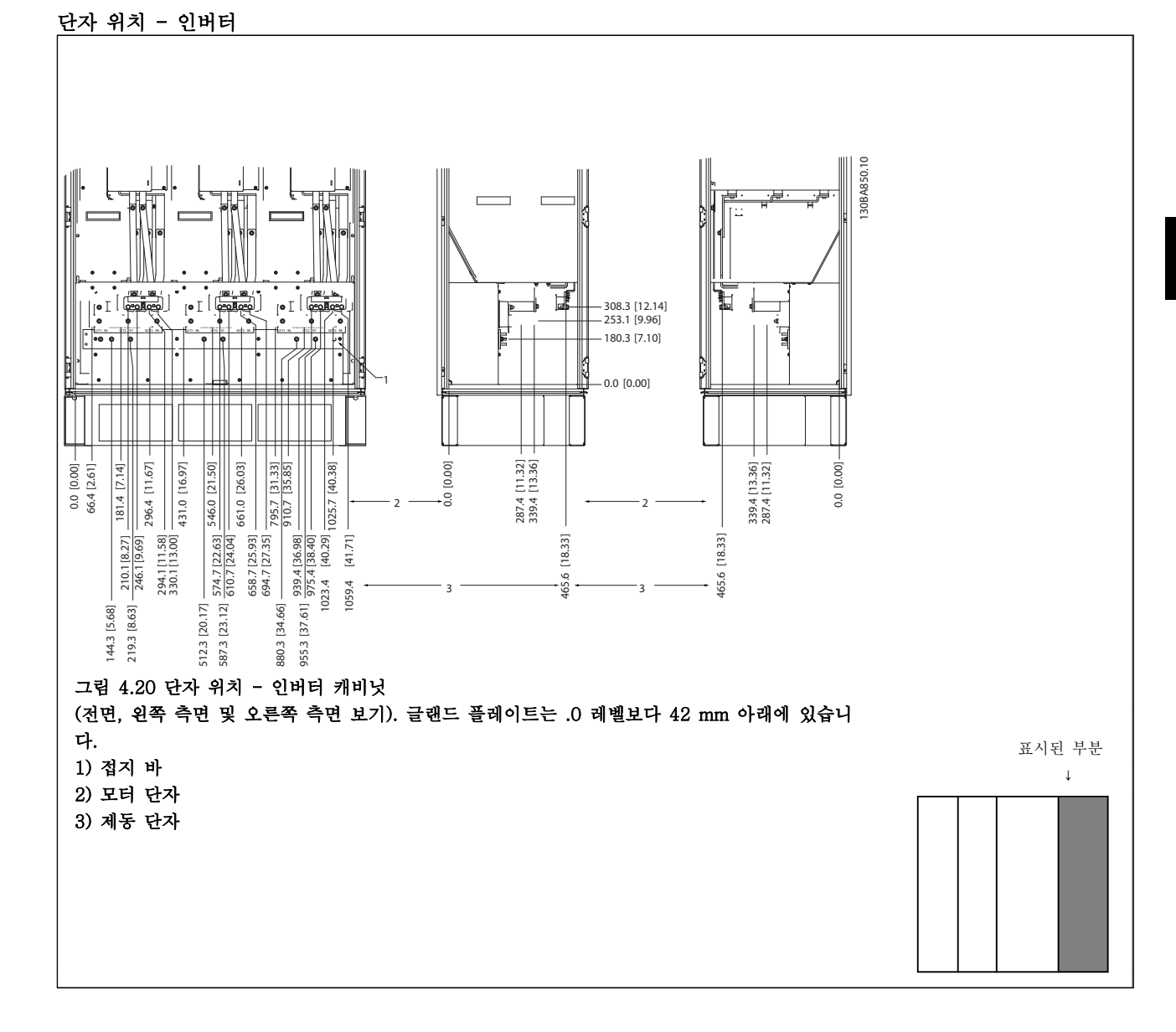

## 냉각

유닛 상단과 하단의 냉각 덕트를 사용하거나 유닛 뒷면 으로 배기 또는 흡기하는 방식을 사용하거나 냉각 방식 을 결합하여 사용하는 등 각기 다른 방법으로 냉각할 수 있습니다.

# 뒷면을 이용한 냉각

뒷쪽 채널의 공기를 Rittal TS8 외함의 뒷면으로 흡기 또는 배기할 수도 있습니다. 이는 뒷쪽 채널을 통해 설 비 밖으로 배기하고 열 손실을 설비 밖으로 되돌려 보 낼 수 있어 공기 조절 요구사항을 감소시킬 수 있습니 다.

참고

인버터의 뒤쪽 채널에 남아있지 않은 열 손실과 외함 내부에 설치된 기타 구성품에서 생성된 추가 손실을 제 거하기 위해서는 외함에 도어 팬이 필요합니다. 필요한 총 통풍량을 계산해야만 알맞은 팬을 선택할 수 있습니 다. 일부 외함 제조업체는 계산용 소프트웨어(예를 들 어, Rittal Therm 소프트웨어)를 제공합니다.

Danfoss

#### 통풍

반드시 방열판에 필요한 만큼 공기가 통풍되어야 합니 다. 통풍량은 표 4.1 에서와 같습니다.

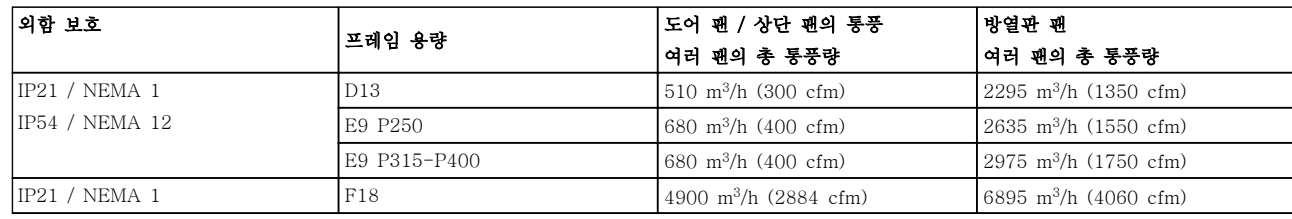

#### 표 4.1 방열판 통풍

참고

인버터 섹션의 경우 팬이 다음과 같은 이유로 작동합니 다.

- 1. AMA
- 2. DC 유지
- 3. 사전 자화
- 4. 직류 제동
- 5. 정격 전류의 60%를 초과합니다.
- 6. 특정 방열판 온도를 초과하는 경우(전력 용량 에 따라 다름)
- 7. 특정 전원 카드 주변 온도를 초과했습니다(전 력 용량에 따라 다름).
- 8. 특정 제어 카드 주변 온도를 초과했습니다.

팬이 기동하면 최소 10 분간 작동합니다.

# 참고

Active Filter 의 경우 팬이 다음과 같은 이유로 작동합 니다.

- 1. Active Filter 구동
- 2. Active Filter 를 운전하고 있지 않지만 주전원 전류가 한계를 초과합니다(전력 용량에 따라 다름).
- 3. 특정 방열판 온도를 초과하는 경우(전력 용량 에 따라 다름)
- 4. 특정 전원 카드 주변 온도를 초과했습니다(전 력 용량에 따라 다름).
- 5. 특정 제어 카드 주변 온도를 초과했습니다.

팬이 기동하면 최소 10 분간 작동합니다.

#### 외부 덕트

Rittal 캐비닛 외부에 덕트를 추가하는 경우, 덕트 내의 압력 감소를 계산해야 합니다. 아래 도표를 이용하여 압 력 감소에 따라 주파수 변환기 용량을 감소시킵니다.

#### 설치방법 VLT Automation 최소 고조파 인버터 사용 설명서

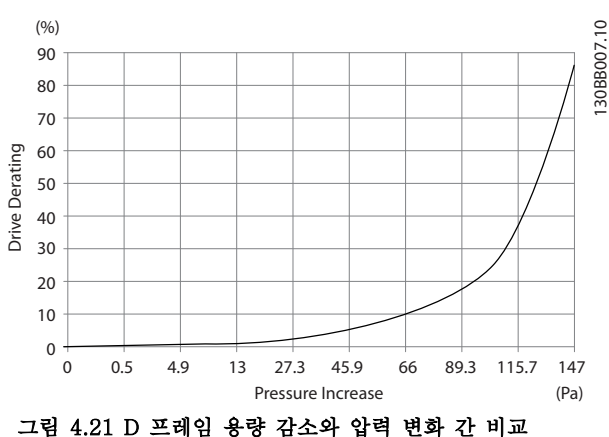

인버터 통풍량: 450 cfm (765 m<sup>3</sup> /h)

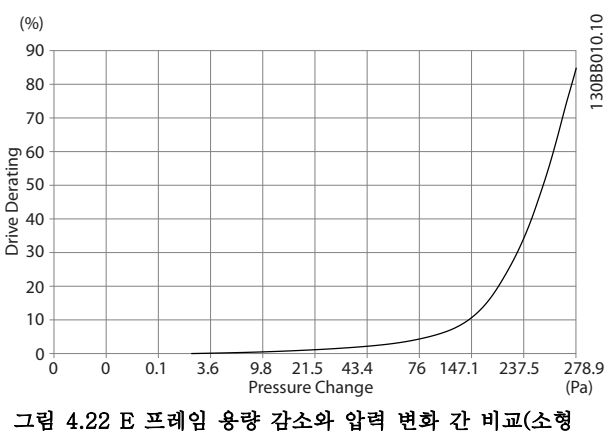

팬), P315 인버터 통풍량: 650 cfm (1105 m<sup>3</sup> /h)

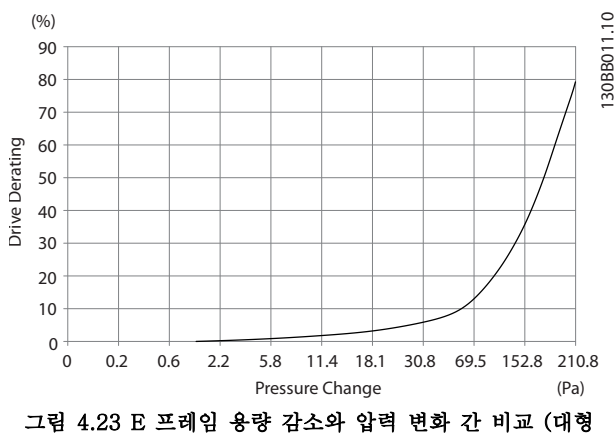

팬), P355-P450

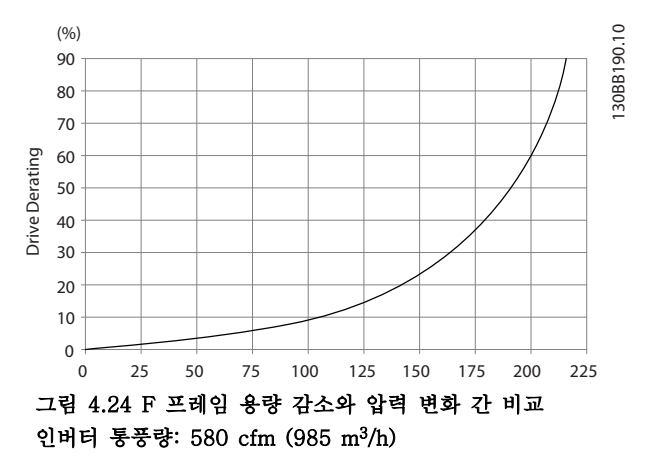

4.3.7 글랜드/도관 입구 - IP21 (NEMA 1) 및 IP54 (NEMA12)

케이블은 제품 하단의 글랜드 플레이트를 통해 연결됩 니다. 플레이트를 분리하고 글랜드 또는 도관 입구 위치 를 결정합니다. 도면에 표시된 부분에 구멍을 냅니다.

# 참고

특정 보호 수준과 유닛의 올바른 냉각을 확보하기 위해 주파수 변환기에 글랜드 플레이트를 반드시 장착해야 합니다. 글랜드 플레이트가 장착되지 않으면 주파수 변 환기가 알람 69, 전력 카드 온도에서 트립될 수 카드 온 도

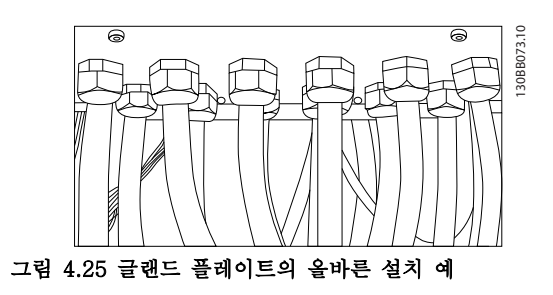

인버터 통풍량: 850 cfm (1445 m<sup>3</sup> /h)

4 4

# 설치방법 VLT Automation 최소 고조파 인버터 사용 설명서

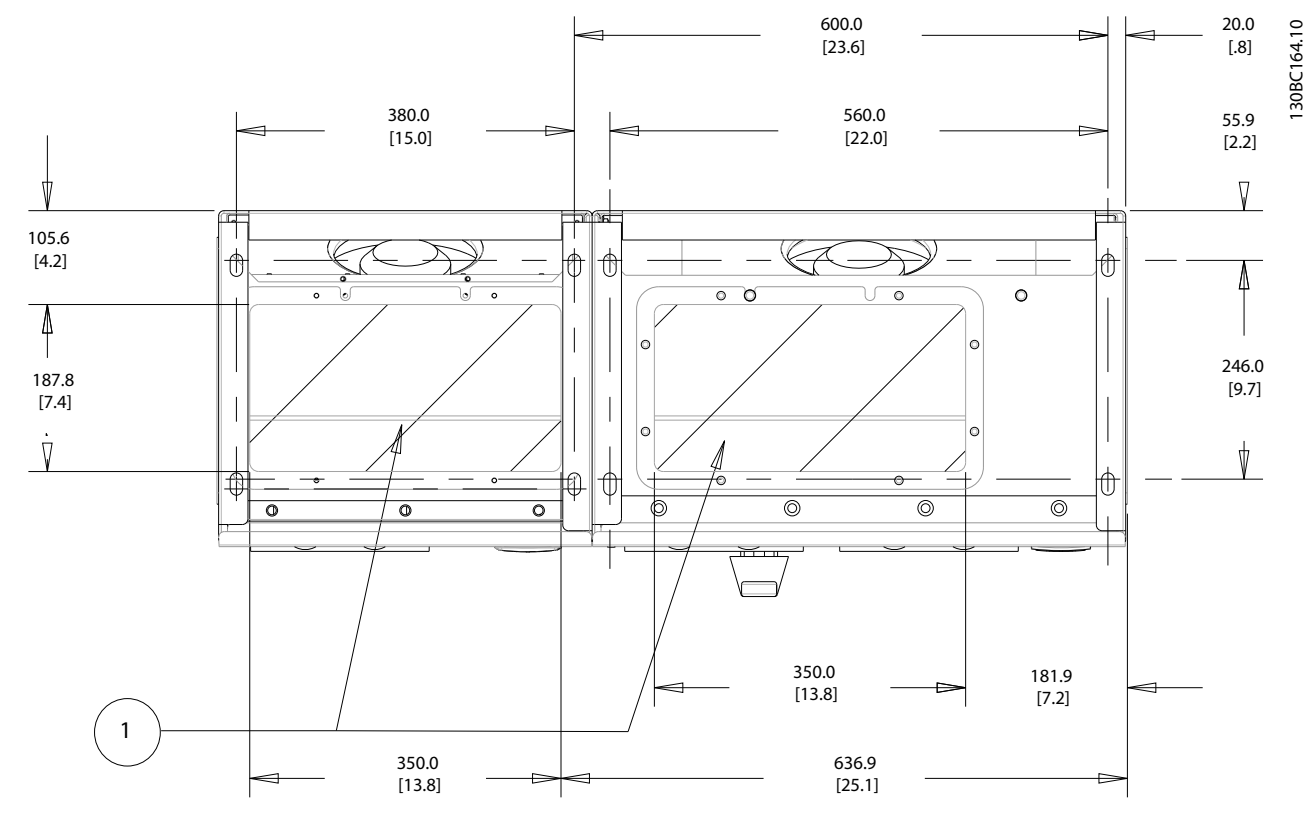

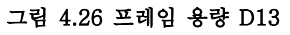

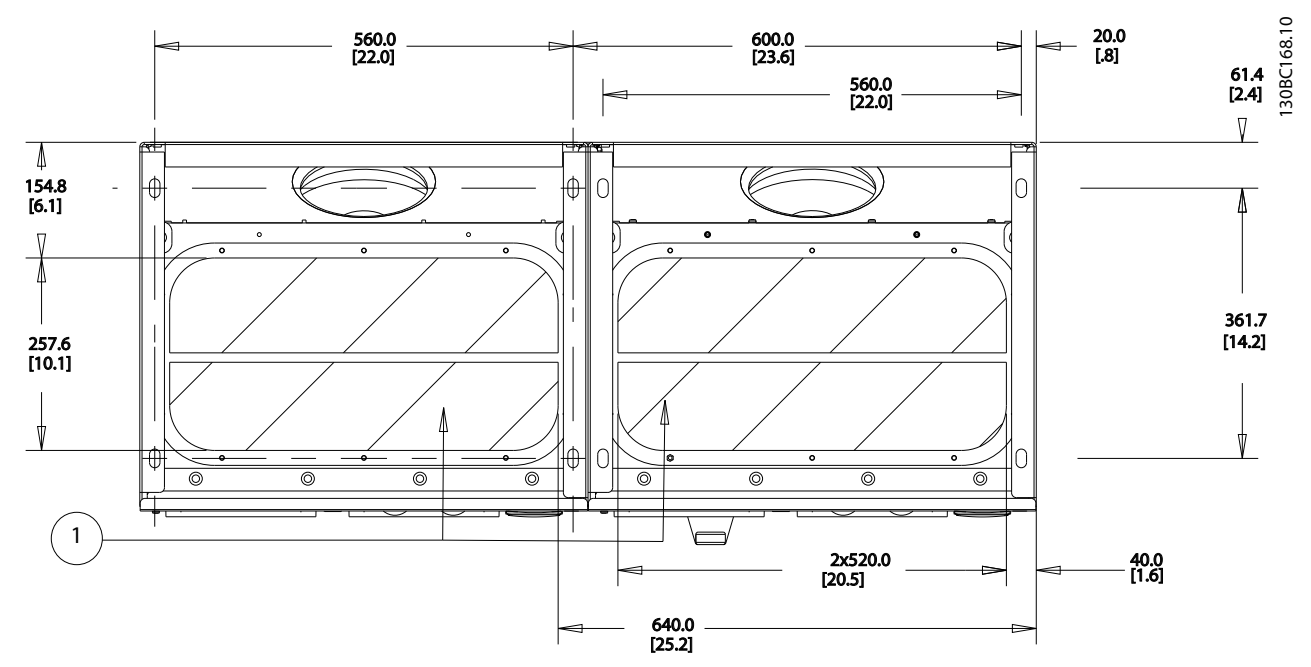

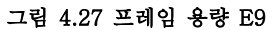

Ź,

 $\nabla$ 

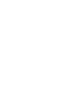

4 4

176FA269.10

76FA269.10

Danfoss

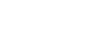

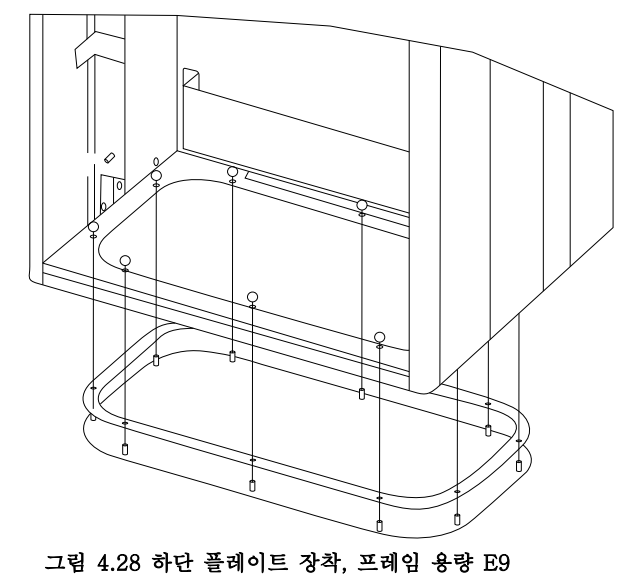

E 프레임의 하단 플레이트는 외함 안쪽 또는 바깥쪽에 장착할 수 있으며 하단에 장착할 경우, 주파수 변환기를

페데스탈 위에 올려 놓기 전에 글랜드와 케이블을 장착 할 수 있는 등 설치 공정에 유연성을 제공합니다.

P F

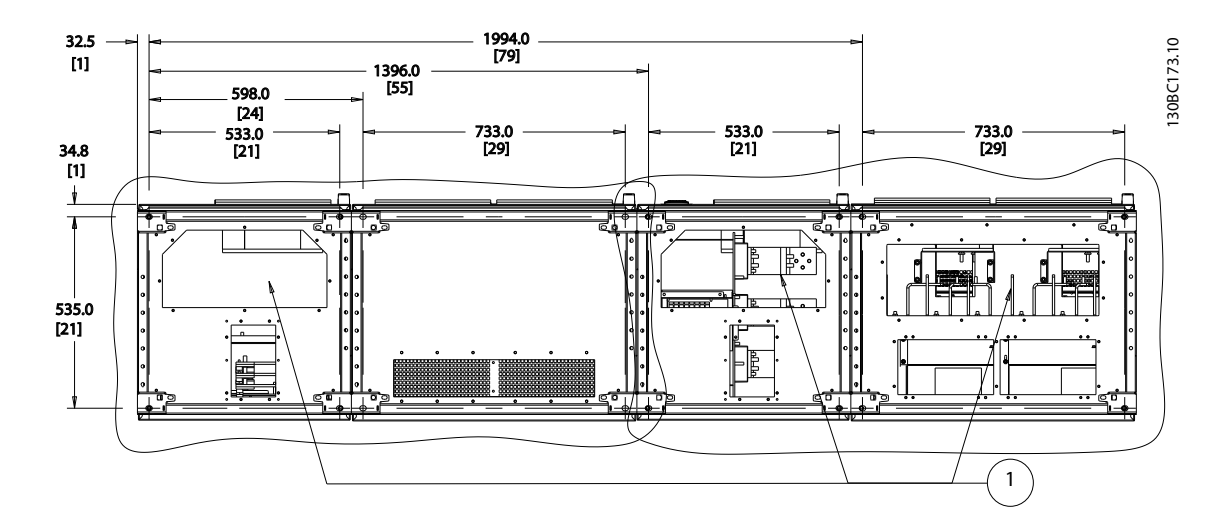

주파수 변환기 하단에서 본 케이블 입구 1) 주전원 케이블 연결 2) 모터 케이블 연결

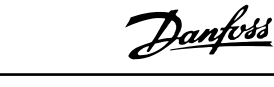

4.3.8 IP21 드립 쉴드(Drip Shield) 설치 (프레임 크기 D)

# IP21 등급을 충족시키기 위해 별도의 드립 쉴드(drip shield)가 아래에 설명된 대로 설치되어야 합니다.

- 전면 나사 2 개를 분리합니다.
- 드립 쉴드를 삽입하고 나사를 체결합니다.
- 나사를 5.6 Nm (50 in-lbs)의 조임강도로 조 입니다.

참고

필터와 주파수 변환기 부분에 드립 쉴드가 필요합니다.

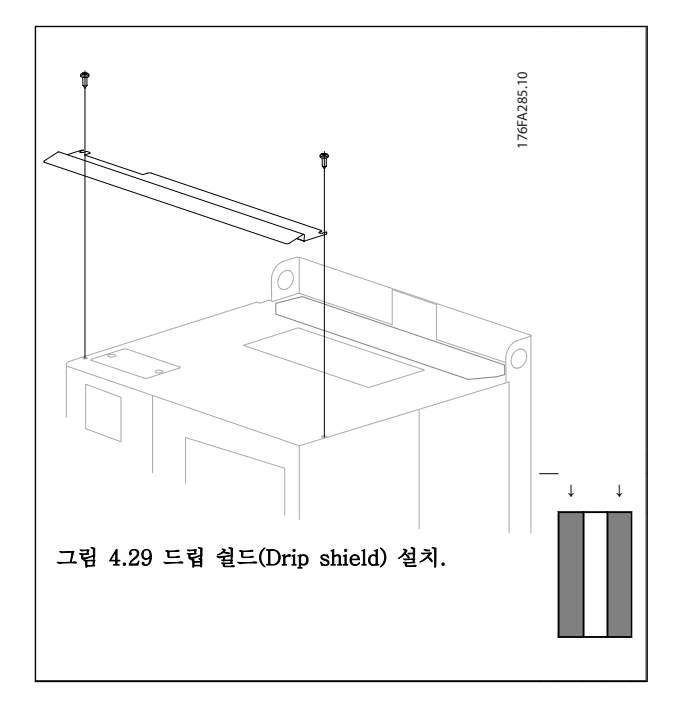

4.4 옵션의 현장 설치

4.4.1 입력 플레이트 옵션의 설치

본 절은 모든 D 및 E 프레임의 주파수 변환기에 사용할 수 있는 입력 옵션 키트의 현장 설치에 관한 내용입니 다.

입력 플레이트에서 RFI 필터를 제거하지 마십시오. RFI 필터를 입력 플레이트에서 제거하면 RFI 필터가 손상될 수 있습니다.

참고

RFI 필터를 사용할 수 있는 경우, 입력 플레이트 조합 방식 및 RFI 필터 교체 가능성에 따라 2 가지 유형의 RFI 필터가 있습니다. 특정한 경우에 현장 설치가 가능 한 키트는 모든 전압에 대해 동일합니다.

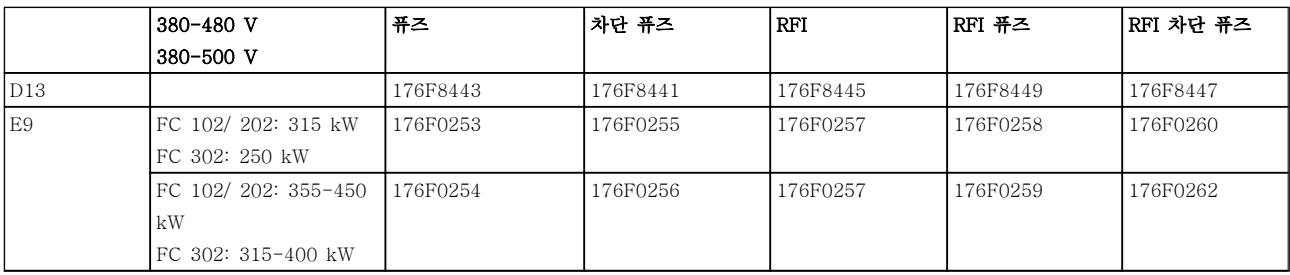

참고

자세한 정보는 지침서, 175R5795 를 참조하십시오.

4.4.2 주파수 변환기를 위한 주전원 쉴드 설치

주전원 쉴드는 D 및 E 프레임과 함께 설치하기 위한 것 이며 BG-4 요구사항을 만족시켜 줍니다.

#### 발주 번호:

D 프레임: 176F0799 E 프레임: 176F1851

# 참고

#### 자세한 정보는 지침서, 175R5923 을 참조하십시오.

4.5 프레임 용량 F 패널 옵션

#### 공간 히터 및 써모스탯

프레임 용량 F 주파수 변환기의 캐비닛 내부에 장착되 고 자동 써모스탯을 통해 조절되는 공간 히터는 외함 내부의 습도를 조절하고 습한 환경에서 인버터 구성 요 소의 수명을 연장시키는 데 도움을 줍니다. 써모스탯 초 기 설정값에 따라 히터는 10°C (50°F)에서 켜지고 15.6°C (60°F)에서 꺼집니다.

#### 전원 콘센트가 있는 캐비닛 조명

프레임 용량 F 주파수 변환기의 캐비닛 내부에 장착된 조명은 서비스 및 유지보수하는 동안 가시성을 증대시 킵니다. 전원 콘센트가 포함된 조명은 다음과 같은 2 가 지 전압의 전동 공구 또는 기타 장치의 임시 전원 공급 장치로 활용할 수 있습니다.

- 230 V, 50 Hz, 2.5 A, CE/ENEC
- 120 V, 60 Hz, 5 A, UL/cUL

#### 트랜스포머 탭 셋업

캐비닛 조명 겸용 전원 콘센트 및/또는 공간 히터 및 써 모스탯이 트랜스포머 T1 에 설치되어 있는 경우에는 올 바른 입력 전압을 위해 태핑할 필요가 있습니다. 380-480/ 500V 주파수 변환기는 초기에 525V 탭으로 설정되고 525-690V 주파수 변환기는 690V 탭으로 설 정되어 전원이 인가되기 전에 탭이 변경되지 않는 경우, 2 차 장비에 과전압이 발생하지 않도록 합니다. 정류기 캐비닛 내부에 있는 단자 T1 의 올바른 탭 설정은 표 4.2 를 참조하십시오. 주파수 변환기 내부의 위치에 대해서는 그림 4.19 을 참조하십시오.

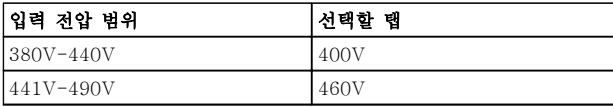

### 표 4.2 탭 셋업

#### NAMUR 단자

NAMUR 는 독일 내 공정 업계, 1 차 화학 및 의약품 업 계의 자동 기술 사용자들이 모여서 만든 국제 협회입니 다. 이 옵션을 선택하면 인버터 입력 및 출력 단자의 NAMUR 표준 규격에 맞게 단자를 구성 및 표시할 수 있습니다. 여기에는 MCB 112 PTC 써미스터 카드와 MCB 113 확장형 릴레이 카드가 필요합니다.

#### 잔류 전류 장치(RCD)

코어 밸런스 기법을 사용하여 접지된 시스템 및 고저항 으로 접지된 시스템(IEC 용어로 TN 및 TT 시스템)의 접지 결함 전류를 감시합니다. 여기에는 사전 경고(주 알람 설정포인트의 50%)와 주 알람 설정포인트가 있습 니다. 각 설정포인트와 연결된 알람 릴레이는 SPDT 알 람 릴레이이며 외부용입니다. 외부 "윈도우형" 전류 트 랜스포머(고객이 직접 공급 및 설치)가 필요합니다.

- 인버터의 안전 정지 회로에 내장
- IEC 60755 Type B 장치는 교류, 펄스 교류 및 순 교류 접지 결함 전류를 감시합니다.
- 접지 결함 전류 수준(설정포인트의 10-100%) 을 나타내는 LED 막대형 그래프 표시기
- 메모리 오류
- TEST/RESET 키

### 절연 저항 감시장치(IRM)

접지되지 않은 시스템(IEC 용어로 IT 시스템)의 시스템 위상 도체와 접지 간 절연 저항을 감시합니다. 여기에는 저항 사전 경고 및 절연 수준에 대한 주 알람 설정포인 트가 있습니다. 각 설정포인트와 연결된 알람 릴레이는 SPDT 알람 릴레이이며 외부용입니다.

### 참고

## 단 하나의 절연 저항 모니터만 각각의 접지되지 않은 (IT) 시스템에 연결할 수 있습니다.

- 주파수 변환기의 안전 정지 회로에 내장
- 절연 저항의 저항값을 표시하는 LCD 표시창
- 메모리 오류
- [Info], [Test] 및 [Reset] 버튼

#### IEC 응급 정지(Pilz 안전 릴레이 포함)

외함 전면에 장착된 리던던트 4 선 비상 정지 푸시 키와 옵션 캐비닛 내부에 있는 주파수 변환기의 안전 정지 회로와 주전원 도체에 연결된 부분을 감시하는 Pilz 릴 레이가 포함되어 있습니다.

#### 수동 모터 스타터

대형 모터에 주로 필요한 전기 송풍기를 위해 3 상 전원 을 제공합니다. 스타터용 전원은 제공된 도체, 회로 차 단기 또는 차단 스위치의 부하 측에서 제공됩니다. 전원 은 각 모터 스타터 이전에 퓨즈 처리되어 있으며 주파 수 변환기에 입력되는 전원이 꺼질 때 전원이 꺼집니다. 최대 2 개의 스타터가 허용됩니다(하나가 30A 인 경우 에는 퓨즈 보호 회로가 주문됩니다). 주파수 변환기의 안전 정지 회로에 내장 유닛의 기능은 다음과 같습니다.

- 운전 스위치(on/off)
- 단락 및 과부하 보호(테스트 기능 포함)
- 수동 리셋 기능

Danfoss

# 설치방법 VLT Automation 최소 고조파 인버터 사용 설명서

## 30 암페어, 퓨즈 보호 단자

- 고객의 보조 장비의 전원 공급을 위해 입력되 는 주전원 전압과 일치하는 3 상 전원
- 2 개의 수동 모터 스타터가 선택된 경우에는 사 용할 수 없습니다.
- 인버터에 입력되는 전원이 꺼질 때 단자가 꺼 집니다.
- 퓨즈 보호 단자용 전원은 제공된 도체, 회로 차 단기 또는 차단 스위치의 부하 측에서 제공됩 니다.

# 24V DC 전원 공급

- 5A, 120W, 24V DC
- 출력 과전류, 과부하, 단락 및 과열로부터 보호
- 센서, PLC I/O, 도체, 온도 탐침, 표시등 및/또 는 기타 전자 장치와 같이 고객이 제공한 부속 장치의 전원 공급용
- 진단에는 건식 직류 가능 접점, 녹색 직류 가능 LED 및 적색 과부하 LED 가 포함되어 있습니 다.

### 외부 온도 감시

모터 와인딩 및/또는 베어링과 같이 외부 시스템 구성 요소의 온도를 감시하도록 설계되어 있습니다. 8 개의 범용 입력 모듈과 2 개의 정밀 써미스터 입력 모듈이 포 함되어 있습니다. 모듈 10 개가 모두 주파수 변환기의 안전 정지 회로에 내장되어 있으며 필드버스 네트워크 를 통해 감시할 수 있습니다(별도의 모듈/버스통신 커플 러를 구매해야 합니다).

#### 범용 입력(8 개)

- 신호 유형:
	- RTD 입력(Pt100 포함), 3 선 또는 4 선
	- 써모커플(Thermocouple)
	- 아날로그 전류 또는 아날로그 전압

추가 기능:

- 범용 출력 1 개, 아날로그 전압 또는 아날로그 전류를 위해 구성 가능
- 2 개의 출력 릴레이(NO)
- 2 줄 LC 디스플레이 및 LED 진단
- 센서 리드선 차단, 단락 및 잘못된 극성 감지
- 인터페이스 셋업 소프트웨어

## 정밀 써미스터 입력(2 개)

특징:

- 연속해서 최대 6 개의 써미스터를 감시할 수 있 는 각 모듈
- 선 파손 또는 센서 리드선 단락 등 결함 진단
- ATEX/UL/CSA 인증
- 필요한 경우, PTC 써미스터 옵션 카드 MCB 112 에 의해 세 번째 써미스터 입력이 제공될 수 있습니다.

4.6 전기적인 설치

4.6.1 전원 연결

배선 및 퓨즈 선정 참고 케이블 일반 사항 모든 배선은 케이블 단면적과 주위 온도에 관한 국제 및 국내 관련 규정을 준수해야 합니다. UL 어플리케이 션에는 75°C 구리 도체가 필요합니다. 75 및 90°C 구 리 도체는 주파수 변환기가 열적으로 수용 가능하므로

비 UL 어플리케이션에 사용할 수 있습니다.

전원 케이블은 아래와 같이 연결됩니다. 케이블 단면적 치수는 전류 등급 및 국내 법규에 따라 선정해야 합니 다. 자세한 내용은 8.1.1 케이블 길이 및 단면적:을 참 조하십시오.

주파수 변환기의 보호를 위해서는 반드시 권장 퓨즈를 사용하거나 유닛에 내장된 퓨즈가 있어야 합니다. 권장 퓨즈는 퓨즈 편의 표에서 확인할 수 있습니다. 국내 규 정에 따라 퓨즈를 올바르게 선정해야 합니다.

주전원 스위치가 제품 내에 포함되어 있는 경우, 주전원 스위치는 주전원 연결부에 장착됩니다.

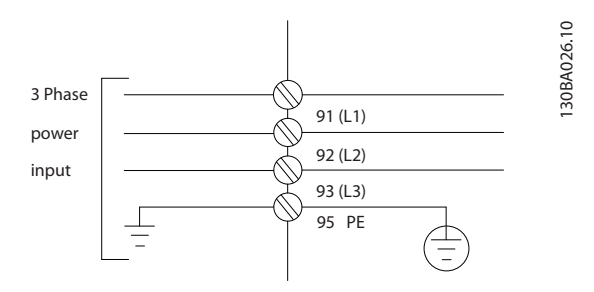

# 참고

EMC 방사 사양을 준수하려면 차폐/보호된 모터 케이블 이 좋습니다. 차폐/보호되지 않은 케이블을 사용하는 경 우, 4.6.13 차폐되지 않은 케이블을 위한 전력 및 제어 를 참조하십시오.

모터 케이블의 단면적과 길이를 올바르게 선정하려면  $8$  *일반사양*을 (를) 참조하십시오.

Danfoss

## 케이블 차폐:

차폐선 끝부분을 (돼지꼬리 모양으로) 꼬아서 설치하는 것을 절대 피합니다. 이는 높은 주파수 대역에서 차폐 효과를 감소시킵니다. 모터 절연체 또는 모터 컨택터를 설치하기 위해 차폐선을 끊을 필요가 있을 때에도 차폐 선이 가능한 가장 낮은 HF 임피던스로 계속 연결되어 있도록 해야 합니다.

모터 케이블의 차폐선을 주파수 변환기의 디커플링 플 레이트 및 모터의 금속 외함에 모두 연결하십시오.

이 때, 차폐선을 가능한 가장 넓은 면적(케이블 클램프) 에 연결합니다. 주파수 변환기 내에 제공된 설치 도구를 사용하여 이와 같이 연결할 수 있습니다.

## 케이블 길이 및 단면적:

주파수 변환기는 주어진 케이블 길이로 EMC 테스트를 거쳤습니다. 모터 케이블의 길이를 가능한 짧게 하여 소 음 수준과 누설 전류량을 최소화하십시오.

## 스위칭 주파수:

모터의 청각적 소음을 줄이기 위해 주파수 변환기를 사 인파 필터와 함께 사용하는 경우 14-01 스위칭 주파수 의 지침에 따라 스위칭 주파수를 설정해야 합니다.

단자 번호 | 96 | 97 | 98 | 99 U V W PE1) 모터 전압 (주전원 전압의 0-100%) 3 선식  $U1$  V1 W1 PE1) 델타 연결형 W2 U2 V2 FL 6 선식 U1 V1 W1 PE1) 스타 연결형 U2, V2, W2 U2, V2 및 W2(각기 서로 연결).

 $1)$ 접지 보호 연결

# 참고

주파수 변환기와 같이 전압공급장치 작동에 적합한 상 간 절연지 또는 기타 절연 보강재가 없는 모터인 경우 에는 주파수 변환기의 출력 단에 사인파 필터를 설치하 십시오.

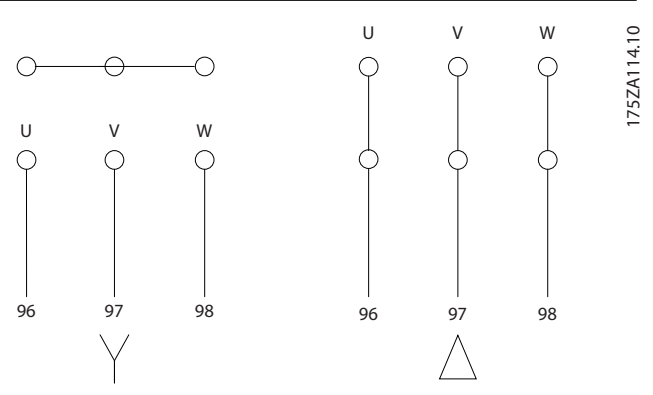

Danfoss

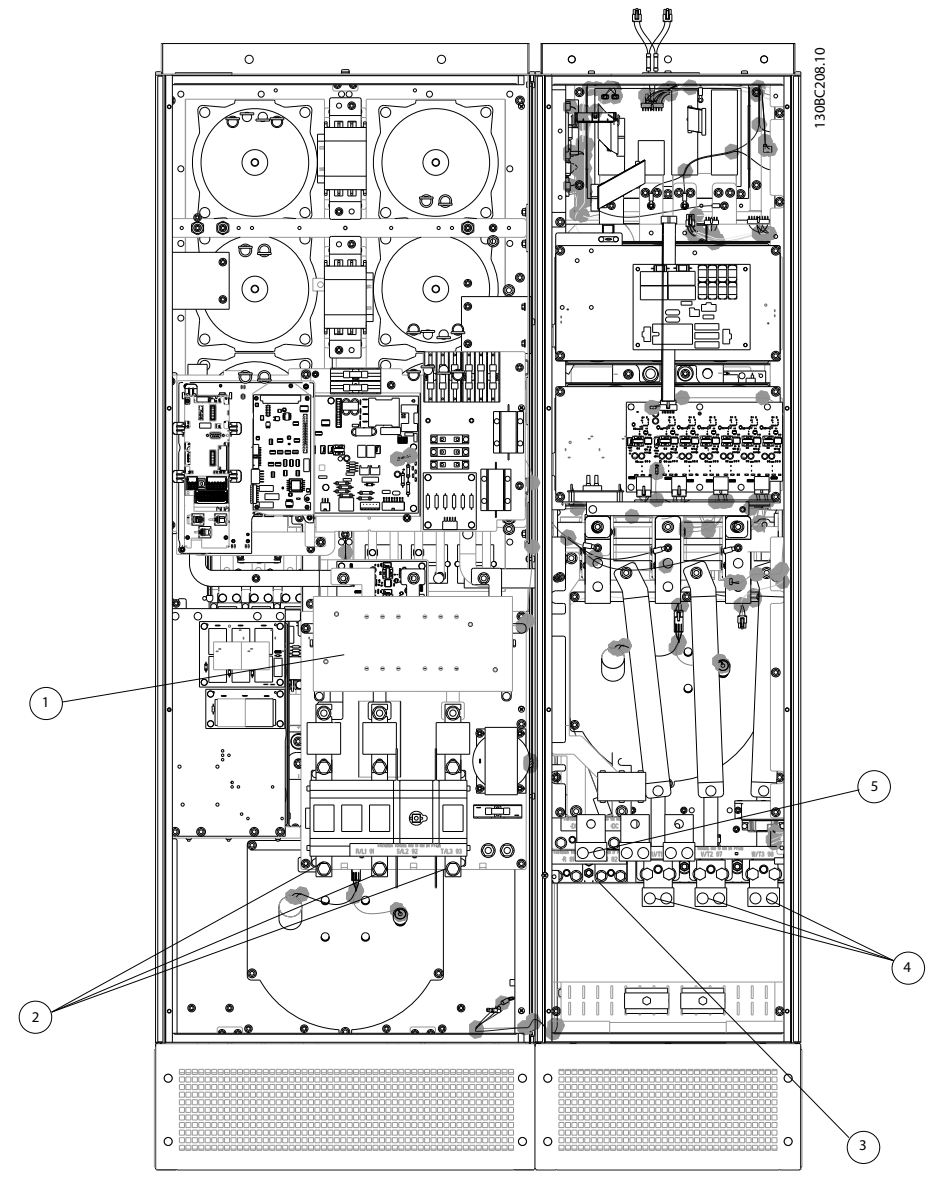

# 4 4

# 그림 4.30 프레임 용량 D13

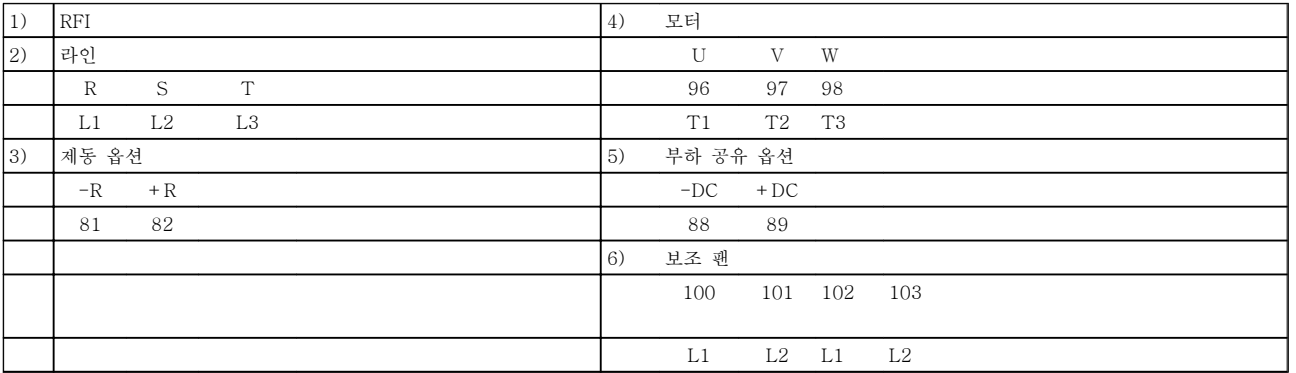

설치방법 VLT Automation 최소 고조파 인버터 사용 설명서 30BC209.10 130BC209.10  $\subset \subset$ C  $\circ$  $\overline{c}$ ত  $\circ$  $\circ$  $O_{n}^{1}$ 1

그림 4.31 접지 단자 위치

1 접지

O

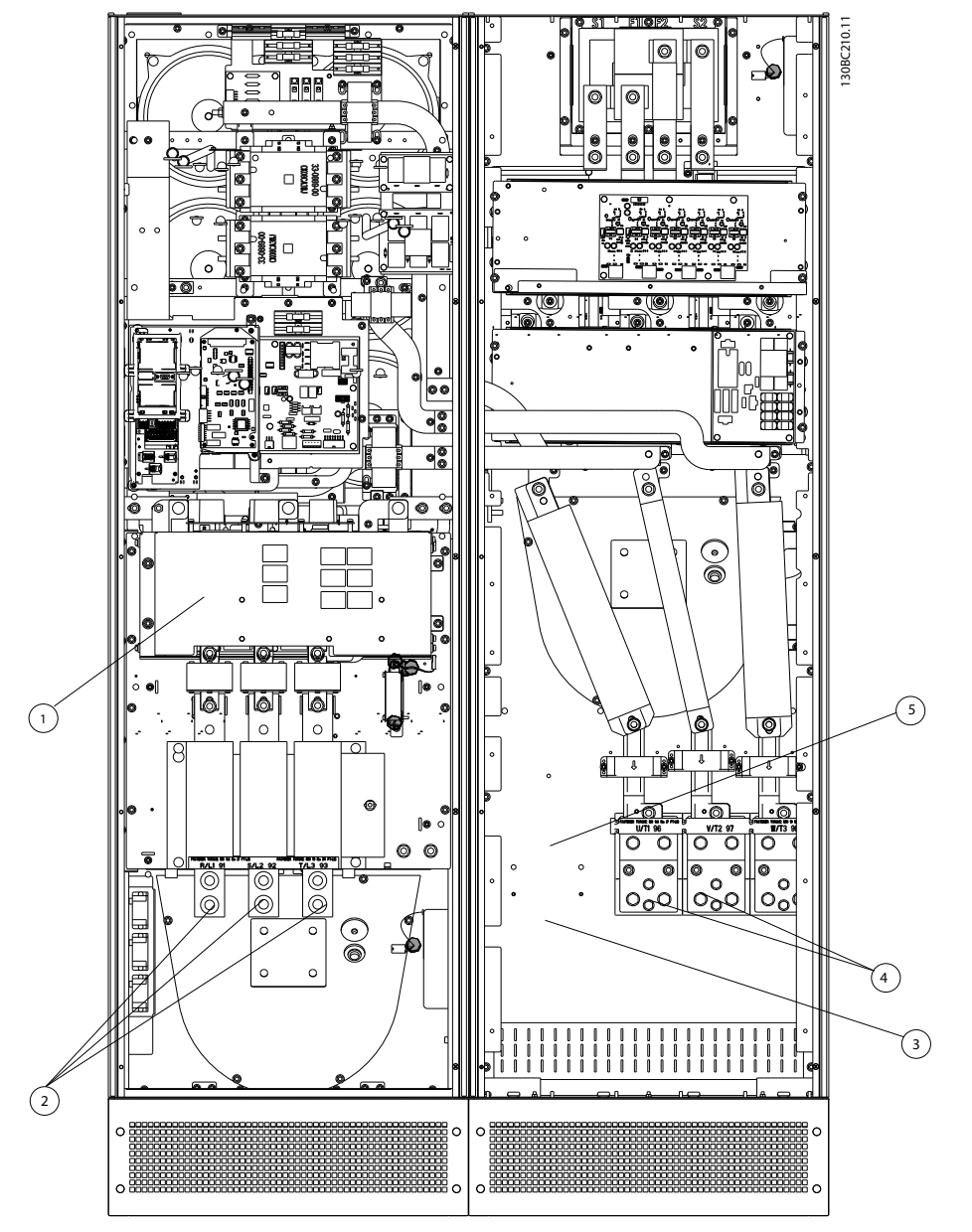

그림 4.32 프레임 용량 E9

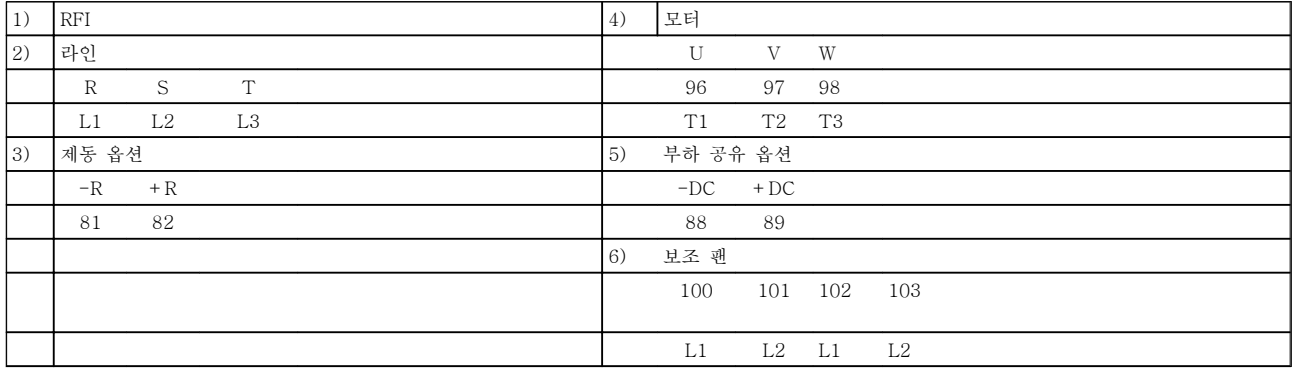

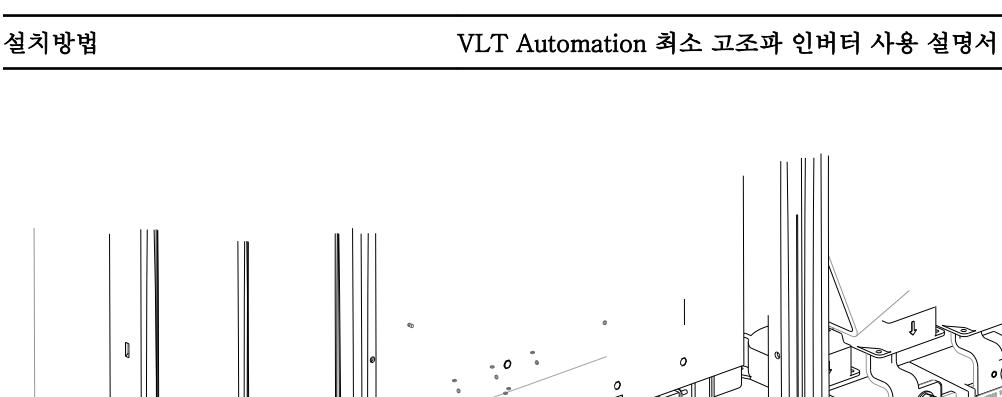

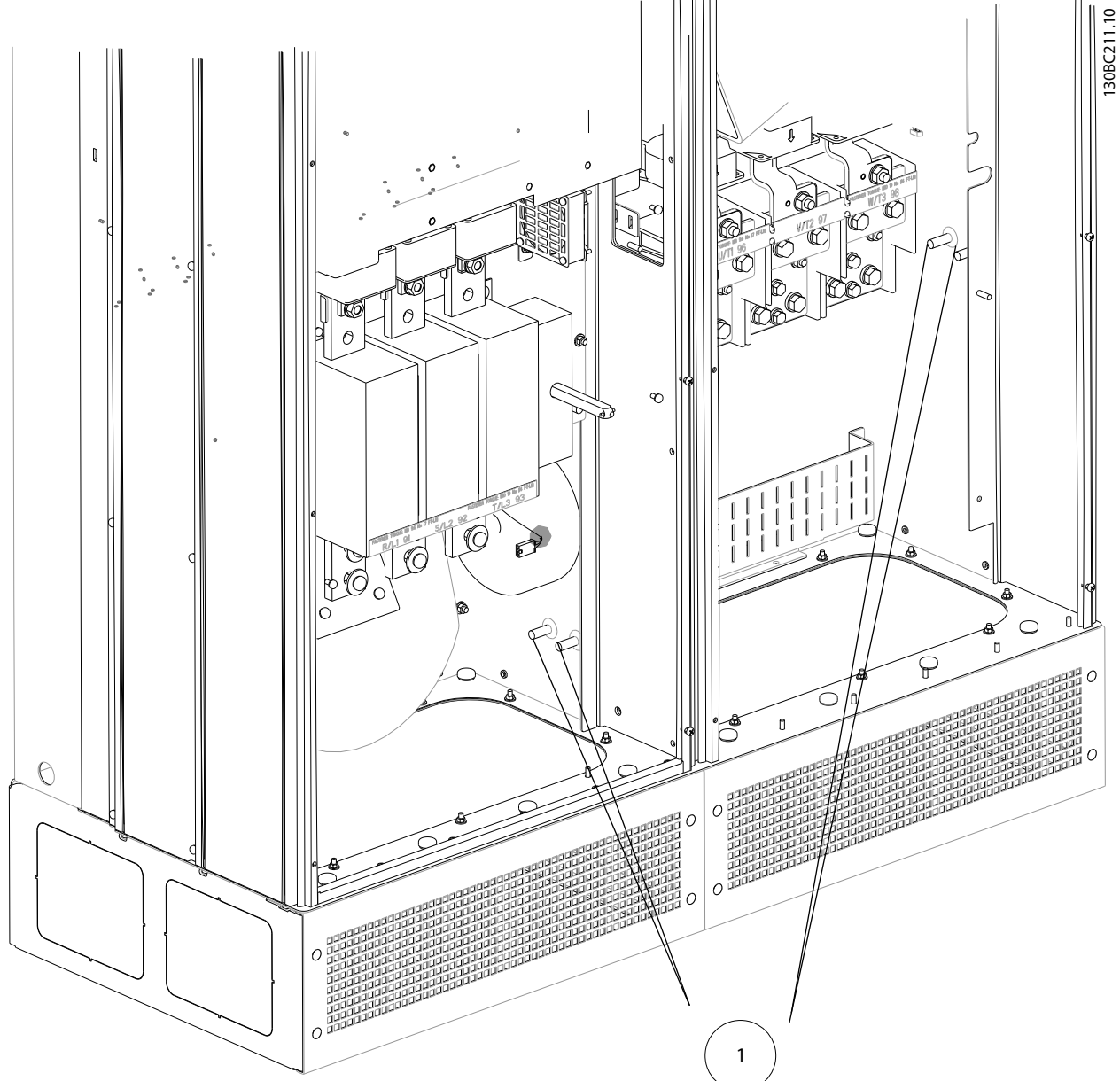

그림 4.33 접지 단자 위치

 $1$  접지

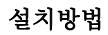

4 4

# 설치방법 VLT Automation 최소 고조파 인버터 사용 설명서

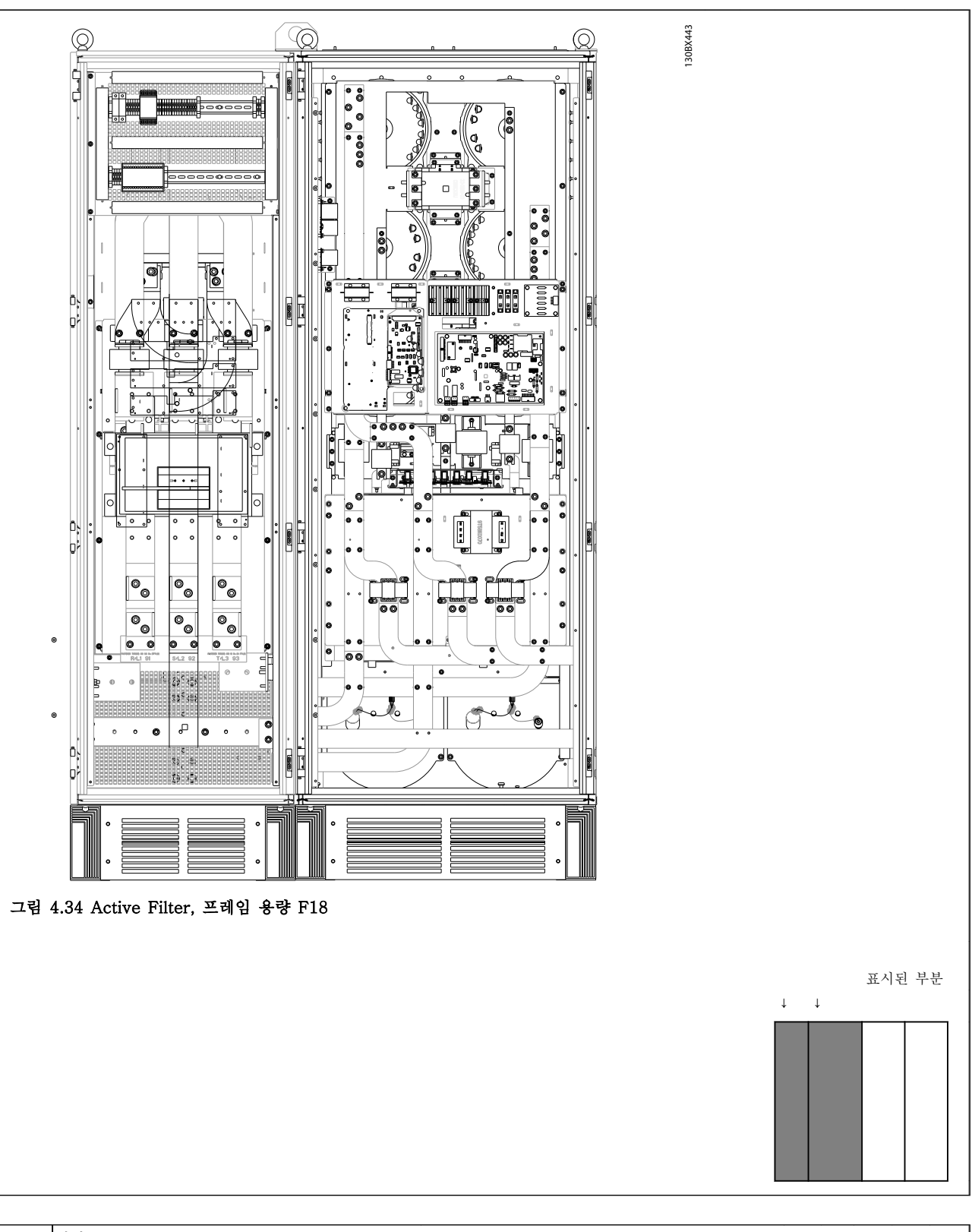

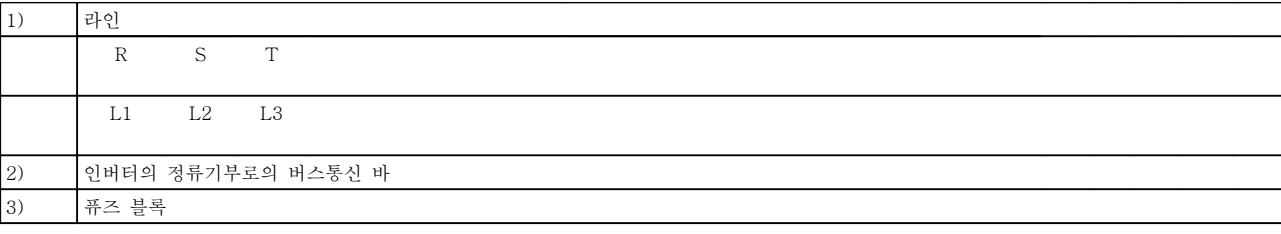
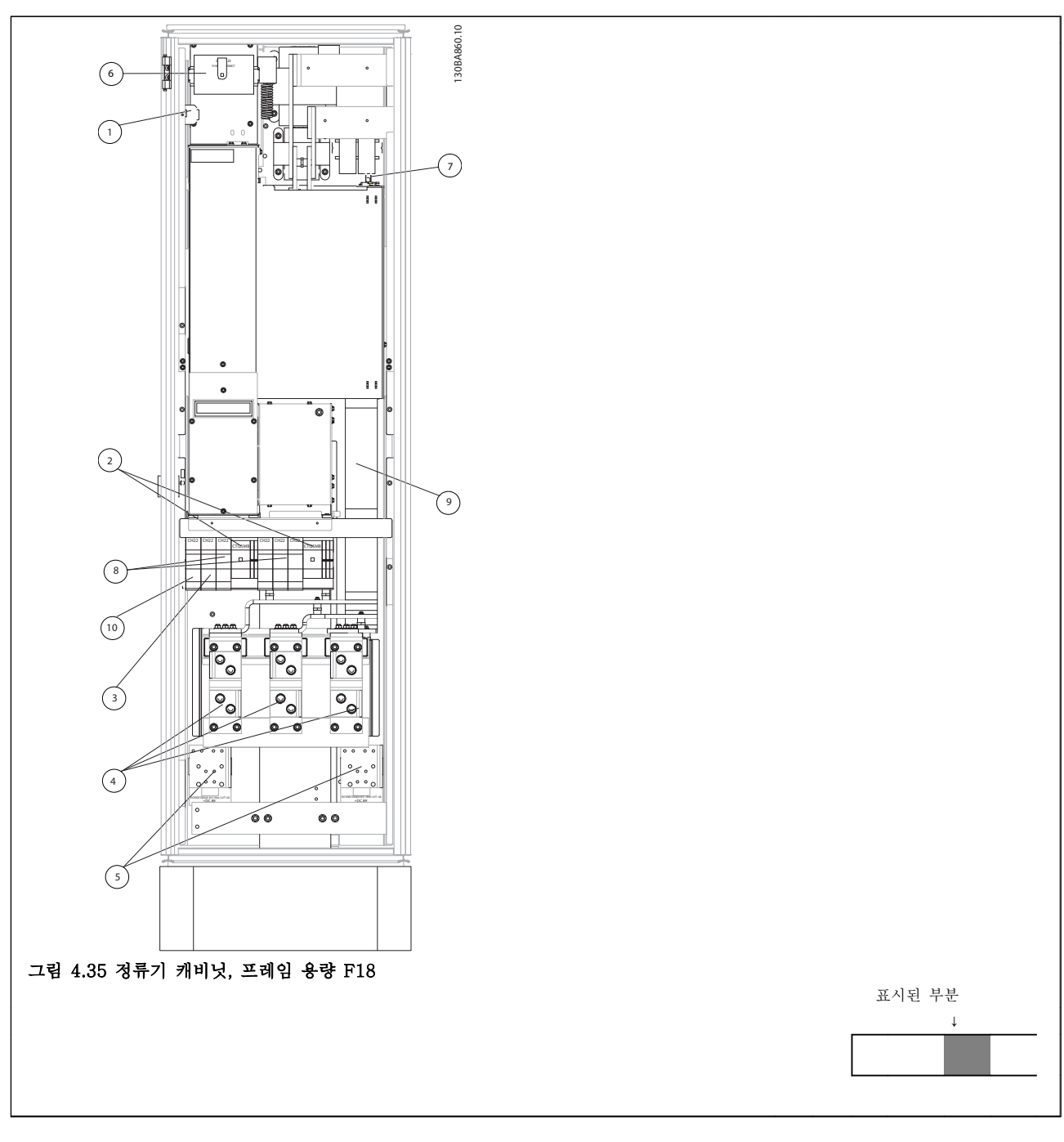

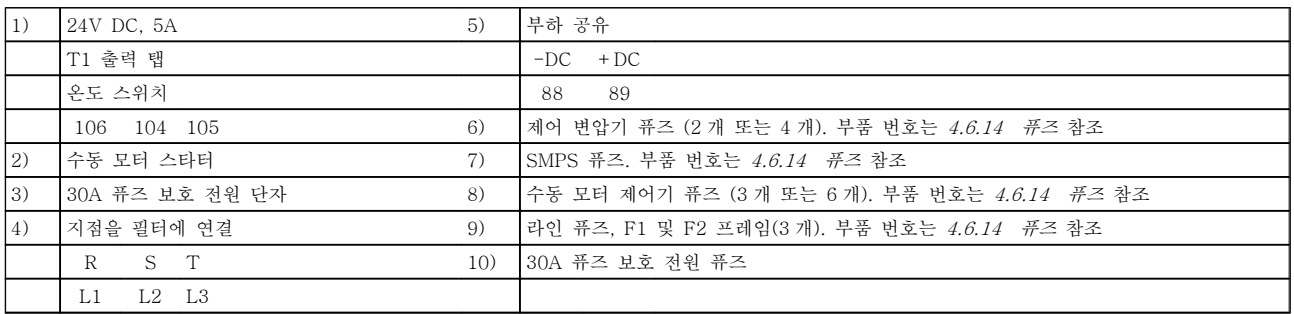

4 4

Danfoss

4 4

Danfoss

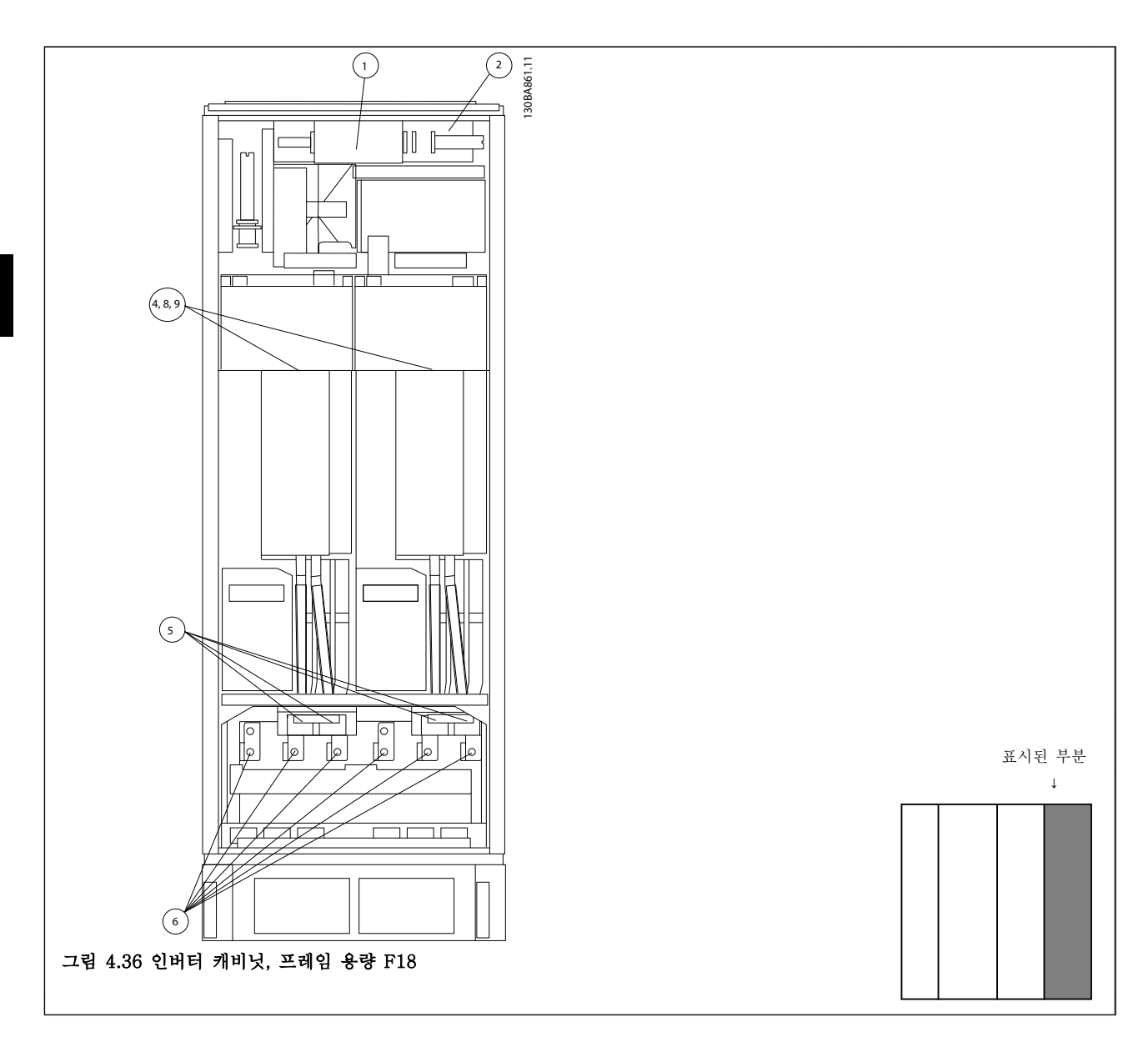

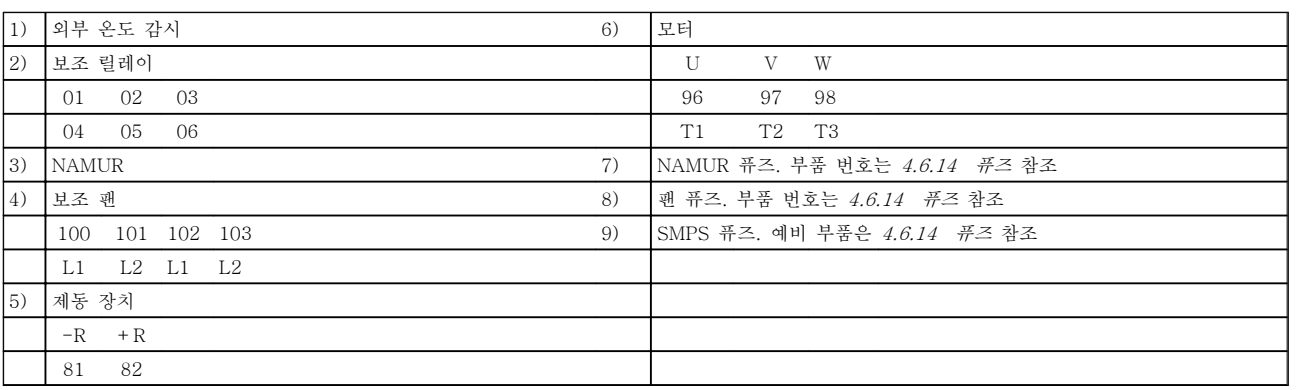

# Danfoss

4.6.2 접지

#### 주파수 변환기 설치 시 다음과 같은 기본 사항을 고려 하여 전자기 호환성(EMC)을 확보하십시오.

- 안전 접지: 주파수 변환기는 누설 전류량이 많 기 때문에 알맞은 방법으로 접지해야 안전합니 다. 국내 안전 규정을 적용하십시오.
- 고주파 접지: 접지선을 가능한 짧게 연결하십 시오.

가장 낮은 도체 임피던스에서 각기 다른 접지 시스템을 연결하십시오. 도체를 최대한 짧게 연결하고 최대한 넓 게 표면적을 사용하면 도체 임피던스가 최대한 낮아집 니다.

가장 낮은 HF 임피던스를 사용하여 외함 백플레이트에 각기 다른 장치의 금속 외함이 장착됩니다. 이렇게 하면 개별 장치가 서로 다른 HF 전압을 갖지 않게 할 수 있 으며 장치 간 연결에 사용될 수 있는 연결 케이블에 무 선 간섭 전류가 흐르는 위험을 피할 수 있습니다. 또한 이렇게 하면 무선 간섭이 줄어들 것입니다.

낮은 HF 임피던스를 얻으려면 장치의 고정 볼트를 백 플레이트에 대한 HF 연결로 사용하십시오. 고정 볼트 주변의 절연용 페인트 또는 그와 유사한 물질을 제거할 필요가 있습니다.

4.6.3 추가 보호(RCD)

국내 안전 규정에 적용하는 경우에는 ELCB 릴레이, 다 중 보호 접지 또는 일반 접지를 추가 보호용으로 사용 할 수 있습니다.

접지 오류가 발생하면 직류 구성 요소로 인해 잘못된 전류가 발생할 수 있습니다.

ELCB 릴레이를 사용하는 경우, 반드시 국내 규정을 준 수해야 합니다. 릴레이는 브리지 정류기가 장착된 3 상 장비를 보호하는 데 적합해야 하며 전원인가 시 순간 방전에 적합해야 합니다.

VLT® AutomationDrive 설계 지침서, MG33BXYY 의 특수 조건 편 또한 참조하십시오.

#### 4.6.4 RFI 스위치

#### 접지로부터 절연된 주전원 공급장치

주파수 변환기가 절연된 주전원 소스(IT 주전원, 부동형 델타 또는 접지형 델타) 또는 접지된 레그가 있는 TT/TN-S 주전원에서 전원을 공급 받는 경우, 주파수 변환기의 14-50 RFI 필터와(과) 필터의 14-50 RFI 필 터을(를) 통해 RFI 스위치를 꺼짐(OFF)1)으로 설정하는 것이 좋습니다. 자세한 내용은 IEC 364-3 을 참조하십 시오. 최적의 EMC 성능이 필요한 경우에는 모터가 병 렬로 연결되어 있거나 모터 케이블 길이가 25m 이상이 어야 하며 14-50 RFI 필터을 [켜짐]으로 설정하는 것 이 좋습니다.

1) 프레임 용량 D, E 및 F 의 525-600/690V 주파수 변 환기에는 적용되지 않습니다.

꺼짐(OFF) 상태에서 섀시와 매개회로 간의 내부 RFI 콘덴서(필터 콘덴서)를 차단하여 매개회로의 손상을 방 지하고 (IEC 61800-3 에 따라) 접지 용량형 전류를 줄 입니다.

적용 지침 IT 주전원의 VLT, MN.90.CX.02 또한 참조 하십시오. 전력전자기기(IEC 61557-8)에 함께 사용할 수 있는 절연 모니터를 사용하는 것이 중요합니다.

#### 4.6.5 토크

모든 전기 연결부를 조일 때는 올바른 토오크(조임 강 도)로 조이는 것이 매우 중요합니다. 토오크가 너무 낮 거나 높으면 전기 연결이 나빠질 수 있습니다. 토오크 측정용 렌치를 사용하여 정확한 토오크를 확인하십시 오.

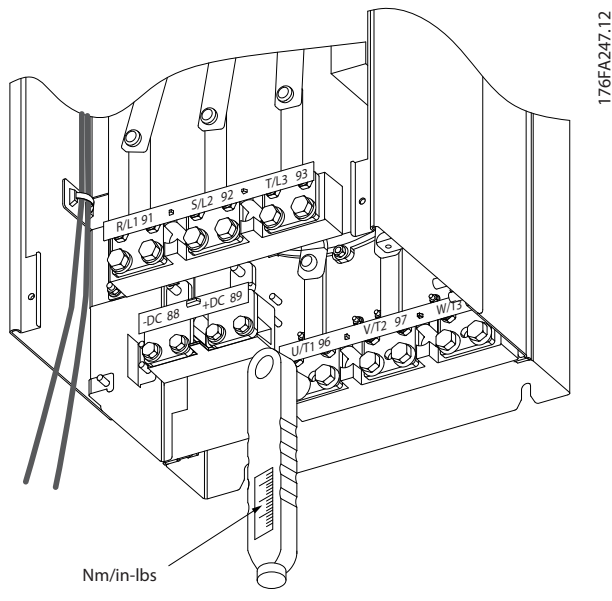

그림 4.37 볼트를 조일 때는 반드시 토오크 측정용 렌치를 사용하십시오.

Danfoss

설치방법 VLT Automation 최소 고조파 인버터 사용 설명서

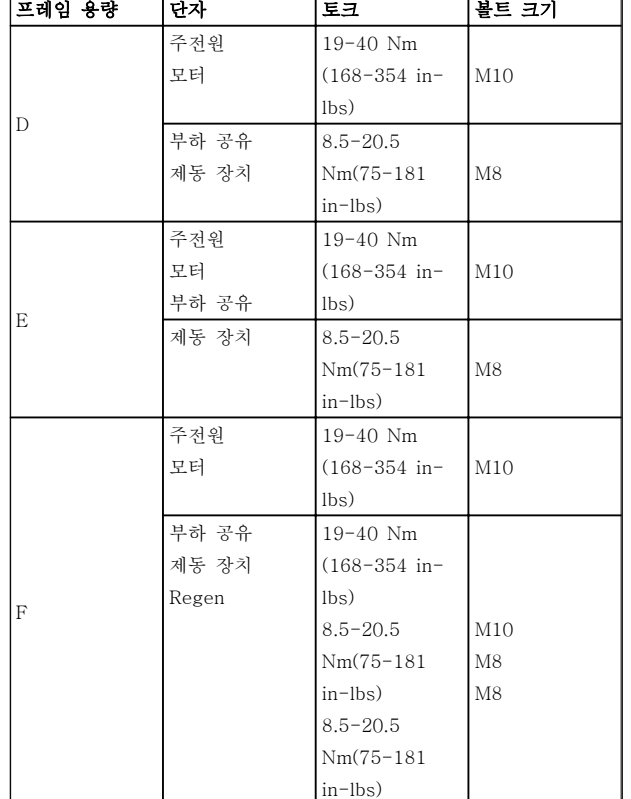

#### 표 4.3 단자의 토오크

4.6.6 차폐된 케이블

# 참고

#### 댄포스에서는 LCL 필터와 AFE 유닛 사이에 차폐 케이 블 사용을 권장합니다. 비차폐 케이블은 변환기와 LCL 필터 입력부 사이에 사용할 수 있습니다.

EMC 고방지 및 저방사를 준수할 수 있도록 차폐 및 보 호된 케이블을 올바른 방법으로 연결하는 것이 중요합 니다.

#### 케이블 글랜드나 클램프를 사용하여 연결할 수 있습니 다.

- EMC 케이블 글랜드: 일반적으로 사용되는 케 이블 글랜드는 최적의 EMC 연결에 사용할 수 있습니다.
- EMC 케이블 클램프: 연결을 용이하게 하는 클 램프는 주파수 변환기와 함께 제공됩니다.

# 4.6.7 모터 케이블

모터는 반드시 단자 U/T1/96, V/T2/97, W/T3/98 에 연결해야 하고 접지는 단자 99 에 연결해야 합니다. 모 든 유형의 3 상 비동기 표준 모터는 주파수 변환기 유닛 과 함께 사용할 수 있습니다. 공장 출고 시 설정은 다음 과 같이 주파수 변환기 출력이 연결된 시계 방향 회전 입니다.

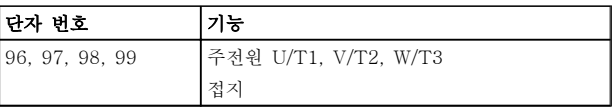

- U 상에 연결된 단자 U/T1/96
- V 상에 연결된 단자 V/T2/97
- W 상에 연결된 단자 W/T3/98

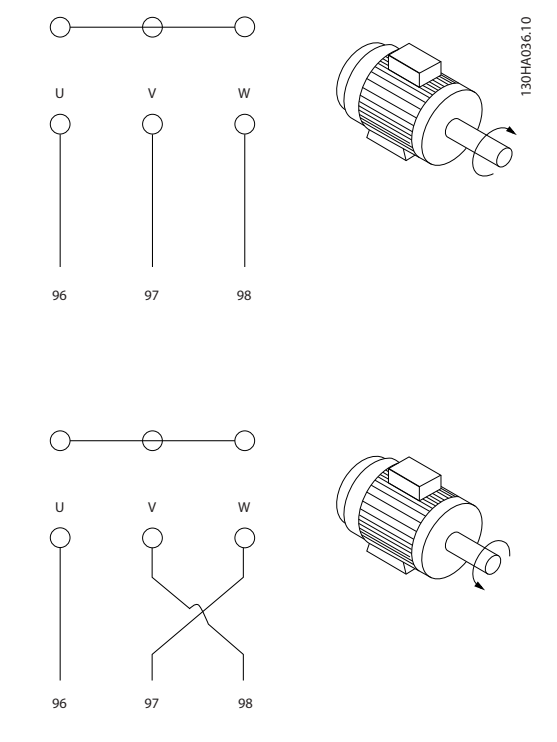

# 참고

# 모터 케이블의 2 상을 전환하거나 4-10 모터 속도 방향 의 설정을 변경하여 모터 회전 방향을 변경할 수 있습 니다.

1-28 Motor Rotation Check 을(를) 사용하여 표시창에 표시된 단계에 따라 모터 회전 검사를 실시할 수 있습 니다.

#### F 프레임 요구사항

두 인버터 모듈 단자에 연결된 와이어 개수와 짝을 이 룰 수 있도록 하기 위해 모터 위상 케이블의 개수는 반 드시 2 의 배수 즉, 2, 4, 6 또는 8(케이블 1 개는 허용 되지 않음)이어야 합니다. 인버터 모듈 단자와 위상의 첫 번째 공통 지점 간 10% 이내의 연결 길이를 동일하 게 할 수 있는 케이블이 필요합니다. 권장되는 공통 지 점은 모터 단자입니다.

출력 정션 박스 요구사항: 각 인버터 모듈과 정션 박스 의 공통 단자 간의 길이(최소 2.5 미터)와 케이블 개수 는 동일해야 합니다.

# 참고

개장 어플리케이션에서 위상당 와이어 개수를 각기 다 르게 요구하는 경우, 공장에 자세한 요구사항 또는 자료 를 문의하시거나 상단/하단 삽입부 캐비닛 옵션, 지침서 177R0097 을 활용하시기 바랍니다.

4.6.8 제동 케이블 공장 출고시 제동 초 퍼 옵션이 설치된 인버터

(유형 코드의 18 위치에 알파벳 B 가 포함된 표준형에 만 해당)

제동 저항 연결 케이블은 차폐되어야 하며 주파수 변환 기와 직류 바 간의 최대 케이블 길이는 25 미터(82 피 트)입니다.

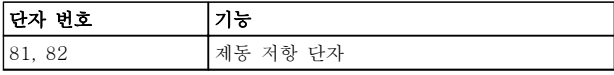

제동 저항에 연결되는 연결 케이블은 차폐되어야 합니 다. 케이블 클램프를 이용하여 차폐선을 주파수 변환기 의 전도성 백플레이트와 제동 저항의 금속 외함에 연결 하십시오.

제동 토오크에 맞도록 제동 케이블 단면적을 측정하십 시오. 안전한 설치에 관한 자세한 정보는 제동 지침 (MI90FXYY 및 MI50SXYY) 또한 참조하십시오.

# 경고

공급 전압에 따라 단자에 최고 790V DC 의 전압이 발 생할 수 있다는 점에 유의하십시오.

#### F 프레임 요구사항

제동 저항은 반드시 각 인버터 모듈의 제동 저항에 연 결해야 합니다.

4.6.9 제동 저항 온도 스위치

#### 프레임 용량 D-E-F

토오크: 0.5-0.6 Nm (5 in-lbs) 나사 크기: M3

이 입력은 외부에 연결된 제동 저항의 온도를 감시하는 데 사용할 수 있습니다. 104 와 106 간 연결이 분리되 어 있으면 주파수 변환기는 경고/알람 27, "제동 IGBT" 시 트립합니다. KLIXON 스위치는 106 또는 104 에 대한 일련의 기존

연결에 반드시 `NC' 상태로 설치해야 합니다. 이 단자 로 연결하려면 PELV 를 유지하기 위한 고전압으로의 절연이 2 배가 되어야 합니다. NC: 104-106 (공장 출고 시 설치된 점퍼).

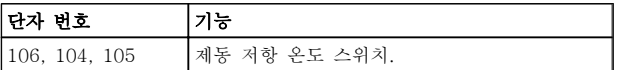

# 주의

제동 저항의 온도가 너무 많이 올라가거나 써멀 스위치 가 차단되면 주파수 변환기가 제동을 멈춥니다. 모터가 코스팅을 시작합니다.

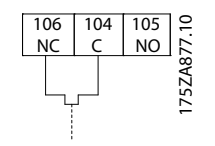

# 4.6.10 부하 공유

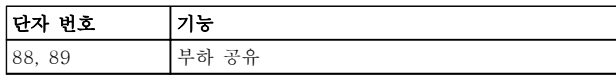

연결 케이블은 차폐되어야 하며 주파수 변환기와 직류 바 간의 최대 케이블 길이는 25 미터(82 피트)입니다. 부하 공유는 여러 주파수 변환기의 직류 매개회로를 연 결할 수 있게 합니다.

# 경고

단자에서 최대 1099V DC 의 전압이 발생할 수 있다는 점에 유의하십시오.

추가 장비에는 안전을 위해 부하 공유가 필요합니다. 자 세한 내용은 부하 공유 지침 MI50NXYY 를 참조하십시 오.

# 경고

주전원이 차단되더라도 직류단 연결로 인해 주파수 변 환기가 분리되지 않을 수 있습니다.

4.6.11 주전원 연결

주전원은 유닛의 맨 왼쪽에 위치한 단자 91, 92 및 93 에 연결해야 합니다. 접지는 단자 93 오른쪽에 있는 단 자에 연결합니다.

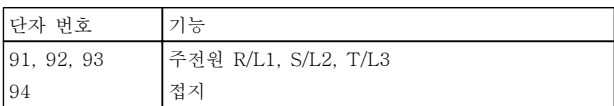

### 참고

주파수 변환기 명판에 표시된 주전원 전압이 공장의 전 원 공급장치 전압과 일치하는지 확인하십시오.

전원 공급장치가 주파수 변환기에 충분한 전류를 공급 할 수 있는지 확인하십시오.

유닛에 내장된 퓨즈가 없는 경우에는 해당 퓨즈의 전류 등급이 올바른지 확인하십시오.

 $\boldsymbol{\Lambda}$ 

Danfoss

4.6.12 외부 팬 공급

#### 프레임 용량 D, E 및 F

주파수 변환기에 직류 전원이 공급되거나 전원 공급장 치와는 별개로 팬을 구동해야 하는 경우에는 외부 전원 공급장치를 사용할 수 있습니다. 이는 전원 카드에 연결 됩니다.

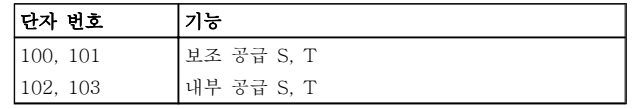

전원 카드에 있는 커넥터는 냉각 팬의 라인 전압 연결 을 제공합니다. 팬은 공장 출고 시 공통 교류 라인 (100-102 와 101-103 사이의 점퍼)에서 전원을 공급 받도록 연결되어 있습니다. 외부 공급이 필요한 경우에 는 점퍼를 제거하고 공급장치를 단자 100 과 101 에 연 결하며 보호를 위해 반드시 5 암페어 퓨즈를 사용해야 합니다. UL 어플리케이션의 경우, 보호용으로 반드시 LittleFuse KLK-5 또는 그와 동등한 퓨즈를 사용해야 합니다.

4.6.13 차폐되지 않은 케이블을 위한 전 력 및 제어

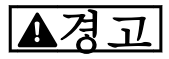

#### 유도 전압!

여러 대의 주파수 변환기에 있는 모터 케이블을 각각 배치하십시오. 함께 구동하는 출력 모터 케이블의 유도 전압은 장비가 꺼져 있거나 잠겨 있어도 콘덴서를 바꿀 수 있습니다. 구동하지 못하면 사망 또는 중상으로 이어 질 수 있습니다.

# 주의

메탈식 도관 또는 고주파 소음 절연을 위한 배선관의 인버터 입력 전력, 모터 배선 및 제어 배선을 구동하십 시오. 전력, 모터 및 제어 배선을 절연하지 못하면 컨트 롤러 및 관련 장비가 최적의 성능을 발휘하지 못할 수 있습니다.

전력 배선이 고주파 전기 펄스 상태가 되므로 입력 전 력 및 모터 전력이 절연 도관에서 구동하는 것이 중요 합니다. 입력 전력 배선이 모터 배선과 같은 도관에서 구동되면 이들 펄스가 전기적 소음을 전력 그리드 생성 으로 다시 연결될 수 있습니다. 제어 배선은 고전압 전 력 배선과 항상 절연되어야 합니다. 차폐/보호된 케이블을 사용하지 않을 경우, 적어도 3 개 의 절연 도관을 패널 옵션에 연결해야 합니다.

- 외함으로의 전력 배선
- 외함에서 모터로 연결되는 전력 배선
- 제어 배선

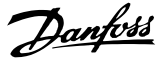

# 4.6.14 퓨즈

주파수 변환기 내부의 구성품 고장 (첫 결함) 시 보호할 수 있도록 퓨즈 및/또는 회로 차단기를 공급부 측에 사 용할 것을 권장합니다.

### 참고

이는 (CE 의 경우) IEC 60364 또는 (UL 의 경우) NEC 2009 를 준수하기 위해 반드시 지켜야 할 사항입니다.

# 경고

주파수 변환기 내부의 구성품 고장으로 인한 위험으로 부터 서비스 기사 및 자산을 보호해야 합니다.

#### 분기 회로 보호

전기 및 화재의 위험으로부터 설비를 보호하기 위해 설 비, 개폐기, 기계 등의 모든 분기 회로는 국내/국제 규정 에 따라 단락 및 과전류로부터 보호되어야 합니다.

#### UL 준수

#### 380-480V, 프레임 용량 D, E 및 F

아래 퓨즈는 100,000 Arms(대칭), (주파수 변환기 전압 등급에 따라) 240V, 480V 또는 500V 또는 600V 용량 의 회로에서 사용하기에 적합합니다. 퓨즈가 올바르게

참고

제시된 권장 사항은 UL 에 대한 분기 회로 보호에는 해 당하지 않습니다.

#### 단락회로 보호:

댄포스 는 주파수 변환기 내부의 구성품이 고장난 경우 아래에 언급된 퓨즈/회로 차단기를 사용하여 서비스 기 사 또는 자산을 보호할 것을 권장합니다.

#### UL 비준수

UL/cUL 을 준수하지 않아도 되는 경우 EN50178 에 부 합하는 다음 퓨즈를 사용하는 것이 좋습니다.

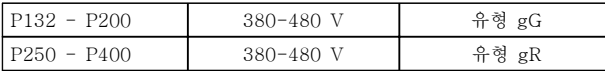

설치된 주파수 변환기 단락 회로 전류 등급(SCCR)은 100,000 Arms 입니다.

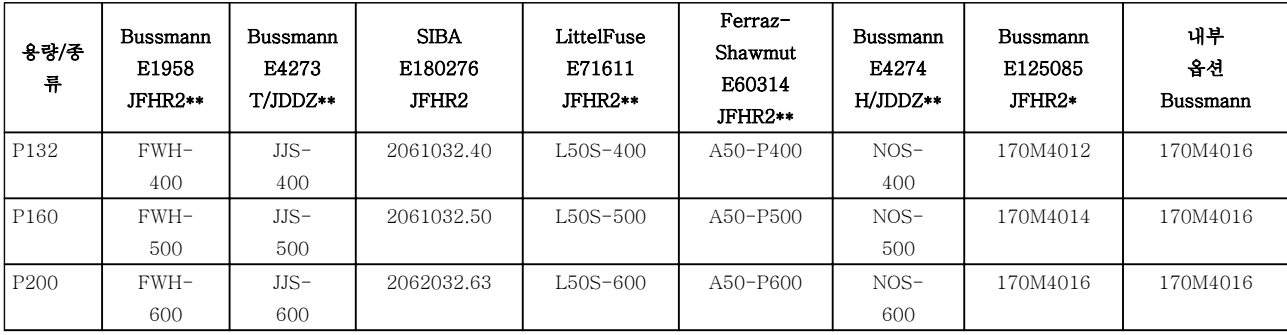

#### 표 4.4 프레임 용량 D, 라인 퓨즈, 380-480V

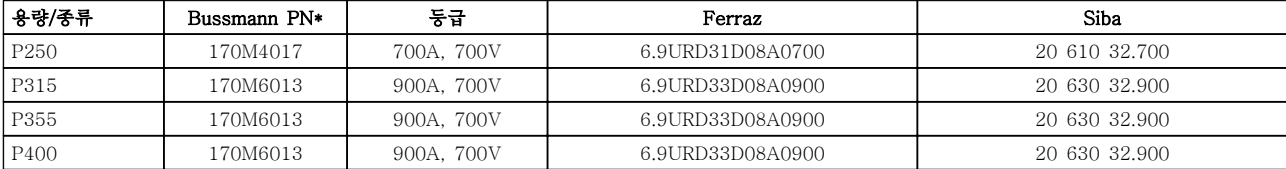

#### 표 4.5 프레임 용량 E, 라인 퓨즈, 380-480V

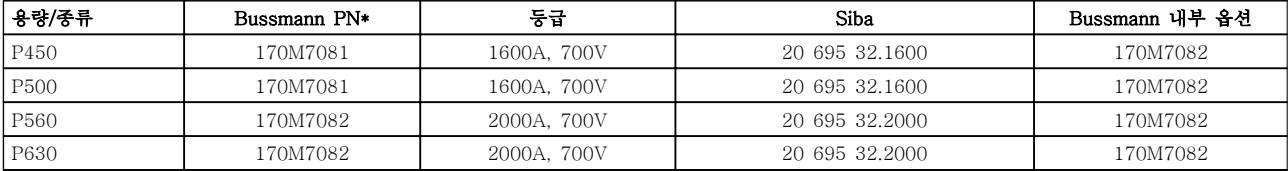

표 4.6 프레임 용량 F, 라인 퓨즈, 380-480V

4

#### 설치방법 VLT Automation 최소 고조파 인버터 사용 설명서

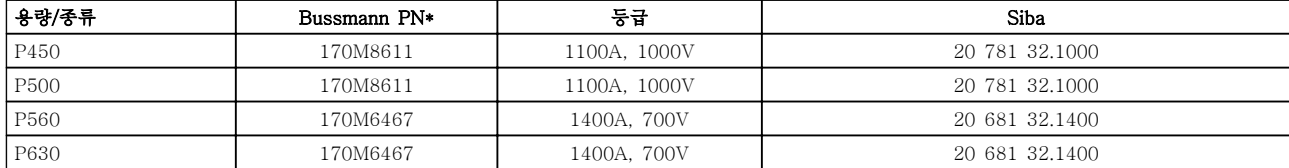

#### 표 4.7 프레임 용량 F, 인버터 모듈 직류단 퓨즈, 380-480V

\*Bussmann 170M 퓨즈는 -/80 시각 표시기, -TN/80 Type T, -/110 또는 TN/110 Type T 표시기 퓨즈를 사용하며 외 부 용도로 사용하는 경우, 그와 크기 및 암페어가 동일한 퓨즈 로 대체될 수 있습니다.

\*\* 관련 전류 등급을 가진 최소 500V 의 UL 준수 퓨즈가 UL 요구 사항을 충족시키는 데 사용될 수 있습니다.

보조 퓨즈

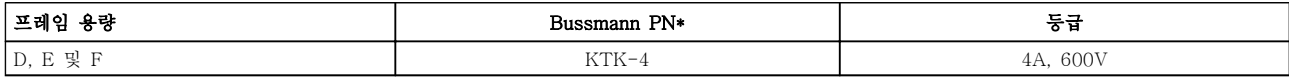

#### 표 4.8 SMPS 퓨즈

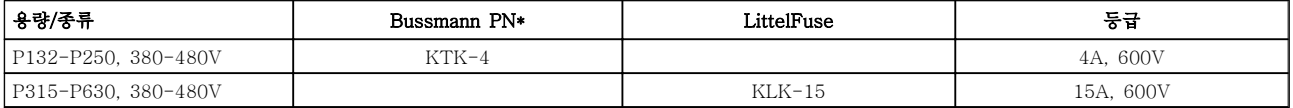

## 표 4.9 팬 퓨즈

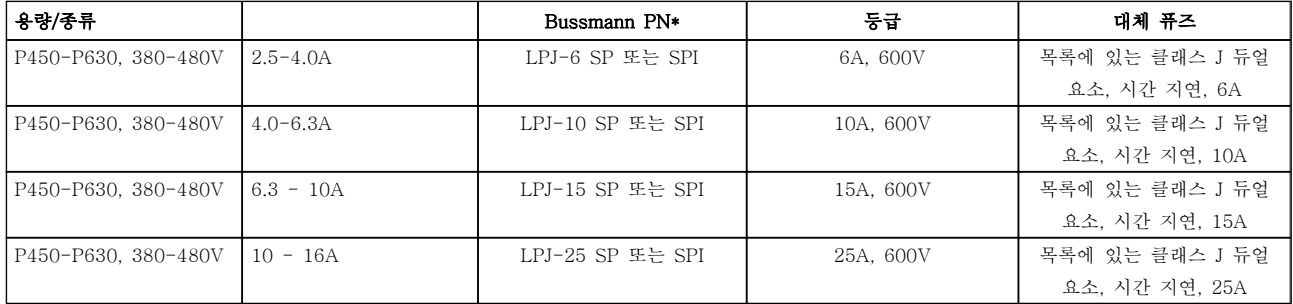

#### 표 4.10 수동 모터 제어기 퓨즈

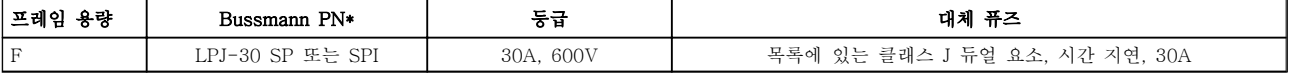

### 표 4.11 30A 퓨즈 보호 단자 퓨즈

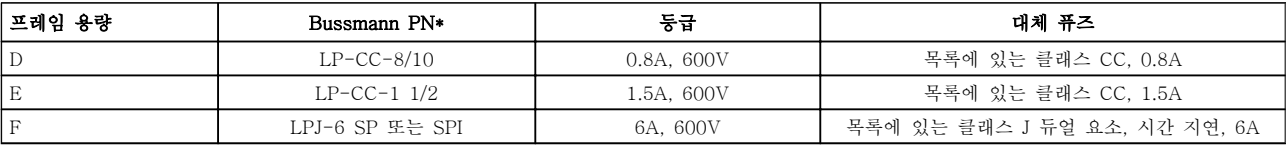

#### 표 4.12 제어 트랜스포머 퓨즈

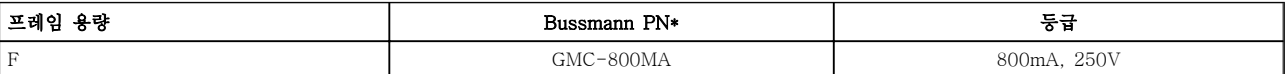

표 4.13 NAMUR 퓨즈

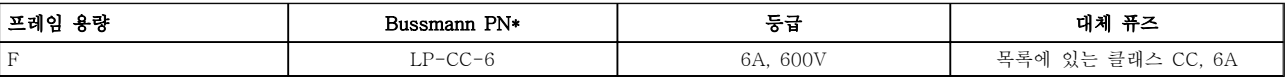

## 표 4.14 PILS 릴레이가 있는 안전 릴레이 코일 퓨즈

# 4.6.15 주전원 차단기 - 프레임 용량 D, E 및 F

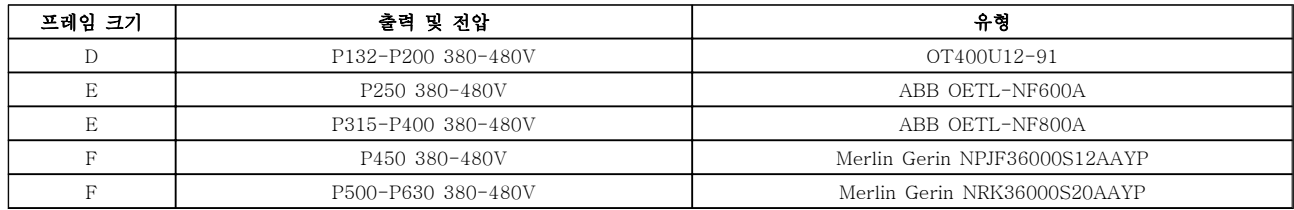

# 4.6.16 F 프레임 회로 차단기

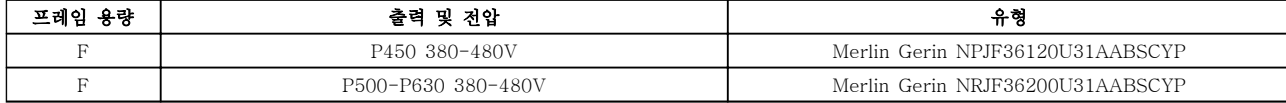

# 4.6.17 F 프레임 주전원 콘택터

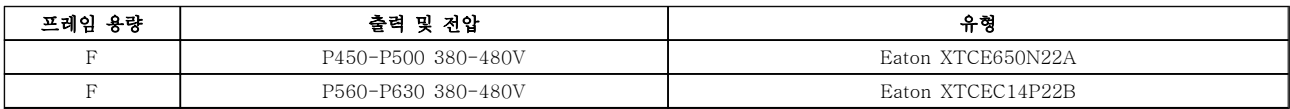

# 4.6.18 모터 절연

모터 케이블 길이 ≤ 8 일반사양에 나열된 최대 케이블 길이인 경우, 모터케이블의 전송선로 효과로 인해 피크 전압이 직류단 전압의 최대 2 배, 주전원 전압의 2.8 배 까지 증가할 수 있으므로 다음과 같은 모터 절연 등급 이 권장됩니다. 절연 등급이 낮은 모터의 경우, du/dt 또는 사인파 필터의 사용을 권장합니다.

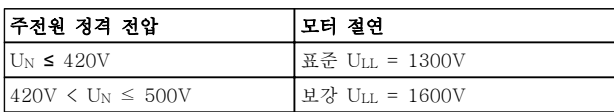

# 4.6.19 모터 베어링 전류

주파수 변환기를 통해 작동되는 정격 110kW 이상의 모 터에는 모터의 물리적 용량으로 인한 베어링 전류 순환 을 제거하기 위해 설치된 NDE(Non-Drive End) 절연 베어링이 있어야 합니다. DE(Drive End) 베어링 및 축 전류를 최소화하기 위해서는 주파수 변환기, 모터, 운전 설비 및 운전 설비에 대한 모터의 올바른 접지가 필요 합니다. 베어링 전류로 인한 고장 발생 확률이 낮고 경 우의 수가 다양하기는 하지만 안전한 작동을 위해 다음 과 같은 완화 전략을 실행할 수 있습니다.

#### 표준 완화 전략:

- 1. 절연 배어링을 사용합니다.
- 2. 엄격한 설치 절차를 적용합니다.
- 모터와 부하 모터가 올바르게 정렬되었는지 확 인합니다.

EMC 설치 지침을 엄격히 준수합니다.

PE 를 보강하여 PE 에서 고주파수 임피던스가 입력 전원 리드보다 낮아지게 합니다.

예를 들어, 차폐된 케이블로 모터와 주파수 변 환기 간에 360° 연결을 하는 등 모터와 주파수 변환기 간에 양호한 고주파수 연결을 제공합니 다.

주파수 변환기에서 건물 접지까지의 임피던스 가 설비의 접지 임피던스보다 낮아야 합니다. 이는 펌프의 경우 어려울 수 있습니다. 따라서 모터와 부하 모터 간에 직접 접지 연결을 합니 다.

- 3. 전도성 윤활제를 바릅니다.
- 4. 라인 전압이 접지에 대해 균형을 이루는지 확 인합니다. 이 작업은 IT, TT, TN-CS 또는 접 지된 레그 시스템의 경우에는 어려울 수 있습 니다.
- 5. 모터 제조업체에서 권장한 절연 베어링을 사용 합니다(참고: 유명 제조업체의 모터에는 통상적 으로 모터 용량에 맞는 절연 베어링이 기본으 로 장착되어 있습니다.)

필요하다고 판단되어 댄포스에 문의한 후:

- 6. IGBT 스위칭 주파수를 낮춥니다.
- 7. 인버터 파형(60° AVM 또는 SFAVM)을 수정 합니다.
- 8. 축 접지 시스템을 설치하거나 모터와 부하 간 에 절연 커플링을 사용합니다.
- 9. 가능하면 최소 속도 설정을 사용합니다.
- 10. dU/dt 또는 sinus 필터를 사용합니다.

Danfoss

# 4.6.20 제어 케이블 배선

그림에서와 같이 모든 제어선을 지정된 제어 케이블 배 선에 따라 고정하십시오. 최적의 전기적 방지를 위해서 는 올바른 방법으로 차폐선을 연결해야 한다는 점을 명 심하십시오.

#### 필드버스 연결

제어카드의 관련 옵션에 따라 연결됩니다. 자세한 내용 은 관련 필드버스 지침을 참조하십시오. 케이블은 반드 시 주파수 변환기 안쪽에 있는 통로에 위치해야 하며 다른 제어선과 함께 고정되어야 합니다(그림 4.38 및 그림 4.39 참조).

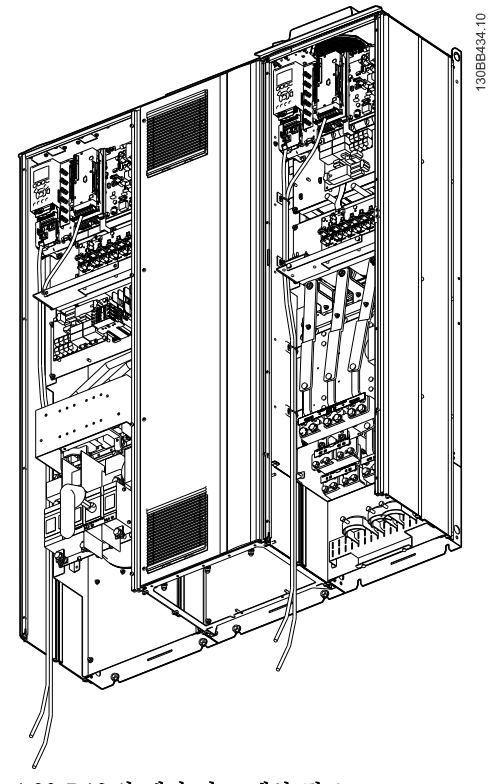

그림 4.38 D13 의 제어 카드 배선 경로

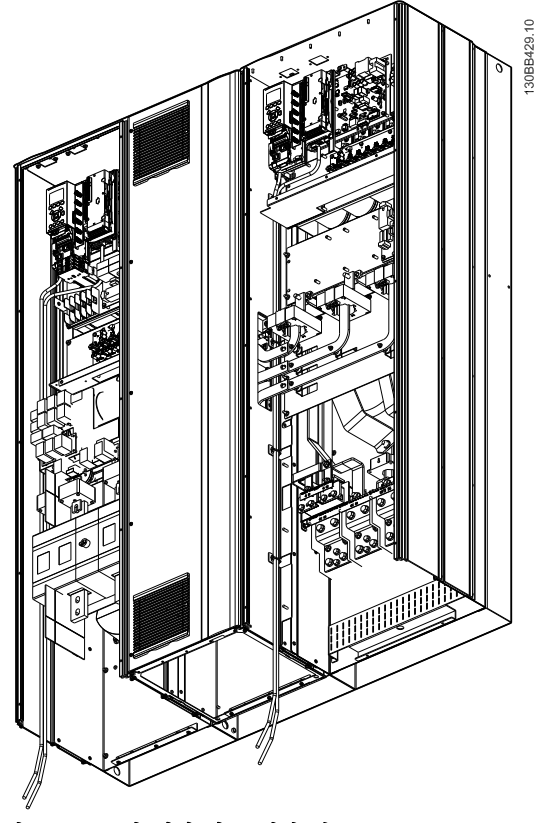

그림 4.39 E9 의 제어 카드 배선 경로

# 4.6.21 제어 단자 덮개

제어 케이블에 연결된 단자는 모두 LCP(필터와 주파수 변환기 LCP) 밑에 있으며 유닛의 도어를 열어 액세스합 니다.

4.6.22 전기적인 설치, 제어 단자

- 케이블을 단자에 연결하는 방법:
	- 1. 절연체를 9~10mm 정도 벗겨내십시오.

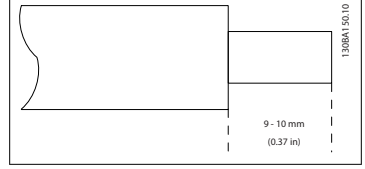

2. 사각형 구멍에 드라이버 1)를 넣으십시오.

130BA155.12

30BA155.12

3. 바로 위나 아래의 원형 구멍에 케이블을 넣습

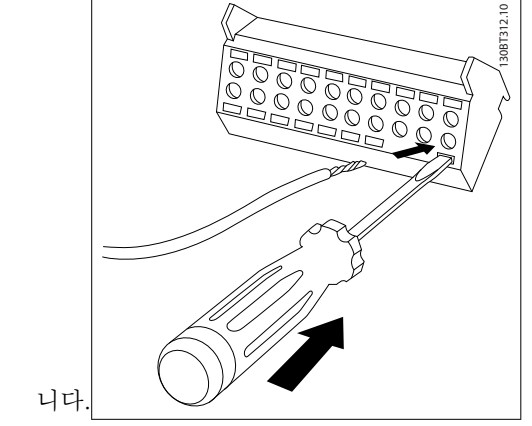

4. 드라이브를 제거하십시오. 케이블이 단자에 고 정됩니다.

### 케이블을 단자에서 분리하는 방법:

- 1. 사각형 구멍에 드라이버 1)를 넣습니다.
- 2. 케이블을 당깁니다.

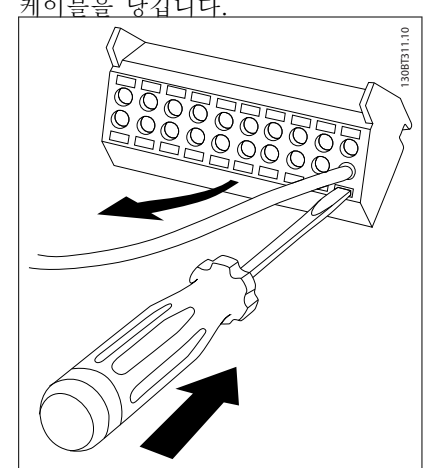

1) 최대 0.4 x 2.5mm

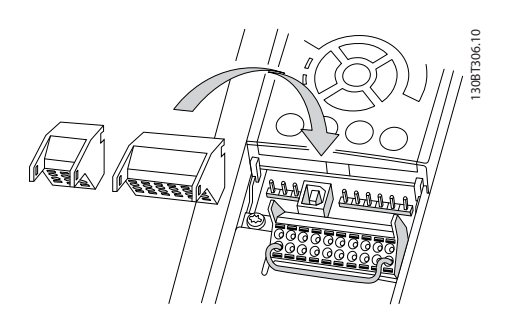

4.7 외부 신호단이 있는 모터 가동을 위 한 연결 예

# 참고

다음 예에서는 필터가 아니라 주파수 변환기 제어카드 (오른쪽 LCP)에 대해서만 언급합니다.

4.7.1 기동/정지

단자 18 = 5-10 단자 18 디지털 입력 [8] 기동 단자 27 = 5-12 단자 27 디지털 입력 [0] 운전하지 않 음(초기 설정값 코스팅 인버스) 단자 37 = 안전 정지

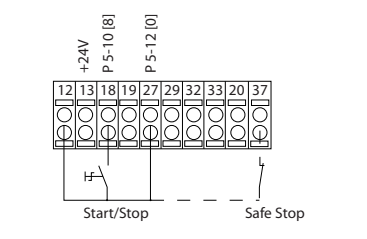

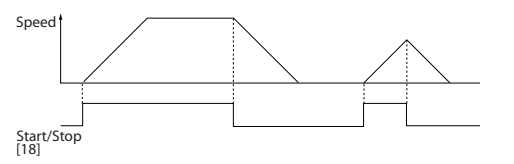

4.7.2 펄스 기동/정지

단자 18 = 5-10 단자 18 디지털 입력 [9] 래치 기동 단자 27 = 5-12 단자 27 디지털 입력 [6] 정지 인버스 단자 37 = 안전 정지

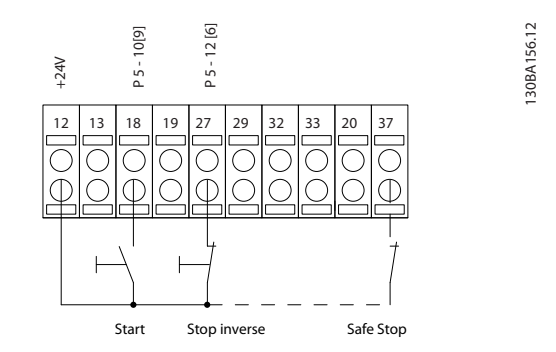

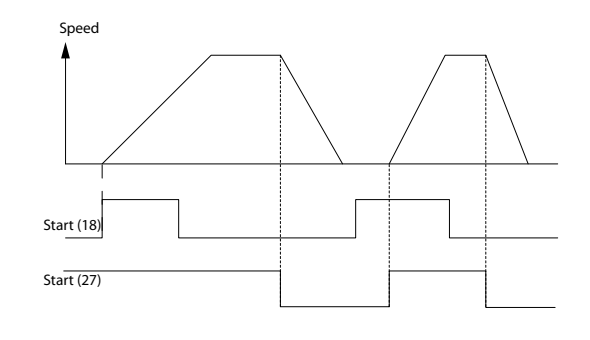

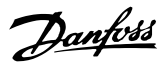

# 4.7.3 가속/감속

#### 단자 29/32 = 가속/감속

단자 18 = 5-10 단자 18 디지털 입력 기동 [9](초기 설정값)

단자 27 = 5-12 단자 27 디지털 입력 지령 고 정 [19]

단자 29 = 5-13 단자 29 디지털 입력 가속 [21]

단자 32 = 5-14 단자 32 디지털 입력 감속 [22]

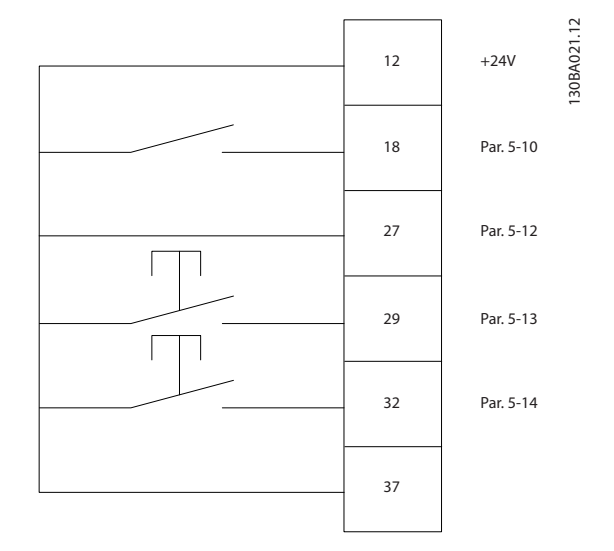

130BA154.11

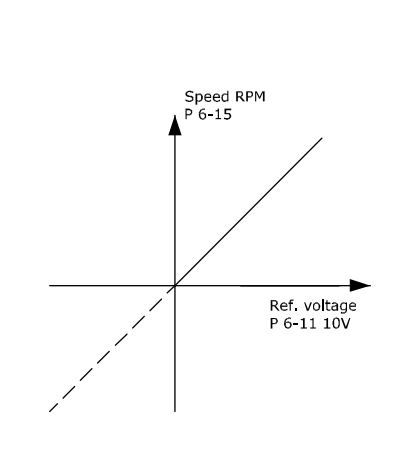

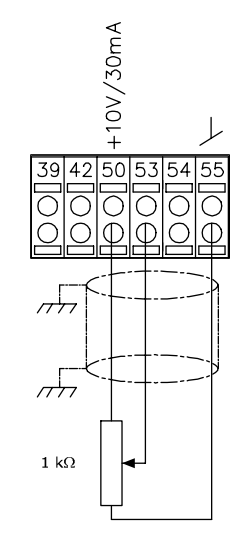

# 4.7.4 가변 저항 지령

#### 가변 저항을 통한 전압 지령

지령 소스 1 = [1] 아날로그 입력 53 (초기 설 정값) 단자 53, 최저 전압 = 0V 단자 53, 최고 전압 = 10V 단자 53, 최저 지령/피드백 = 0RPM 단자 53, 최고 지령/피드백 = 1500RPM S201 스위치 = OFF (U)

4.8 전기적인 설치 - 추가 4.8.1 전기적인 설치, 제어 케이블

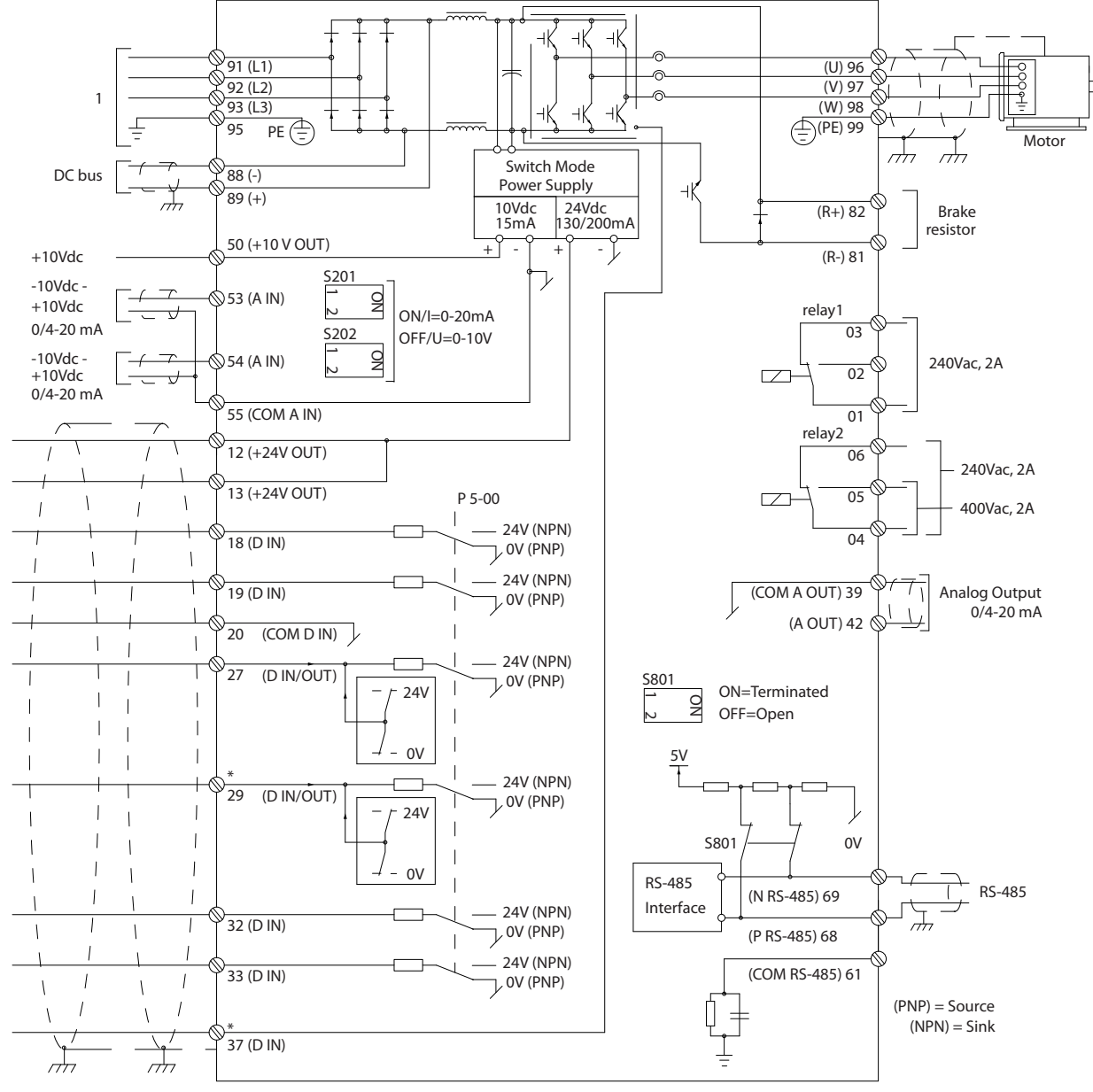

# 그림 4.40 옵션을 제외한 모든 전기 단자를 나타내는 다이어그램. 1: 필터에 연결

제어 케이블과 아날로그 신호용 케이블이 너무 길면 주 전원 공급 케이블에서 발생하는 소음 때문에 설치 결과 에 따라 50/60Hz 접지 루프가 발생하는 경우도 있습니 다.

이와 같은 경우에는 차폐선을 차단하거나 차폐선과 섀 시 사이에 100nF 콘덴서를 설치해야 할 수도 있습니다.

디지털 및 아날로그 입출력은 양쪽에 서로 영향을 미칠 수 있는 접지전류를 피하기 위해 유닛의 제어카드(필터 와 인버터, 단자 20, 55, 39)에 각각 분리해서 연결해야 합니다. 예를 들어, 디지털 입력의 전원 공급/차단은 아 날로그 입력 신호에 영향을 미칠 수 있습니다.

130BB450.10

30BB450.10

Danfoss

단자 37 은 안전 정지에 사용되는 입력입니다. 안전 정지 설치에 관한 지침은 주파수 변환기 설계 지침서의 *안전 정지 설치* 편을 참조하십시오. 안전 정지 및 안전 정지 설치 또한 참조하십시오.

4 4

#### 제어 단자의 입력 극성

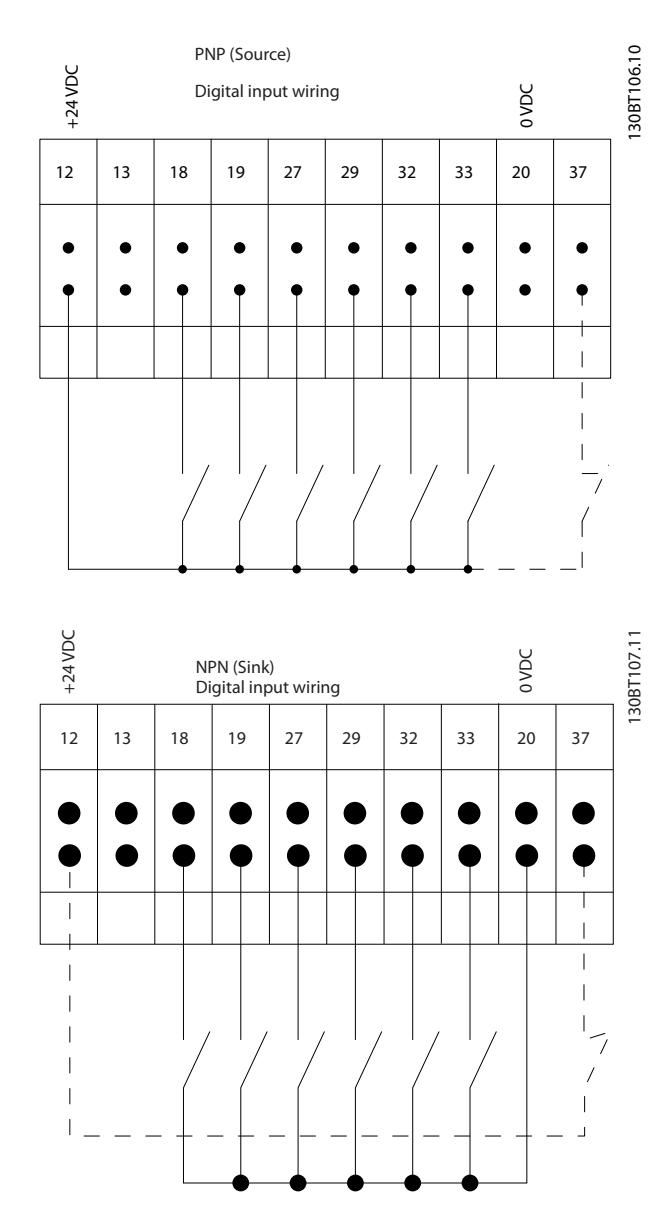

# 참고

EMC 방사 사양을 준수하려면 차폐/보호된 모터 케이블 이 좋습니다. 차폐/보호되지 않은 케이블을 사용하는 경 우, 4.6.13 차폐되지 않은 케이블을 위한 전력 및 제어 를 참조하십시오. 비차폐 제어 배선을 사용하는 경우 EMC 성능을 향상시키려면 페라이트 코어를 사용하는 것이 좋습니다.

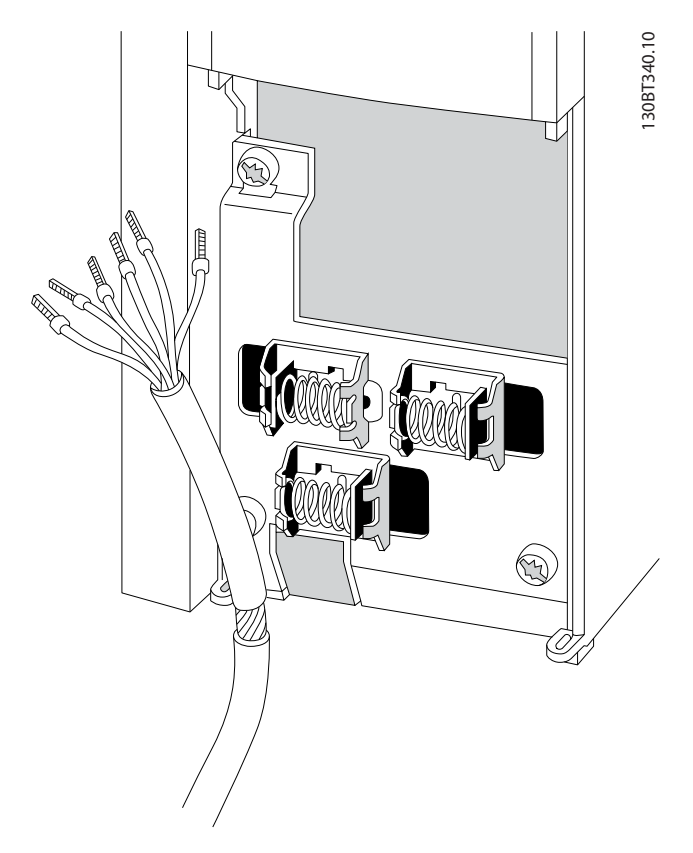

Danfoss

주파수 변환기 사용 설명서에서 설명된 바와 같이 선을 연결하십시오. 최적의 전기적 방지를 위해서는 올바른 방법으로 차폐선을 연결해야 한다는 점을 명심하십시 오.

# 4.8.2 S201, S202 및 S801 스위치

S201(A53) 스위치는 아날로그 입력 단자 53 의 전류 (0~20mA) 또는 전압(-10~10V) 구성을 선택할 때 사 용되며 S202(A54) 스위치는 아날로그 입력 단자 54 의 전류(0~20mA) 또는 전압(-10~10V) 구성을 선택할 때 사용됩니다.

S801 스위치(버스 종단 스위치)는 RS-485 포트(단자 68 및 69)를 종단하는데 사용할 수 있습니다.

그림 4.40 참조

#### 초기 설정:

S201(A53) = 꺼짐(전압 입력) S202(A54) = 꺼짐(전압 입력) S801(버스 종단) = 꺼짐

# 참고

S201, S202 또는 S801 의 기능을 변경할 때는 스위치 에 너무 무리한 힘을 가하지 않도록 주의하십시오. 스위 치를 작동할 때는 LCP 고정장치(받침대)를 분리하는 것 이 좋습니다. 주파수 변환기에 전원이 인가된 상태에서 스위치를 작동해서는 안됩니다.

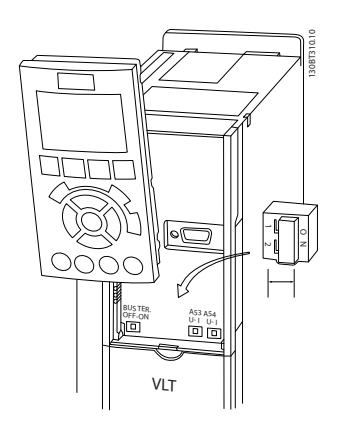

# 4.9 최종 셋업 및 시험

다음과 같은 절차에 따라 셋업을 시험하고 주파수 변환 기 작동을 확인하십시오.

# 1 단계. 모터 명판 확인

#### 참고

#### 모터는 스타 연결형(Y) 또는 델타 연결형(Δ)입니다. 이 정보는 모터 명판에서 확인할 수 있습니다.

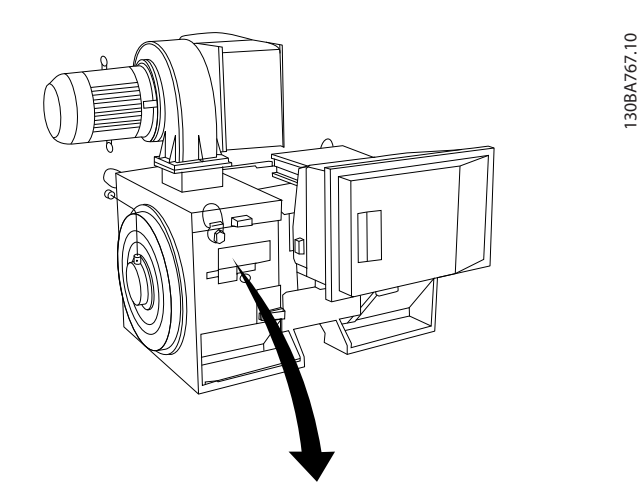

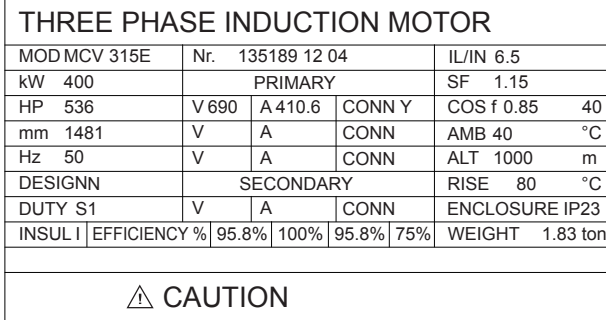

#### 2 단계. 옆에 있는 파라미터 목록의 모터 명판 데이터 입력.

이 목록에 액세스하려면 [Quick Menu] 키를 누른 다음 "Q2 단축 설정""단축"을 선택하십시오.

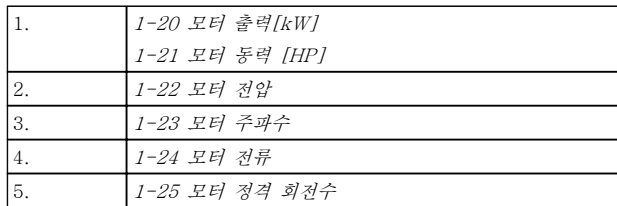

#### 3 단계. 자동 모터 최적화(AMA) 실행

AMA 를 실행하면 최적 성능을 발휘할 수 있습니다. AMA 는 모터 모델에 따른 다이어그램의 값을 측정합 니다.

- 1. 단자 37 을 단자 12 에 연결하십시오(단자 37 이 있는 경우에 한함).
- 2. 단자 27 을 단자 12 에 연결하거나 5-12 단자 27 디지털 입력를 '운전하지 않음'(5-12 단자 27 디지털 입력 [0])으로 설정합니다.
- 3. AMA 1-29 자동 모터 최적화 (AMA)를 실행 하십시오.
- 4. 완전 및 축소 AMA 중 하나를 선택하십시오. 사인파 필터가 설치되어 있는 경우에는 축소 AMA 만 실행하거나 AMA 실행 중에만 사인파 필터를 분리하십시오.
- 5. [OK] 키를 누르십시오. 표시창에 "기동하려면 [Hand on]을 누릅니다"가 표시됩니다.
- 6. [Hand On] 키를 누릅니다. 진행 표시줄에 AMA 의 실행 여부가 표시됩니다.

#### 운전 중 AMA 정지

1. [OFF] 키를 누르면 주파수 변환기가 알람 모 드로 전환되고 표시창에는 사용자에 의해 AMA 가 종료되었음이 표시됩니다.

#### AMA 실행 완료

- 1. 표시창에 "[OK]를 눌러 AMA 를 종료하십시 오"가 표시됩니다.
- 2. [OK] 키를 눌러 AMA 상태를 종료하십시오.

#### AMA 실행 실패

- 1. 주파수 변환기가 알람 모드로 전환됩니다. 알 람에 관한 설명은 경고 및 알람 장에 있습니다.
- 2. [Alarm Log]의 "알림 값"에는 주파수 변환기 가 알람 모드로 전환되기 전에 AMA 에 의해 실행된 마지막 측정 단계가 표시됩니다. 알람 설명과 함께 표시되는 숫자는 고장수리하는데 도움이 됩니다. 서비스를 받기 위해 댄포스에 문의할 경우에는 숫자와 알람 내용을 언급하시 기 바랍니다.

# 참고

잘못 등록된 모터 명판 데이터 또는 모터 전력 크기와 주파수 변환기의 전력 크기 간의 차이가 너무 크기 때 문에 AMA 가 올바로 완료되지 않는 경우가 있습니다.

# 4 단계. 속도 한계 및 가감속 시간 설정

3-02 최소 지령 3-03 최대 지령

원하는 속도 및 가감속 시간 한계 값을 설정합니다.

4-11 모터의 저속 한계 [RPM] 또는 4-12 모 터 속도 하한 [Hz]

4-13 모터의 고속 한계 [RPM] 또는 4-14 모 터 속도 상한 [Hz]

3-41 1 가속 시간

3-42 1 감속 시간

- 4.10 추가적인 연결
- 4.10.1 기계식 제동 장치 제어

#### 리프트 또는 엘리베이터 등에 주파수 변환기를 사용하 기 위해서는 전자기계식 제동 장치를 제어할 수 있어야 합니다.

- 릴레이 출력 또는 디지털 출력(단자 27 또는 29)을 이용하여 제동 장치를 제어하십시오.
- 주파수 변환기가 모터를 제어하지 못하는 동 안, 예를 들어, 부하가 너무 큰 경우에도 이 출 력이 전압의 인가 없이 제동 장치를 제어할 수 있도록 하십시오.
- 전자기계식 제동 장치를 사용하는 경우에는 파 라미터 그룹 5-4\*에서 기계제동장치제어 [32] 를 선택하십시오.
- 모터 전류가 2-20 제동 전류 해제에 설정한 값보다 크게 되면 제동 장치가 풀립니다.
- 출력 주파수가 2-21 브레이크 시작 속도 또는 2-22 제동 동작 속도 [Hz]에서 설정한 주파수 보다 작고 주파수 변환기가 정지 명령을 실행 하고 있는 경우에만 제동 장치가 작동합니다.

주파수 변환기가 알람 모드 상태이거나 과전압 상태에 있을 때는 기계식 제동 장치가 즉시 작동합니다.

# 4.10.2 모터의 병렬 연결

주파수 변환기는 병렬로 연결된 모터 여러 개를 제어할 수 있습니다. 모터의 총 전류 소모량은 주파수 변환기의 정격 출력 전류 IMN을 초과하지 않아야 합니다.

# 참고

케이블 길이가 짧은 경우에만 그림 4.41 에서와 같이 공 통 조인트에 연결된 케이블을 사용하여 설치하는 것이 좋습니다.

참고

여러 대의 모터가 병렬로 연결된 경우에는 1-29 자동 모터 최적화 (AMA) 기능을 사용할 수 없습니다.

# 참고

주파수 변환기의 전자 열동 계전기(ETR)를 병렬로 연 결된 모터 시스템에서 각각의 모터 보호용으로 사용할 수 없습니다. 또한, 모터나 각각의 열동 계전기에 써미 스터 등을 장착하여 추가적인 모터 보호를 제공하십시 오(회로 차단기는 보호용으로 적합하지 않습니다).

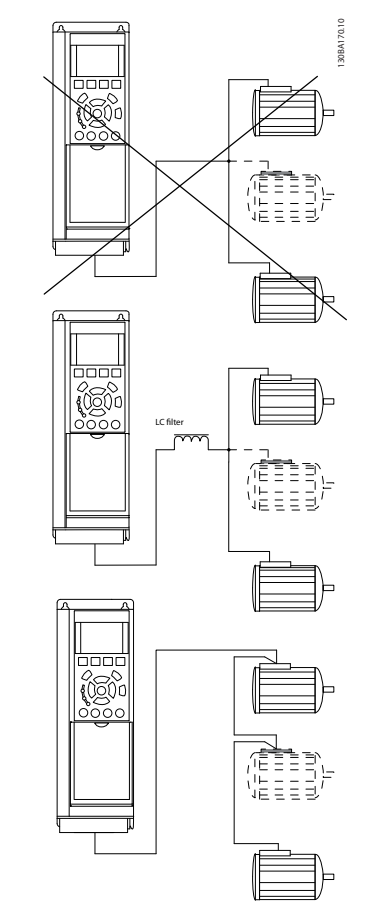

#### 그림 4.41 공통 조인트에 연결된 케이블을 사용하여 설치한 경우

모터의 용량이 현저하게 차이가 날 경우에는 모터 기동 시와 낮은 RPM 범위에서 문제가 발생할 수 있습니다. 이는 모터 기동 시와 낮은 RPM 에서 상대적으로 큰 저 항을 가진 소형 모터에 큰 전압이 인가되기 때문입니다.

## 4.10.3 모터 써멀 보호

주파수 변환기의 전자 써멀 릴레이는 모터와 일대일 대 응 시의 모터 써멀 보호 기능에 대해 UL 인증을 획득하 였습니다. 이를 위해서는 1-90 모터 열 보호를 ETR 트 립으로 설정하고 1-24 모터 전류을 모터 정격 전류(모 터 명판 참조)로 설정해야 합니다.

써멀 모터 보호를 위해 MCB 112 PTC 써미스터 카드 도 사용할 수 있습니다. 이 카드는 폭발 위험 지역, 구 역 1/21 및 구역 2/22 에서의 모터 보호를 인증하는 ATEX 인증서를 제공합니다. 1-90 모터 열 보호이 MCB 112 를 함께 사용하도록 [20] ATEX ETR 로 설 정되어 있으면 폭발 위험 구역에서 Ex-e 모터를 제어 할 수 있습니다. 모터의 안전한 운전을 위해 주파수 변 환기를 셋업하는 방법에 관한 세부 사항은 프로그래밍 지침서를 참조하십시오.

# 5 최소 고조파 인버터 운전 방법

5.1.1 운전 방식

#### 최소 고조파 인버터는 두 가지 방법으로 운전할 수 있 습니다.

- 1. 그래픽 방식의 현장 제어 패널(GLCP)
- 2. PC 연결용 RS-485 직렬 통신 또는 USB

5.1.2 그래픽 LCP(GLCP) 운전 방법

최소 고조파 인버터에는 LCP 가 2 개 장착되어 있는데, 하나는 주파수 변환기 부분(오른쪽)에 다른 하나는 Active Filter 부분(왼쪽)에 장착되어 있습니다. 필터 LCP 는 주파수 변환기 LCP 와 같은 방법으로 운전됩니 다. 각 LCP 는 LCP 에 연결된 유닛만 제어하며 LCP 간 에 통신이 없습니다.

### 참고

#### Active Filter 는 자동 모드에 있어야 합니다(즉, 필터 LCP 에서 [Auto On] 키가 눌러져 있어야 합니다.).

다음 지시사항은 GLCP(LCP 102)에 해당하는 내용입니 다.

#### GLCP 는 기능별로 아래와 같이 4 가지로 나뉘어집니 다.

- 1. 상태 표시줄이 포함된 그래픽 디스플레이.
- 2. 메뉴 키 및 표시 램프 (LED) 모드 선택, 파 라미터 변경 및 표시 기능 전환
- 3. 검색 키 및 표시 램프(LED).
- 4. 운전 키 및 표시 램프(LED).

#### 그래픽 표시창:

LCD 표시창에는 백라이트가 적용되었으며 총 6 줄의 문자 숫자 조합을 표시할 수 있습니다. 모든 데이터는 LCP 표시창에 표시되며 [Status] 모드에서 최대 5 개의 운전 변수를 표시할 수 있습니다. 그림 5.1 은 주파수 변환기 LCP 의 예를 나타냅니다. 필터 LCP 가 동일하게 보이지만 필터 운전과 관련된 정보를 표시합니다.

#### 표시줄:

- a. 상태 표시줄: 상태 메시지가 아이콘 및 그래픽 으로 표시됩니다.
- b. 첫번째/두번째 표시줄: 사용자가 정의하거나 선 택한 데이터와 변수가 표시됩니다. [Status] 키 를 눌러 최대 한 줄을 추가할 수 있습니다.
- c. 상태 표시줄: 상태 메시지가 텍스트로 표시됩 니다.

표시창은 크게 세 부분으로 나뉘어져 있습니다.

#### 맨 위 부분 (a)

은 상태 모드일 때 상태를 나타내고 상태 모드가 아닐 때와 알람/경고 발생 시에는 최대 2 개의 변수를 나타냅 니다.

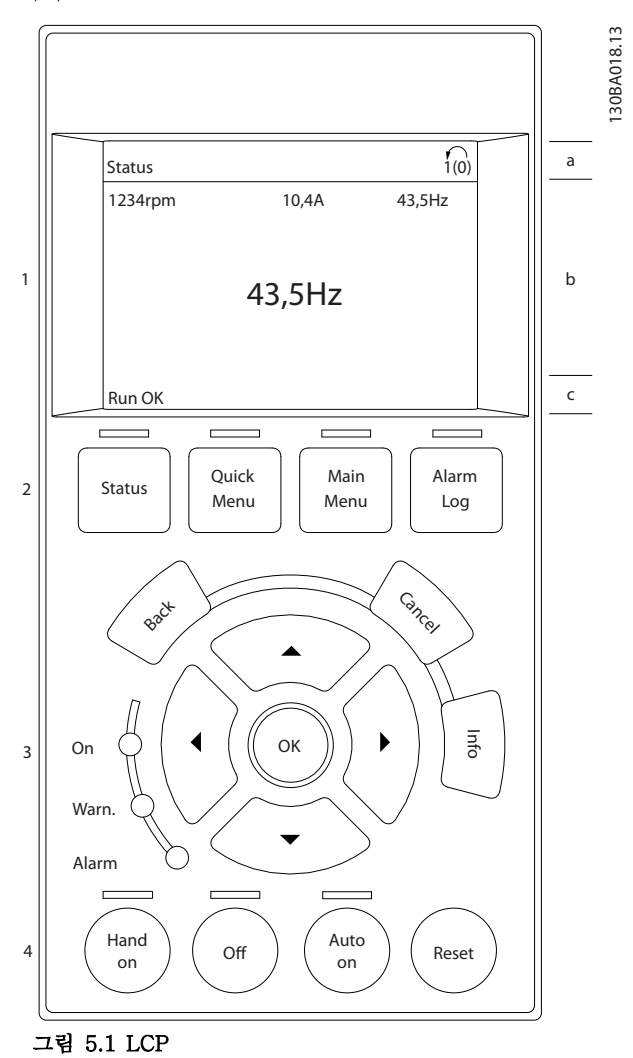

(0-10 셋업 활성화에서 활성 셋업으로 선정된) 활성 셋 업 번호가 표시됩니다. 활성 셋업 이외의 다른 셋업을 프로그래밍하는 경우에는 프로그래밍된 셋업의 번호가 오른쪽 괄호 안에 표시되어 나타납니다.

#### 중간 부분 (b)

은 상태와 관계 없이 해당 장치와 관련된 변수를 최대 5 개까지 표시합니다. 알람/경고 발생 시에는 변수 대신 경고가 표시됩니다.

[Status] 키를 눌러 세 가지 표시 모드 표시창을 전환 할 수 있습니다.

Danfoss

각기 다른 형식의 운전 정보가 각각의 표시 모드 화면 에 표시됩니다. 아래 내용을 참조하십시오.

표시된 각각의 운전 정보에는 몇 개의 값이나 측정치가 연결될 수 있습니다. 표시될 값/측정치는 파라미터 0-20, 0-21, 0-22, 0-23 및 0-24 를 통해 정의할 수 있습니다.

파라미터 0-20 ~ 0-24 에서 선택된 각각의 값/측정치 표기 파라미터는 자체 범위와 소수점 뒤에 자릿수를 갖 습니다. 더 큰 수치는 소수점 뒤에 몇 개의 숫자로 표시 됩니다. 예: 전류 표기 값 5.25A; 15.2A 105A.

### 상태 표시 I

이 표시 모드는 기동 또는 초기화 후 기본적으로 나타 나는 표시 모드입니다.

[Info] 키를 눌러 표시된 운전 변수(1.1, 1.2, 1.3, 2, 3) 에 연결된 값/측정치에 관한 정보를 확인하십시오. 그림 5.2 에 있는 표시창에 표시된 운전 변수를 참조하 십시오. 1.1, 1.2 및 1.3 은 작은 크기로 표시됩니다. 2 와 3 은 중간 크기로 표시됩니다.

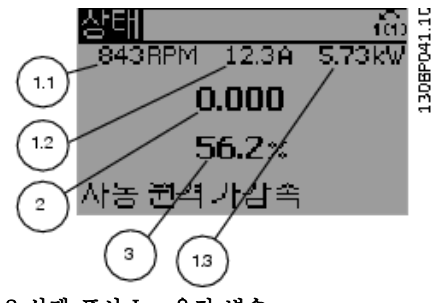

그림 5.2 상태 표시 I - 운전 변수

#### 상태 표시 II

그림 5.3 에 있는 표시창에 표시된 운전 변수(1.1, 1.2, 1.3, 2)를 참조하십시오.

오른쪽 그림에서 속도, 모터 전류, 모터 전력 및 주파수 정보가 각각 첫 번째 줄과 두 번째 줄에 표시되어 있습 니다.

1.1, 1.2 및 1.3 은 작은 크기로 표시됩니다. 2 는 큰 크 기로 표시됩니다.

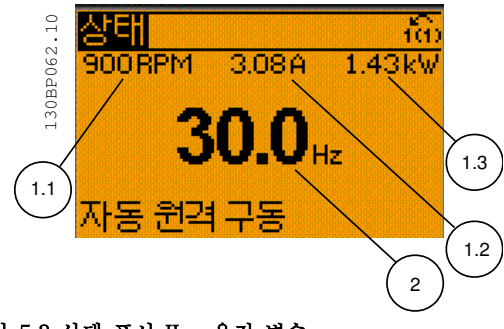

#### 그림 5.3 상태 표시 II - 운전 변수

#### 상태 표시 III:

이 표시 모드에서는 스마트 로직 컨트롤러의 이벤트와 동작이 표시됩니다. 자세한 내용은 스마트 로직 컨트롤 러 편을 참조하십시오.

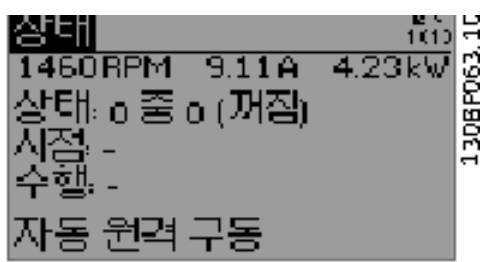

그림 5.4 상태 표시 III - 운전 변수

# 참고

필터 LCP 에서 상태 표시 III 을 사용할 수 없습니다.

#### 아래쪽 부분

에는 항상 상태 모드에서의 주파수 변환기의 상태가 표 시됩니다.

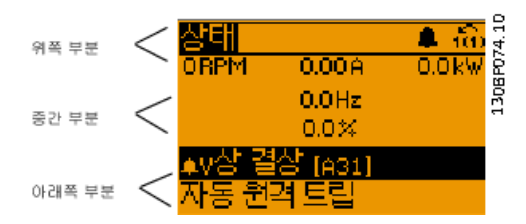

#### 표시창 명암 조절

표시창을 어둡게 하려면 [status]와 [▲]를 누릅니다. 표시창을 밝게 하려면 [Status]와 [▼]를 누릅니다.

#### 표시 램프 (LEDs):

특정 임계값을 초과하게 되면 알람 및/또는 경고 LED 가 켜집니다. 상태 및 알람 메시지가 제어 패널에 표시 됩니다.

주파수 변환기가 주전원 전압, DC 버스 단자 또는 외부 24V 전원장치로부터 전력을 공급 받을 때 LED 가 켜집 니다. 또한 동시에 백라이트도 켜집니다.

- 녹색 LED/On: 제어부가 동작하고 있음을 의미 합니다.
- 황색 LED/경고: 경고 메시지를 의미합니다.
- 적색 LED 점멸/알람: 알람을 의미합니다.

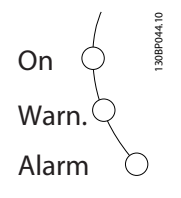

### GLCP 키

#### 메뉴 키

메뉴 키는 기능별로 분리되어 있습니다. 표시창과 표시 램프 아래에 있는 키는 일반 운전 중에 표시 모드를 전 환하는 등 파라미터 셋업에 사용됩니다.

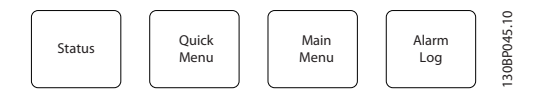

#### [Status]

주파수 변환기(및/또는 모터) 또는 필터의 상태를 차례 대로 나타냅니다. 인버터 LCP 에서 [Status] 키를 누르 면 다음 세 가지 표기 방법 중 하나를 선택할 수 있습니 다.

다섯줄 표기, 네줄 표기 또는 스마트 로직 제어. 스마트 로직 컨트롤러를 필터에 사용할 수 없습니다. [Status] 키는 표시 모드를 선택하거나 단축 메뉴 모드, 주 메뉴 모드 또는 알람 모드에서 표시 모드로 전환할 때 사용합니다. 표시창의 표시 모드(작은 문자로 표기 또는 큰 문자로 표기)를 전환할 때도 [Status] 키를 사 용합니다.

#### [Quick Menu]

주파수 변환기 또는 필터를 신속히 설정할 수 있도록 합니다. 가장 일반적인 기능들은 여기서 프로그래밍할 수 있습니다.

#### [Quick Menu]는 다음으로 구성됩니다:

- Q1: 개인 메뉴
- Q2: 단축 설정
- Q5: 변경된 파라미터
- Q6: 로깅

Active Filter 는 최소 고조파 인버터의 내장형 부품이 기 때문에 최소한의 프로그래밍이 필요합니다. 필터 LCP 는 주로 전압 또는 전류의 THD, 보정된 전류, 유 입된 전류 또는 코사인 ϕ 및 실제 역률과 같은 필터 운 전에 대한 정보를 표시하는 데에 사용됩니다.

파라미터 0-60, 0-61, 0-65 또는 0-66 을 이용하여 비밀번호를 생성하지 않는 한 직접 단축 메뉴 파라미터 에 액세스할 수 있습니다. 단축 메뉴 모드에서 주 메뉴 모드로 직접 전환하는데 사용할 수도 있습니다.

#### [Main Menu]

모든 파라미터를 프로그래밍할 때 사용합니다. 파라미터 0-60, 0-61, 0-65 또는 0-66 을 이용하여 비밀번호를 생성하지 않는 한 주 메뉴 파라미터에 직접 액세스할 수 있습니다. 주 메뉴 모드에서 단축 메뉴 모드로 직접 전환하는데

사용할 수도 있습니다.

[Main Menu] 키를 3 초간 누르면 파라미터 바로가기가 실행됩니다. 파라미터 바로가기를 이용하면 모든 파라 미터에 직접 접근할 수 있습니다.

#### [Alarm Log]

마지막으로 발생한 알람을 5 개(A1~A5)까지 표시합니 다. 화살표 키를 사용하여 알람 번호를 선택하고 [OK] 키를 누르면 해당 알람에 관한 세부 정보를 확인할 수 있습니다. 알람 모드로 들어가기 전에 주파수 변환기 또 는 필터의 상태에 관한 정보가 표시됩니다.

#### [Back]

검색 내용의 이전 단계 또는 이전 수준으로 돌아갑니다.

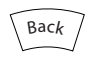

#### [Cancel]

표시 내용이 변경되지 않는 한 마지막 변경 내용 또는 명령이 취소됩니다.

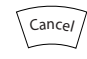

#### [Info]

표시창에 명령, 파라미터 또는 기능에 관한 정보가 표시 됩니다. [Info] 키는 도움말이 필요할 때 자세한 정보를 제공합니다.

[Info], [Back] 또는 [Cancel] 키를 누르면 정보 모드 가 종료됩니다.

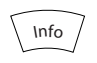

#### 검색 키

4 개의 검색 화살표 키는 [Quick Menu], [Main Menu] 및 [Alarm Log]의 각종 선택 옵션 간의 이동에 사용됩 니다. 검색 화살표 키로 커서를 움직일 수 있습니다.

#### $[OK]$

키는 커서로 표시된 파라미터를 선택하거나 파라미터 변경을 적용할 때 사용합니다.

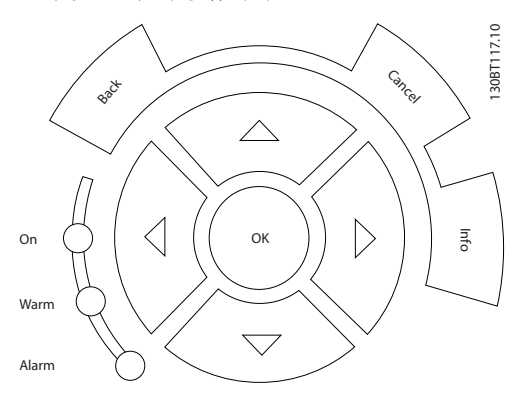

#### 운전 키

현장 제어용 키는 제어 패널의 맨 아래에 있습니다.

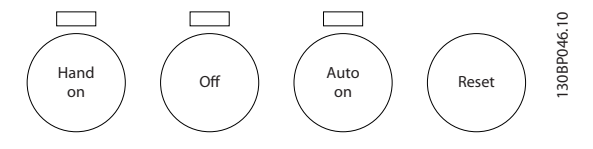

### [Hand on]

GLCP 를 이용하여 주파수 변환기를 제어할 수 있도록 합니다. [Hand on] 키를 눌러 모터를 기동시킬 수 있으 며 화살표 키를 이용하여 모터 회전수 지령을 전달할 수도 있습니다. 0-40 LCP 의 [수동 운전] 키를 이용하 여 키를 사용함 [1] 또는 사용안함 [0]으로 선택할 수 있습니다.

### [Hand on] 키에 의해 주파수 변환기가 운전하는 동안 에도 아래 제어 신호는 계속 사용할 수 있습니다.

- $[Hand on] [Off] [Auto on]$
- 리셋
- 코스팅 정지 인버스 (모터 코스팅 정지)
- 역회전
- 셋업 선택 lsb 셋업 선택 msb
- 직렬 통신을 통한 정지 명령
- 순간 정지
- 직류 제동

#### 참고

#### 제어 신호 또는 직렬 버스통신을 통해 외부 정지 신호 가 활성화된 경우 LCP 를 통해 "기동" 명령을 실행해도 기동되지 않습니다.

#### [Off]

연결된 모터(주파수 변환기 LCP 를 눌렀을 경우) 또는 필터(필터 LCP 를 눌렀을 경우)를 중지합니다. 0-41 LCP 의 [꺼짐] 키를 이용하여 키를 사용함 [1] 또는 사용안함 [0]으로 선택할 수 있습니다. 외부 정지 기능을 선택하지 않고 [Off] 키도 누르지 않았다면 모 터는 주전원 공급을 차단함으로써만 정지할 수 있습니 다.

#### [Auto on]

제어 단자 또는 직렬 통신을 이용하여 주파수 변환기를 제어하고자 할 때 사용할 수 있습니다. 제어 단자 또는 직렬 통신에서 기동 신호를 주면 주파수 변환기가 기동 을 시작합니다. 0-42 LCP 의 [자동 운전] 키를 이용하 여 키를 사용함 [1] 또는 사용안함 [0]으로 선택할 수 있습니다.

## 참고

[Auto on]은 필터 LCP 에서 눌러야 합니다.

# 참고

디지털 입력을 통해 활성화된 HAND-OFF-AUTO 신호 는 [Hand on]-[Auto on] 제어 키보다 우선순위가 높 습니다.

#### [Reset]

은 알람 (트립)이 발생한 주파수 변환기 또는 필터를 리 셋할 때 사용합니다. 0-43 LCP 의 [리셋] 키를 이용하 여 키를 사용함 [1] 또는 사용안함 [0]으로 선택할 수 있습니다.

### 파라미터 바로가기

는 [Main Menu] 키를 3 초간 누르면 실행됩니다. 파라 미터 바로가기를 이용하면 모든 파라미터에 직접 접근 할 수 있습니다.

# 5.1.3 데이터의 수정

- 1. [Quick Menu] 또는 [Main Menu]를 누르십시 오.
- 2. 편집할 파라미터 그룹을 찾으려면 [▲] 및 [▼] 를 사용하십시오.
- 3. [OK] 키를 누릅니다.
- 4. 편집할 파라미터를 찾으려면 [▲] 및 [▼]를 사 용하십시오.
- 5. [OK] 키를 누릅니다.
- 6. 올바른 파라미터 설정값을 선택하려면 [▲] 및 [▼]를 사용하십시오. 또는 숫자 내의 자리로 이동하려면 [◄] 및 [►]를 사용하십시오. 커서 는 변경하기 위해 선택한 자릿수를 나타냅니 다. [▲] 키는 값을 증가시키고, [▼] 키는 값을 감소시킵니다.
- 7. [Cancel] 키를 눌러 변경을 무시하거나, [OK] 키를 눌러 변경을 허용하고 새 설정을 입력합 니다.

# 5.1.4 문자 데이터 값의 변경

선택한 파라미터가 문자 데이터 값인 경우에는 위쪽/아 래쪽 검색 키를 사용하여 문자 데이터 값을 변경하십시 오.

위쪽 검색 키를 누르면 값이 커지고 아래쪽 검색 키를 누르면 값이 작아집니다. 저장하려는 값 위에 커서를 놓 고 [OK] 키를 누르십시오.

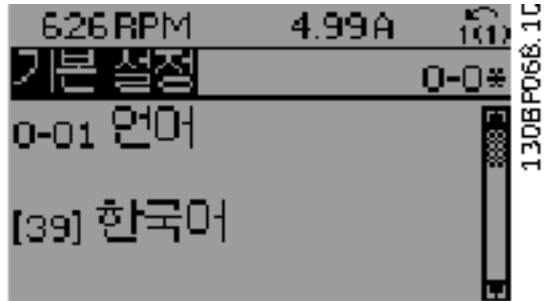

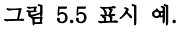

# Danfoss

# 5.1.5 단계적으로 숫자 데이터 값 변경

선택한 파라미터가 숫자 데이터 값인 경우에는 [◄] 및 [►] 검색 키와 위쪽/아래쪽[▲] [▼] 검색 키를 사용하여 선택한 데이터 값을 변경합니다. 커서를 좌우로 움직이 려면 [◄] 및 [►] 검색 키를 사용하십시오.

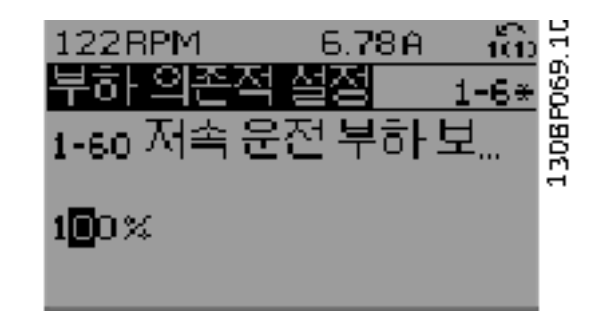

### 그림 5.6 표시 예.

그런 다음 위쪽/아래쪽 검색 키를 사용하여 데이터 값을 변경하십시오. 위쪽 키를 누르면 데이터 값이 커지고 아 래쪽 키를 누르면 데이터 값이 작아집니다. 저장하려는 값 위에 커서를 놓고 [OK] 키를 누르십시오.

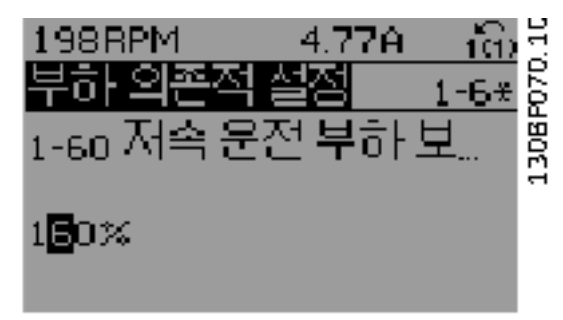

그림 5.7 표시 예.

# 5.1.6 데이터 값의 변경, 단계적

일부 파라미터는 단계적으로 값을 변경하거나 이미 설 정되어 있는 값으로 즉시 변경할 수 있습니다. 이는 1-20 Motor Power [kW], 1-22 Motor Voltage 및 1-23 Motor Frequency 에 적용됩니다. 이 파라미터는 단계적으로 값을 변경할 수도 있고 이미 설정되어 있는 값으로 변경할 수도 있습니다.

# 5.1.7 색인이 붙은 파라미터 읽기 및 프 로그래밍

여러 개의 데이터를 가진 파라미터에는 각각의 데이터 에 색인이 붙어 있습니다.

15-30 Alarm Log: Error Code 에서 15-32 Alarm Log: Time 에는 결함 기록이 포함되어 있어 확인할 수 있습니다. 파라미터를 선택하고 [OK] 키를 누른 다음

위쪽/아래쪽 검색 키를 사용하여 값 기록을 스크롤합니 다.

또 하나의 예로는 3-10 Preset Reference 이 있습니 다.

파라미터를 선택하고 [OK] 키를 누른 다음 위쪽/아래 쪽 검색 키를 사용하여 인덱싱된 값을 스크롤합니다. 파 라미터 값을 변경하려면 인덱싱된 값을 선택하고 [OK] 키를 누릅니다. 위쪽/아래쪽 키를 사용하여 값을 변경합 니다. [OK] 키를 눌러 변경된 설정을 저장합니다. [Cancel] 키를 눌러 취소할 수 있습니다. [Back] 키를 누르면 다른 파라미터로 이동할 수 있습니다.

# 5.1.8 GLCP 를 사용할 때 파라미터 설정 값의 신속한 전송

주파수 변환기 셋업이 완료되면 MCT 10 셋업 소프트 웨어 도구를 이용하여 PC 또는 GLCP 에 파라미터 설정 값을 저장(백업)하는 것이 좋습니다.

# 경고

이러한 동작을 수행하기 전에 모터를 정지시켜야 합니 다.

#### LCP 의 데이터 저장:

- 1. 0-50 LCP Copy(으)로 이동합니다.
- 2. [OK] 키를 누릅니다.
- 3. "모두 업로드"를 선택하십시오.
- 4. [OK] 키를 누르십시오.

모든 파라미터 설정값이 진행 표시줄에 표시된 GLCP 에 저장됩니다. 진행 표시줄에 100%라고 표시되면 [OK]를 누르십시오.

이제 GLCP 를 다른 주파수 변환기에 연결하여 파라미 터 설정값을 복사할 수도 있습니다.

#### LCP 에서 주파수 변환기로 데이터 전송:

- 1. 0-50 LCP Copy(으)로 이동합니다.
- 2. [OK] 키를 누릅니다.
- 3. "모두 다운로드"를 선택하십시오.
- 4. [OK] 키를 누르십시오.

GLCP 에 저장된 파라미터 설정값이 진행 표시줄에 표 시된 해당 주파수 변환기로 전송됩니다. 진행 표시줄에 100%라고 표시되면 [OK]를 누르십시오.

5.1.9 초기 설정으로의 초기화

주파수 변환기를 초기 설정으로 초기화하는 방법으로는 권장 초기화 및 수동 초기화와 같이 2 가지 방법이 있습 니다. 아래 설명에 따라 그 영향이 다르다는 점에 유의하시기 바랍니다.

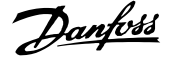

#### (14-22 Operation Mode 을(를) 통한) 권장 초기화

- 1. 선택 14-22 Operation Mode
- 2. [OK] 키를 누르십시오.
- 3. 초기화를 선택하십시오(NLCP 의 경우 "2"를 선택합니다).
- 4. [OK] 키를 누르십시오.
- 5. 유닛에서 전원을 분리하고 표시창이 꺼질 때까 지 기다립니다.
- 6. 전원을 다시 연결한 다음 주파수 변환기를 리 셋합니다.

# 참고 처음 기동 시 몇 초 정도 걸립니다.

```
7. [Reset]을 누릅니다.
```
14-22 Operation Mode 은(는) 다음 파라미터를 초기 화하지 않습니다. 14-50 RFI Filter 8-30 프로토콜 8-31 주소 8-32 Baud Rate 8-35 Minimum Response Delay 8-36 최대 응답 지연 8-37 Maximum Inter-Char Delay 15-00 Operating Hours  $\sim$  15-05 Over Volt's 15-20 Historic Log: Event ~ 15-22 Historic Log: Time 15-30 Alarm Log: Error Code ~ 15-32 Alarm Log:

Time

# 참고

0-25 My Personal Menu 에서 선택한 파라미터를 초 기 설정값으로 유지합니다.

## 수동 초기화

### 참고

수동 초기화를 실행하면 직렬 통신, RFI 필터 설정 및 결함 기록 설정도 리셋됩니다. 0-25 My Personal Menu 에서 선택한 파라미터를 제 거하십시오.

> 1. 주전원을 차단하고 표시창이 꺼질 때까지 기다리십시오.

2a. 그래픽 방식의 LCP(GLCP)에 전원이 인가 되는 동안에 [Status] - [Main Menu] - [OK] 키를 동시에 누르십시오.

2b. LCP 101, 숫자 방식의 디스플레이에 전원 이 인가되는 동안 [Menu] 키를 누르십시오.

3. 5 초 후에 키를 놓으십시오.

4. 주파수 변환기가 초기 설정으로 복원되었습 니다.

다음 파라미터는 초기화되지 않습니다. 15-00 Operating Hours

15-03 Power Up's 15-04 Over Temp's 15-05 Over Volt's

5.1.10 RS-485 버스통신 연결

RS-485 표준 인터페이스를 사용하여 컨트롤러(또는 마 스터)에 필터 부분과 주파수 변환기를 함께 연결할 수 있습니다. 단자 68 은 P 신호(TX+, RX+)에 연결되며 단자 69 는 N 신호(TX-, RX-)에 연결됩니다.

필터와 인버터 부품이 모두 연결되어 있는지 확인하려 면 최소 고조파 인버터의 병렬 연결을 반드시 사용하십 시오.

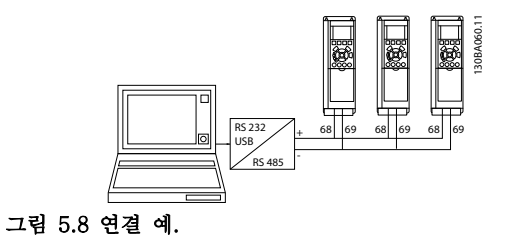

차폐선에서 전위 등화 전류가 발생하지 않도록 하려면 RC 링크를 통해 프레임에 연결된 단자 61 을 통해 케이 블 차폐선을 접지해야 합니다.

#### 버스통신 종단

연결합니다.

RS-485 버스통신의 양단을 저항 네트워크로 종단해야 합니다. 인버터가 RS-485 회로의 첫 번째 또는 마지막 장치인 경우, 제어카드의 S801 스위치를 "ON"으로 설 정하십시오. 자세한 내용은 S201, S202 및 S801 스위치 편을 참조

하십시오.

### 5.1.11 PC 를 주파수 변환기에 연결하는 방법

PC 에서 주파수 변환기(및 필터 부품)를 제어 또는 프로 그래밍하려면 PC 기반 구성 도구 MCT 10 을 설치하십 시오. PC 는 표준 (호스트/장치) USB 케이블 또는 RS-485 인터페이스를 이용하여 VLT HVAC FC102 설계 지침 서의 설치 방법 > 기타 연결장치 설치 장에서와 같이

# 참고

USB 연결부는 공급 전압(PELV) 및 다른 고전압 단자 로부터 갈바닉 절연되어 있습니다. USB 연결부는 주파 수 변환기의 보호 접지에 연결됩니다. 주파수 변환기의 USB 커넥터에 PC 를 연결하려면 절연된 랩톱만 사용하 십시오.

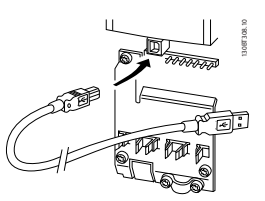

그림 5.9 제어 케이블 연결은 4.8.1 전기적인 설치, 제어 케 이블 을 참조하십시오.

# 5.1.12 PC 소프트웨어 도구

#### PC 기반 구성 도구 MCT 10

최소 고조파 인버터에는 2 개의 직렬 통신 포트가 장착 되어 있습니다. 댄포스은(는) PC 와 주파수 변환기 간 통신을 위한 PC 도구, PC 기반 구성 도구 MCT 10 을 제공합니다. 이 도구에 관한 자세한 정보는 1.1.2 VLT AutomationDrive 인버터 관련 자료를 확인하십시오.

#### MCT 10 셋업 소프트웨어

MCT 10 은 주파수 변환기의 파라미터 설정을 위해 사 용하기 간편한 대화형 도구로 설계되었습니다. 소프트 웨어는 댄포스 인터넷 사이트 http://www.댄포스.com/ BusinessAreas/DrivesSolutions/Softwaredownload/ DDPC+Software+Program.htm 에서 다운로드할 수 있습니다.

MCT 10 셋업 소프트웨어는 다음 작업에 유용합니다:

- 오프라인에서 통신 네트워크 운영. MCT 10 에 는 완벽한 주파수 변환기 데이터베이스가 포함 되어 있습니다.
- 온라인에서 주파수 변환기 작동.
- 모든 주파수 변환기의 설정 저장.
- 네트워크에 있는 주파수 변환기 교체
- 시운전 후 주파수 변환기 설정값의 간편하고 정확한 문서기록
- 기존 네트워크의 확장
- 향후 개발되는 주파수 변환기도 지원됩니다.

MCT 10 셋업 소프트웨어는 마스터 클래스 2 연결을 이용하여 프로피버스 DP-V1 을 지원합니다. 프로피버 스 네트워크를 이용하여 주파수 변환기의 파라미터를 온라인으로 읽기/쓰기할 수 있습니다. 따라서 별도의 통 신 네트워크가 필요하지 않습니다.

## 주파수 변환기 설정값 저장:

1. USB com 포트를 통해 PC 를 장치에 연결하십 시오.

# 참고

주전원으로부터 절연된 PC 를 사용하여 USB 포트에 연 결하십시오. 이렇게 하지 않으면 장비가 손상될 수 있습 니다.

- 2. MCT 10 셋업 소프트웨어를 실행하십시오.
- 3. 다운로드를 선택하십시오.
- 4. 다른 이름으로 저장을 선택하십시오.

이제 모든 파라미터가 PC 에 저장됩니다.

#### 주파수 변환기 설정값 로드:

- 1. USB com 포트를 통해 PC 를 주파수 변환기에 연결하십시오.
- 2. MCT 10 셋업 소프트웨어를 실행하십시오.
- 3. 열기를 선택하면 저장된 파일이 표시됩니다.
- 4. 해당 파일을 여십시오.
- 5. 업로드를 선택하십시오.

이제 모든 파라미터 설정이 주파수 변환기로 전송됩니 다.

별도의 MCT 10 셋업 소프트웨어 설명서 MG.10.Rx.yy 를 참조하십시오.

#### MCT 10 셋업 소프트웨어 모듈

다음 모듈은 소프트웨어 패키지에 포함되어 있습니다:

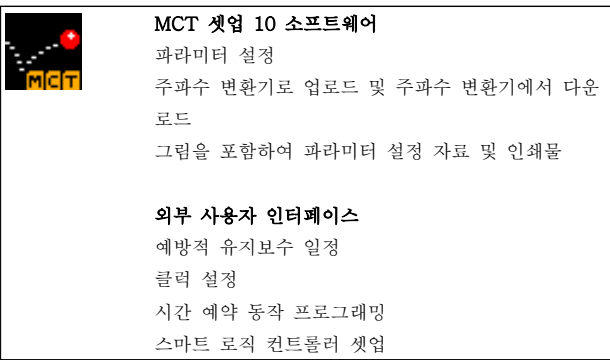

#### 주문 번호:

코드 번호 130B1000 을 사용하여 MCT 10 셋업 소프 트웨어가 포함된 CD 를 주문하시기 바랍니다.

MCT 10 은 댄포스 인트라넷: WWW.DANFOSS.COM, 사업 분야: 모션컨트롤에서 다운로드할 수도 있습니다.

# 6 최소 고조파 인버터 프로그래밍 방법

# 6.1 주파수 변환기 프로그래밍 방법 6.1.1 단축 셋업 파라미터

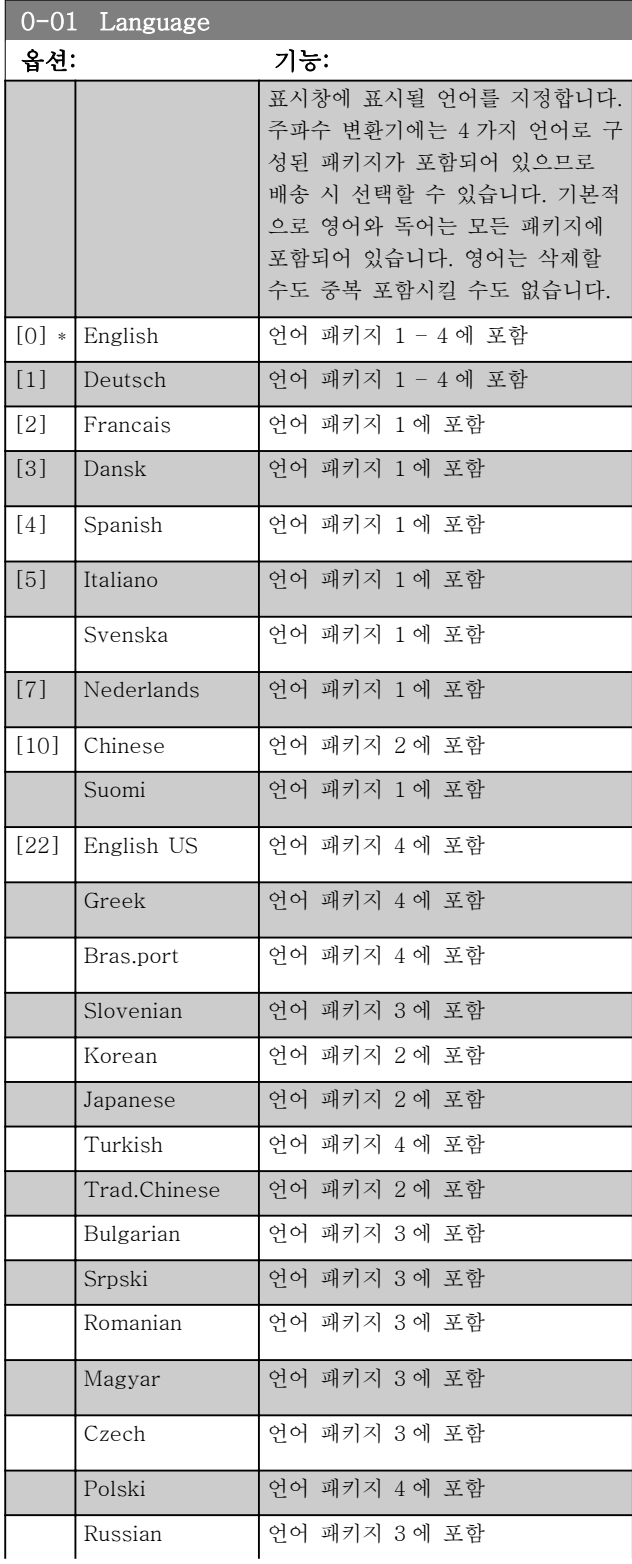

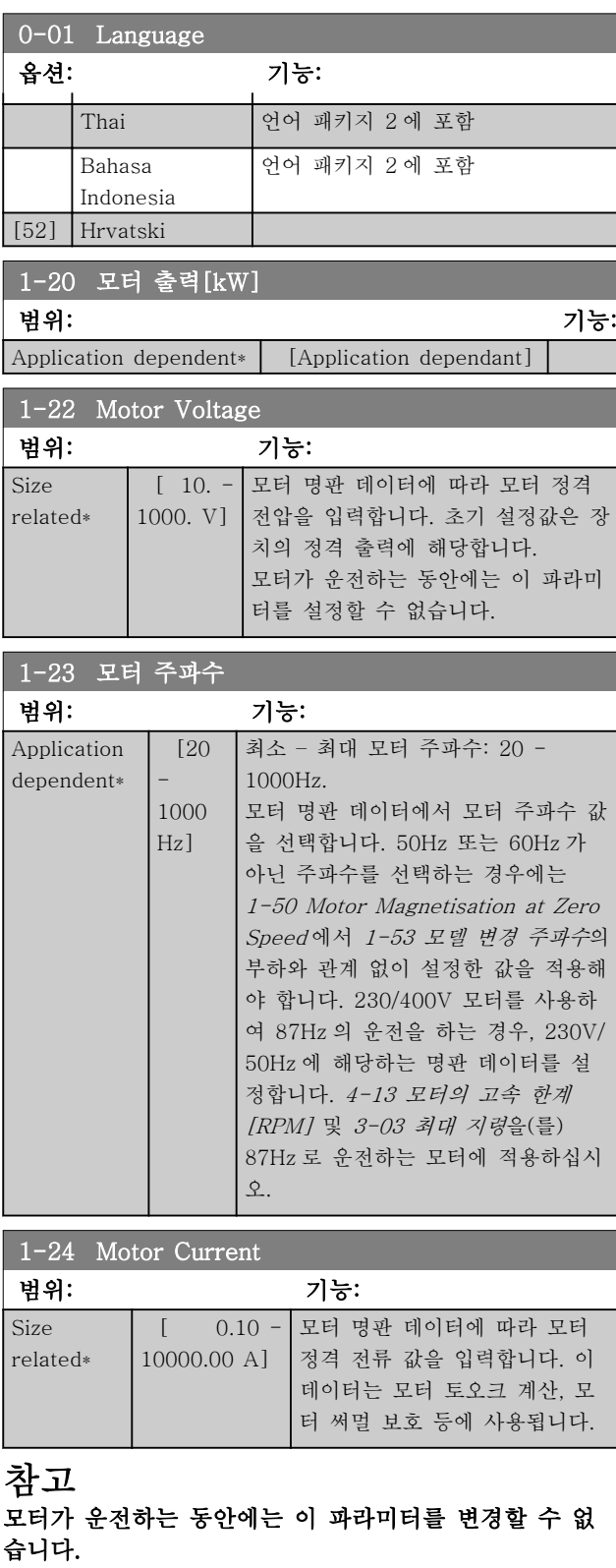

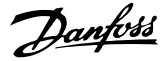

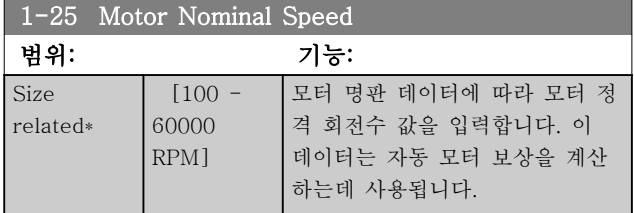

### 참고

## 모터가 운전하는 동안에는 이 파라미터를 변경할 수 없 습니다.

### 5-12 단자 27 디지털 입력

### 옵션: 기능:

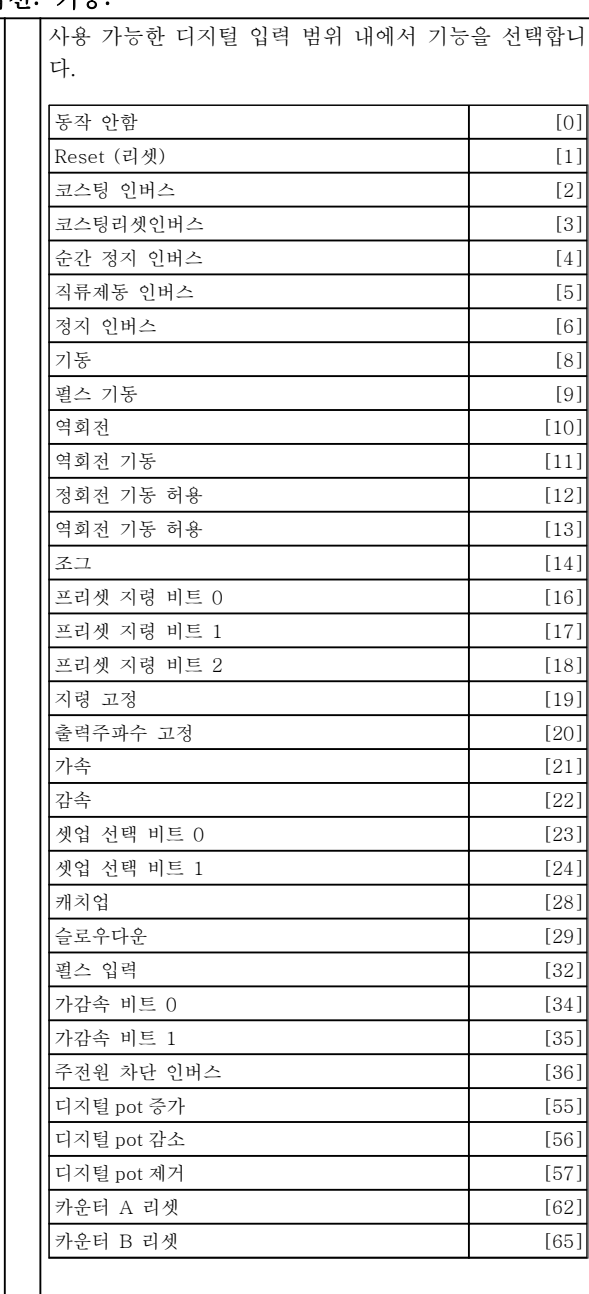

## 1-29 자동 모터 최적화 (AMA)

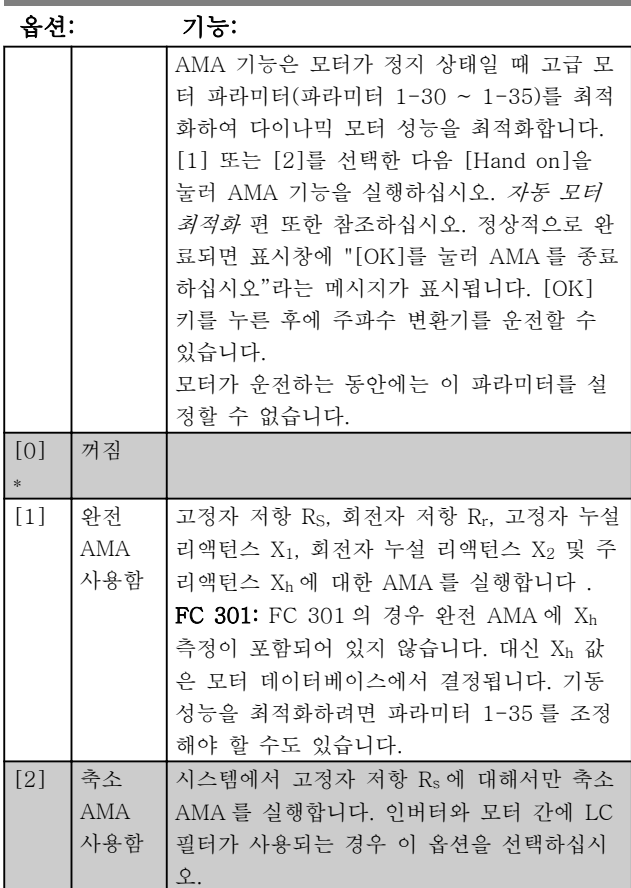

#### 참고:

- AMA 기능을 사용하여 최상의 효과를 얻기 위 해서는 모터가 차가운 상태에서 AMA 를 실행 해야 합니다.
- 모터 구동 중에는 AMA 를 실행할 수 없습니 다.
- 영구 자석(PM) 모터의 경우에는 AMA 를 실행 할 수 없습니다.

# 참고

모터 파라미터 1-2\*는 AMA 기능의 핵심이므로 올바르 게 설정해야 합니다. 모터가 최적 다이나믹 성능을 발휘 하도록 AMA 를 반드시 실행해야 합니다. 모터의 정격 규격에 따라 최대 10 분 정도 걸릴 수 있습니다.

## 참고

AMA 실행 중에 외부 토오크가 발생하지 않도록 하십시 오.

### 참고

파라미터 그룹 1-2\*의 설정값 중 하나를 변경하면 고급 모터 파라미터(1-30 ~ 1-39)는 초기 설정값으로 복원 됩니다.

Danfoss

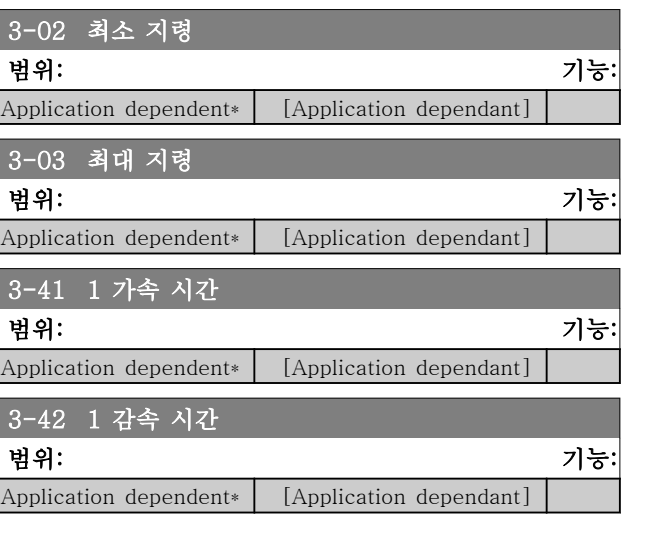

# 6.1.2 기본 셋업 파라미터

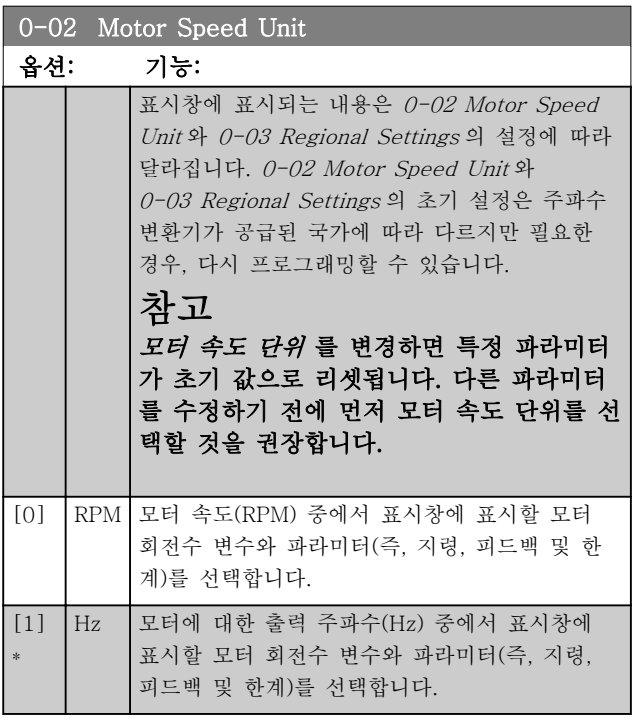

# 참고

# 모터가 운전하는 동안에는 이 파라미터를 설정할 수 없 습니다.

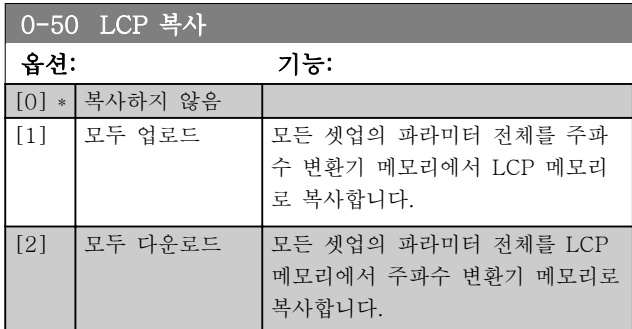

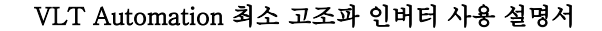

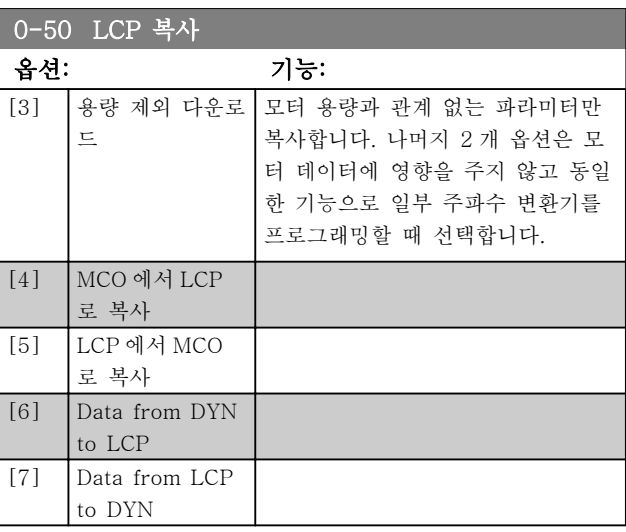

# 참고 \_\_<br>모터가 운전하는 동안에는 이 파라미터를 설정할 수 없 습니다.

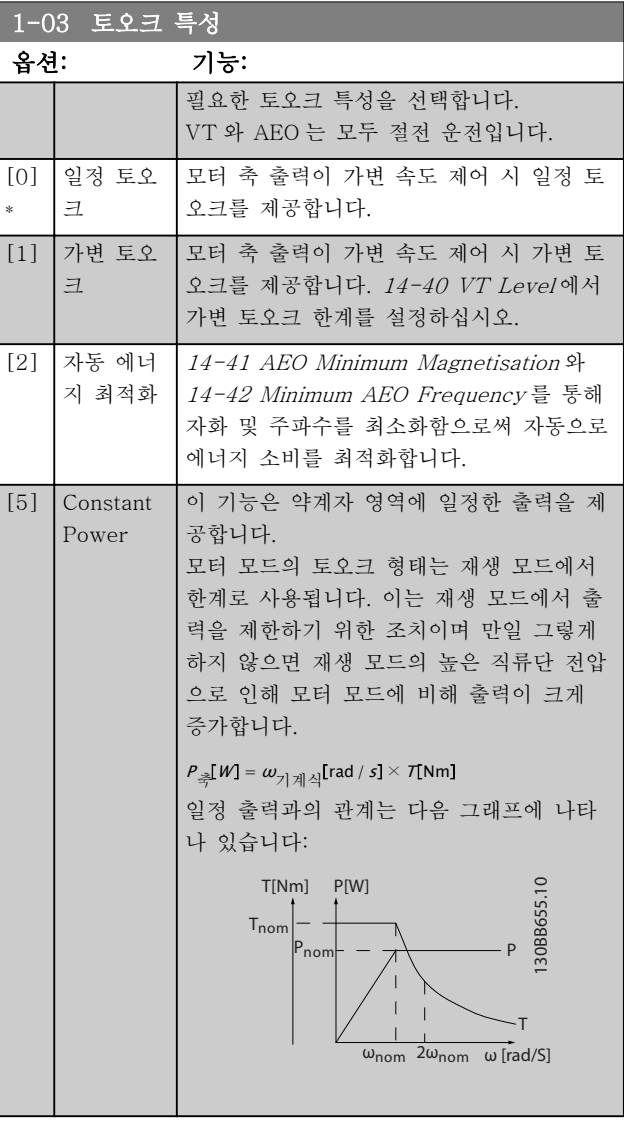

Danfoss

# 참고

모터가 운전하는 동안에는 이 파라미터를 설정할 수 없 습니다.

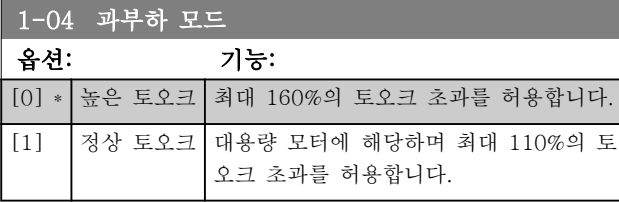

# 참고

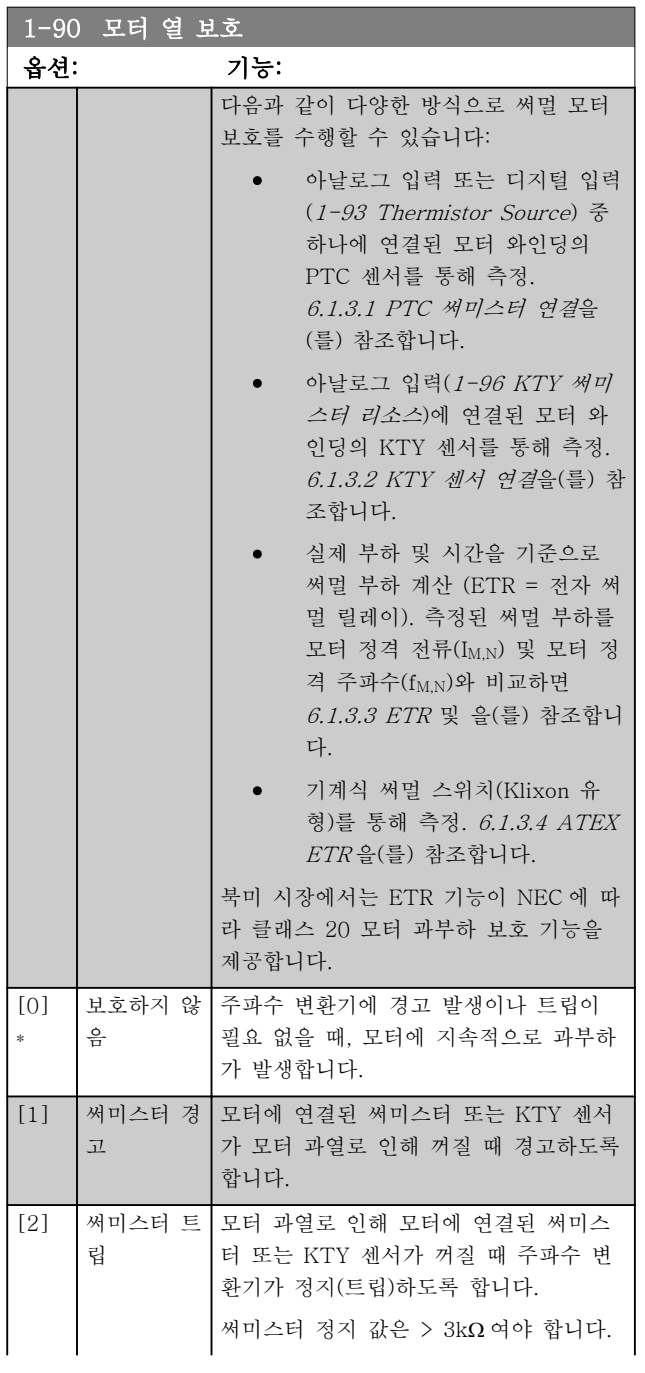

# 모터가 운전하는 동안에는 이 파라미터를 설정할 수 없 습니다.

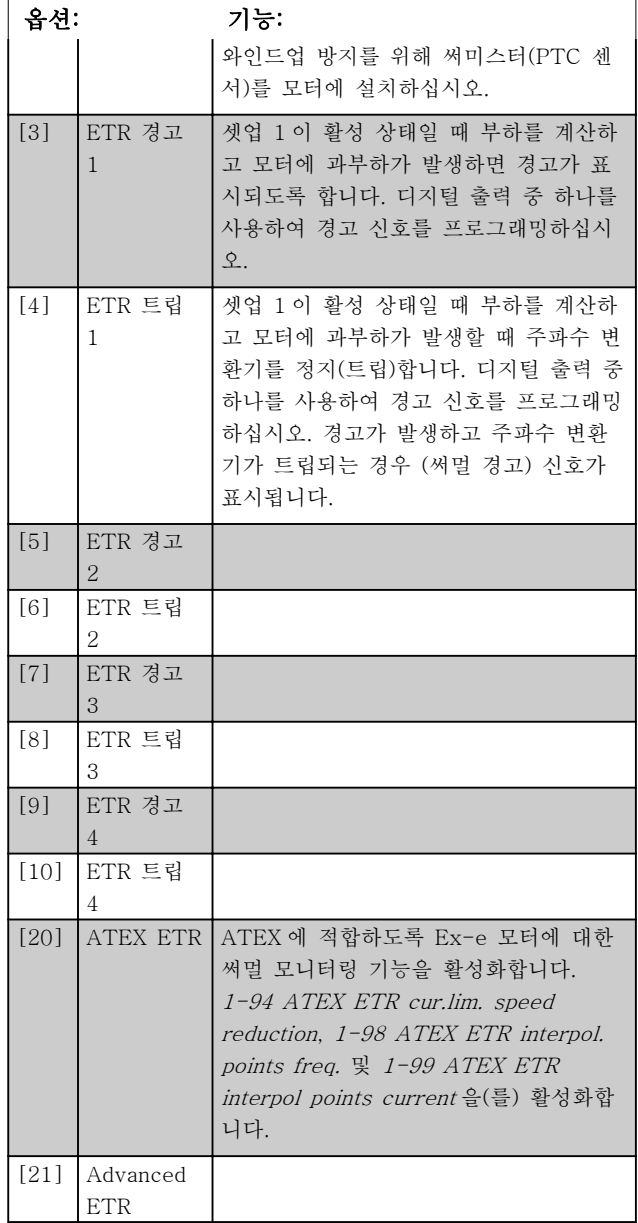

1-90 모터 열 보호

# 참고

[20]을 선택하는 경우, VLT AutomationDrive 설계 지 침서의 관련 장에 수록된 지침과 모터 제조업체에서 제 공한 지침을 엄격히 준수하십시오.

# 참고

[20]을 선택하는 경우, 4-18 전류 한계을(를) 150%로 설정해야 합니다.

Danfoss

6.1.3.1 PTC 써미스터 연결

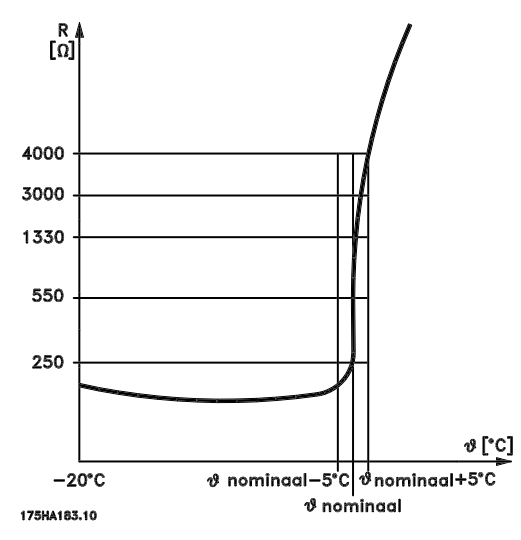

그림 6.1 PTC 프로필

디지털 입력과 10V 를 전원 공급으로 사용하는 경우: 예: 모터 온도가 지나치게 상승하면 주파수 변환기가 트 립됩니다.

파라미터 셋업:

1-90 모터 열 보호을(를) 써미스터 트립 [2]로 설정합 니다.

1-93 Thermistor Source 을(를) 디지털 입력 [6]으로 설정합니다

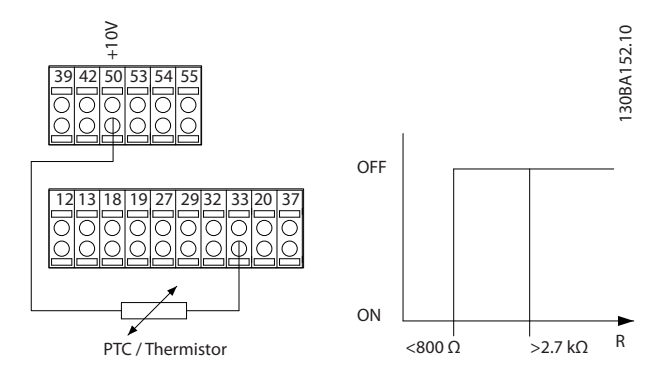

아날로그 입력과 10V 를 전원 공급으로 사용하는 경우: 예: 모터 온도가 지나치게 상승하면 주파수 변환기가 트 립됩니다.

파라미터 셋업:

1-90 모터 열 보호을(를) 써미스터 트립 [2]로 설정합 니다.

1-93 Thermistor Source 을(를) 아날로그 입력 54 [2]로 설정합니다.

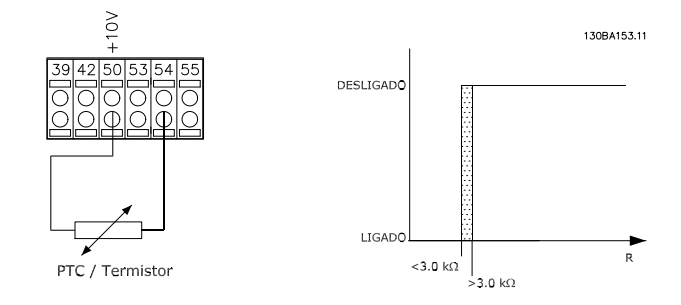

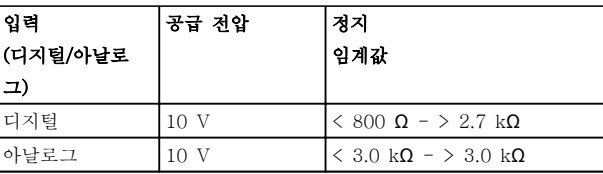

# 참고

선택한 공급 전압이 사용된 써미스터의 사양과 일치하 는지 확인합니다.

6.1.3.2 KTY 센서 연결

(FC 302 에만 해당)

KTY 센서는 와인딩 온도에 따라 고정자 저항(1-30 고 정자 저항 (Rs))이나 회전자 저항(1-31 회전자 저항 (Rr))의 모터 파라미터를 다이나믹 조정하기 위해 특히 영구자석 서보 모터(PM 모터)에 사용됩니다. 계산식은 다음과 같습니다:

 $Rs = Rs_{20^{\circ}}$   $\int K(1 + \alpha_{\text{cu}} x \Delta T) [\Omega] \text{ of } \mathcal{I} \text{ and } \alpha_{\text{cu}} = 0.00393$ 

KTY 센서는 모터를 보호하는 데 사용할 수 있습니다 (1-97 KTY 임계값).

FC 302 는 1-95 KTY 센서 유형에서 정의된 3 가지 유 형의 KTY 센서를 사용할 수 있습니다. 실제 센서 온도 는 16-19 KTY 센서 온도에서 읽을 수 있습니다.

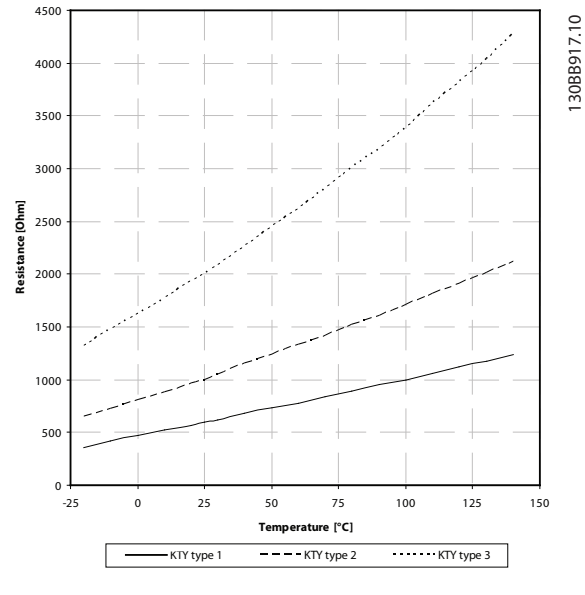

# 그림 6.2 KTY 유형 선택

KTY 센서 1: KTY 84-1(100°C 기준 1kΩ) KTY 센서 2: KTY 81-1, KTY 82-1(25°C 기준 1kΩ) KTY 센서 3: KTY 81-2, KTY 82-2(25°C 기준 2kΩ)

#### 참고

#### 써미스터나 KTY 센서를 통해 모터의 온도가 사용된 경 우, 모터 와인딩과 센서 간에 단락이 발생하면 PELV 를 사용할 수 없습니다. PELV 를 사용하려면 센서가 초절 연되어야 합니다.

# 6.1.3.3 ETR

모터에 설치된 팬의 냉각 성능 감소로 인해 속도가 줄 어들 때 부하를 줄여야 할지를 짐작할 수 있습니다.

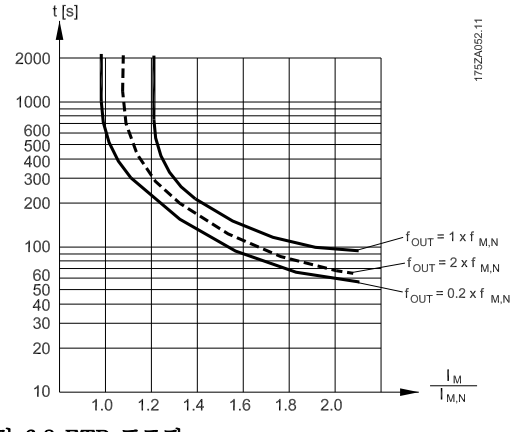

그림 6.3 ETR 프로필

# 6.1.3.4 ATEX ETR

B-옵션 MCB 112 PTC 써미스터 옵션은 ATEX 인증을 받은 모터 온도 모니터링 기능을 제공합니다. 혹은 ATEX 인증을 받은 외부 PTC 보호 장치를 사용할 수도 있습니다.

## 참고

#### 이 기능에는 ATEX Ex-e 인증을 받은 모터만 사용할 수 있습니다. 모터 명판, 인증서, 데이터시트를 참조하 거나 모터 공급업체에 문의하십시오.

"개선된 안전성"으로 Ex-e 모터를 제어할 때는 특정 제 한사항을 준수하는 것이 중요합니다. 반드시 프로그래 밍해야 하는 파라미터는 다음의 어플리케이션 예시에 나와 있습니다.

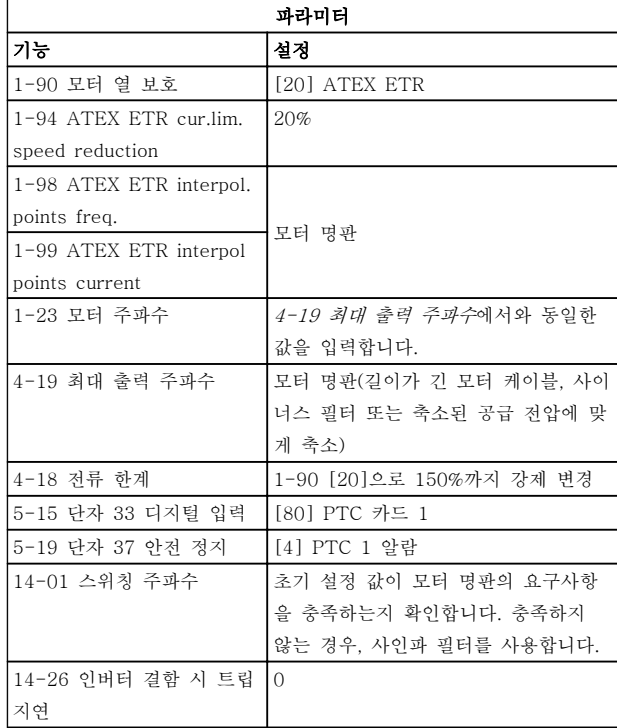

# 주의

반드시 모터 제조업체에서 제시한 최소 스위칭 주파수 요구사항을 14-01 스위칭 주파수의 초기 설정 값인 주 파수 변환기의 최소 스위칭 주파수와 비교해야 합니다. 주파수 변환기가 이러한 요구사항을 충족하지 않으면 사인파 필터를 반드시 사용해야 합니다.

ATEX ETR 써멀 모니터링에 관한 자세한 정보는 어플 리케이션 지침서 MN33GXYY 에서 확인할 수 있습니다.

# 6.1.3.5 Klixon

Klixon 유형 써멀 회로 차단기는 KLIXON® 금속 접시 형을 사용합니다. 미리 결정된 과부하에서 디스크를 통 해 전류에 의해 발생한 열은 트립으로 이어집니다. 디지털 입력과 24V 를 전원 공급으로 사용하는 경우:

# Danfoss

#### 최소 고조파 인버터 프로그래밍 방법 VLT Automation 최소 고조파 인버터 사용 설명서

예: 모터 온도가 지나치게 상승하면 주파수 변환기가 트 립됩니다.

파라미터 셋업:

1-90 모터 열 보호을(를) 써미스터 트립 [2]로 설정합 니다.

1-93 Thermistor Source 을(를) 디지털 입력 [6]으로 설정합니다

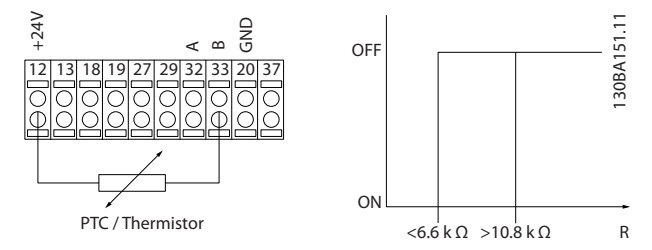

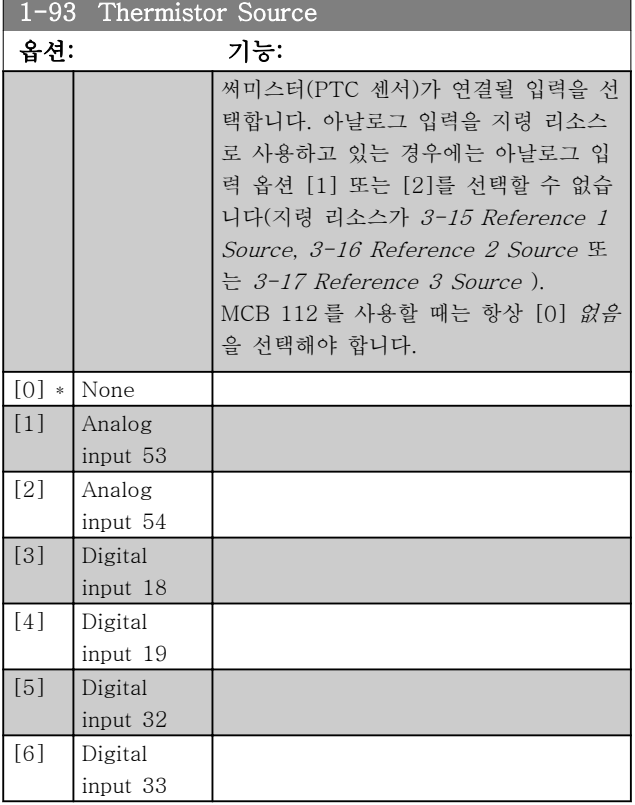

# 참고

모터가 운전하는 동안에는 이 파라미터를 설정할 수 없 습니다.

# 참고

5-00 Digital I/O Mode 에서 디지털 입력을 [0] PNP - 24V 에서 활성화로 설정해야 합니다.

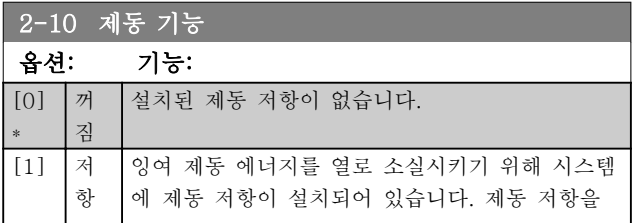

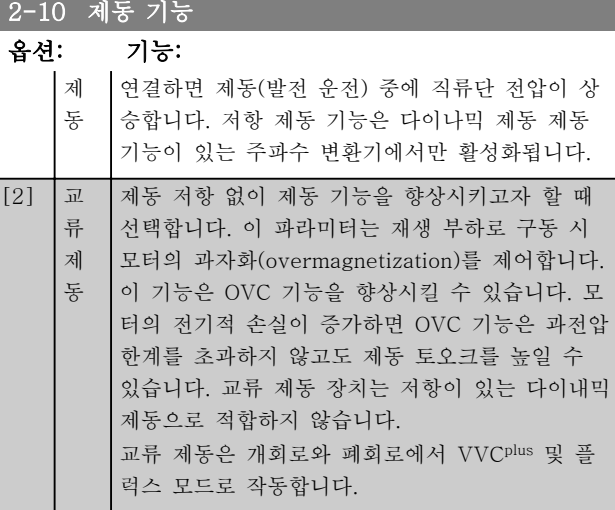

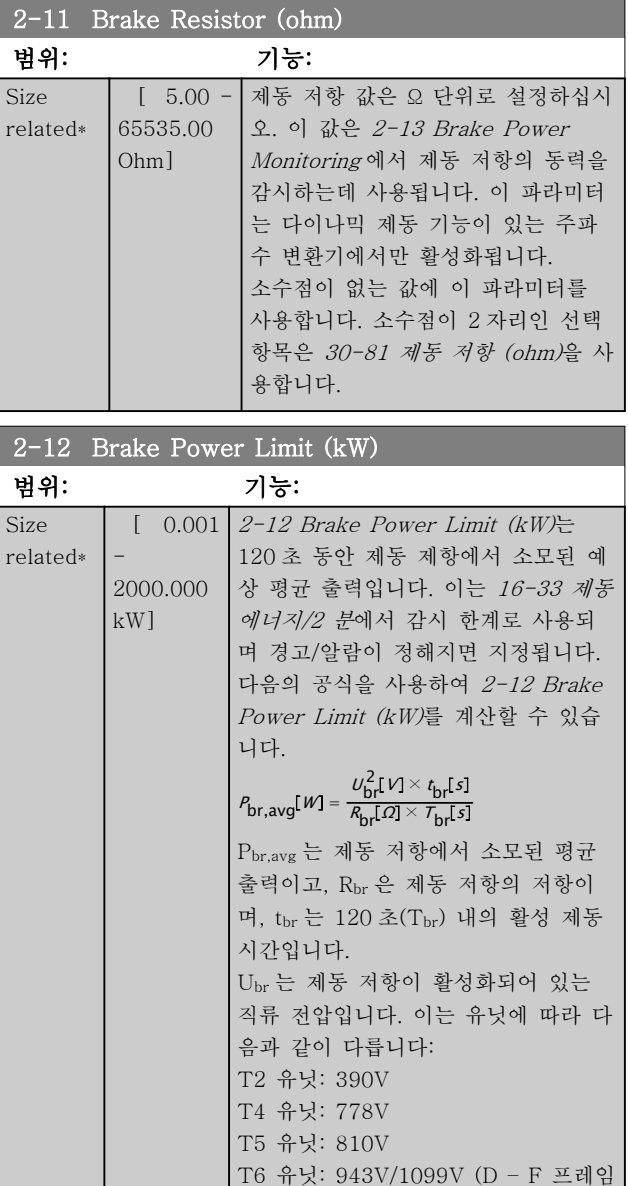

의 경우) T7 유닛: 1099V

Danfoss

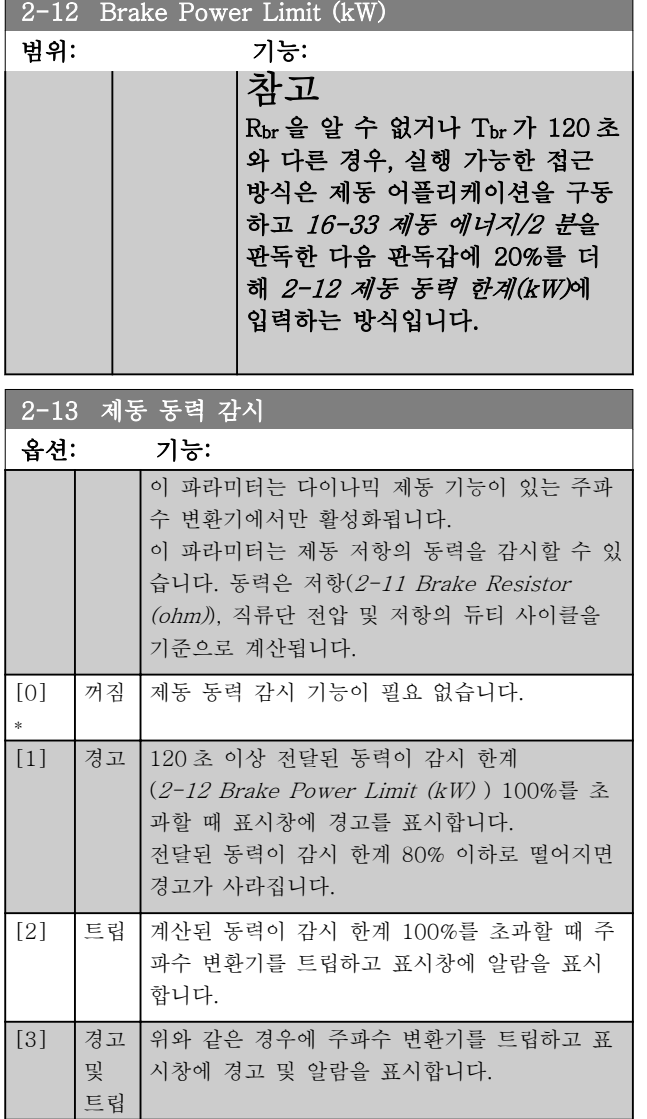

동력 감시를 [0] 꺼짐 또는 [1] 경고로 설정하면 감시 한계를 초과하더라도 제동 기능은 계속 작동합니다. 이 런 경우 저항에 써멀 과부하가 발생할 수 있습니다. 또 한 릴레이/디지털 출력을 통해 경고가 발생할 수 있습니 다. 동력 감시의 측정 정밀도는 저항의 저항 정밀도에 따라 다릅니다(± 20% 이상).

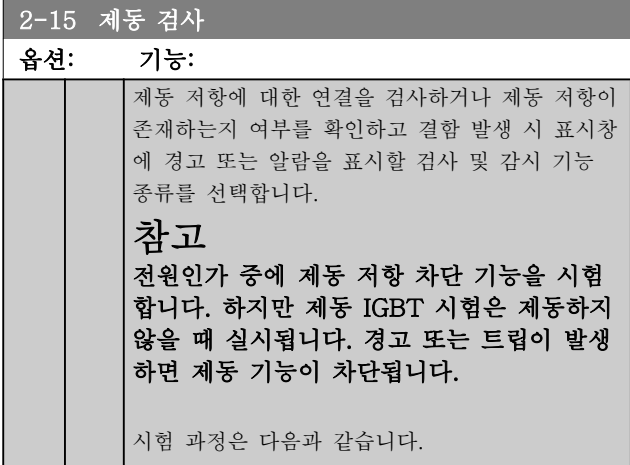

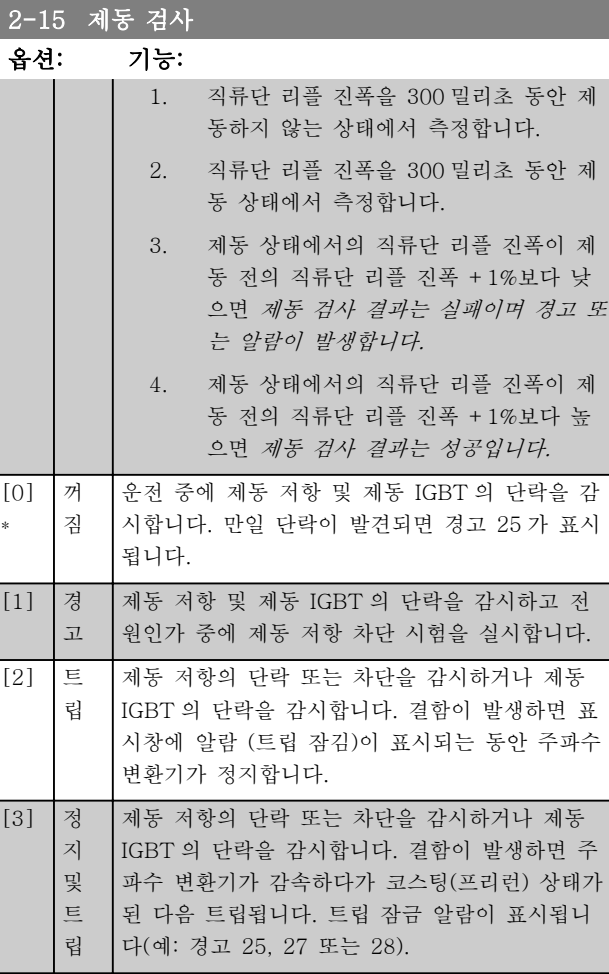

#### $[4]$   $\overline{\mathbb{R}}$ 류 제 동 제동 저항의 단락 또는 차단을 감시하거나 제동 IGBT 의 단락을 감시합니다. 결함이 발생하면 주 파수 변환기가 제어 감속을 실시합니다. 이 옵션 은 FC 302 에서만 사용할 수 있습니다. [5] 트

#### 참고

립 잠 김

주전원을 반복 공급하여 [0] 꺼짐 또는 [1] 경고와 관 련된 경고를 제거합니다. 결함을 먼저 수정해야 합니다. [0] 꺼짐 또는 [1] 경고의 경우에는 결함이 발견되더라 도 주파수 변환기가 운전합니다.

이 파라미터는 다이나믹 제동 기능이 있는 주파수 변환 기에서만 활성화됩니다.

6.1.4 2-2\* 기계식 제동 장치

일반적으로 리프트 또는 엘리베이터 등에 필요한 전자 식(기계식) 제동 장치의 운전을 제어하기 위한 파라미터 입니다.

기계식 제동 장치를 제어하기 위해서는 릴레이 출력(릴 레이 01 또는 릴레이 02) 또는 프로그래밍 디지털 출력 (단자 27 또는 29)이 필요합니다. 일반적으로 주파수

Danfoss

변환기가 모터를 '유지'하지 못하는 경우(예를 들어, 너 무 높은 부하로 인해 모터를 유지하지 못하는 경우) 출 력이 차단되어야 합니다. 전자식 제동 장치에 사용하는 경우에는 5-40 릴레이 기능, 5-30 단자 27 디지털 출 력 또는 5-31 단자 29 디지털 출력에서 [32] 기계식 제동 장치 제어를 선택하십시오. [32] 기계제동장치제 어를 선택하면 기동할 때부터 출력 전류가 2-20 제동 전류 해제에서 설정한 값보다 높아질 때까지 기계식 제 동 장치가 차단됩니다. 정지하는 동안 속도가 2-21 브 레이크 시작 속도에서 선택한 값보다 낮아지면 기계식 제동 장치가 동작합니다. 만일 주파수 변환기에 알람,

과전류 또는 과전압이 발생한 경우에는 기계식 제동 장 치가 즉시 동작합니다. 이는 안전 정지 시에도 해당됩니 다.

# 참고

알람 발생 시에는 보호 모드 및 트립 지연 기능 (14-25 토오크 한계 시 트립 지연 및 14-26 인버터 결 함 시 트립 지연)이 기계식 제동 장치 작동을 지연시킬 수 있습니다. 엘리베이터 및 리프트 등에 사용하는 경우 에는 이 기능을 반드시 사용안함으로 설정해야 합니다.

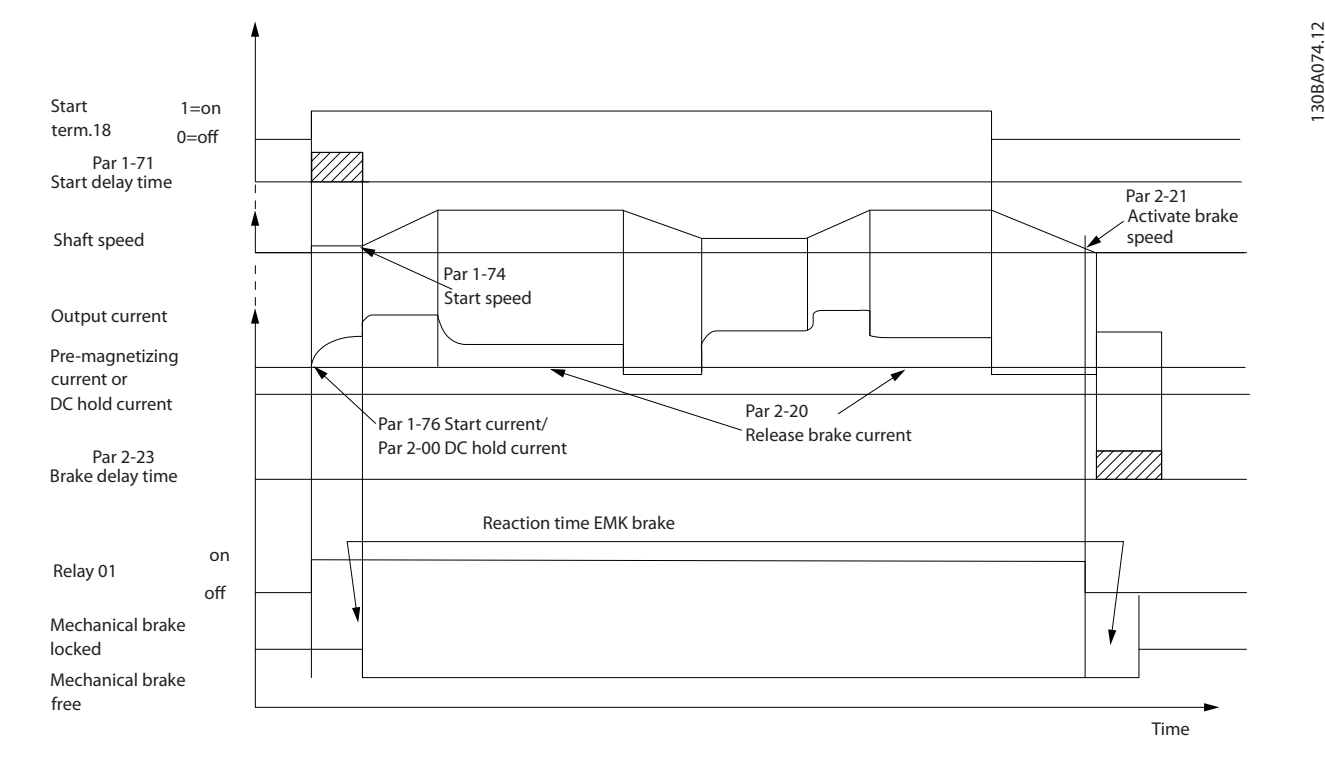

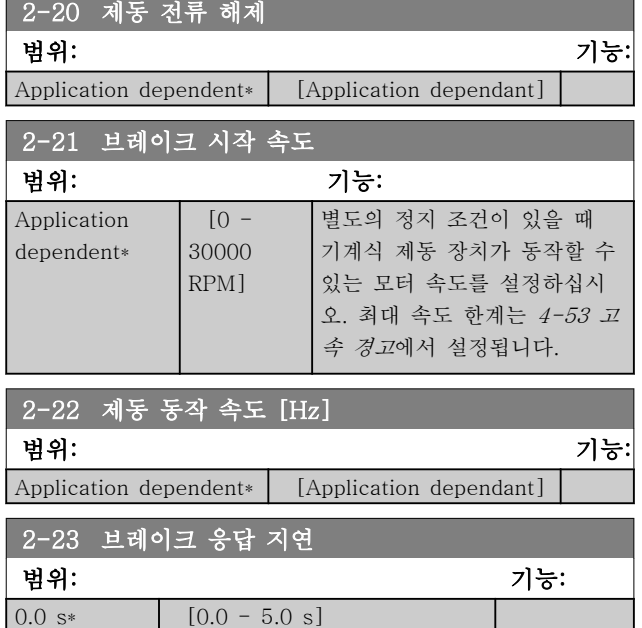

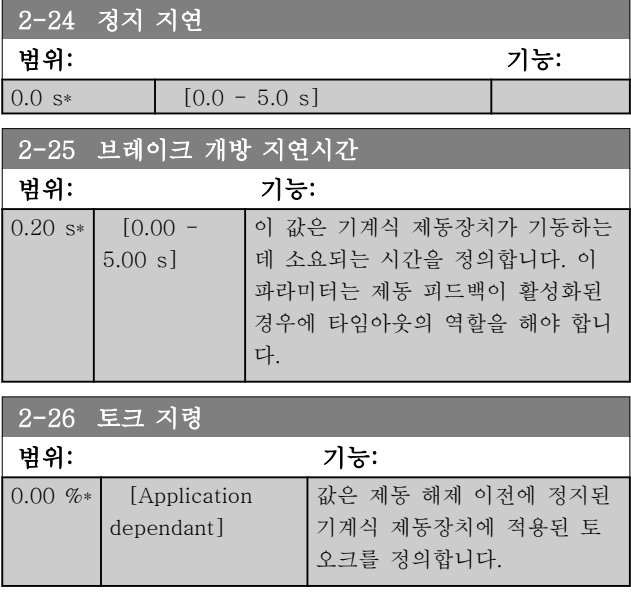

130BA074.12

Danfoss

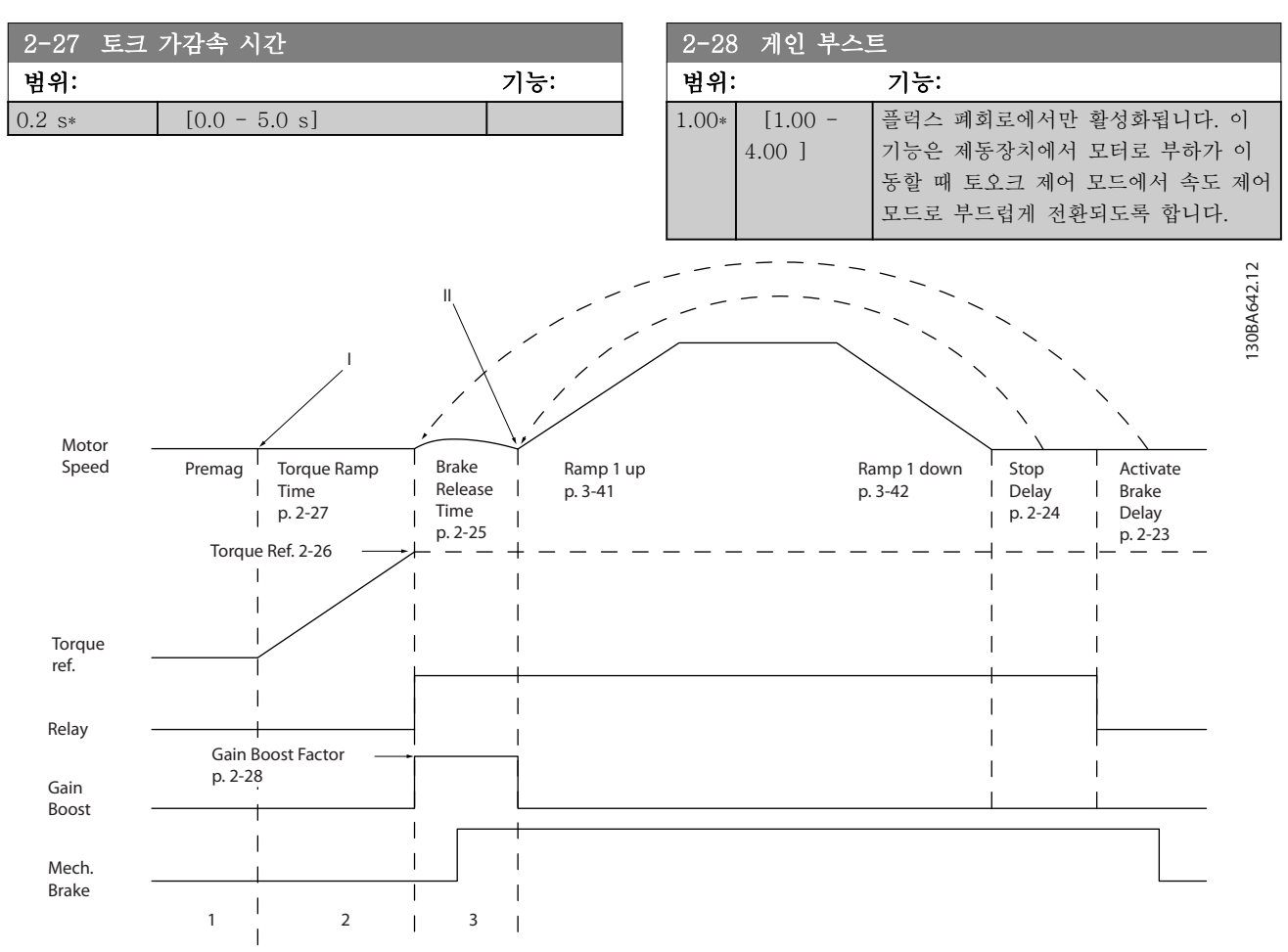

#### 그림 6.4 호이스트 기계식 제동장치 제어를 위한 제동 해제 시퀀스 I) 제동 릴레이 가동: 주파수 변환기는 기계식 제동장치 동작 위치에서 다시 기동합니다. II) 정지 지연: 연속 기동 간 시간 간격이 2-24 정지 지연에서 설정된 것보다 짧으면 주파수 변환기는 기계식 제동 장치 동작(예 컨대, 역회전) 없이 기동합니다.

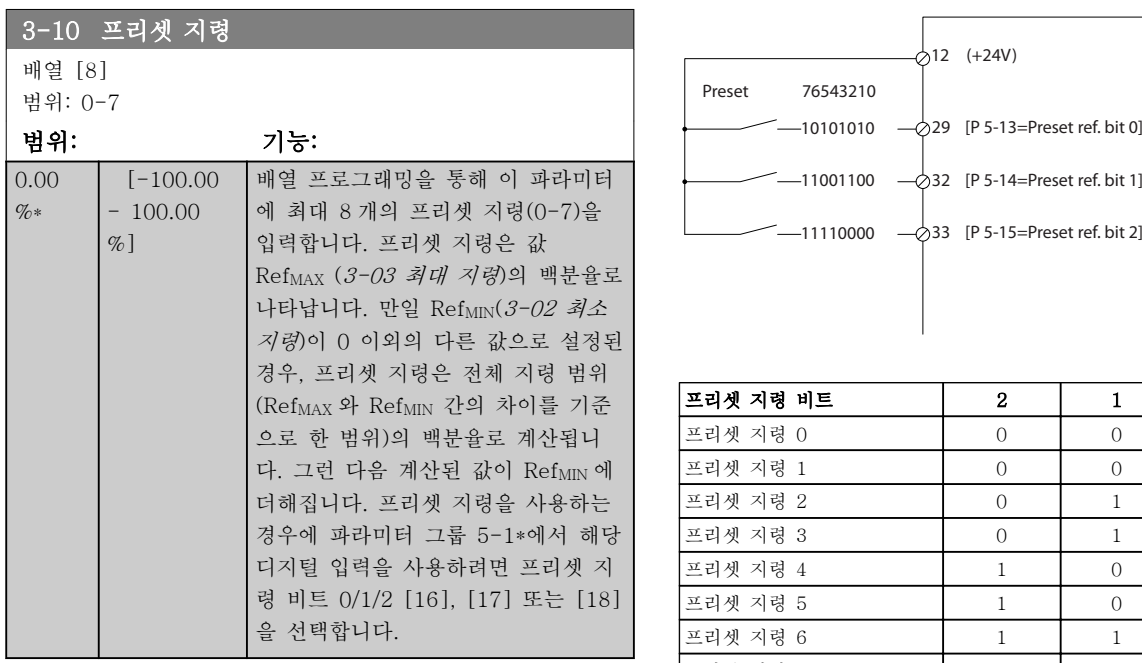

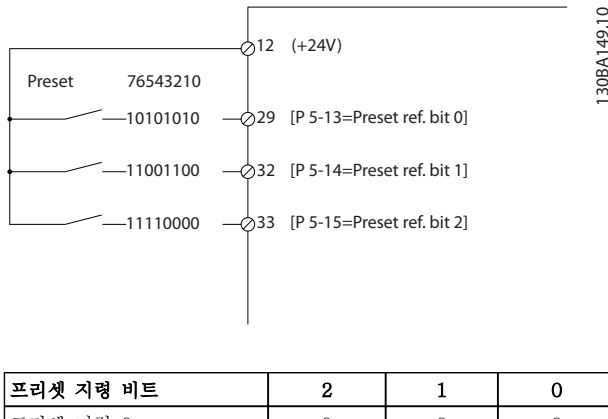

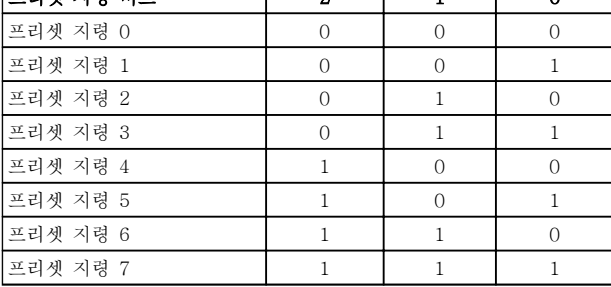

Danfoss

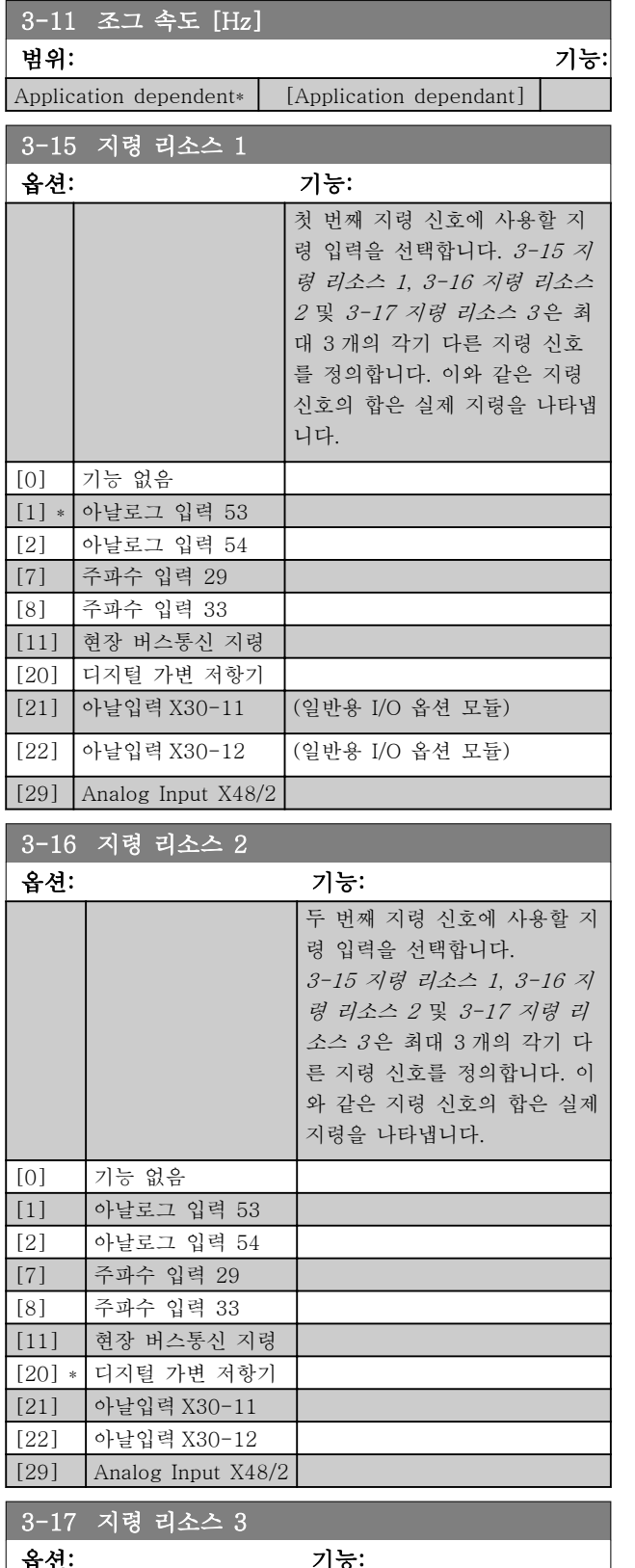

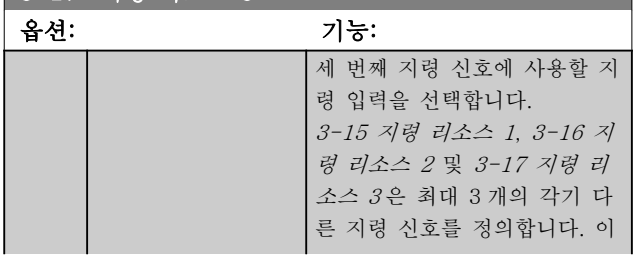

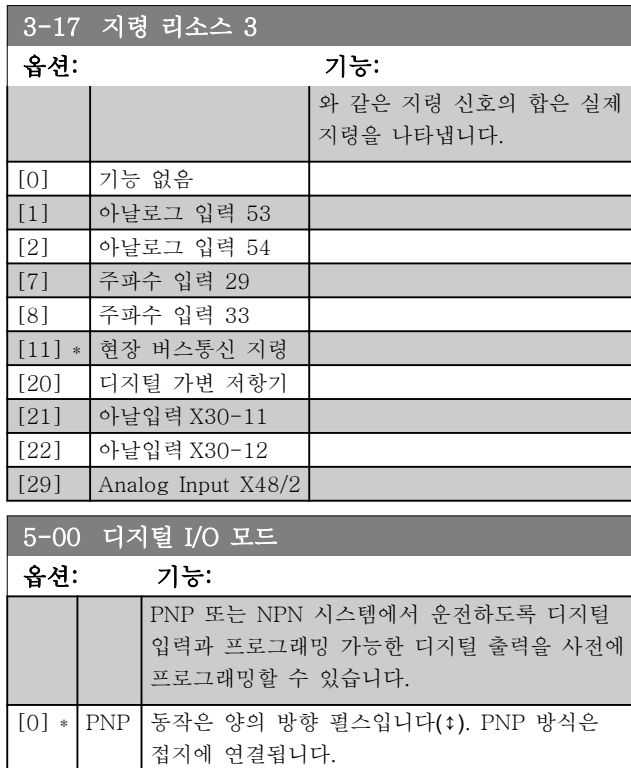

# $[1]$  NPN 동작은 음의 방향 펄스입니다(↓). NPN 방식은 최대 +24V(주파수 변환기 내부)에 연결됩니다.

# 참고

### 이 파라미터가 변경되면 전원을 리셋하여 이를 활성화 해야 합니다.

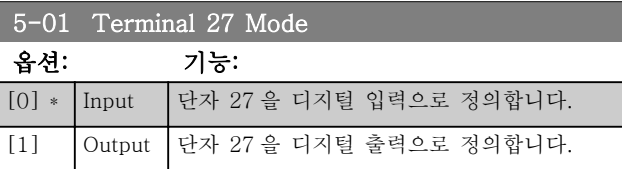

# 참고

모터가 운전하는 동안에는 이 파라미터를 변경할 수 없 습니다.

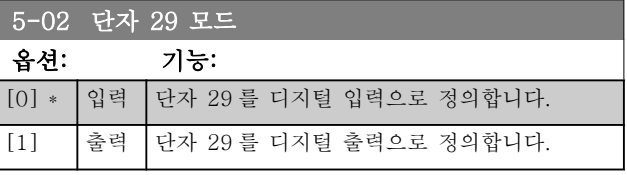

이 파라미터는 FC 302 에서만 사용할 수 있습니다.

# 6.1.5 디지털 입력

디지털 입력은 주파수 변환기의 각종 기능을 선택하는 데 사용합니다. 모든 디지털 입력은 다음과 같은 기능으 로 설정할 수 있습니다.

Danfoss

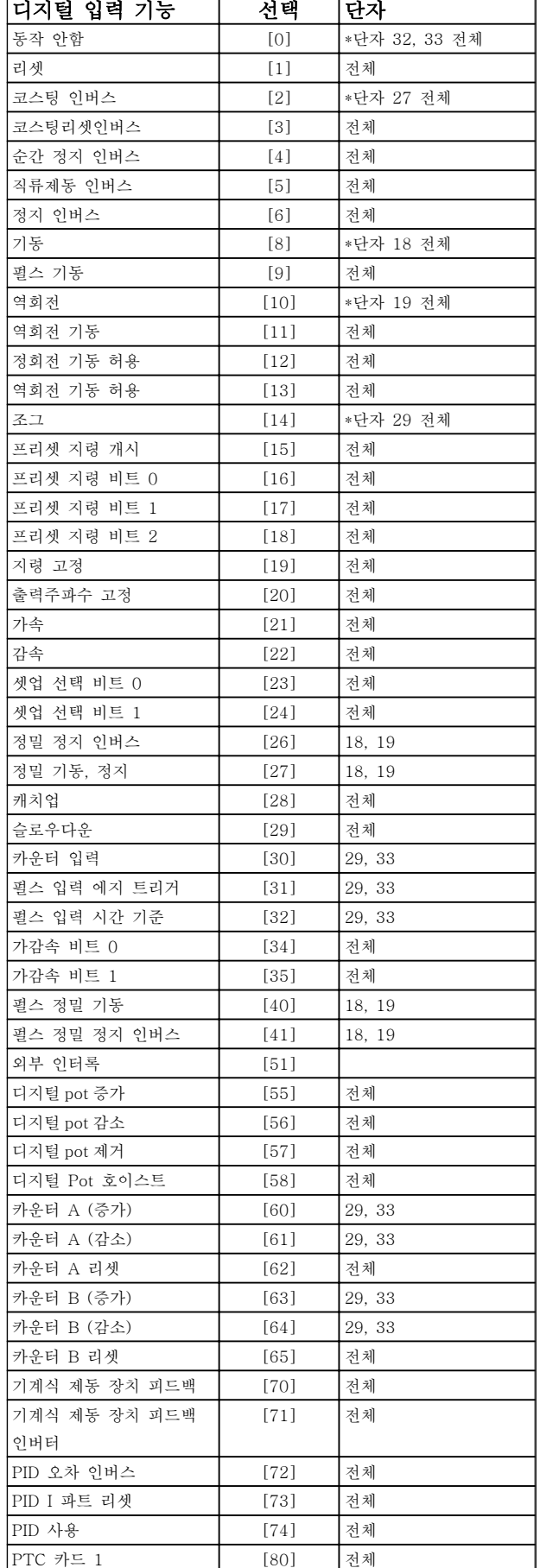

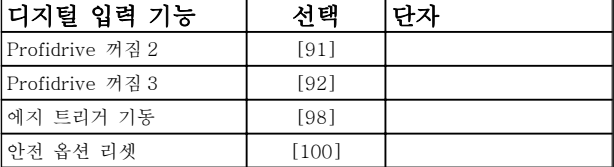

FC 300 표준형 단자는 18, 19, 27, 29, 32 및 33 입니 다. MCB 101 단자는 X30/2, X30/3 및 X30/4 입니다. FC 302 에서는 단자 29 가 출력 기능만 있습니다.

특정 디지털 출력에만 해당하는 기능은 관련 파라미터 를 참조하십시오.

모든 디지털 입력은 다음과 같은 기능으로 프로그래밍 할 수 있습니다.

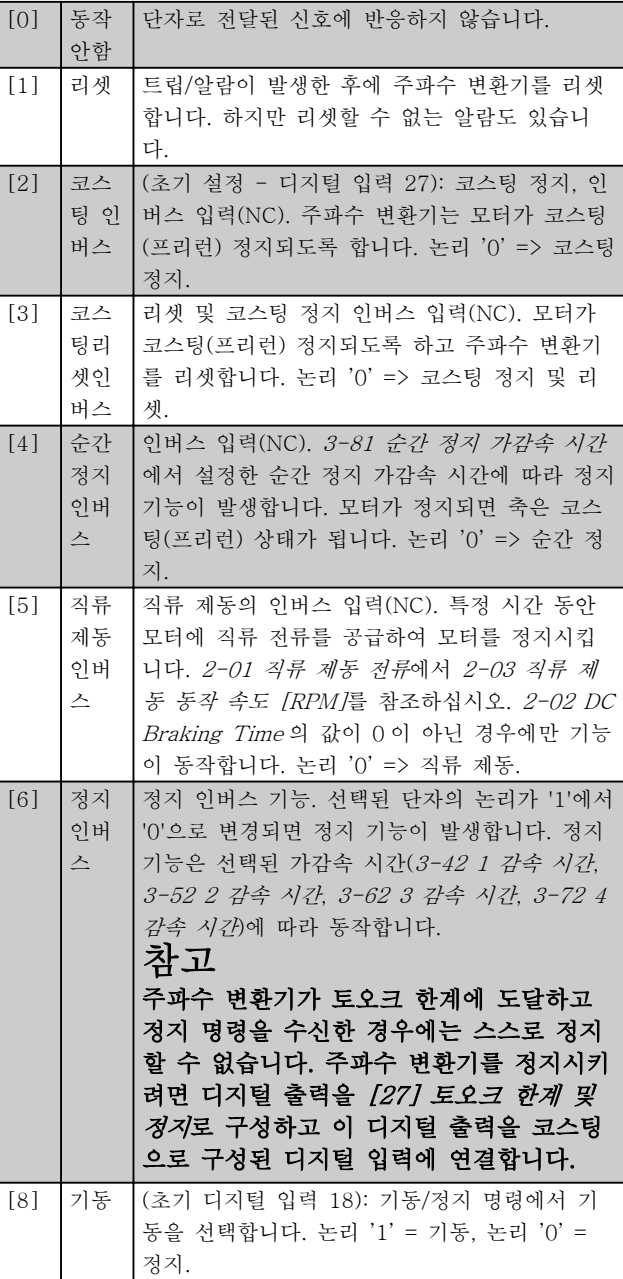
Danfoss

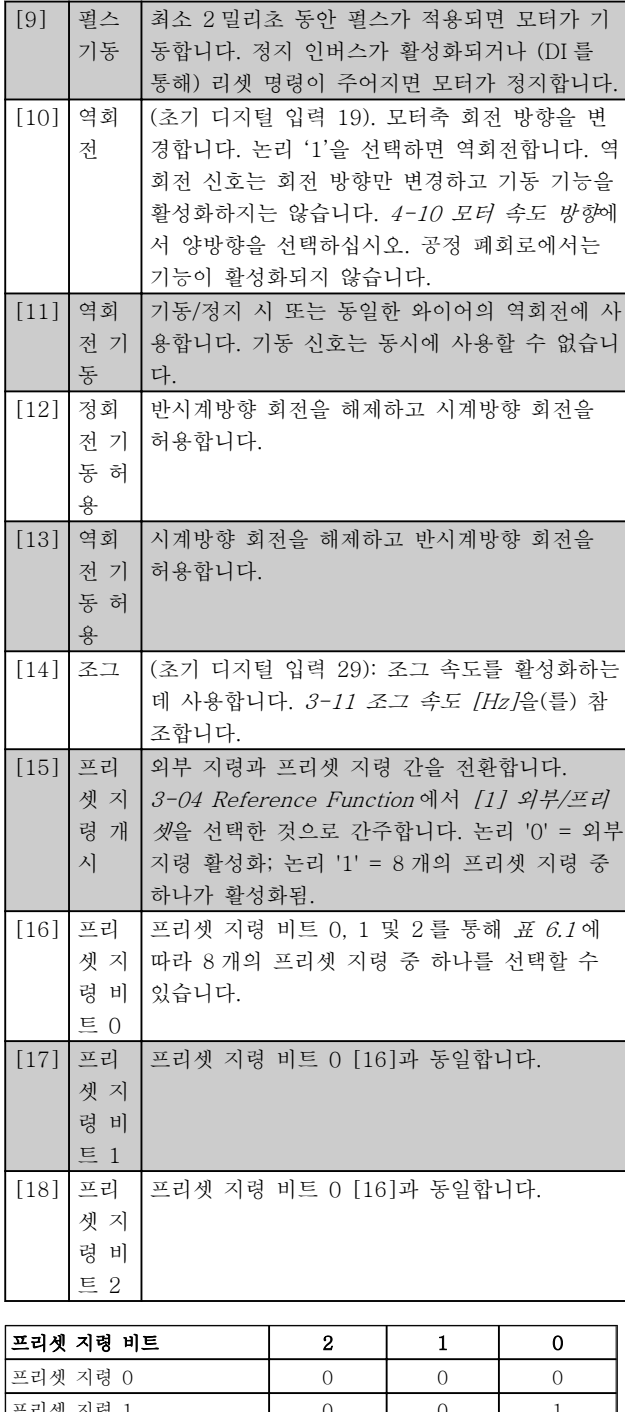

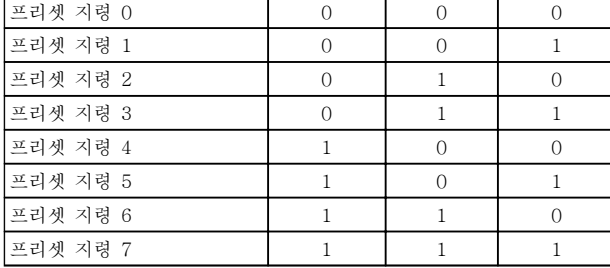

#### 표 6.1 프리셋 지령 비트

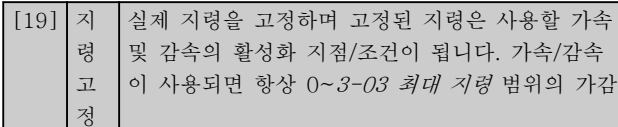

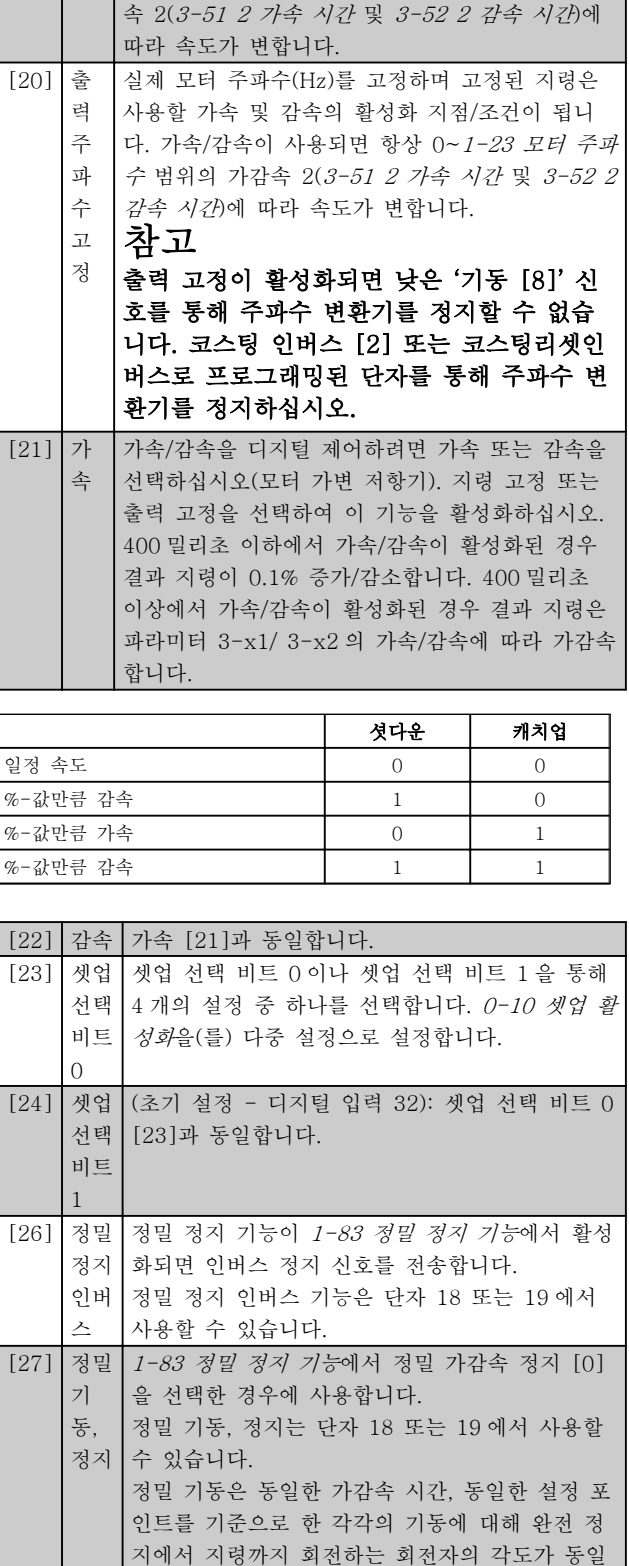

에서 지령까지 회전하는 회전자의 각도가 동일한 정밀 정지와 동등합니다. 1-83 정밀 정지 기능 [1] 또는 [2]에 사용하는 경우: 주파수 변환기는 1-84 정밀 정지 카운터값의 값 에 도달하기 전에 정밀 정지 신호가 필요합니다.

하게 합니다. 이는 각각의 정지에 대해 완전 정지

Danfoss

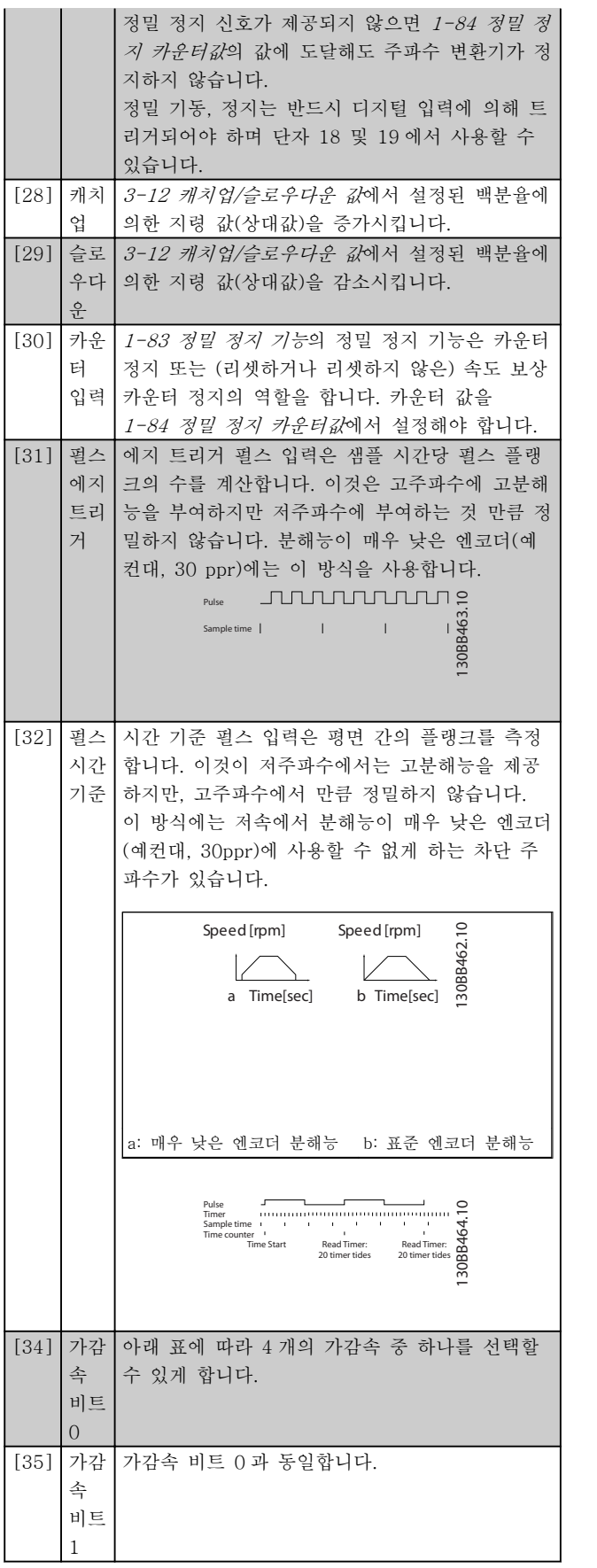

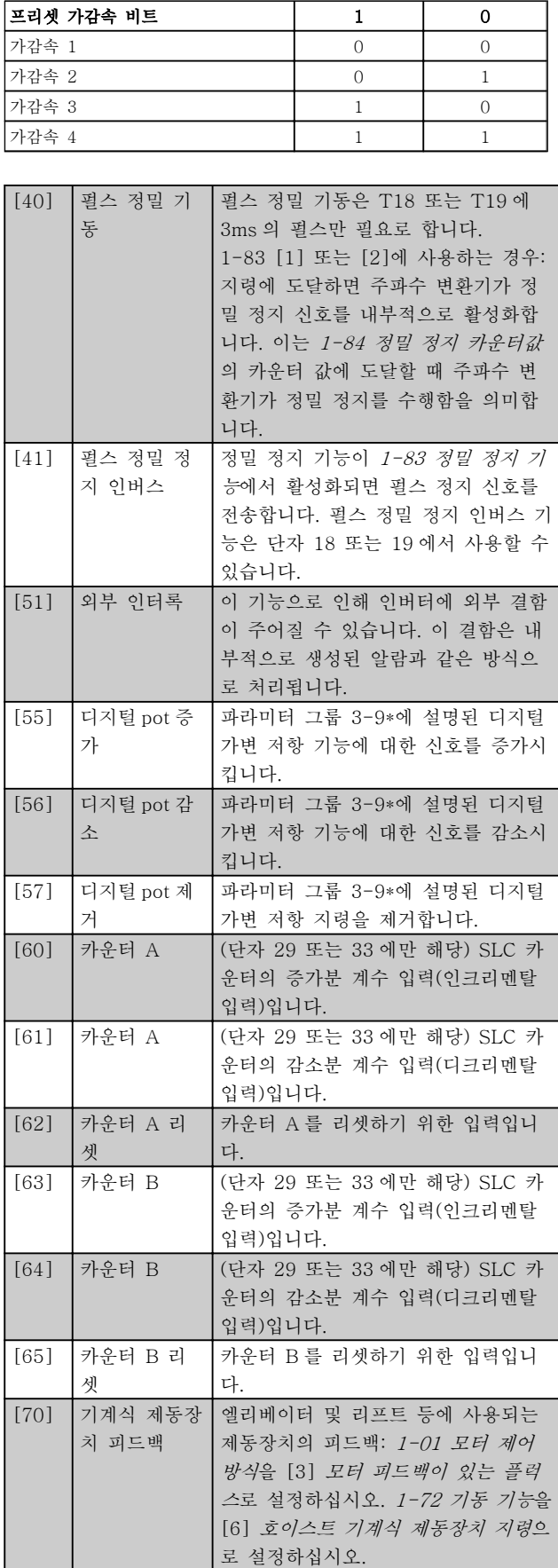

Danfoss

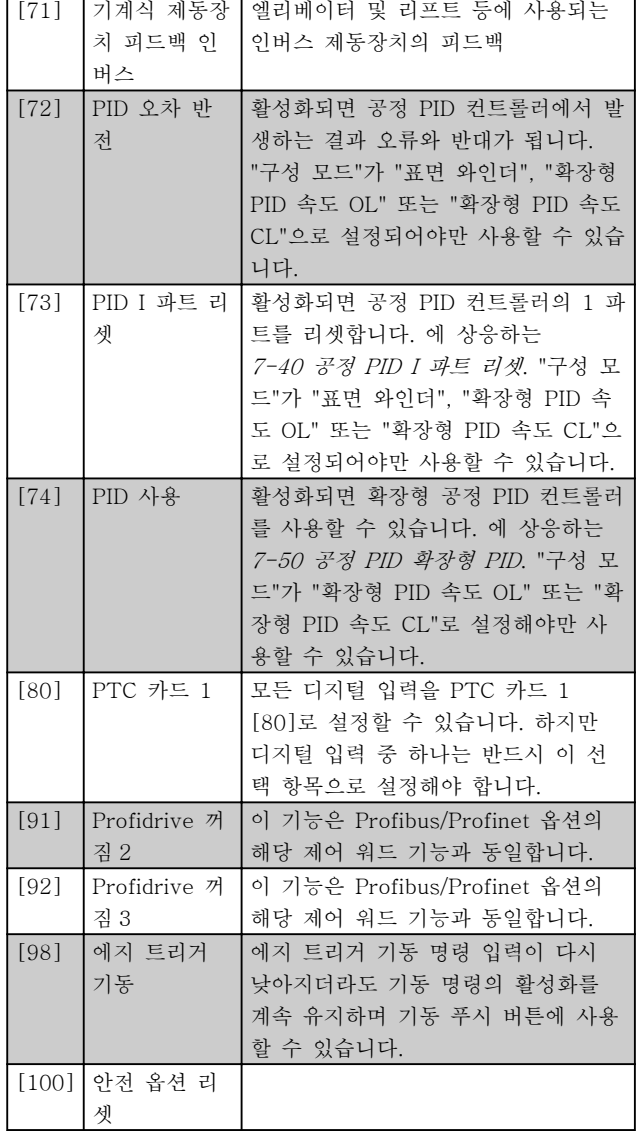

#### 6.1.6 5-3\* 디지털 출력

2 개의 고정 상태 디지털 출력은 단자 27 과 29 에 공통 으로 해당됩니다. 5-01 Terminal 27 Mode 에서 단자 27 의 입/출력 기능을 설정하고 5-02 단자 29 모드에 서 단자 29 의 입/출력 기능을 설정하십시오.

### 참고

#### 모터가 운전하는 동안에는 이 파라미터를 설정할 수 없 습니다.

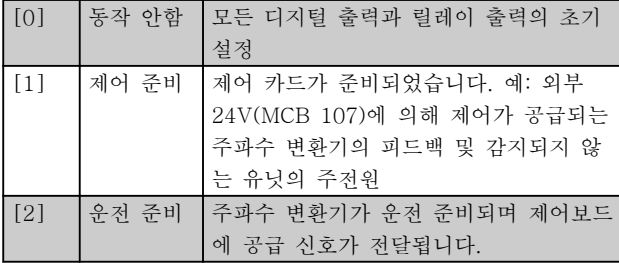

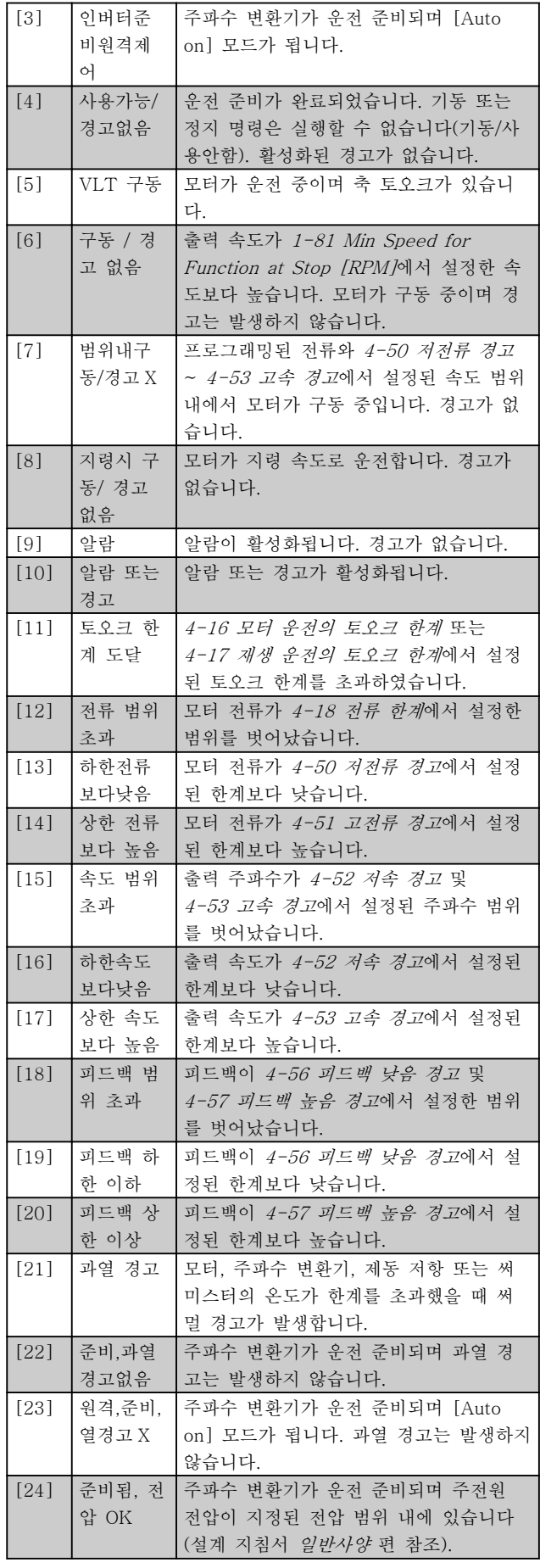

Danfoss

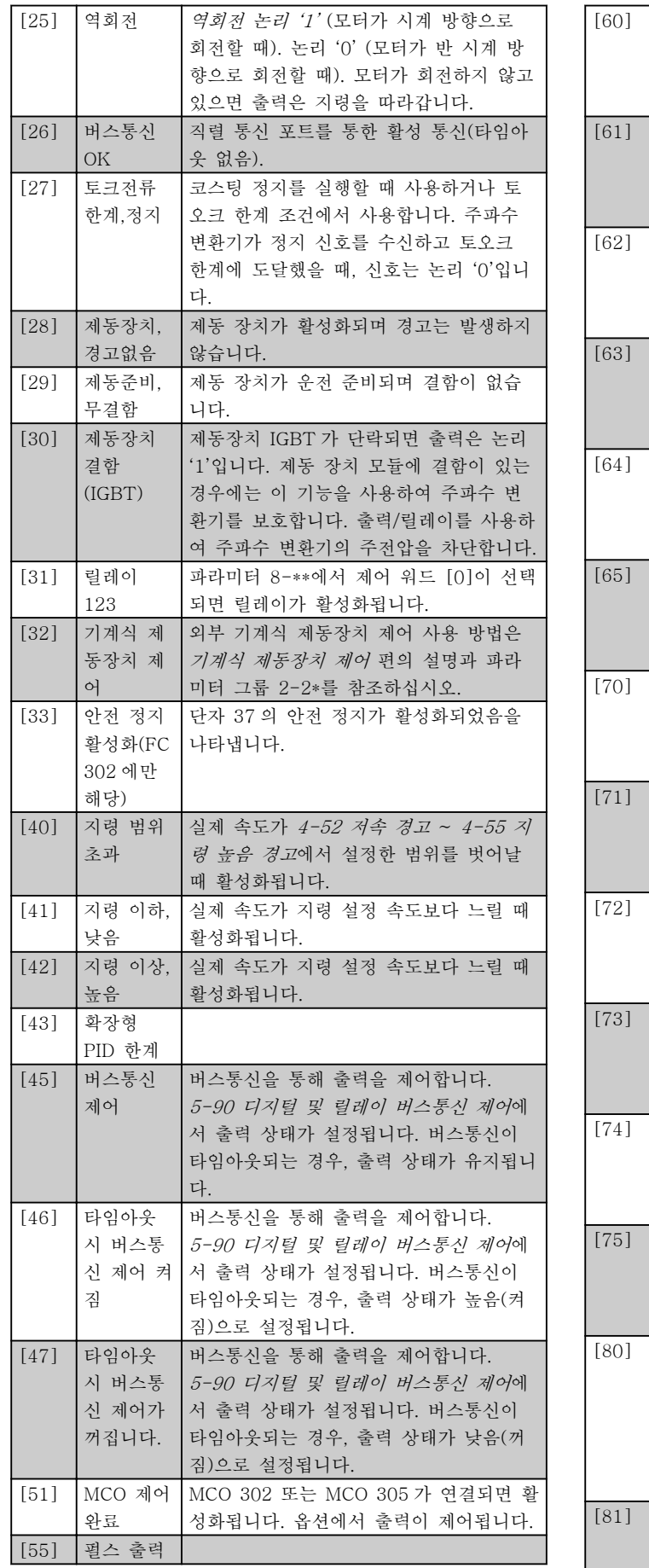

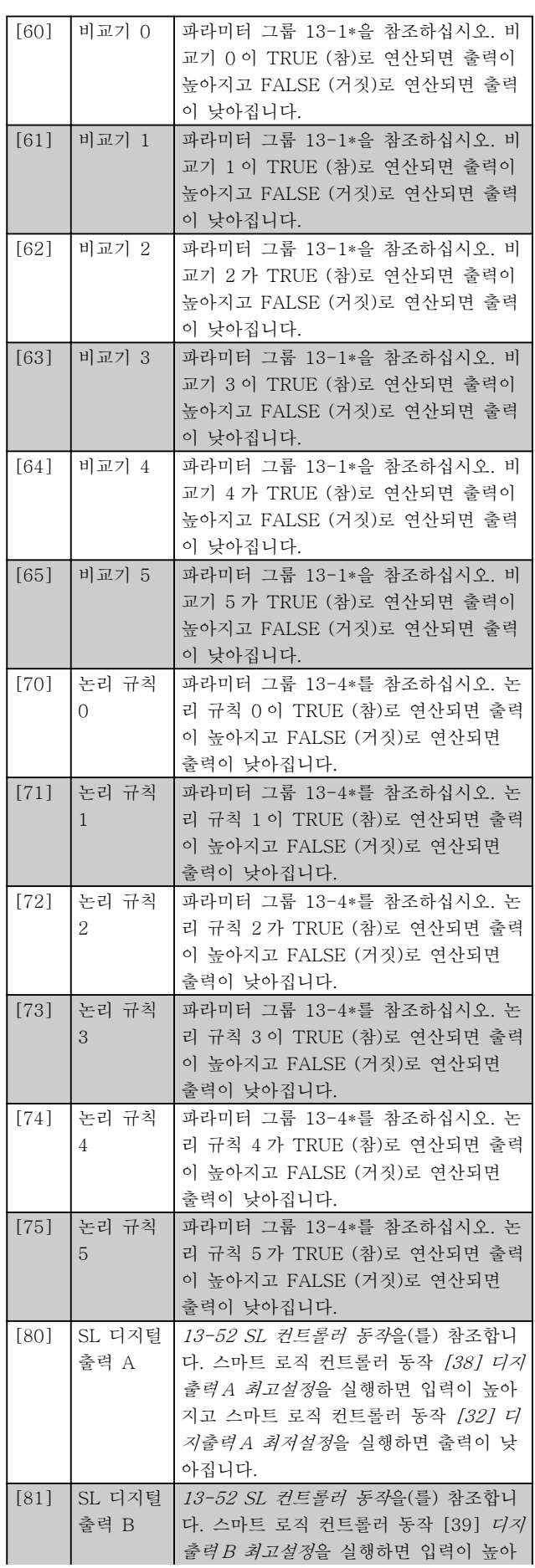

6 6

Danfoss

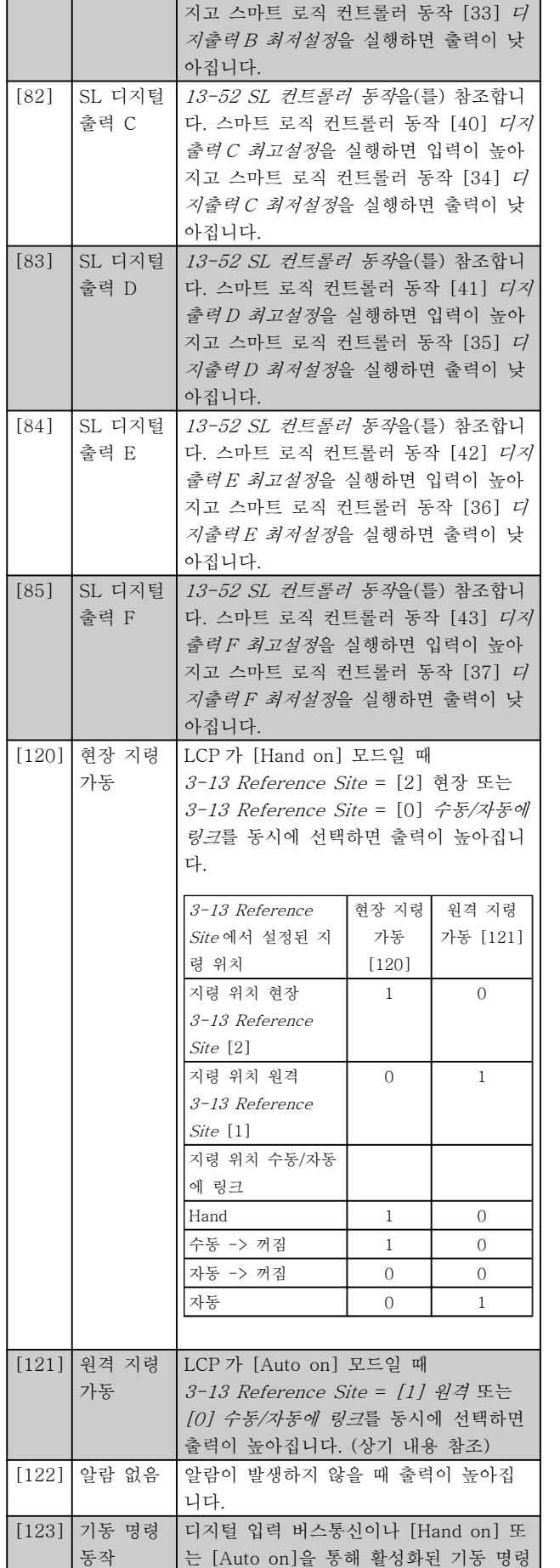

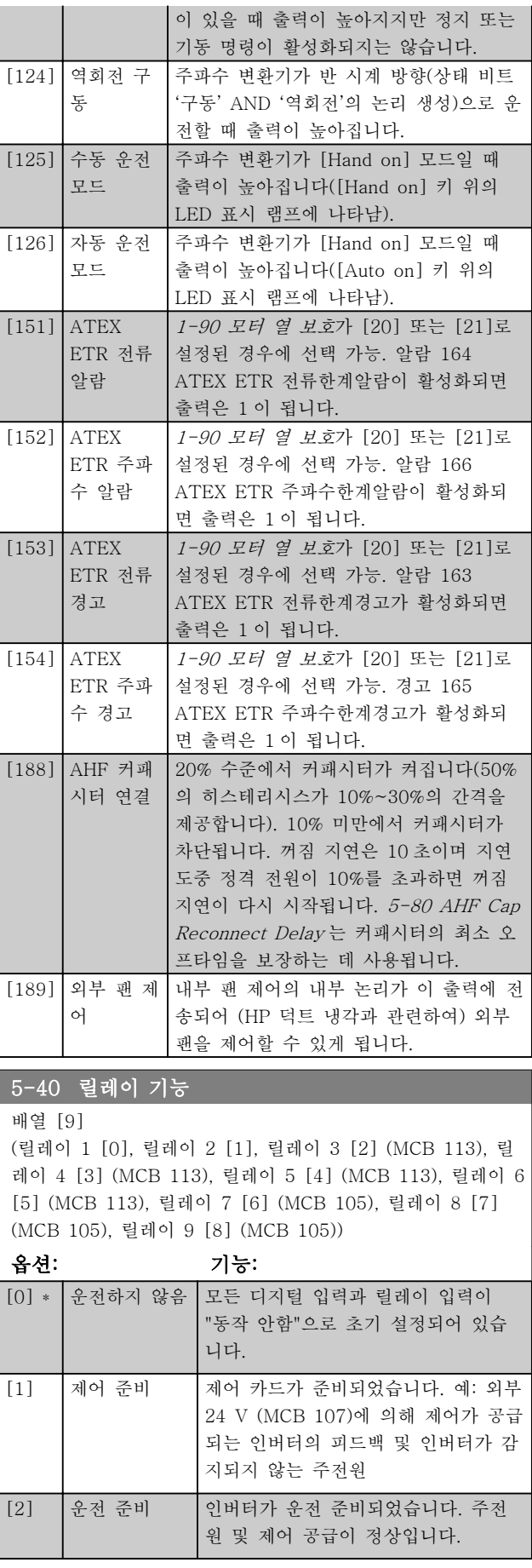

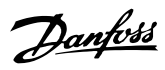

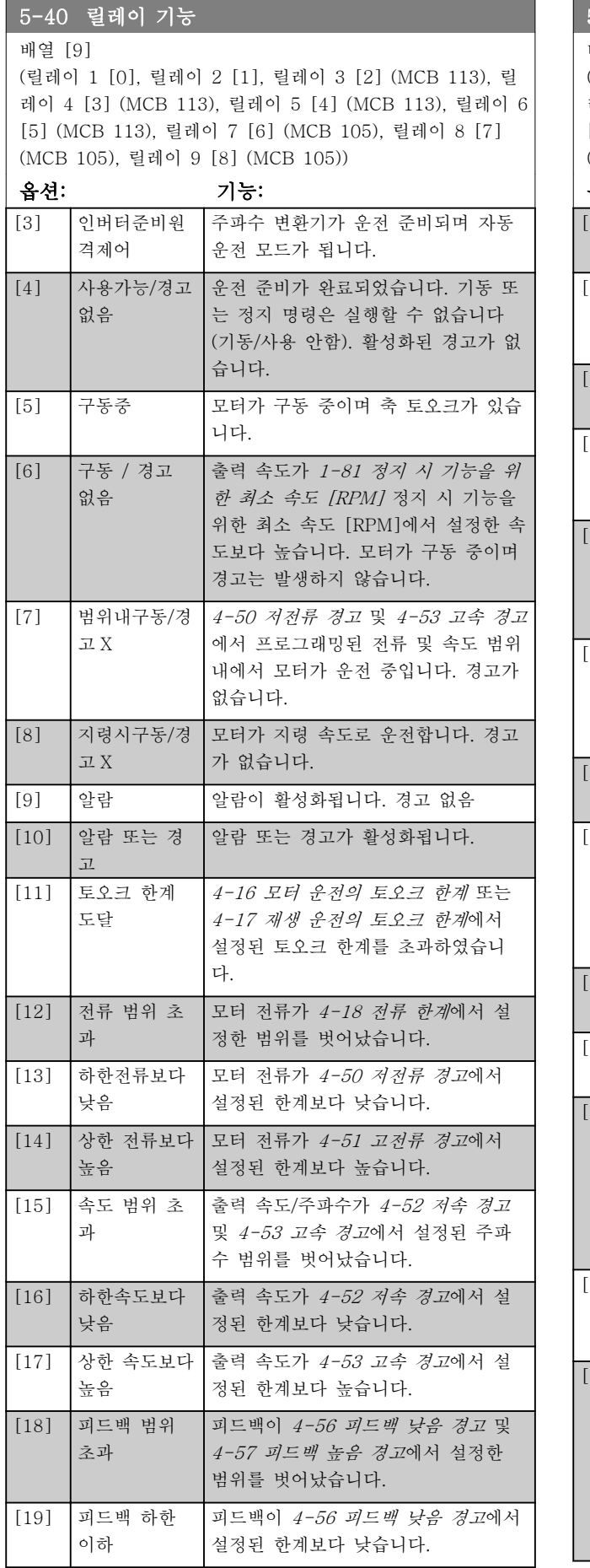

# 5-40 릴레이 기능

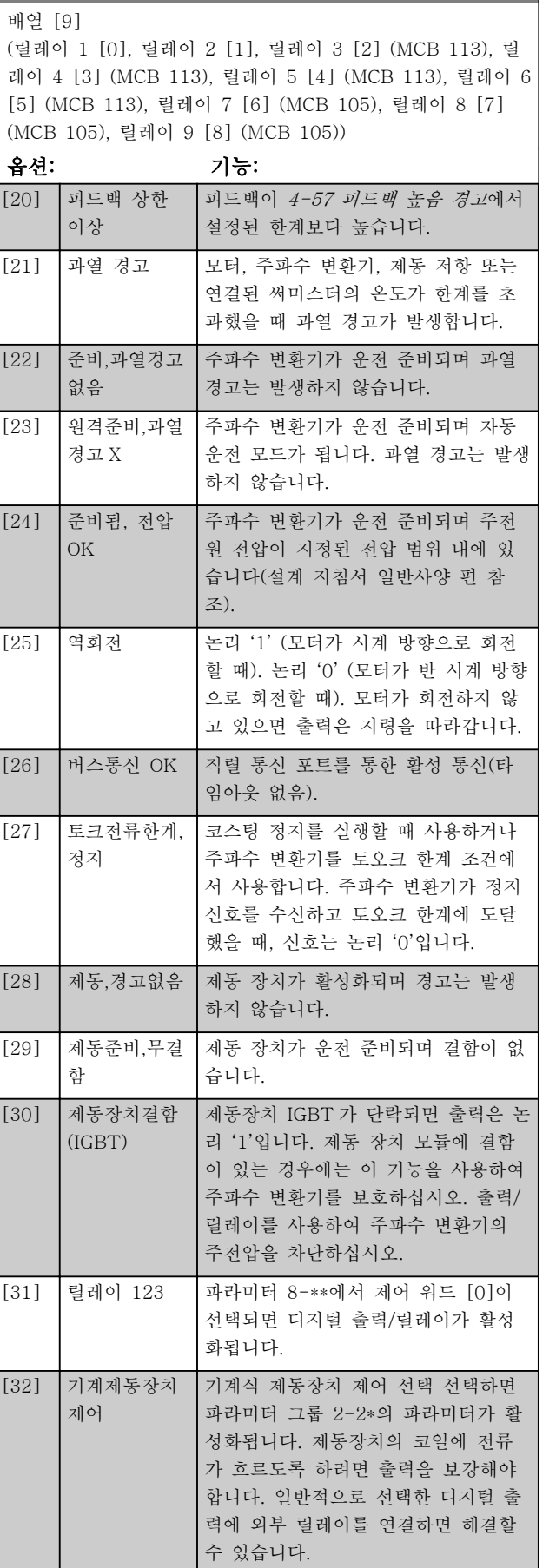

Danfoss

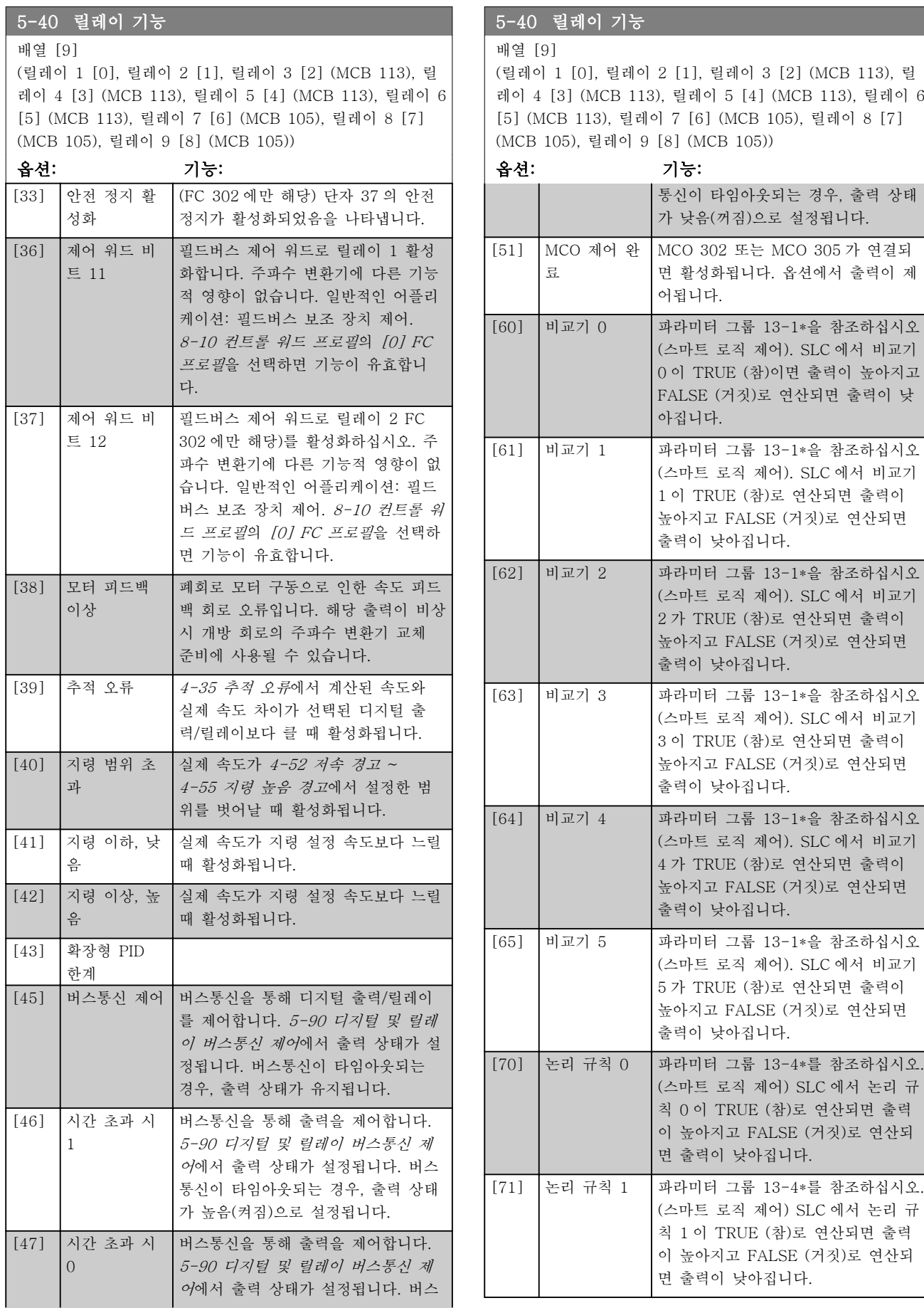

6 6

Danfoss

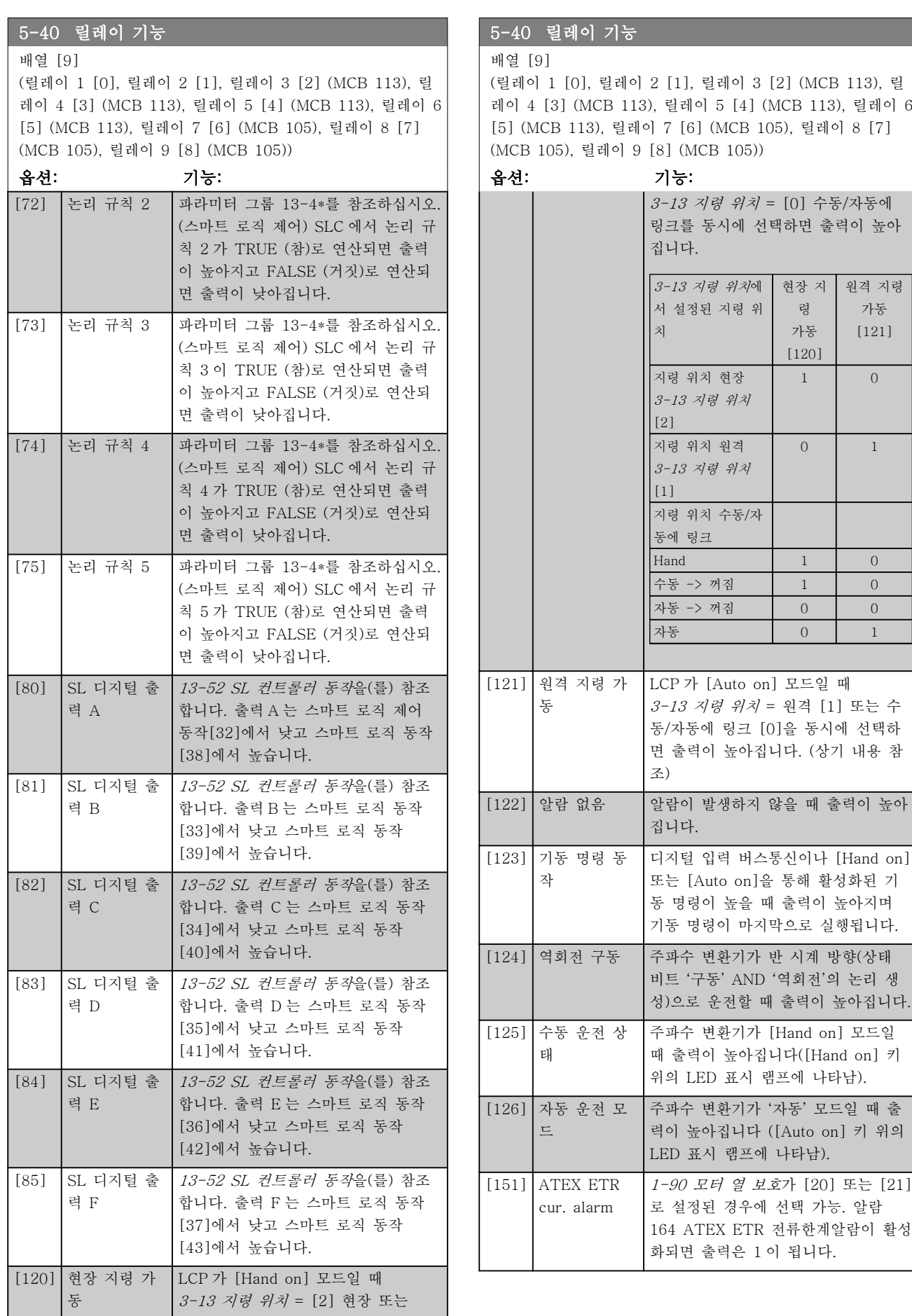

Danfoss

절차를 따르십시오. 테스트를 선택합니

시험용 플러그를 분

130BA097.12  $FC 302 80.0001$ 

 $\sim$ 

FC 301

 $120$  37

<u> 195</u>

is<br>Is

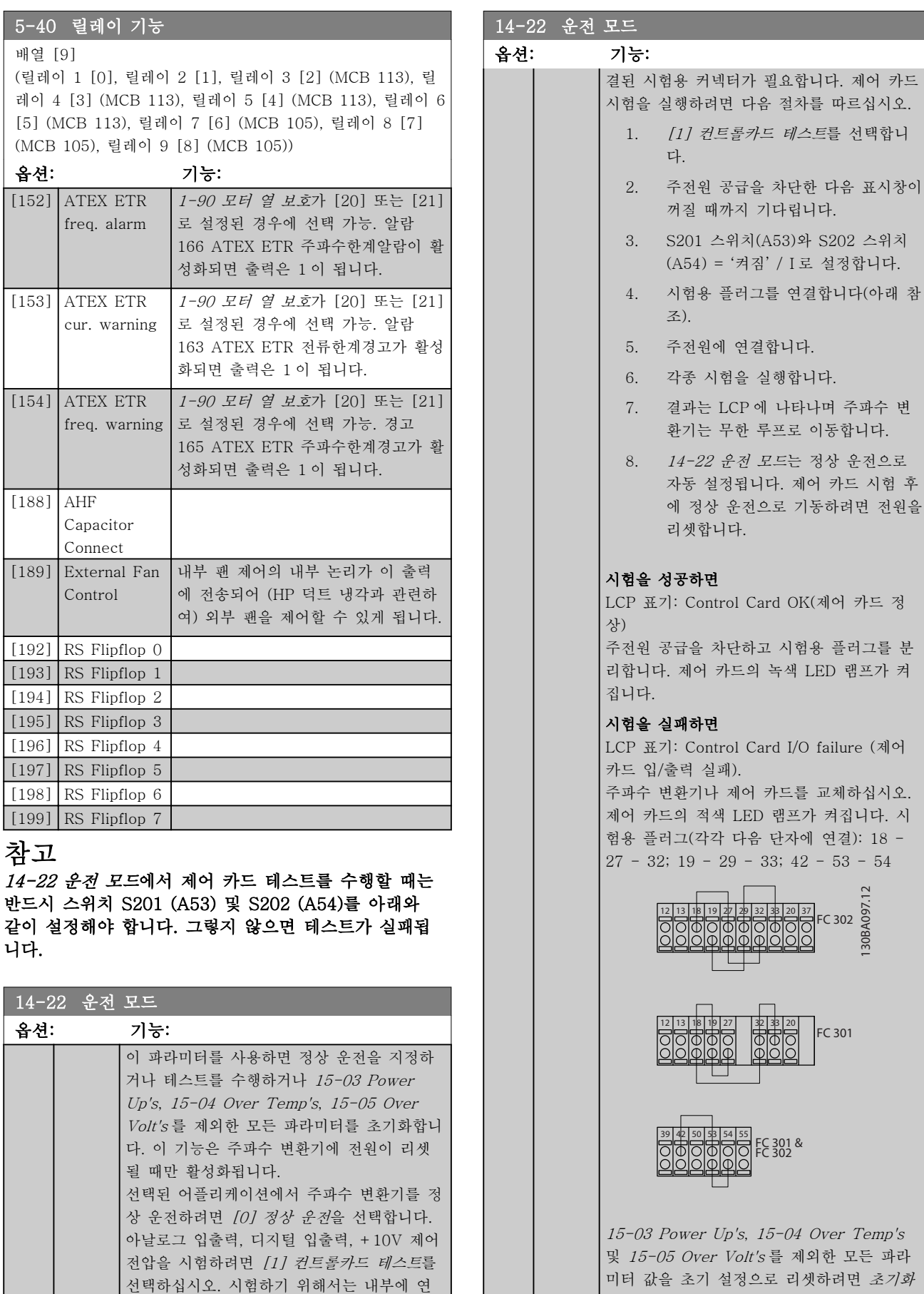

Danfoss

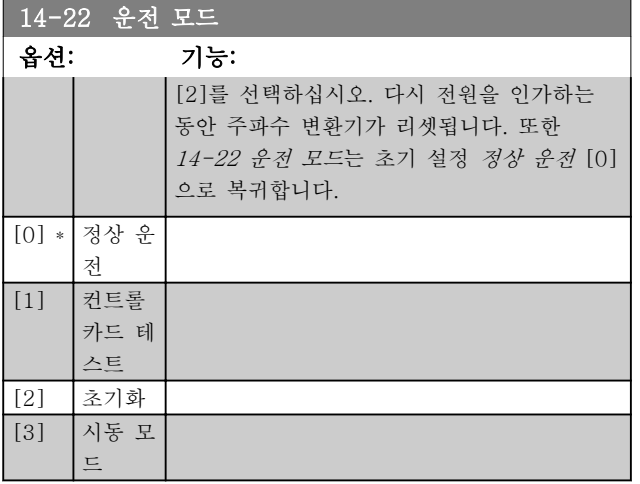

#### 14-50 RFI Filter

이 파라미터는 FC 302 에서만 사용할 수 있습니다. 설계가 다르고 모터 케이블이 짧기 때문에 FC 301 과는 관련이 없습 니다.

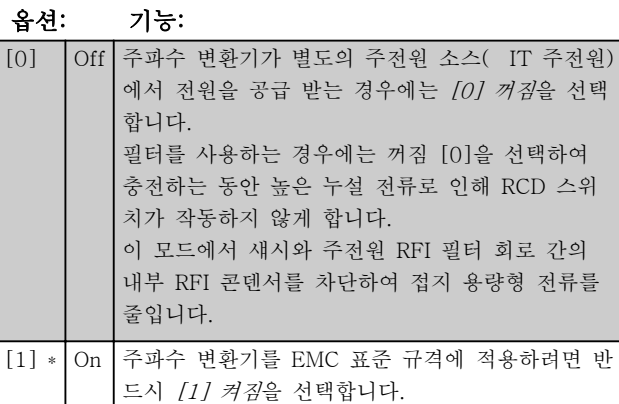

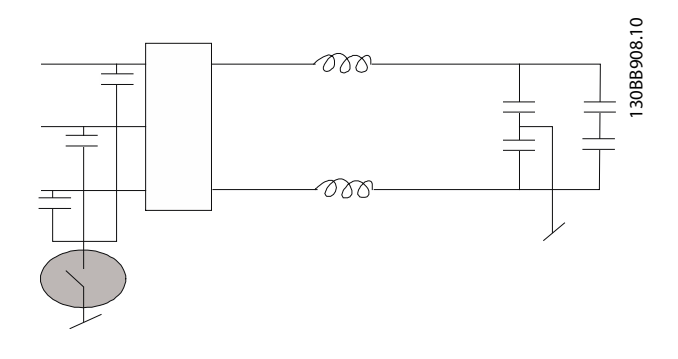

#### 필터 부품의 파라미터 그룹 개요

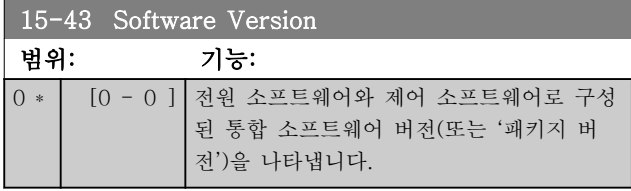

#### 6.2 Active Filter 프로그래밍 방법

최소 고조파 인버터의 필터 부품에 대한 초기 설정은 최소한의 추가 프로그램으로 최적의 운전을 하기 위해 선택합니다. 인버터 구성으로 직접 연결된 모든 CT 값 뿐만 아니라 주파수, 전압 수준 및 기타 값이 프리셋 됩 니다.

필터 운전에 영향을 받는 기타 파라미터를 변경하는 것 이 좋습니다. 그러나 LCP 상태 표시줄에 표시된 정보 읽기와 정보를 선택하여 개인 취향에 맞게 사용할 수 있습니다.

필터를 설정하려면 두 가지의 단계가 필요합니다.

- 300-10 활성 필터 정격 전압의 정격 전압을 변경하십시오.
- 필터가 자동 모드에 있는지 확인합니다([Auto On]을 누릅니다).

6 6

Danfoss

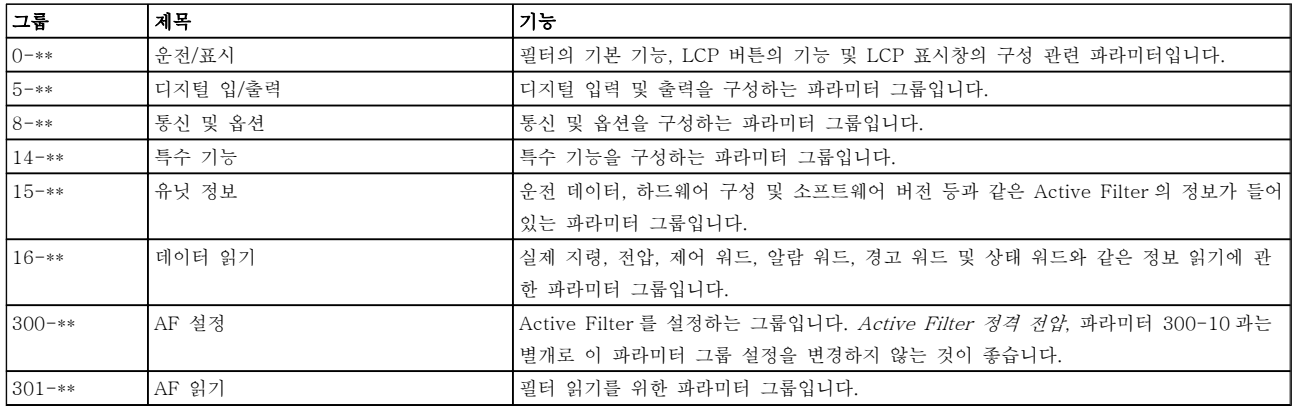

#### 표 6.2 파라미터 그룹

필터 LCP 에서 액세스할 수 있는 모든 파라미터 목록은 파라미터 옵션 - 필터 편에 있습니다. Active Filter 파 라미터에 대한 보다 자세한 설명은 VLT Active Filter AAF00x 사용 설명서, MG90VXYY 에 있습니다.

#### 6.2.1 NPN 모드에서 최소 고조파 인버 터 사용

5-00 디지털 I/O 모드의 초기 설정은 PNP 모드입니다. NPN 모드를 원하는 경우 최소 고조파 인버터의 필터 부분에 배선을 변경해야 합니다. 5-00 디지털 I/O 모드 의 설정을 NPN 모드로 변경하기 전에 24V(제어 단자 12 또는 13)에 연결된 배선을 단자 20(접지)로 변경해 야 합니다.

#### 운전 중 변경

"TRUE"(참)는 주파수 변환기 운전 중에도 파라미터를 변경할 수 있음을 의미하며, "FALSE"(거짓)는 변경 작 업 전에 장치를 반드시 정지해야 함을 의미합니다.

4 셋업

'All set-up'(전체 셋업): 파라미터는 각각 4 개의 셋업 으로 설정할 수 있습니다. 다시 말하면, 파라미터마다 4 개의 각기 다른 데이터 값을 가질 수 있습니다. '1 set-up'(1 셋업): 모든 셋업의 데이터 값이 동일합니 다.

변환 지수

이 숫자는 주파수 변환기에 의한 기록 및 읽기에 사용 되는 변환값을 나타냅니다.

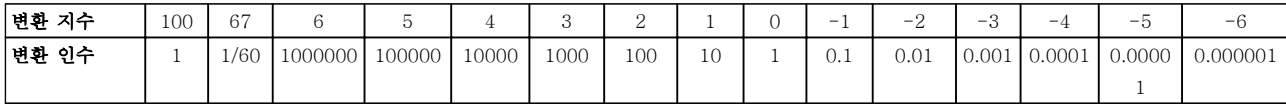

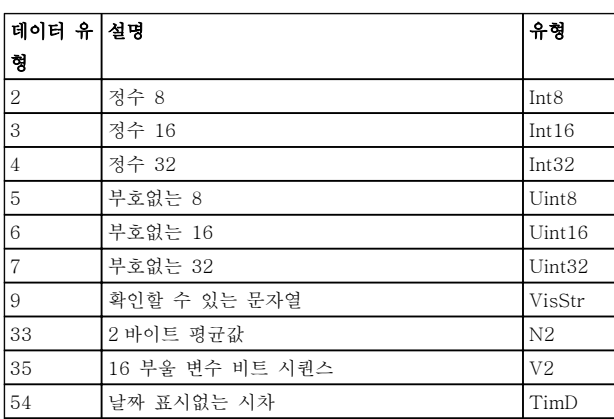

데이터 유형 33, 35 및 54 에 관한 자세한 정보는 주파 수 변환기 설계 지침서를 참조하십시오.

주파수 변환기의 파라미터는 주파수 변환기의 최적 운 전을 위해 다양한 파라미터 그룹 중에서 올바르게 선택 합니다.

0-\*\* 주파수 변환기 기본 설정을 위한 운전 및 디스플 레이 파라미터

1-\*\* 부하 및 모터 파라미터에는 부하 및 모터 관련 파 라미터가 포함됩니다.

2-\*\* 제동 파라미터

3-\*\* 디지털 가변 저항 기능을 포함한 지령 및 가감속 파라미터

4-\*\* 한계 경고, 한계와 경고 파라미터의 설정

5-\*\* 릴레이 제어가 포함된 디지털 입력 및 출력

6-\*\* 아날로그 입력 및 출력

7-\*\* 제어, 속도 및 공정 제어를 위한 파라미터 설정

8-\*\* 통신 및 옵션 파라미터, FC RS485 및 FC USB 포트 파라미터.

9-\*\* 프로피버스 파라미터

10-\*\* DeviceNet 및 CAN 필드버스 파라미터

12-\*\* 이더넷 파라미터

13-\*\* 스마트 로직 컨트롤러 파라미터

14-\*\* 특수 기능 파라미터

15-\*\* 인버터 정보 파라미터

16-\*\* 읽기 파라미터

17-\*\* 엔코더 옵션 파라미터

18-\*\* 정보 읽기 2

30-\*\* 특수 기능

32-\*\* MCO 305 기본 파라미터

33-\*\* MCO 305 고급 파라미터

34-\*\* MCO 데이터 읽기 파라미터

35-\*\* 센서 입력 옵션

6 6

Danfoss

# 6.3.1 0-\*\* 운전/표시

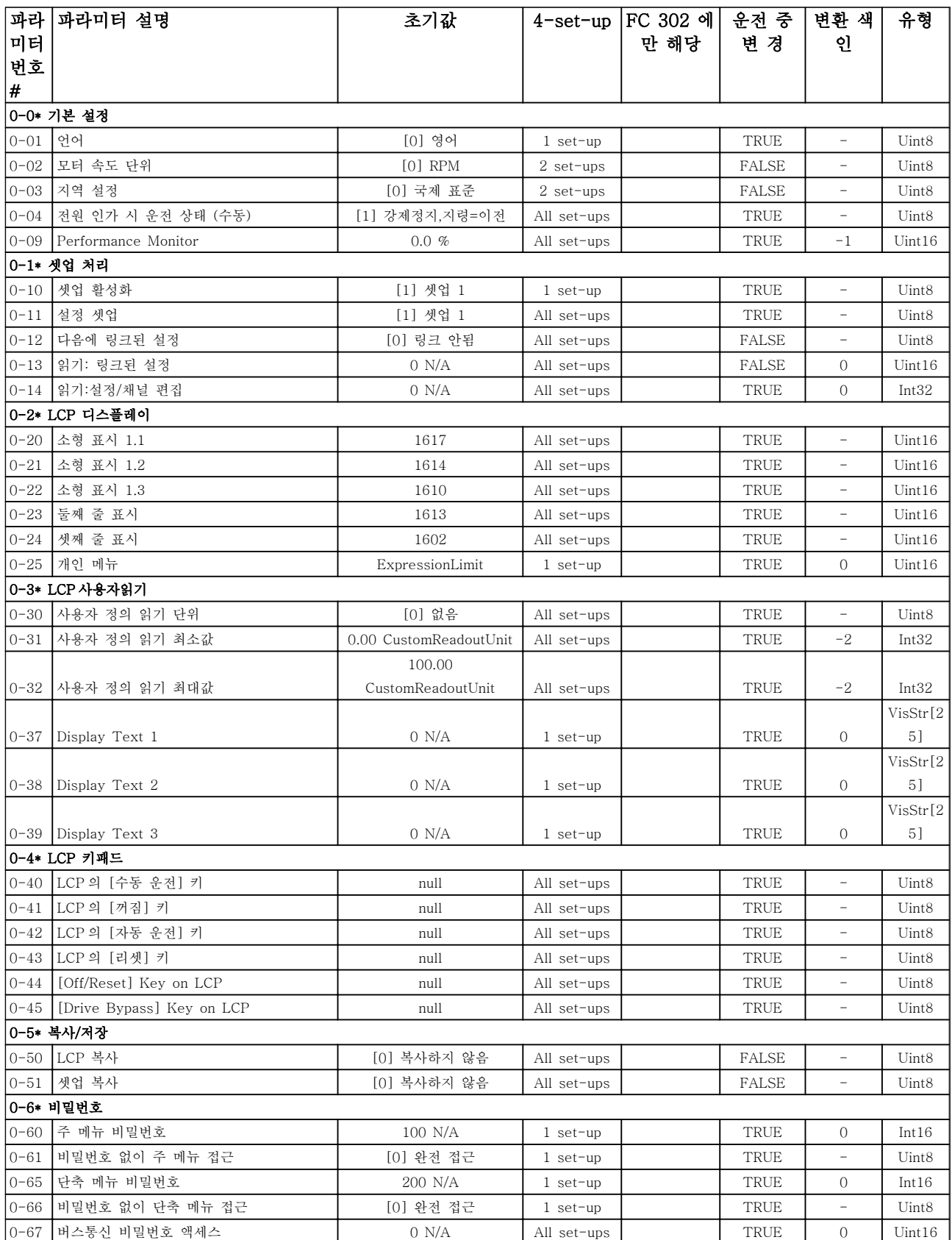

Danfoss

# 6.3.2 1-\*\* 부하/모터

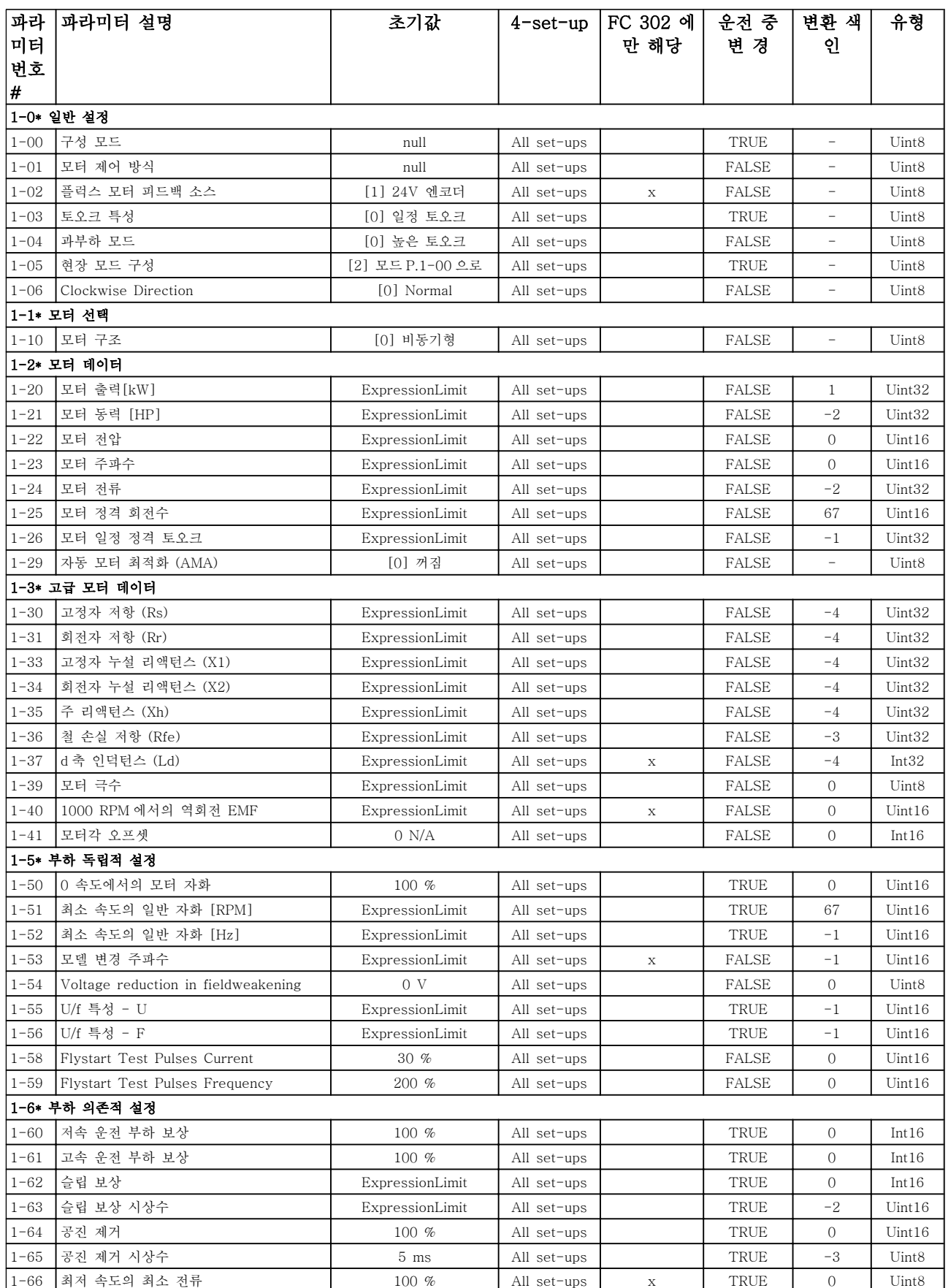

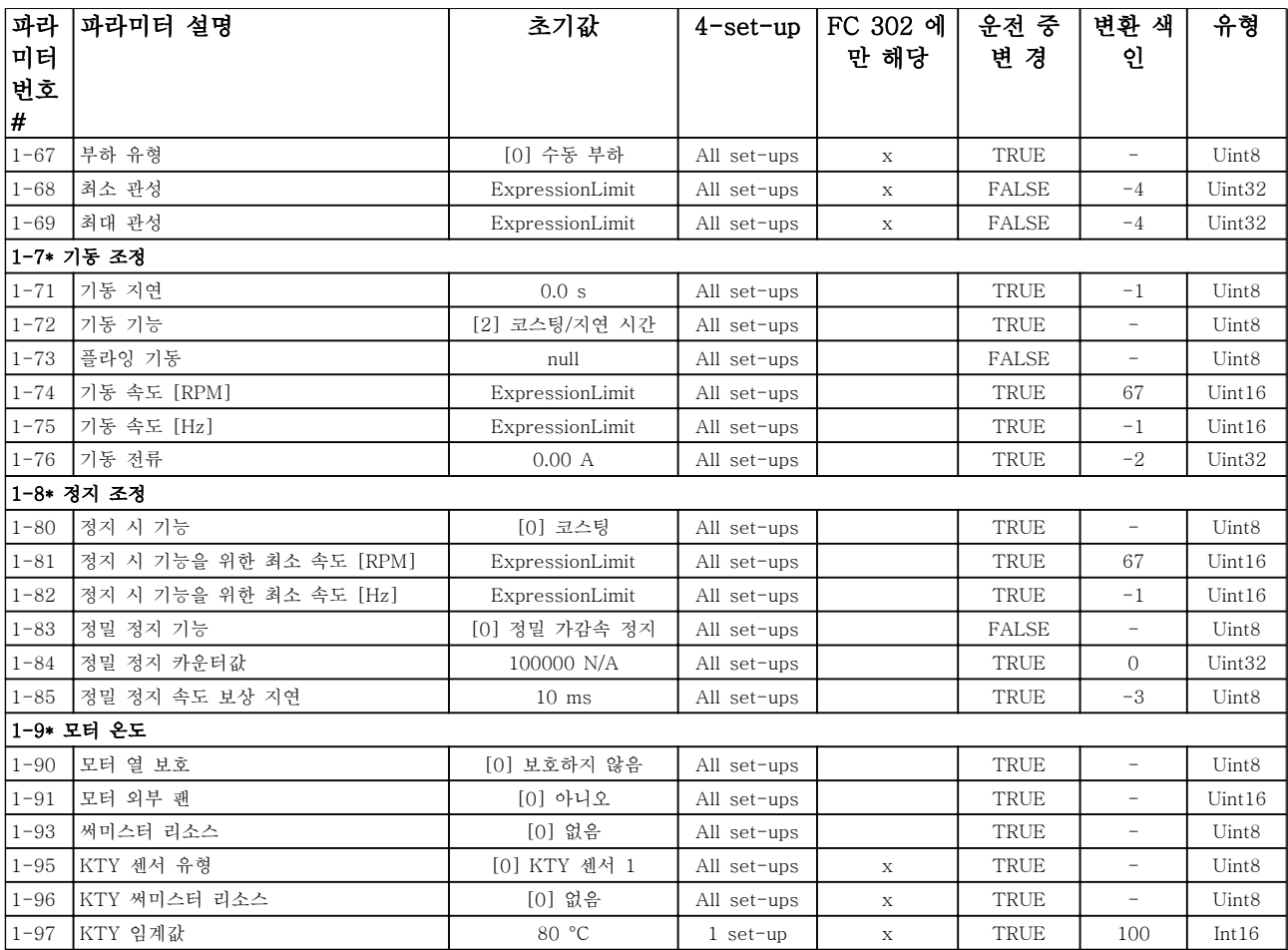

Danfoss

# 6.3.3 2-\*\* 제동 장치

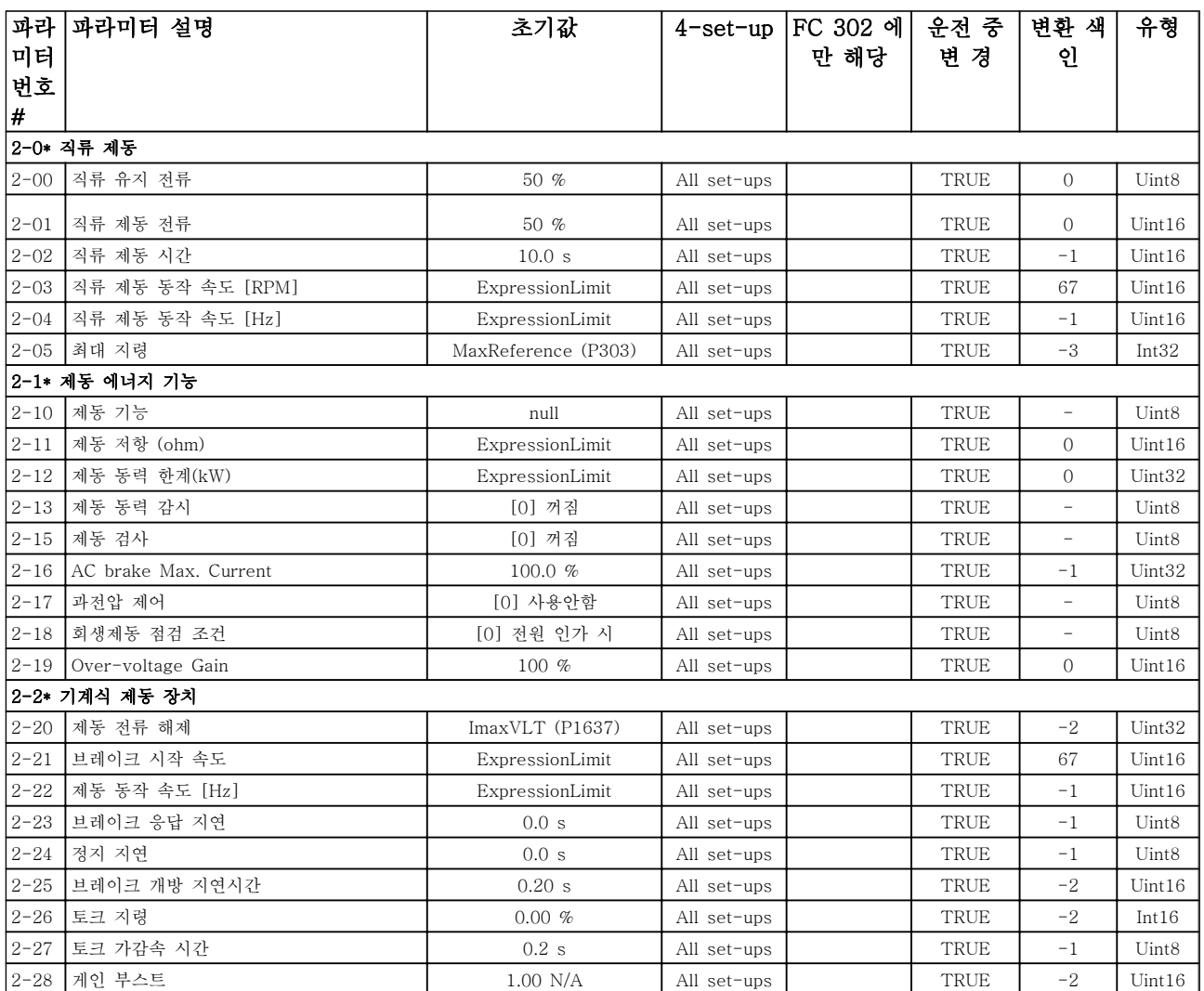

Danfoss

## 6.3.4 3-\*\* 지령 / 가감속

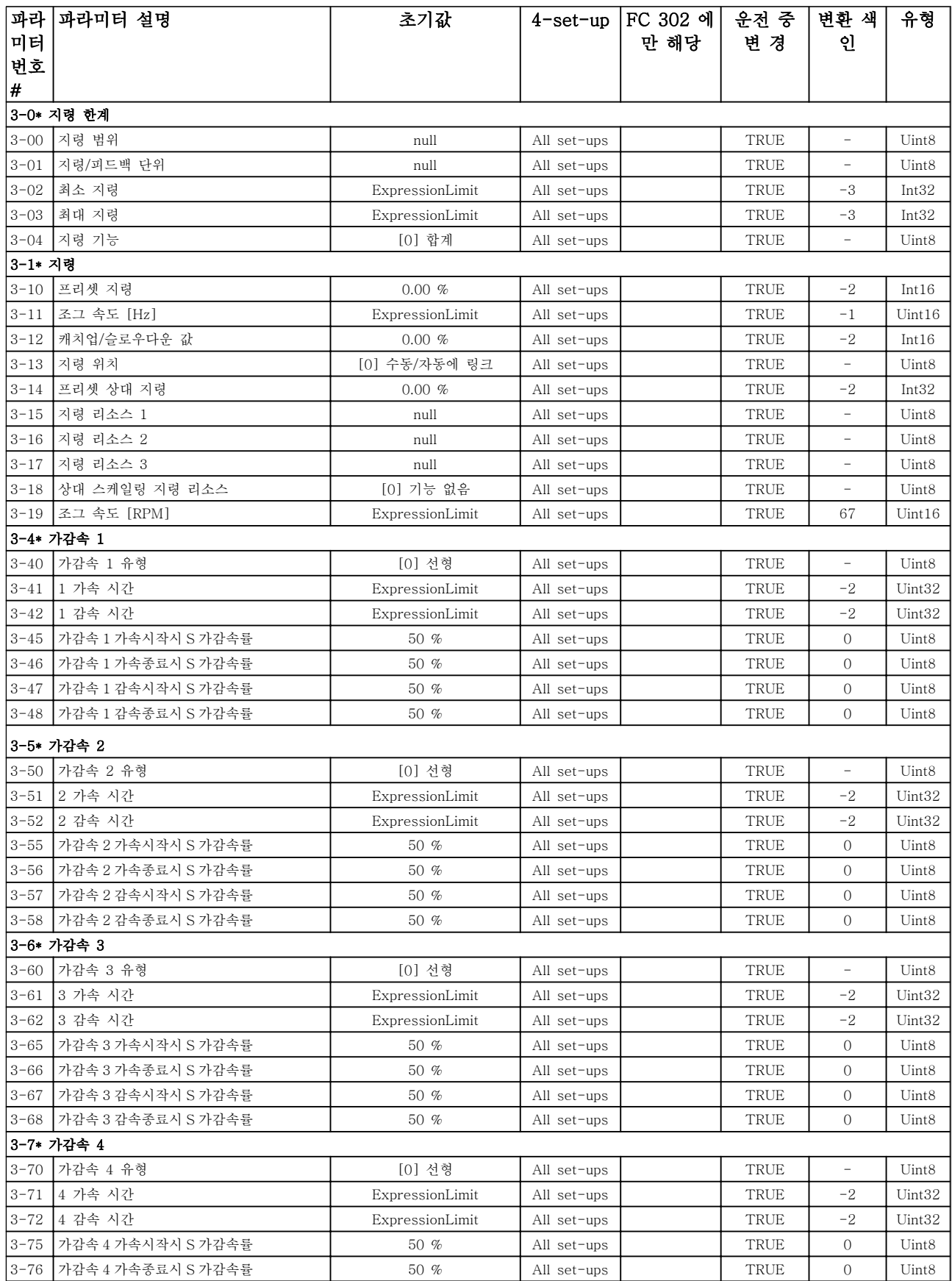

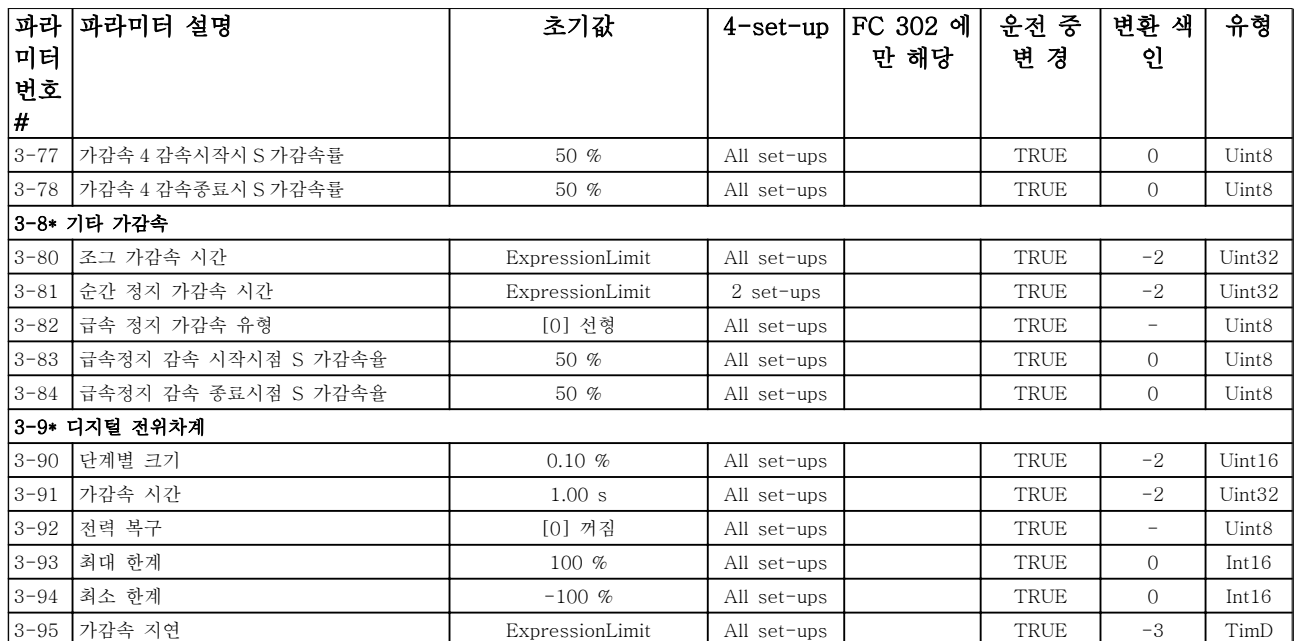

Danfoss

## 6.3.5 4-\*\* 한계/경고

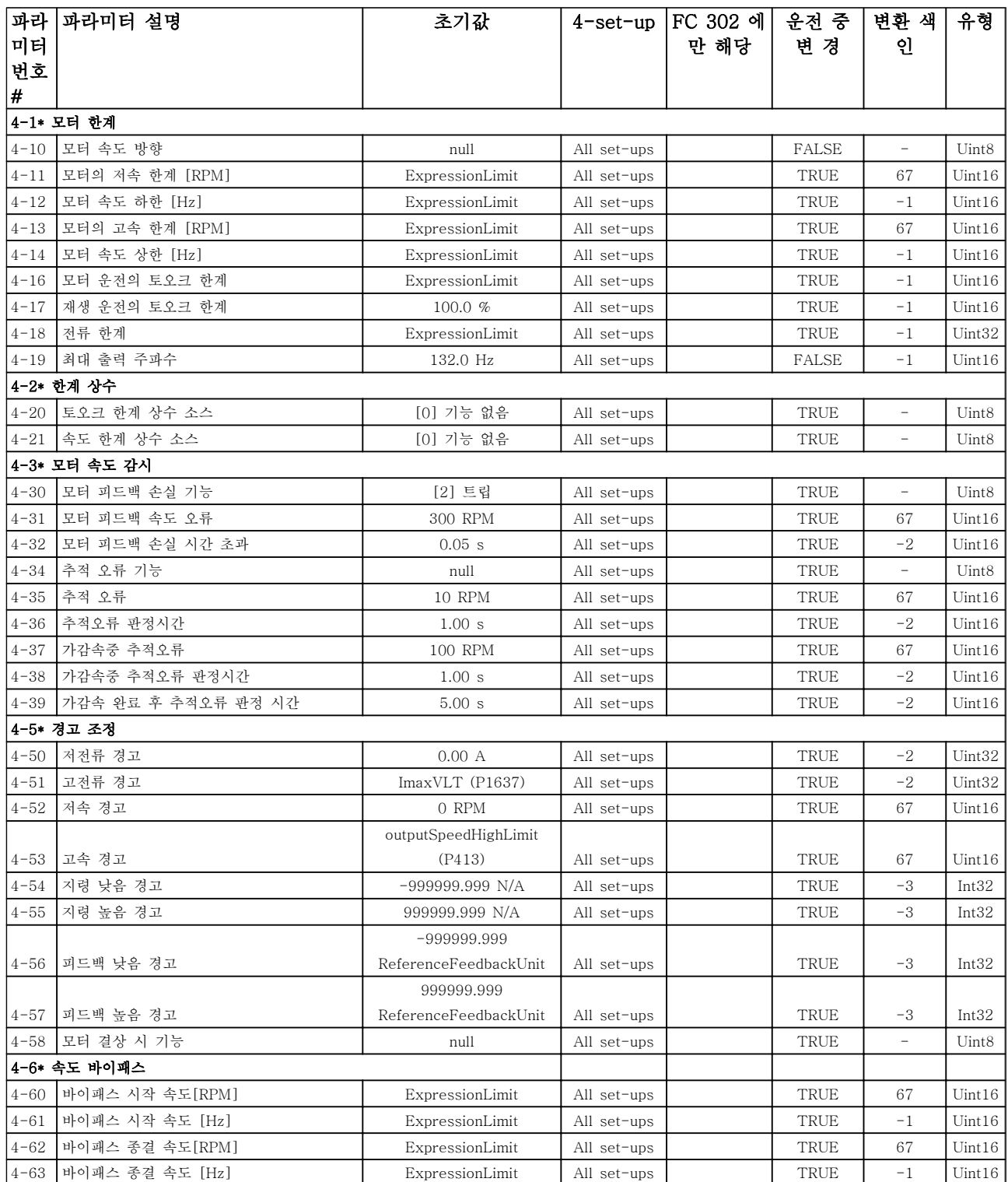

Danfoss

## 6.3.6 5-\*\* 디지털 입/출력

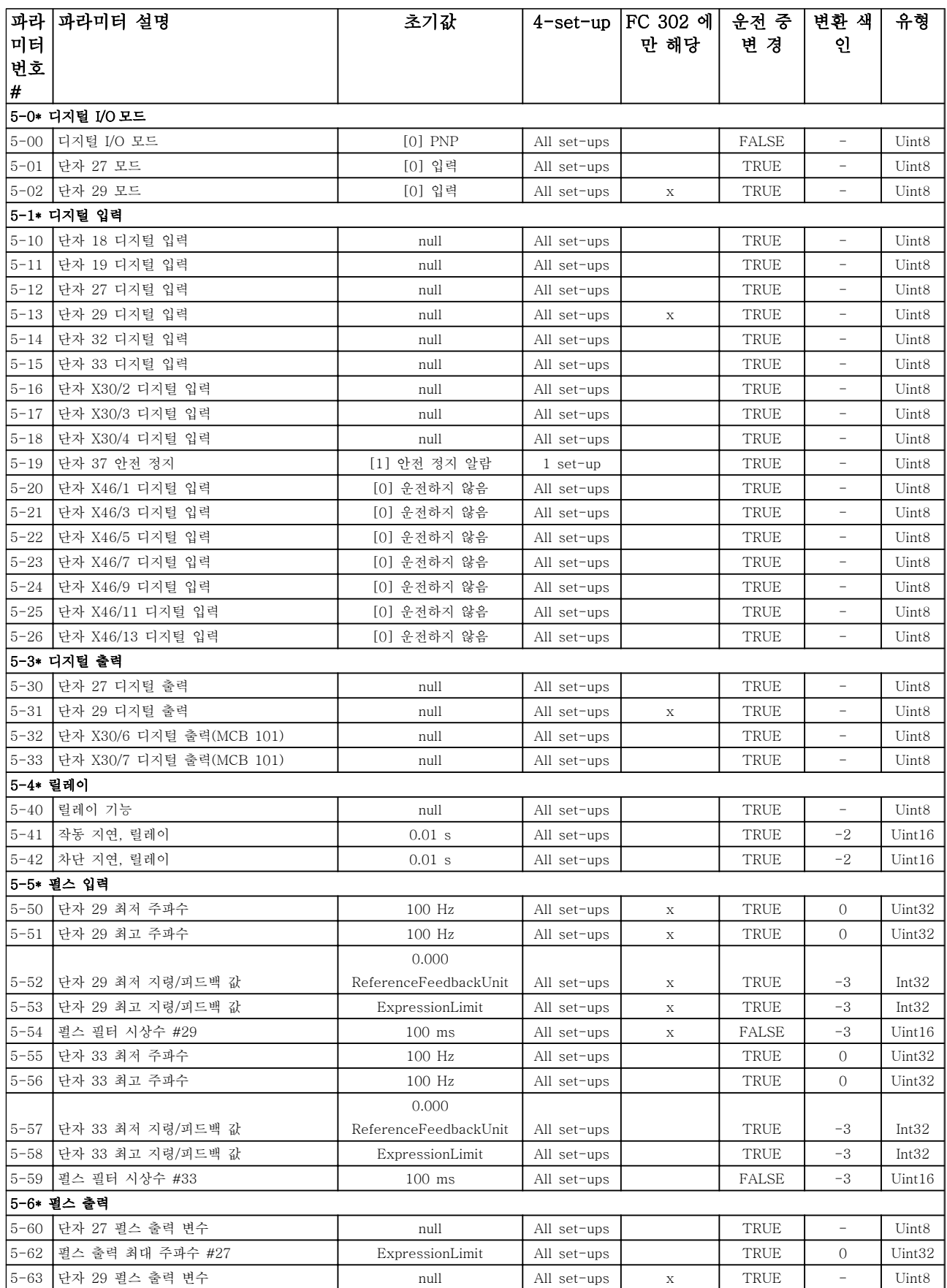

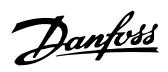

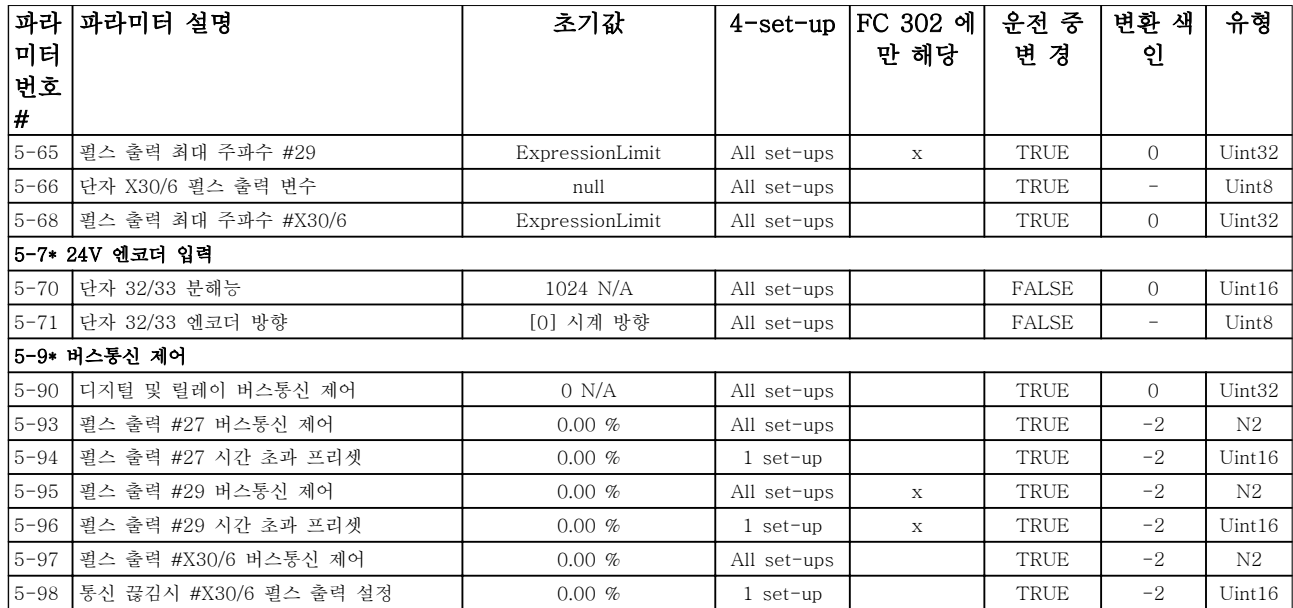

## 6.3.7 6-\*\* 아날로그 입/출력

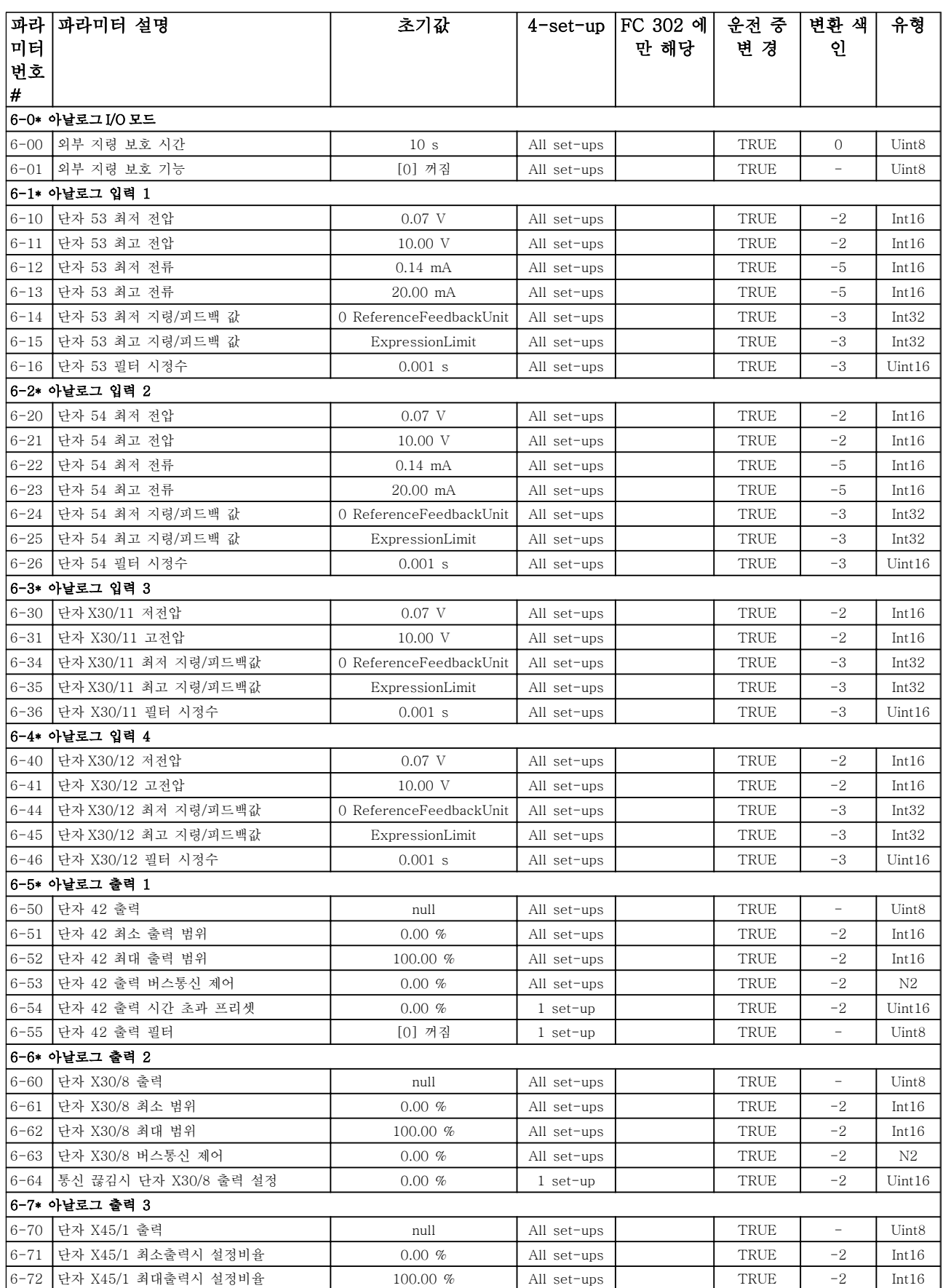

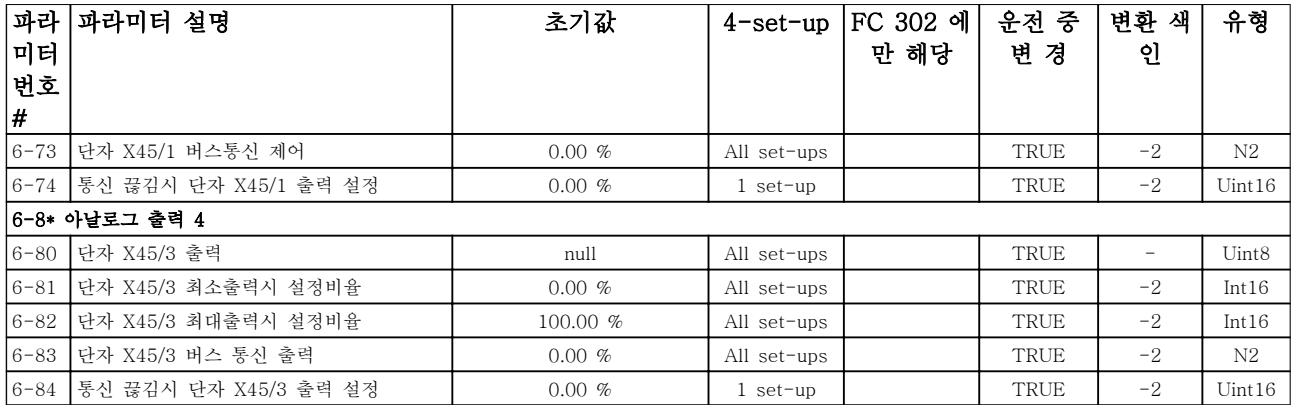

Danfoss

## 6.3.8 7-\*\* 컨트롤러

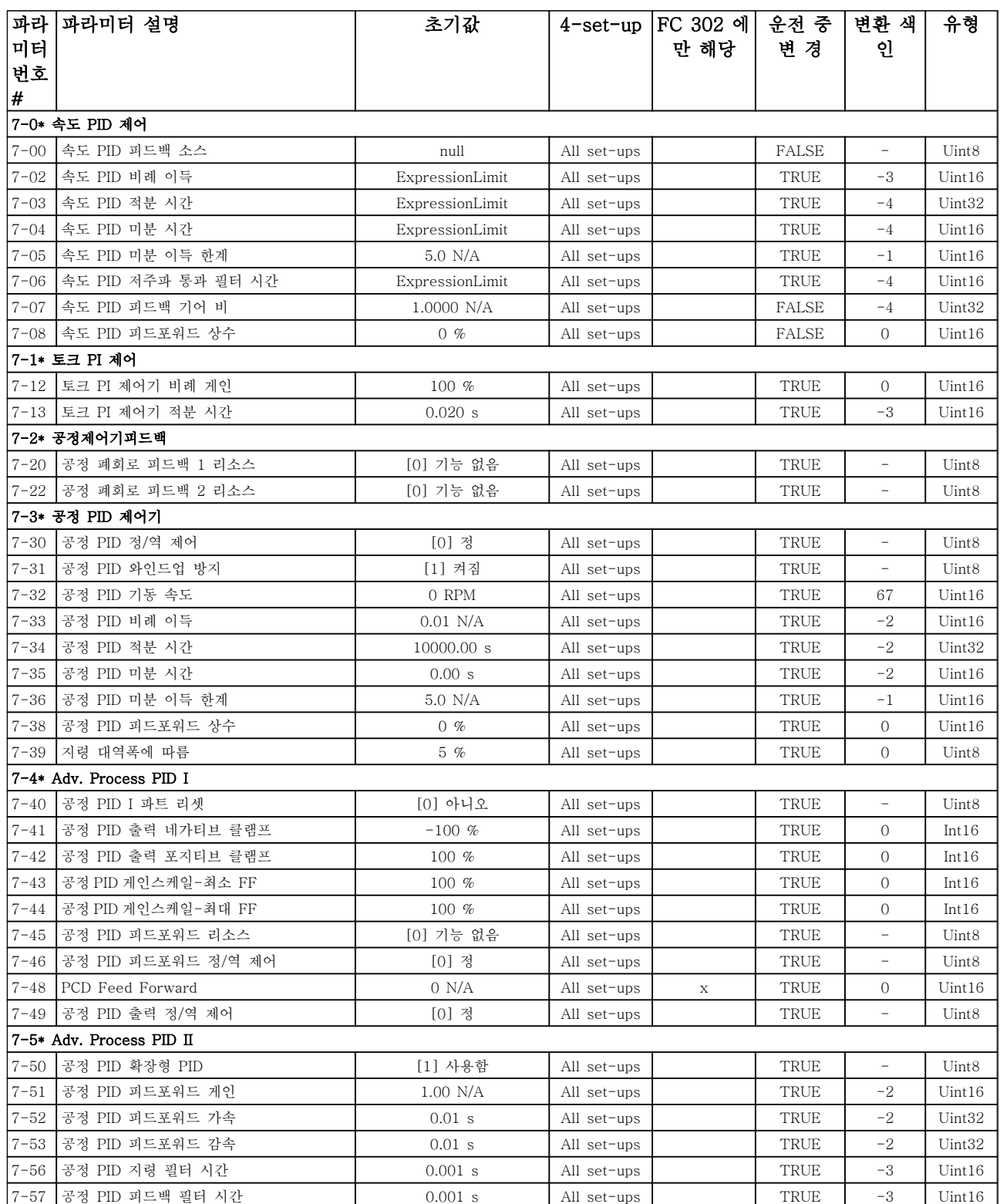

Danfoss

# 6.3.9 8-\*\* 통신 및 옵션

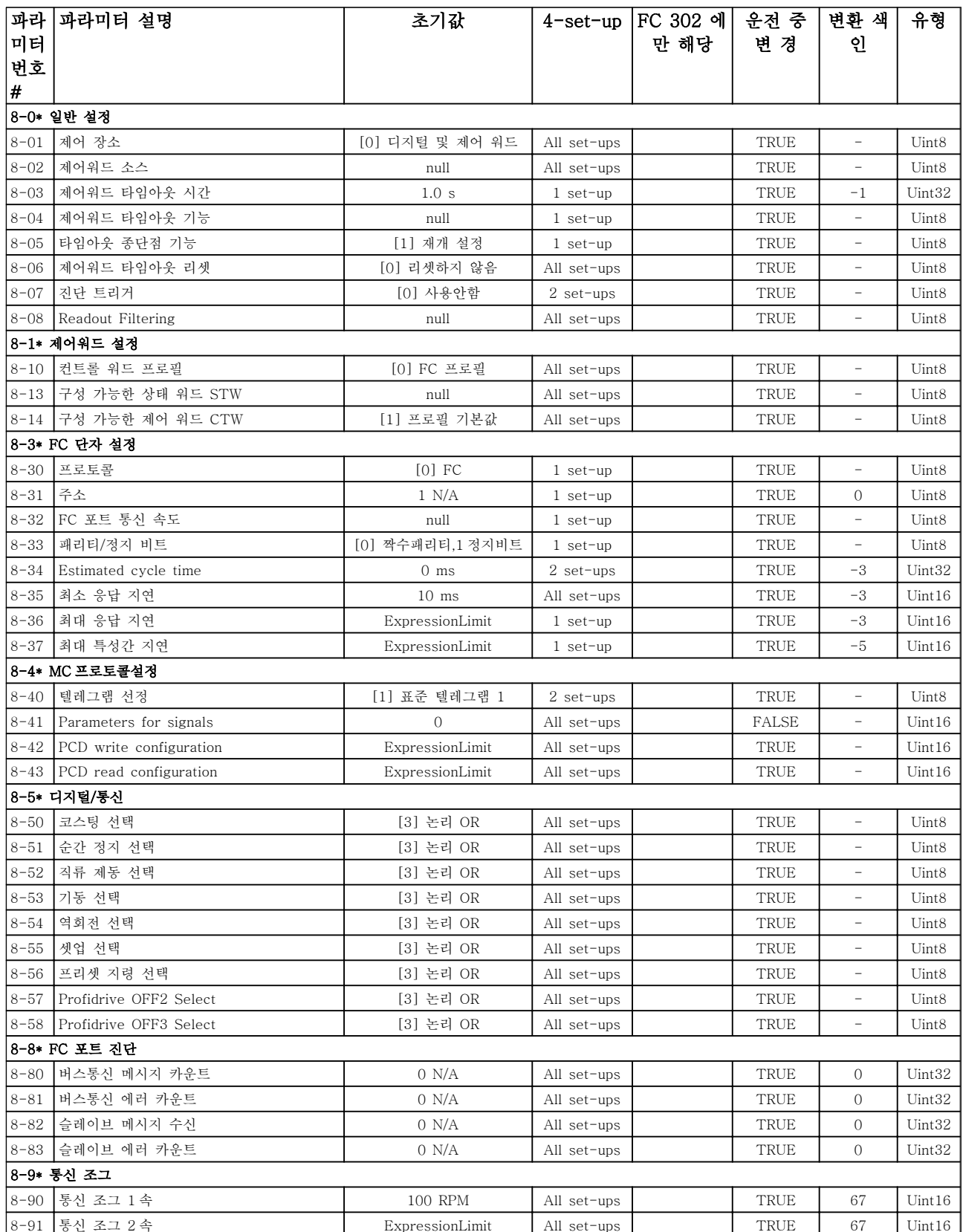

Danfoss

# 6.3.10 9-\*\* PROFIdrive

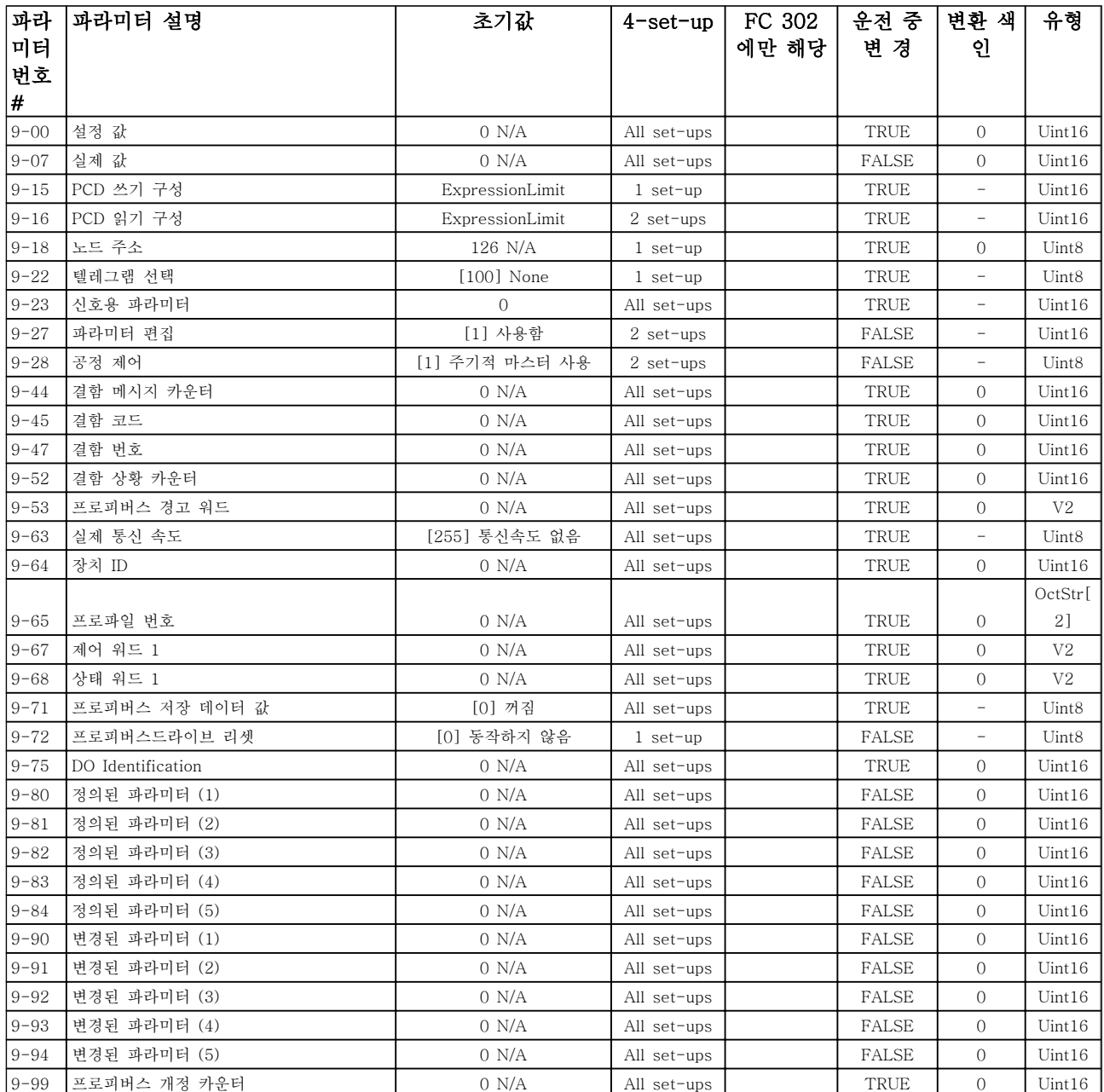

Danfoss

## 6.3.11 10-\*\* 캔 필드버스

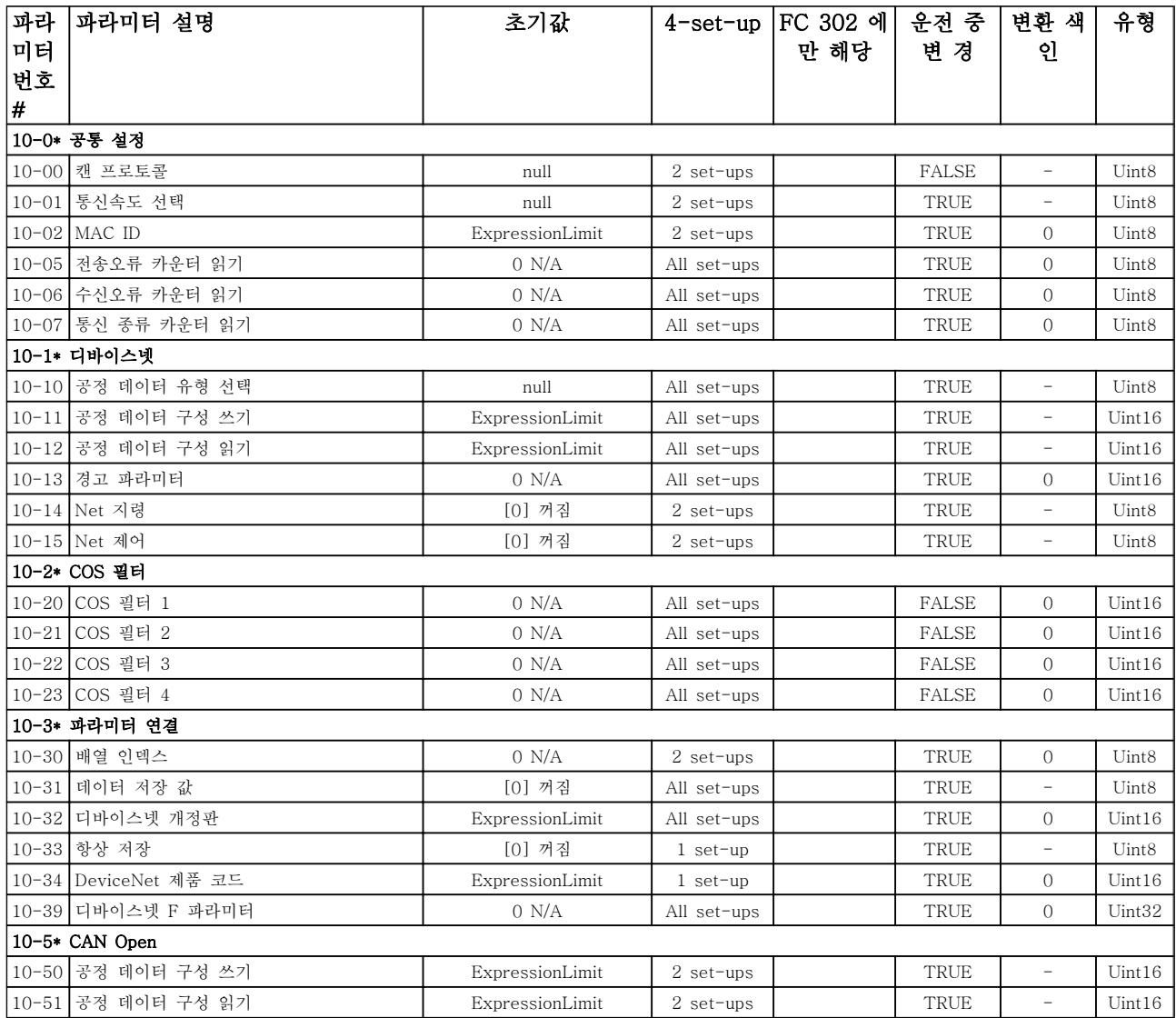

Danfoss

# 6.3.12 12-\*\* 이더넷

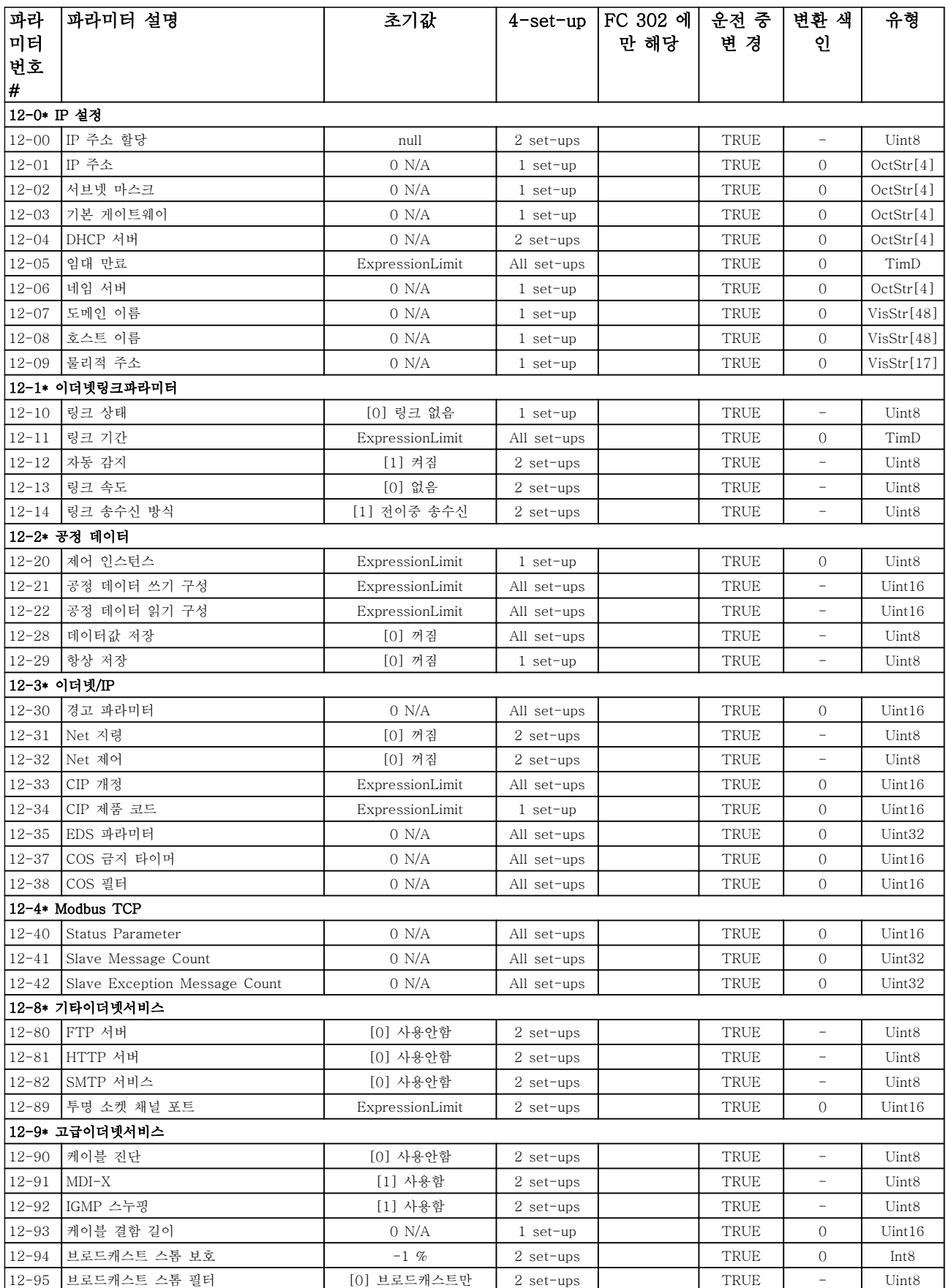

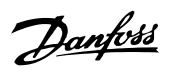

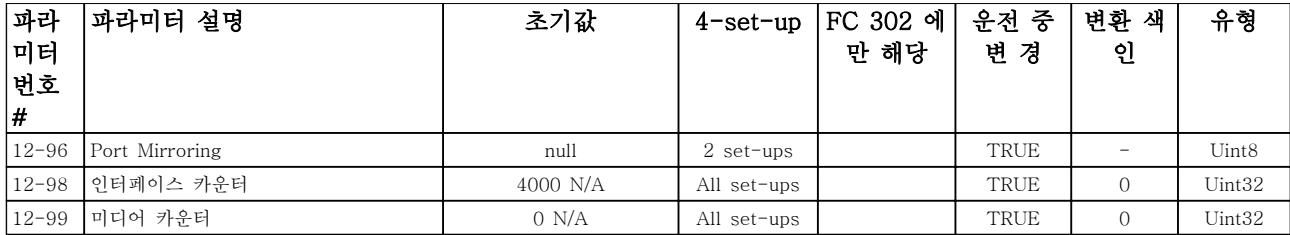

Danfoss

## 6.3.13 13-\*\* 스마트 논리

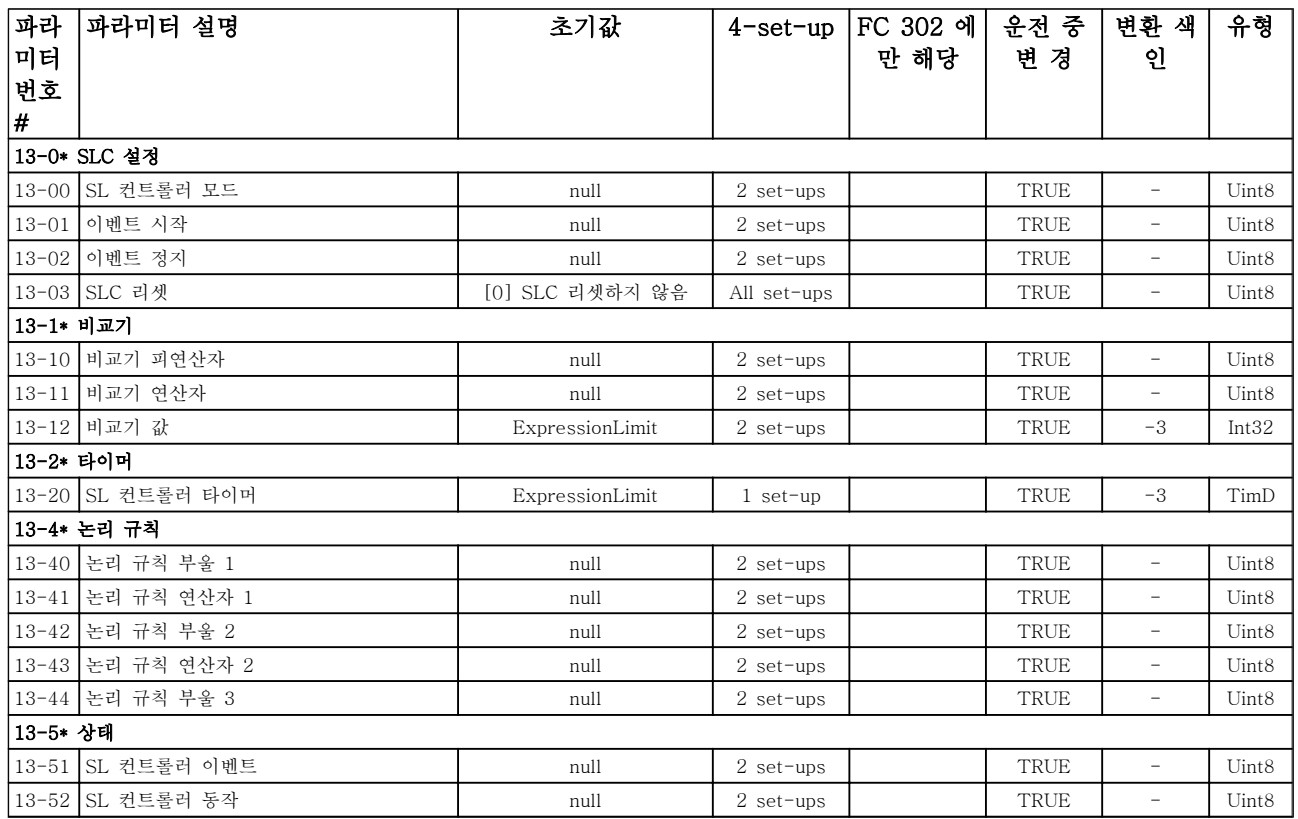

Danfoss

# 6.3.14 14-\*\* 특수 기능

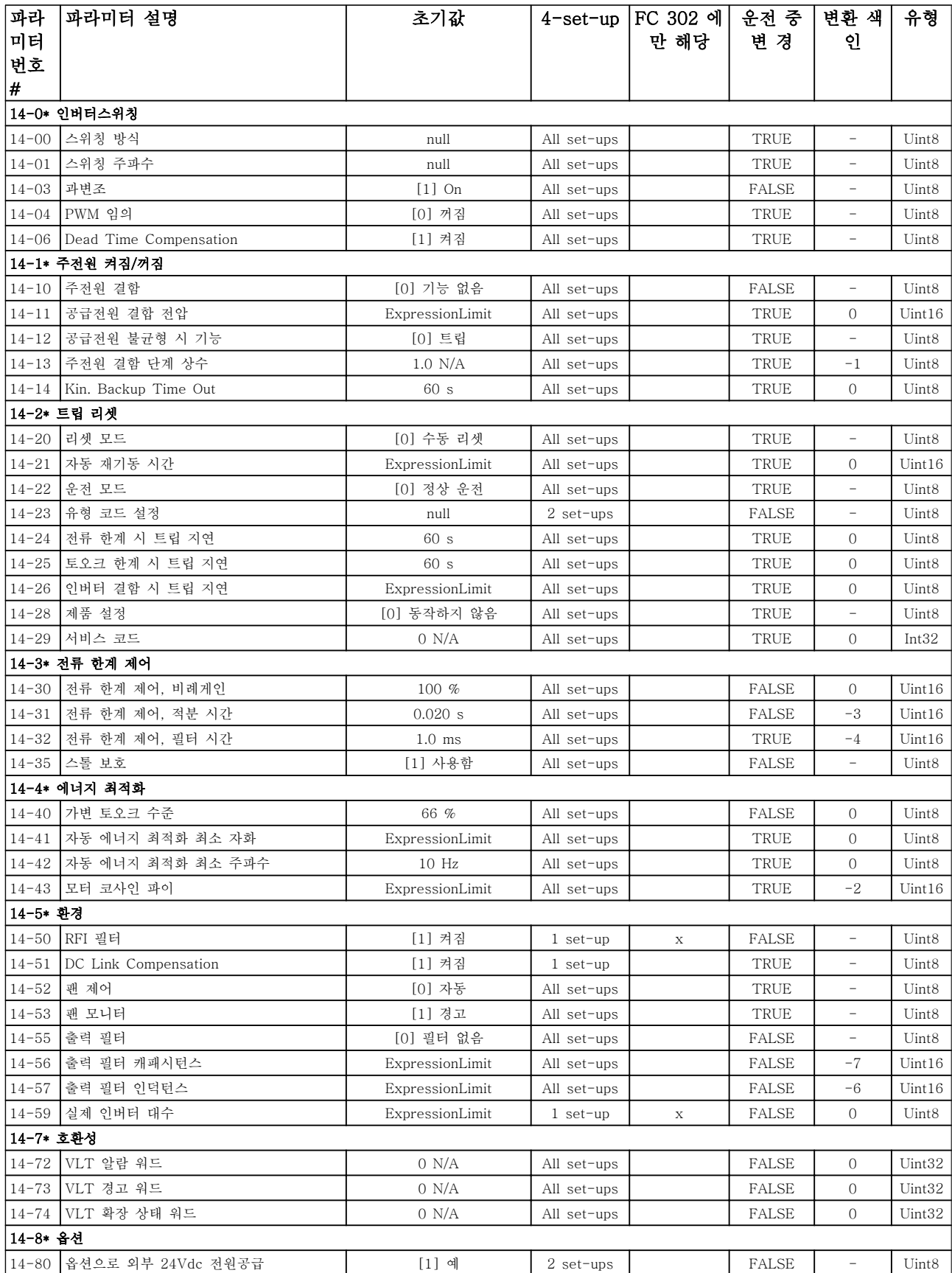

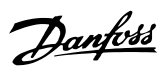

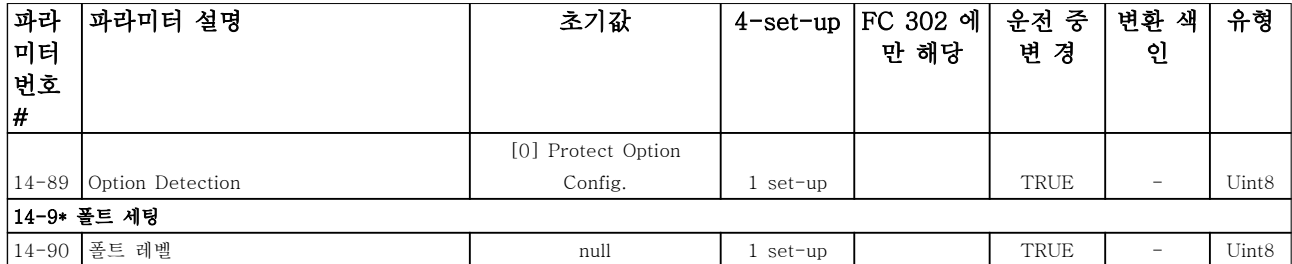

Danfoss

# 6.3.15 15-\*\* 인버터 정보

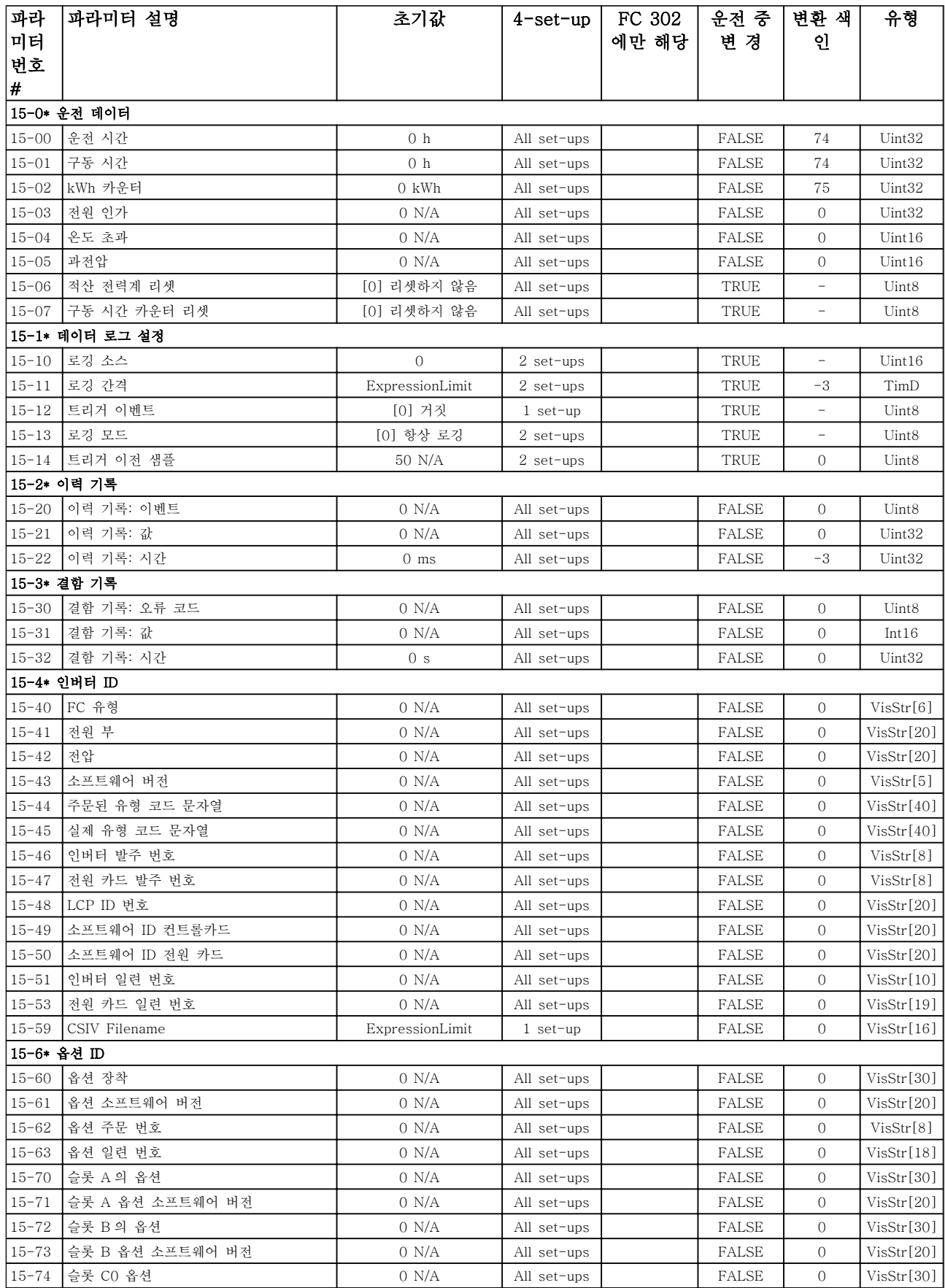

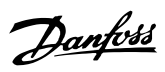

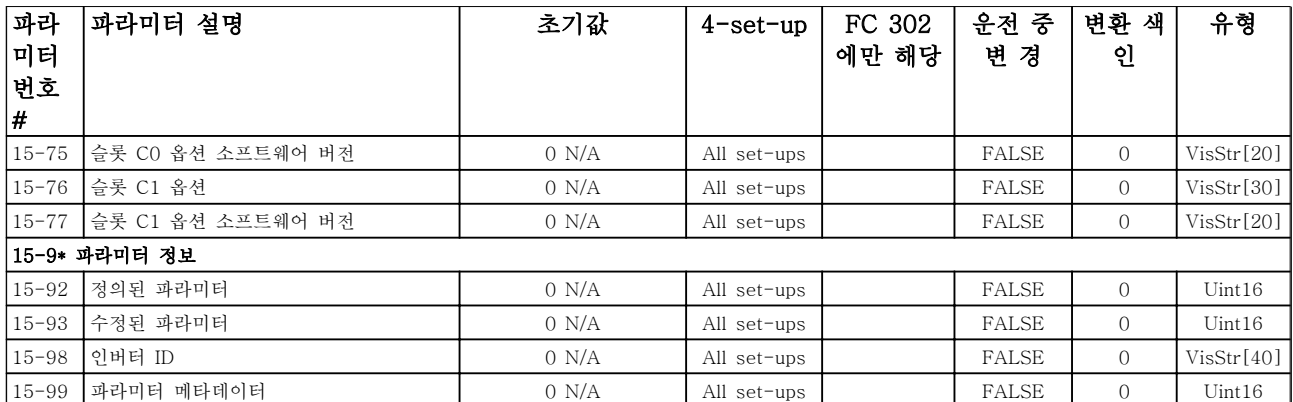

# 6.3.16 16-\*\* 정보 읽기

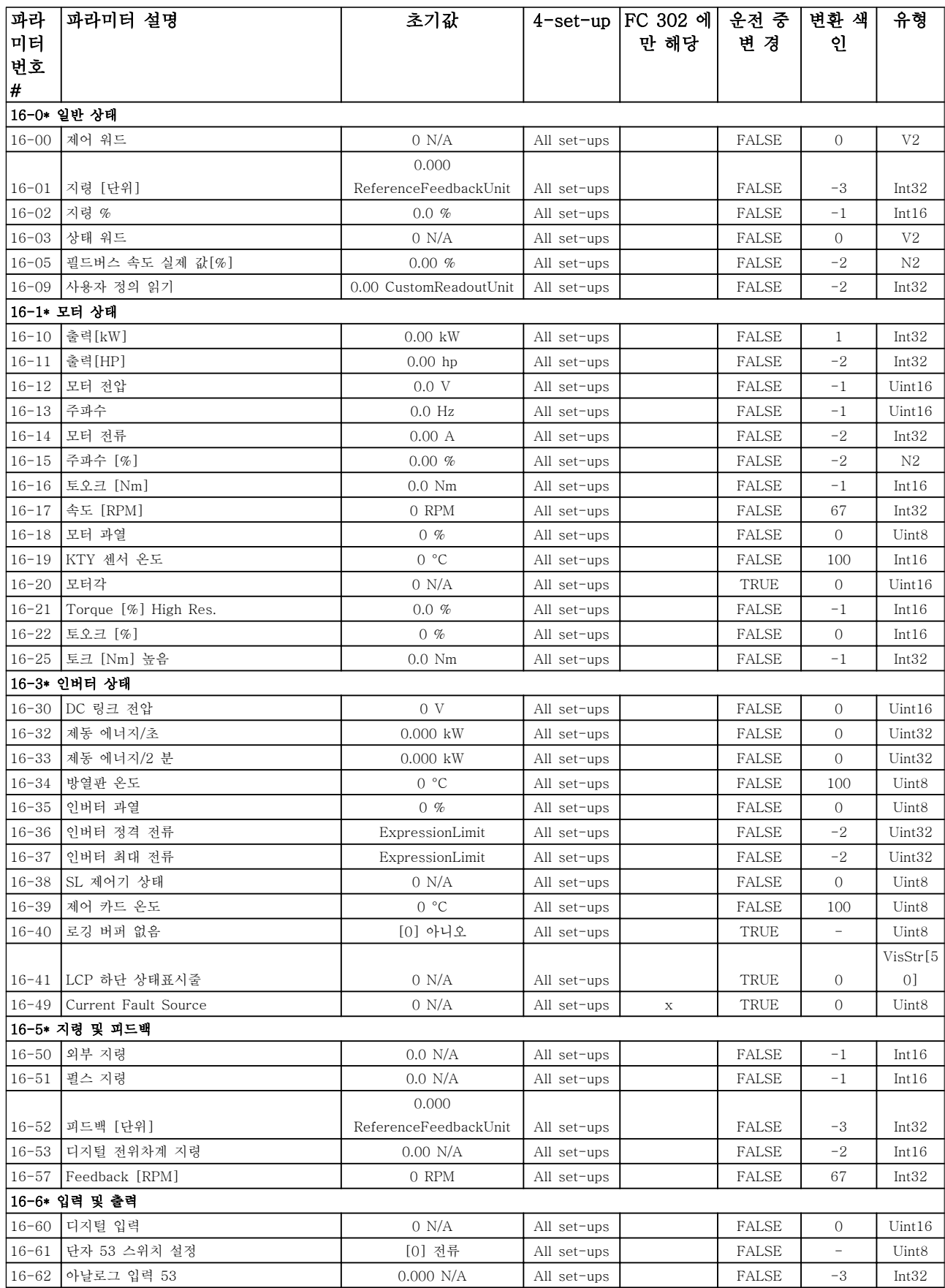

Danfoss

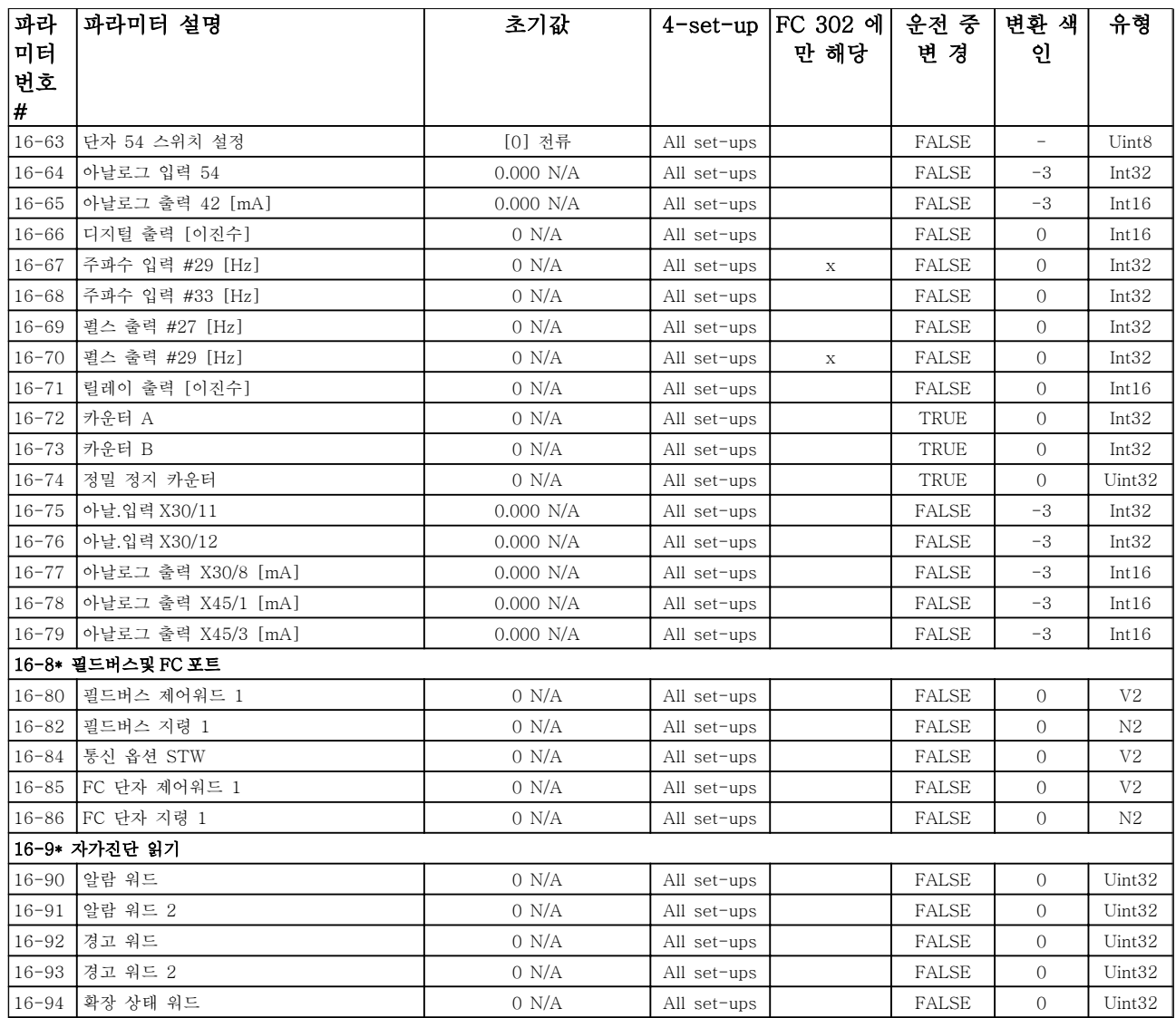
Danfoss

## 6.3.17 17-\*\* 피드백 옵션

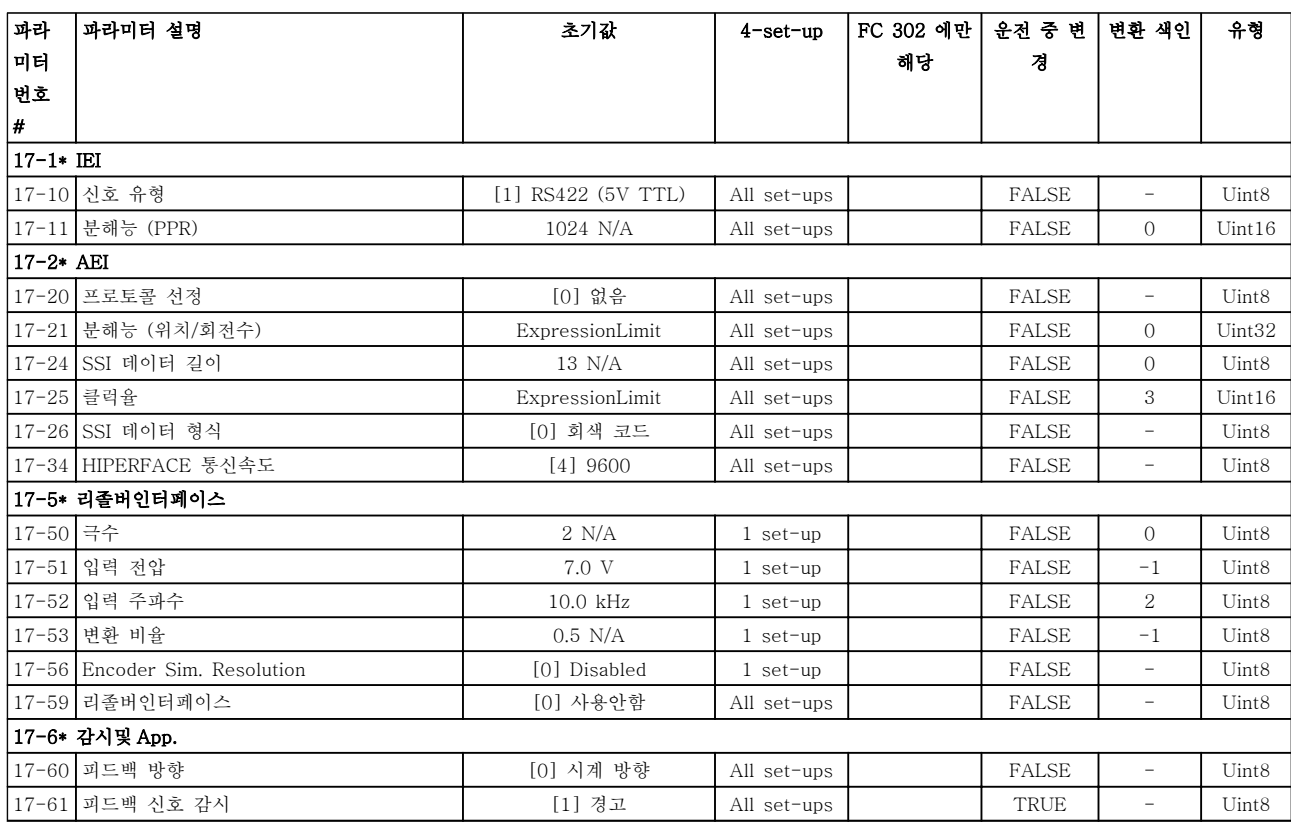

## 6.3.18 18-\*\* 정보 읽기 2

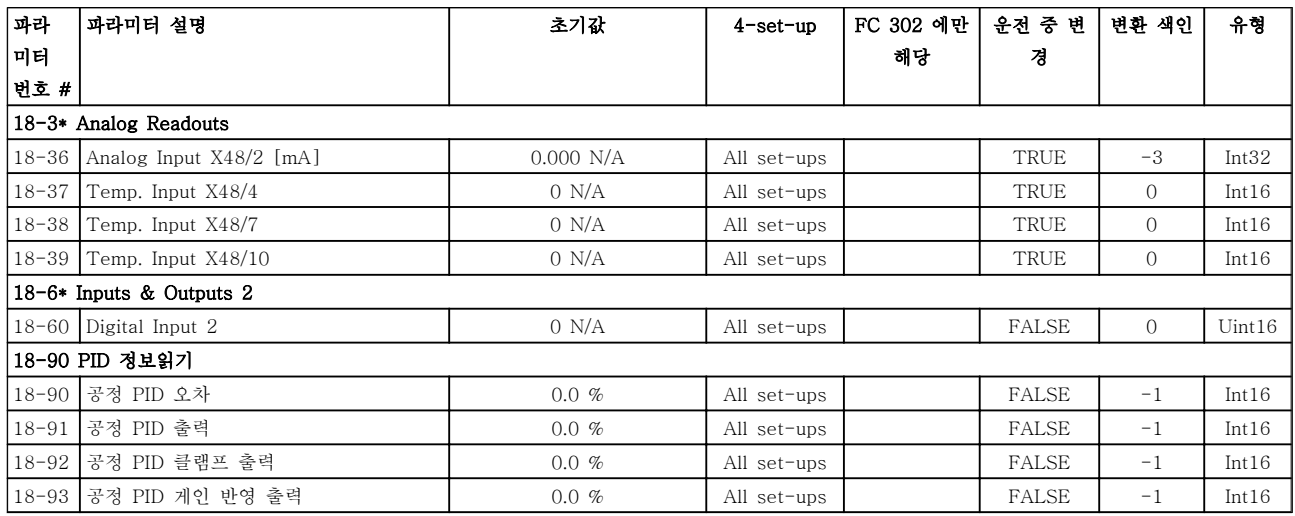

Danfoss

## 6.3.19 30-\*\* 각종 특징

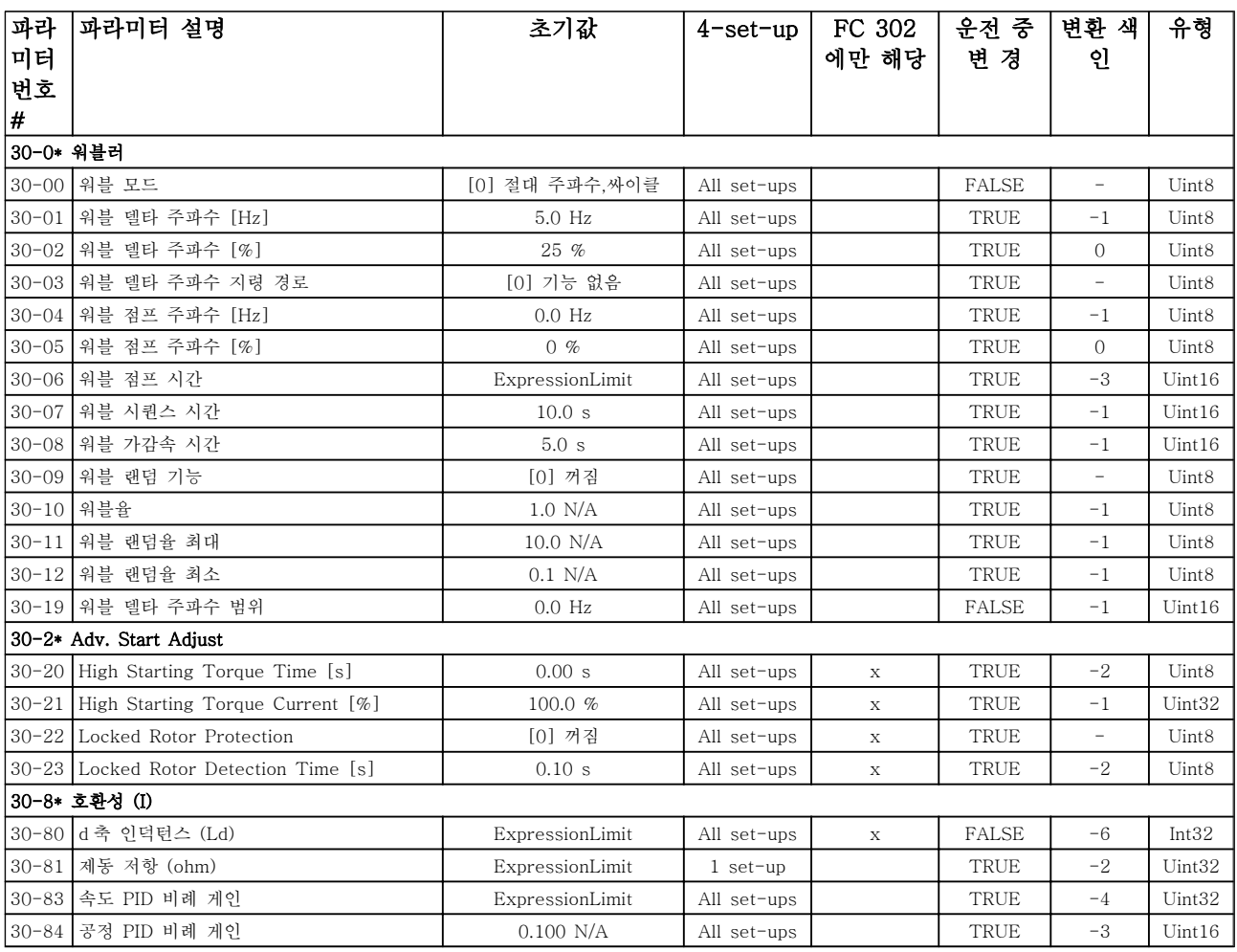

Danfoss

## 6.3.20 32-\*\* MCO 기본 설정

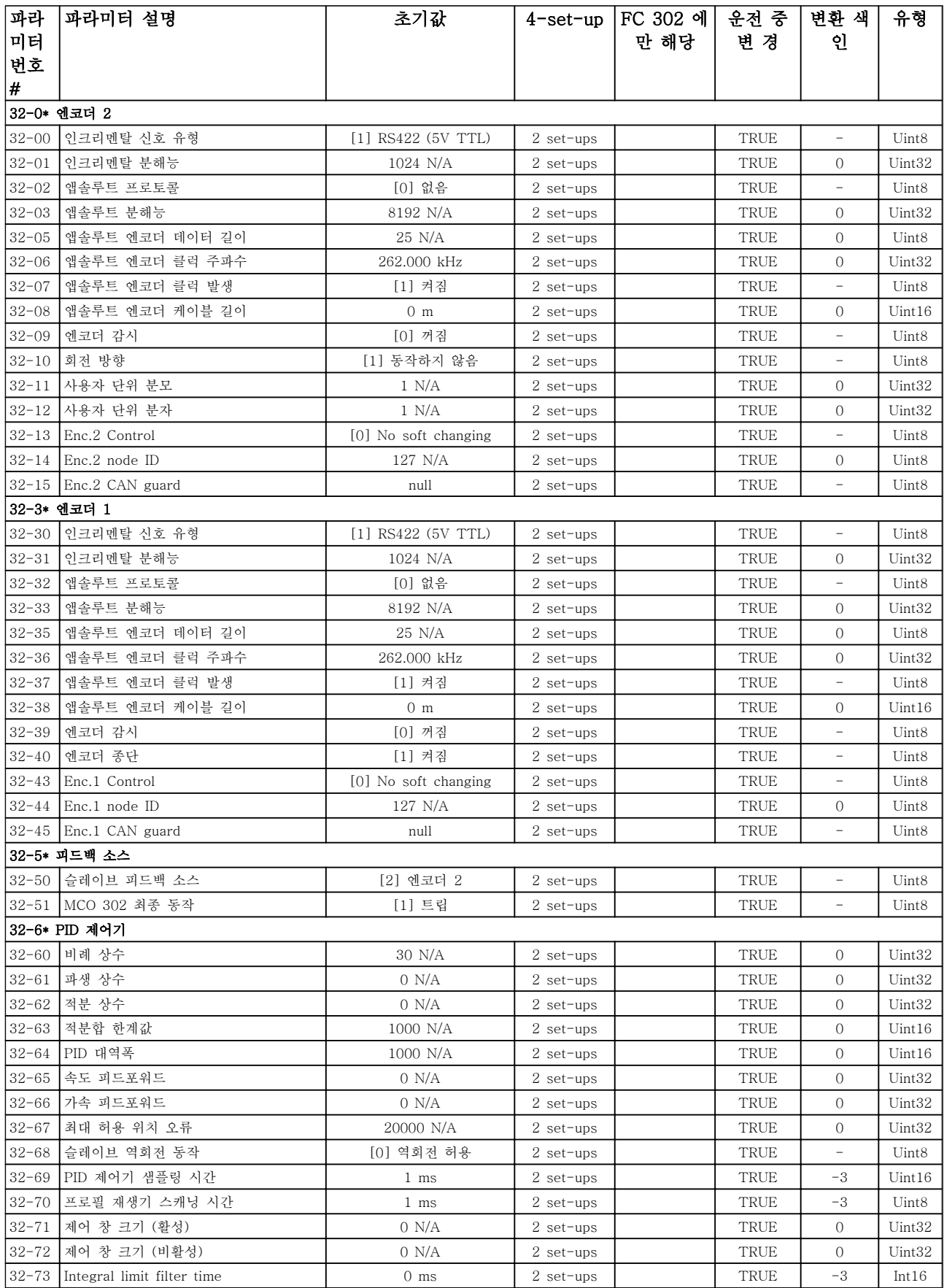

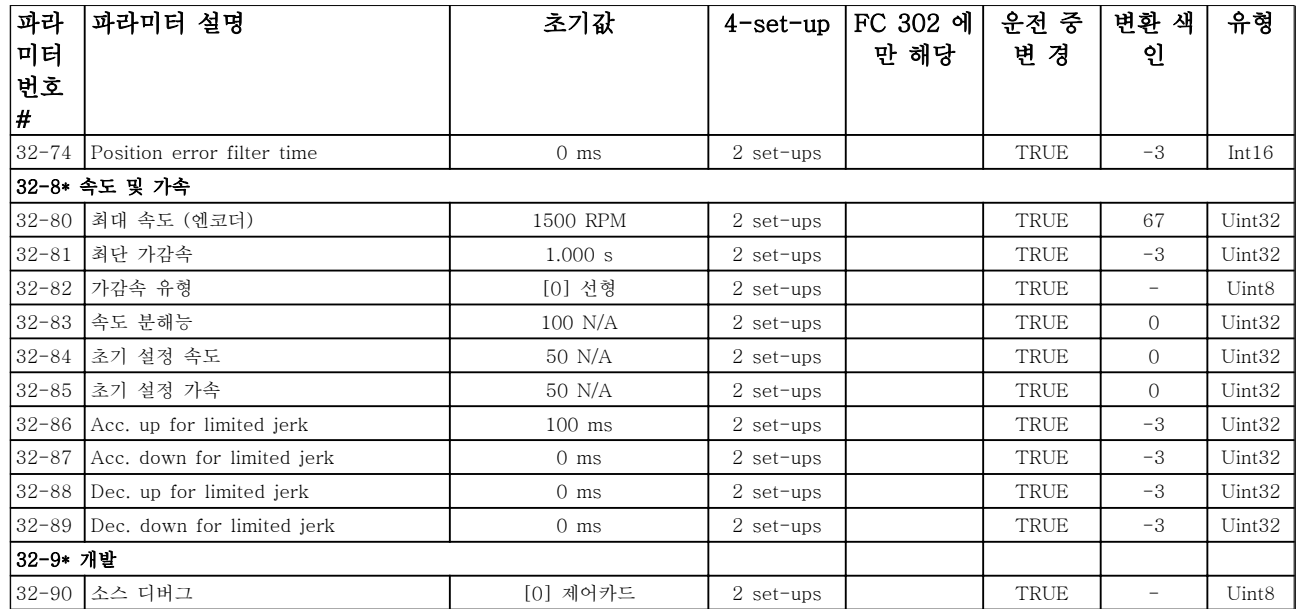

## 6.3.21 33-\*\* MCO 고급 설정

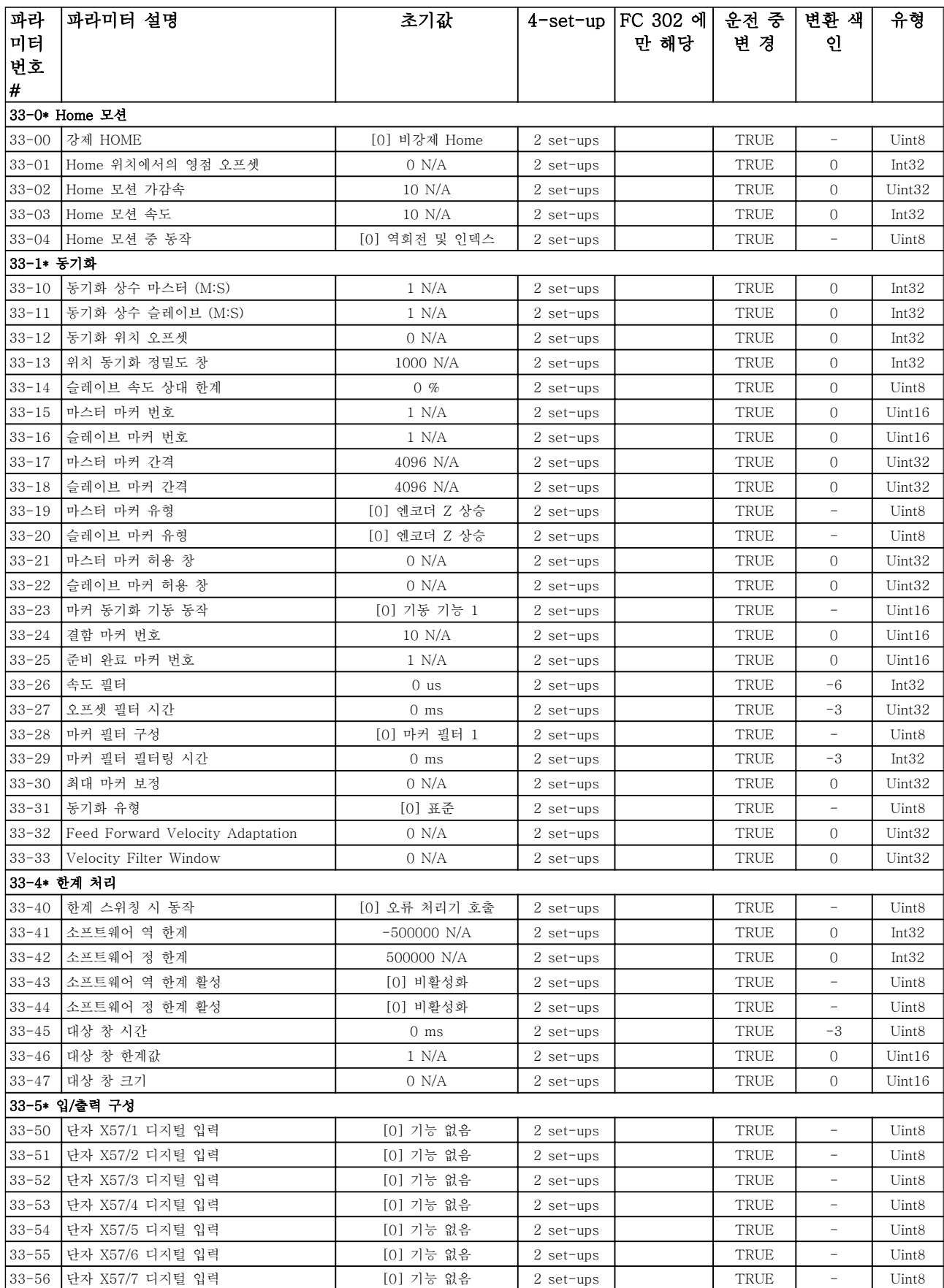

Danfoss

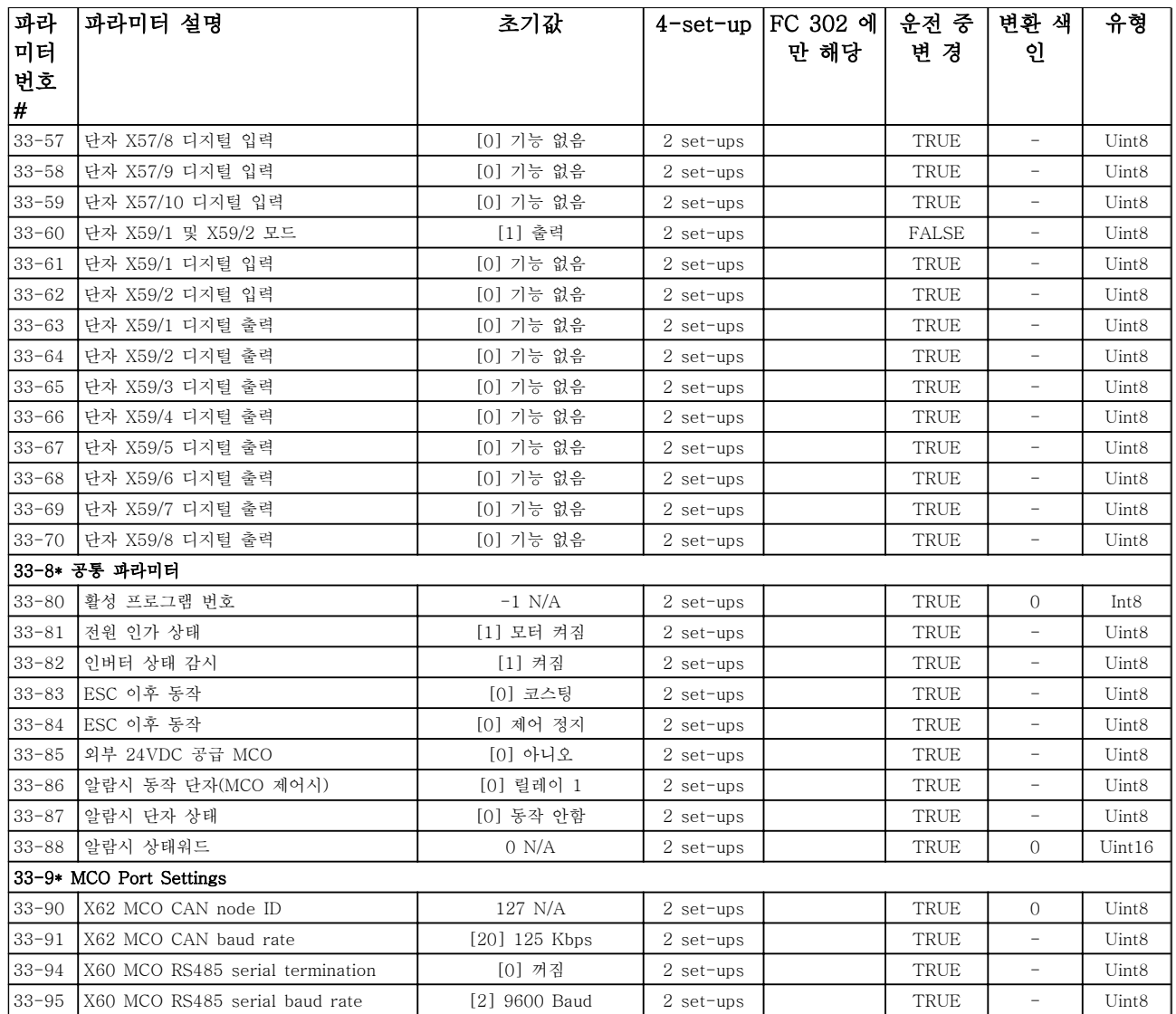

Danfoss

## 6.3.22 34-\*\* MCO 데이터 읽기

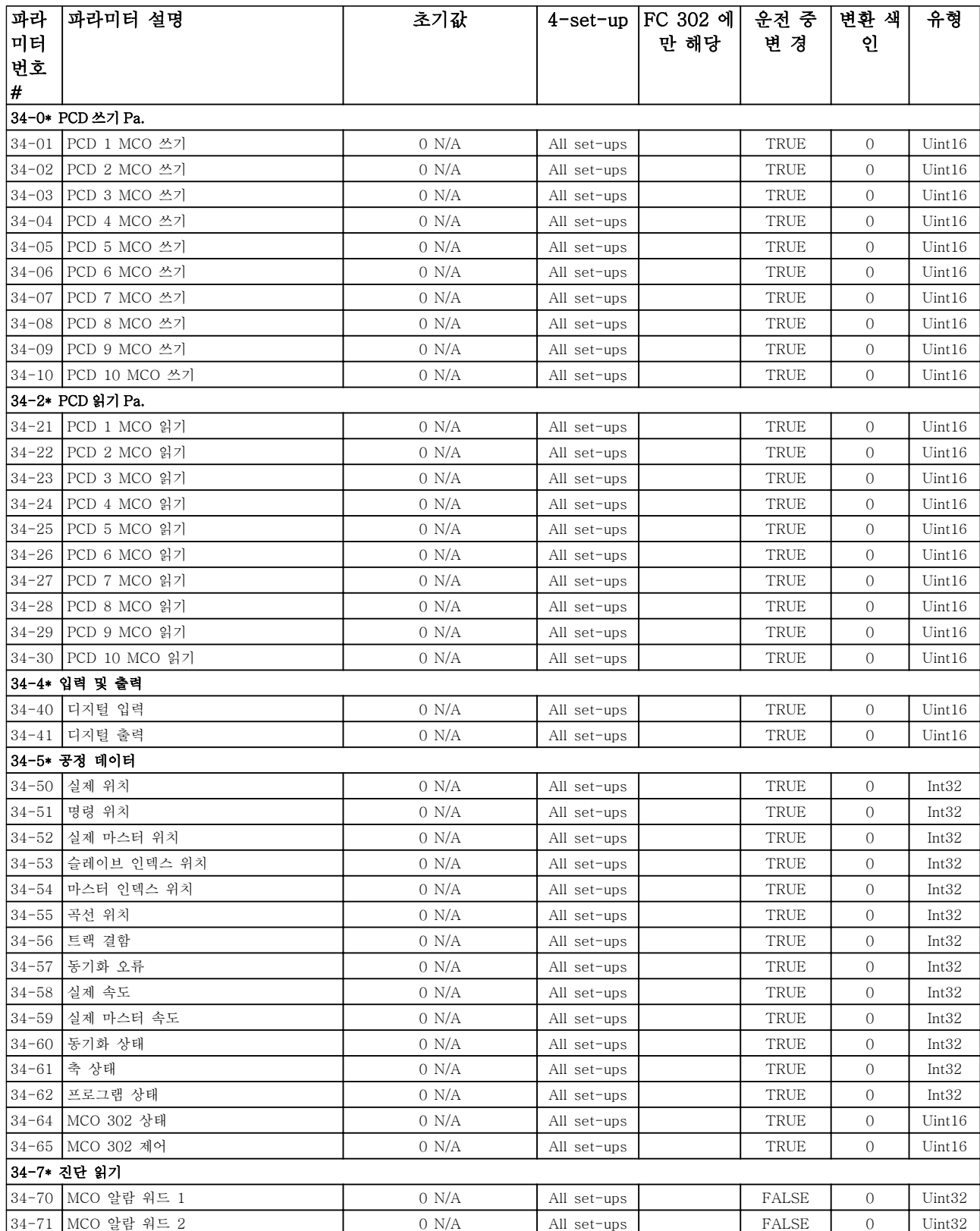

Danfoss

## 6.3.23 35-\*\* Sensor Input Option

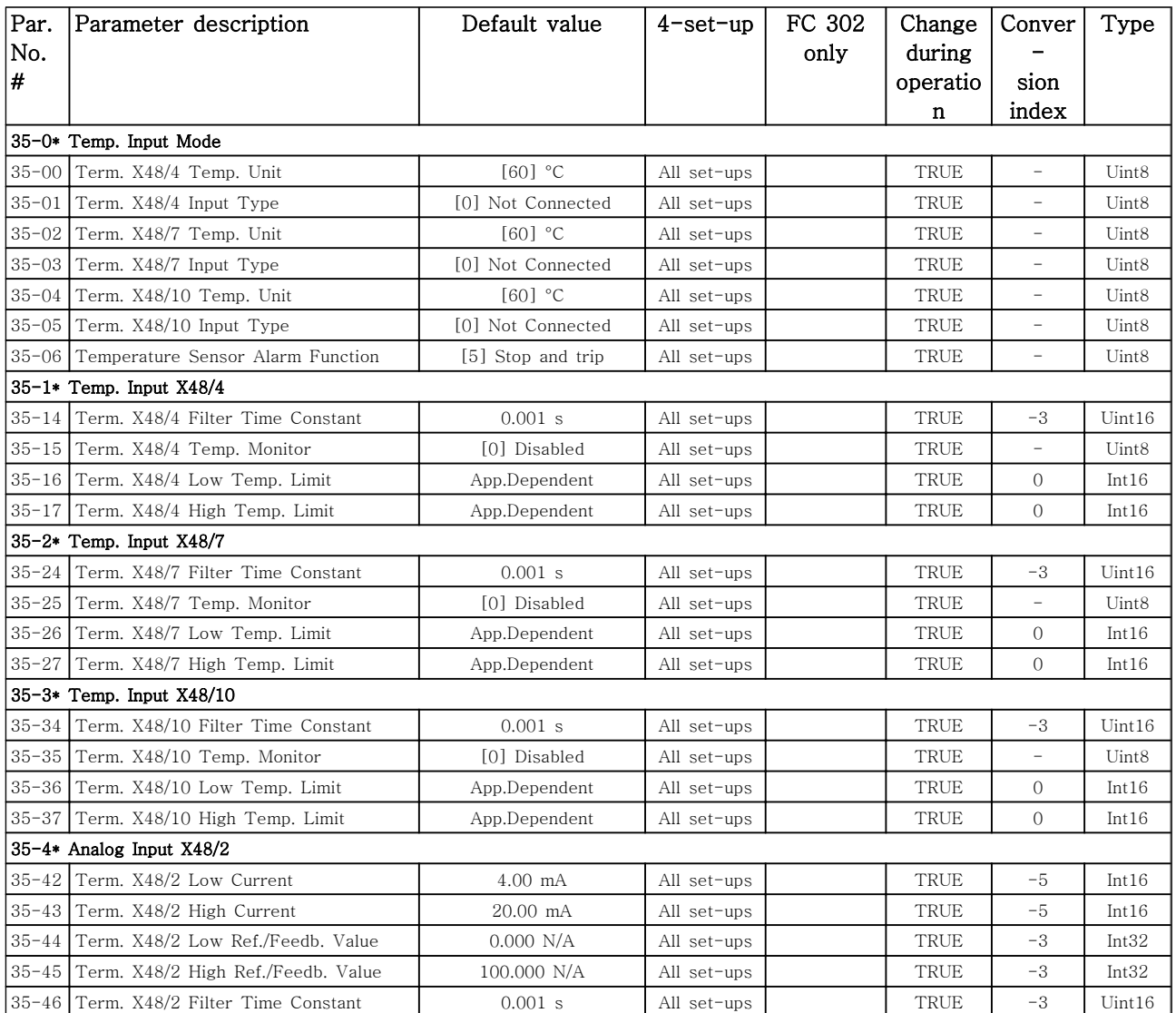

Danfoss

## 6.4 파라미터 목록 - Active Filter

6.4.1 0-\*\* 운전/표시

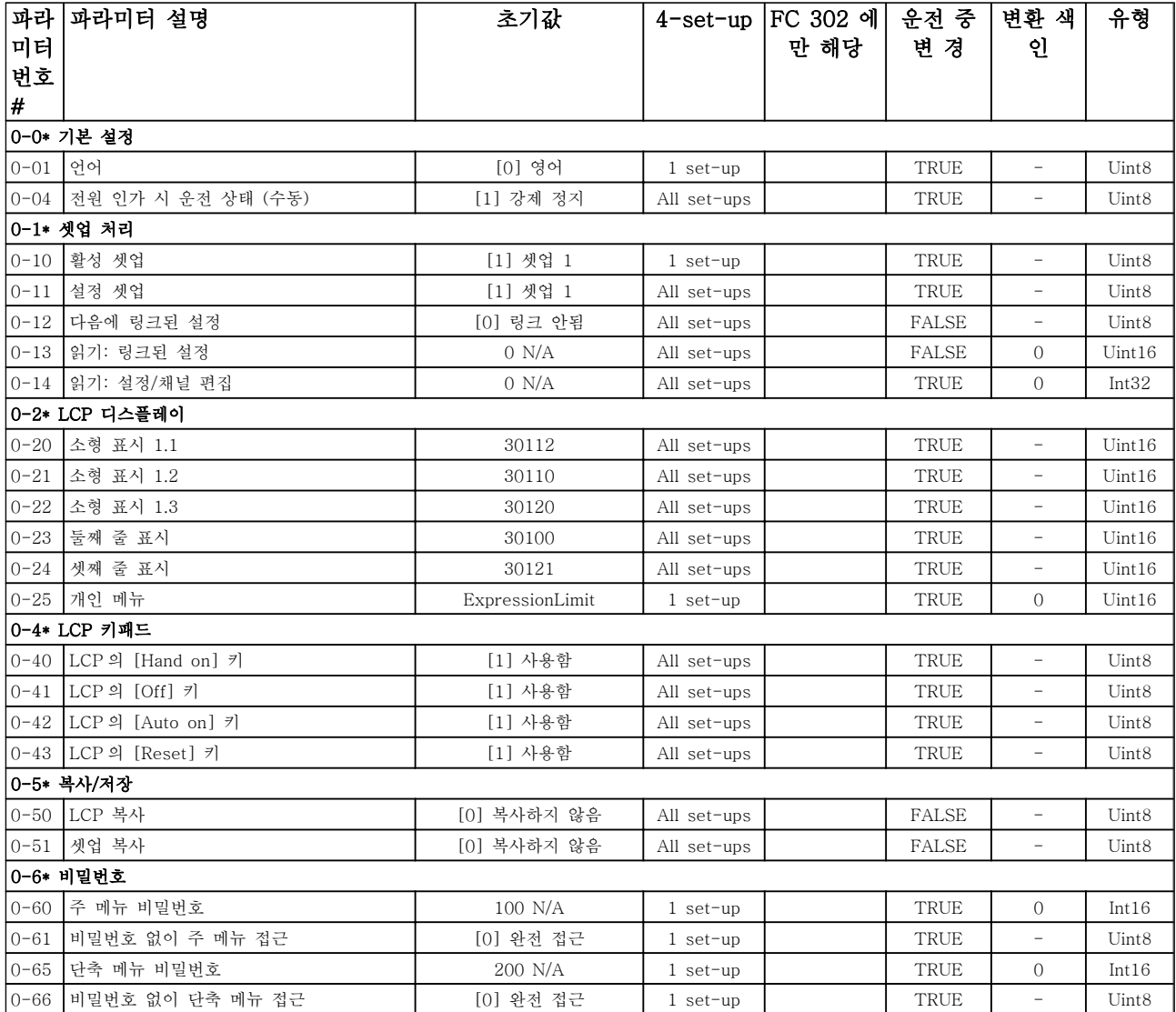

Danfoss

## 6.4.2 5-\*\* 디지털 입/출력

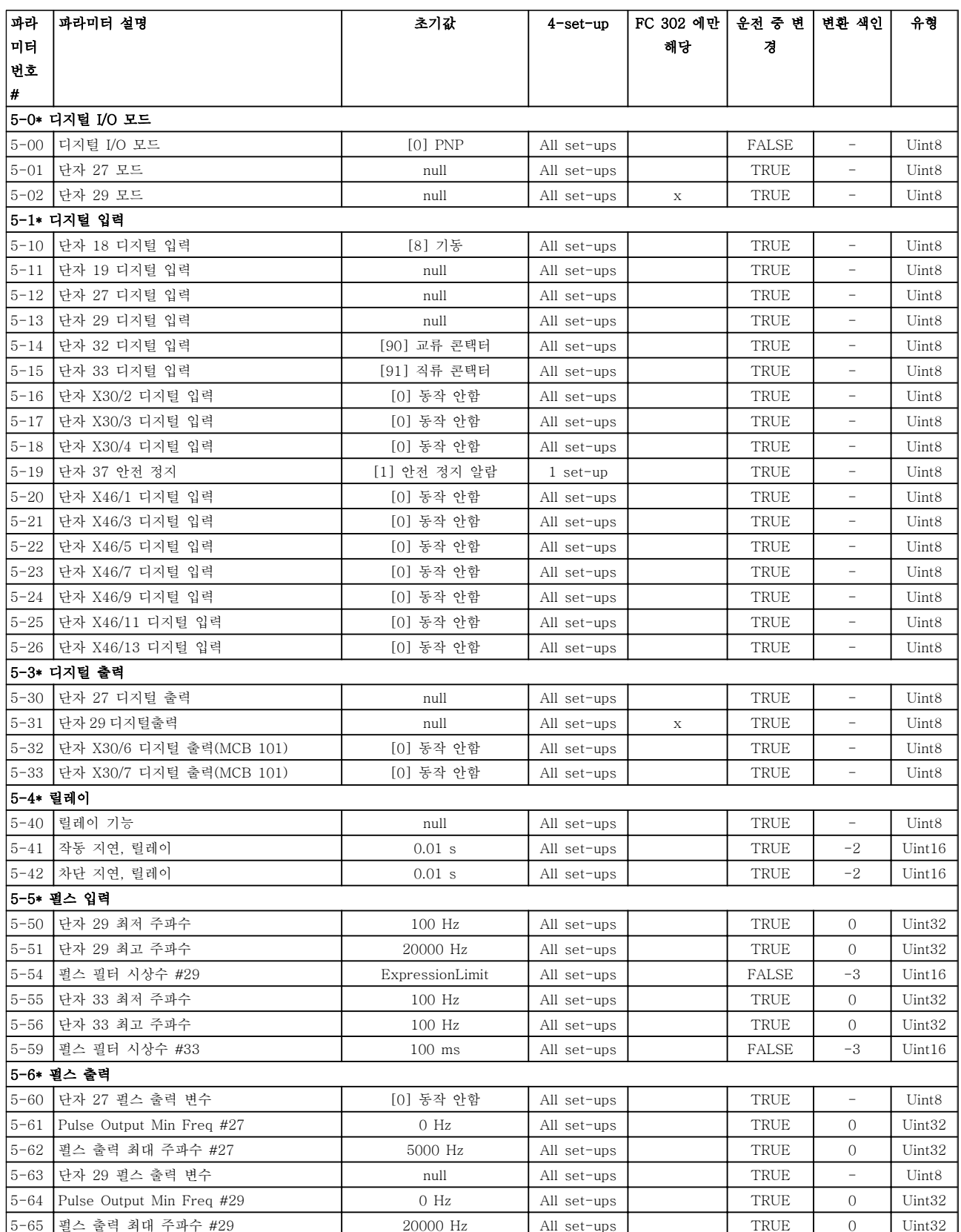

Danfoss

## 6.4.3 8-\*\* 통신 및 옵션

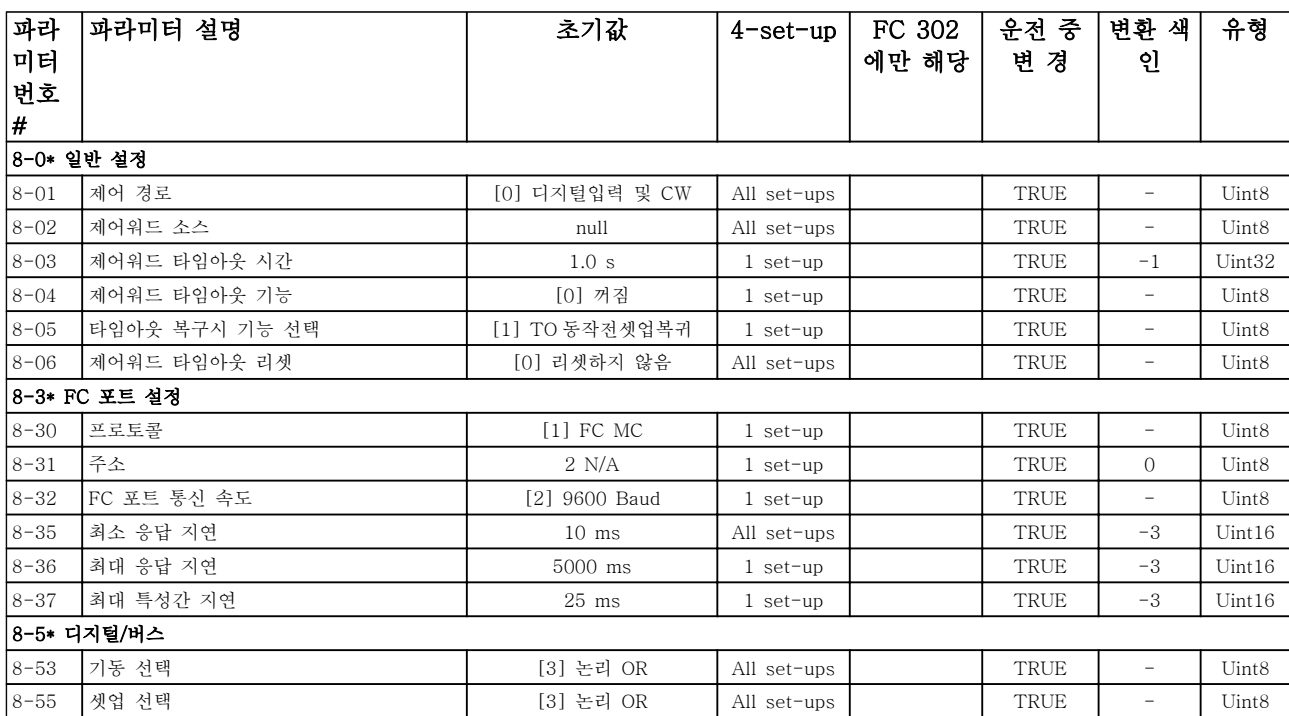

## 6.4.4 14-\*\* 특수 기능

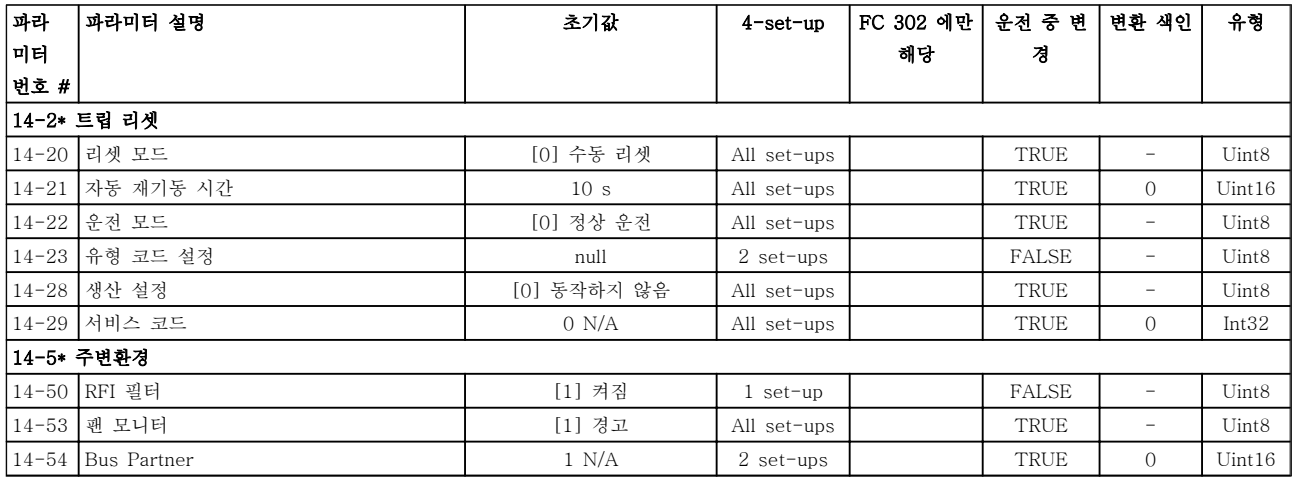

Danfoss

## 6.4.5 15-\*\* 유닛 정보

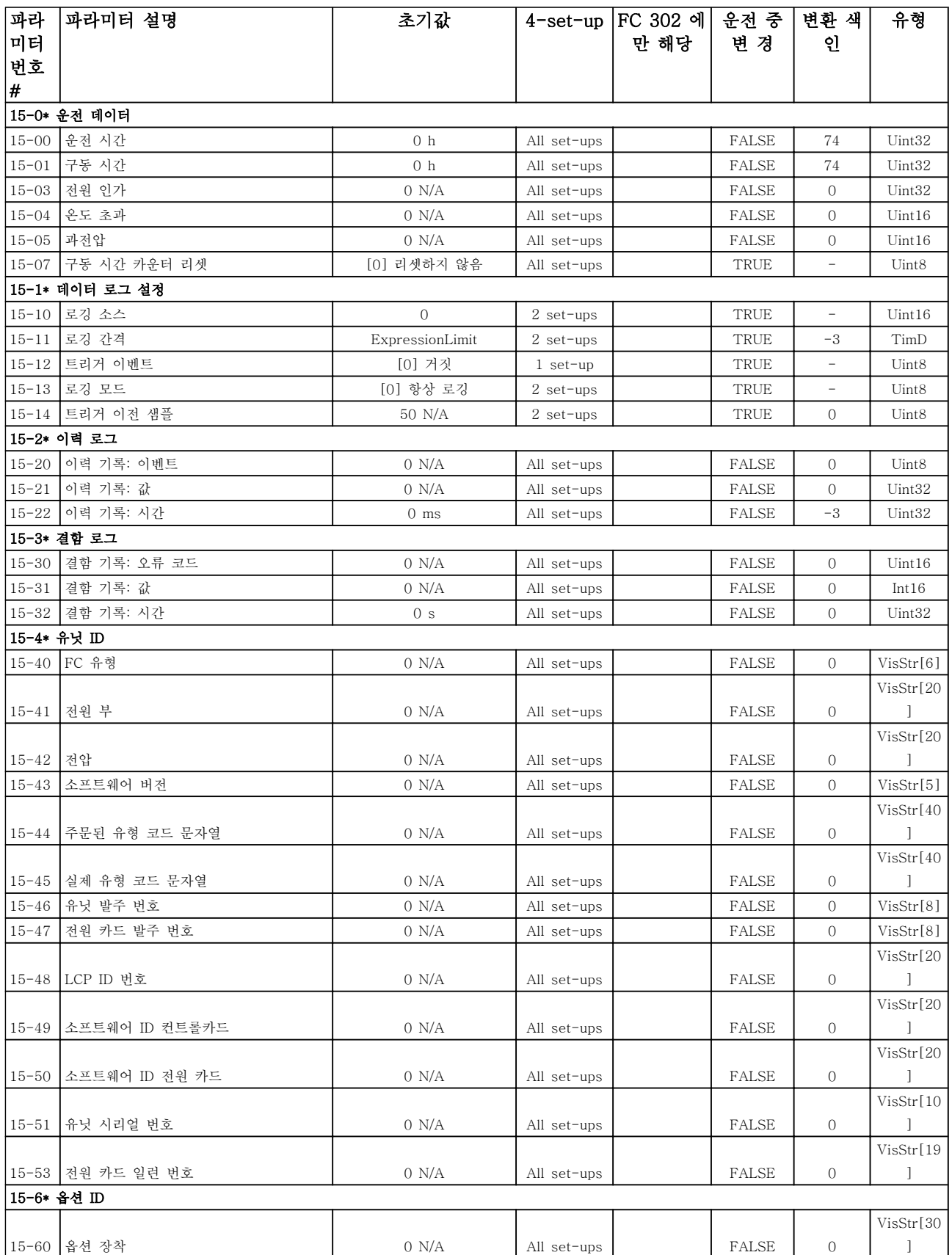

Danfoss

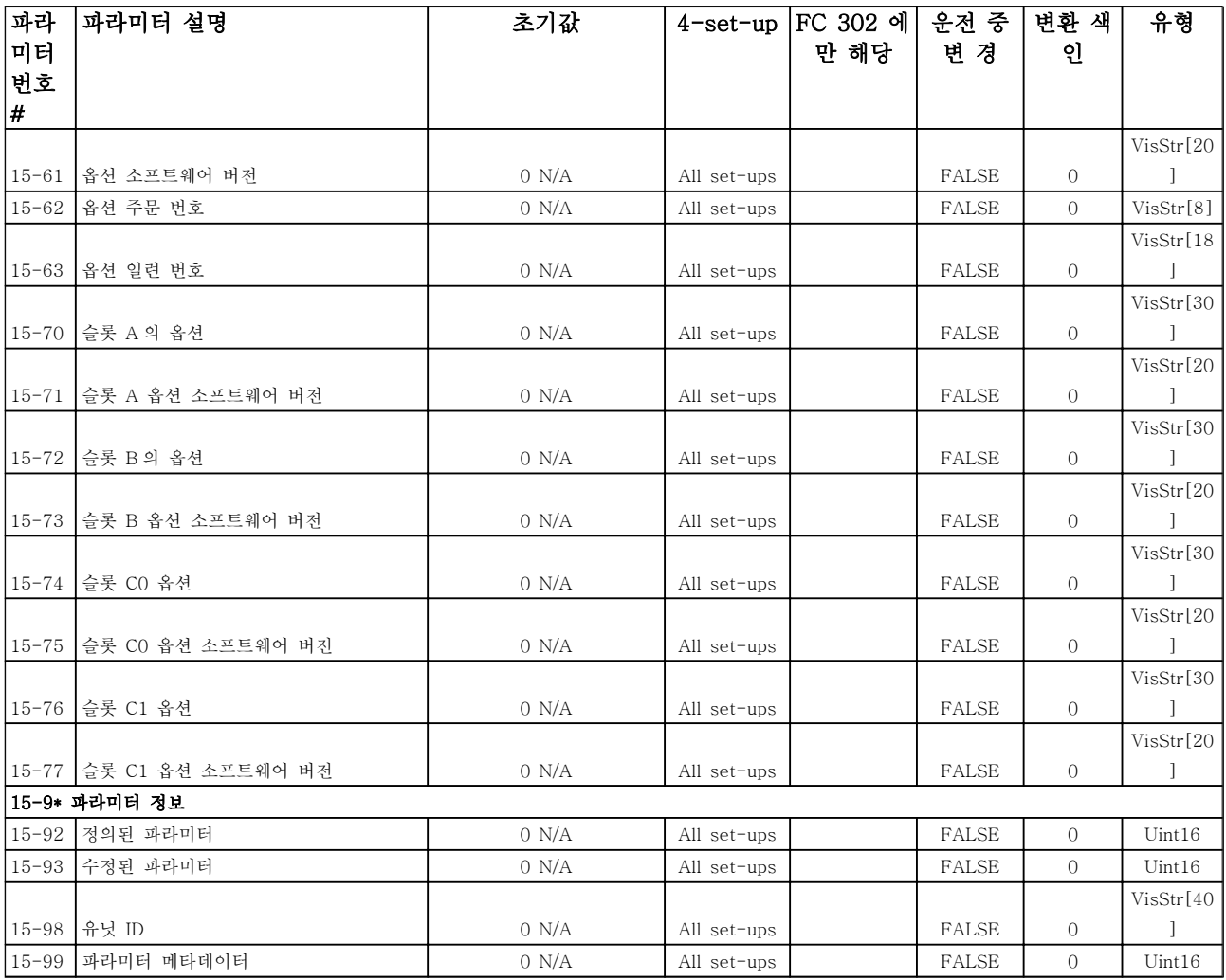

Danfoss

## 6.4.6 16-\*\* 데이터 읽기

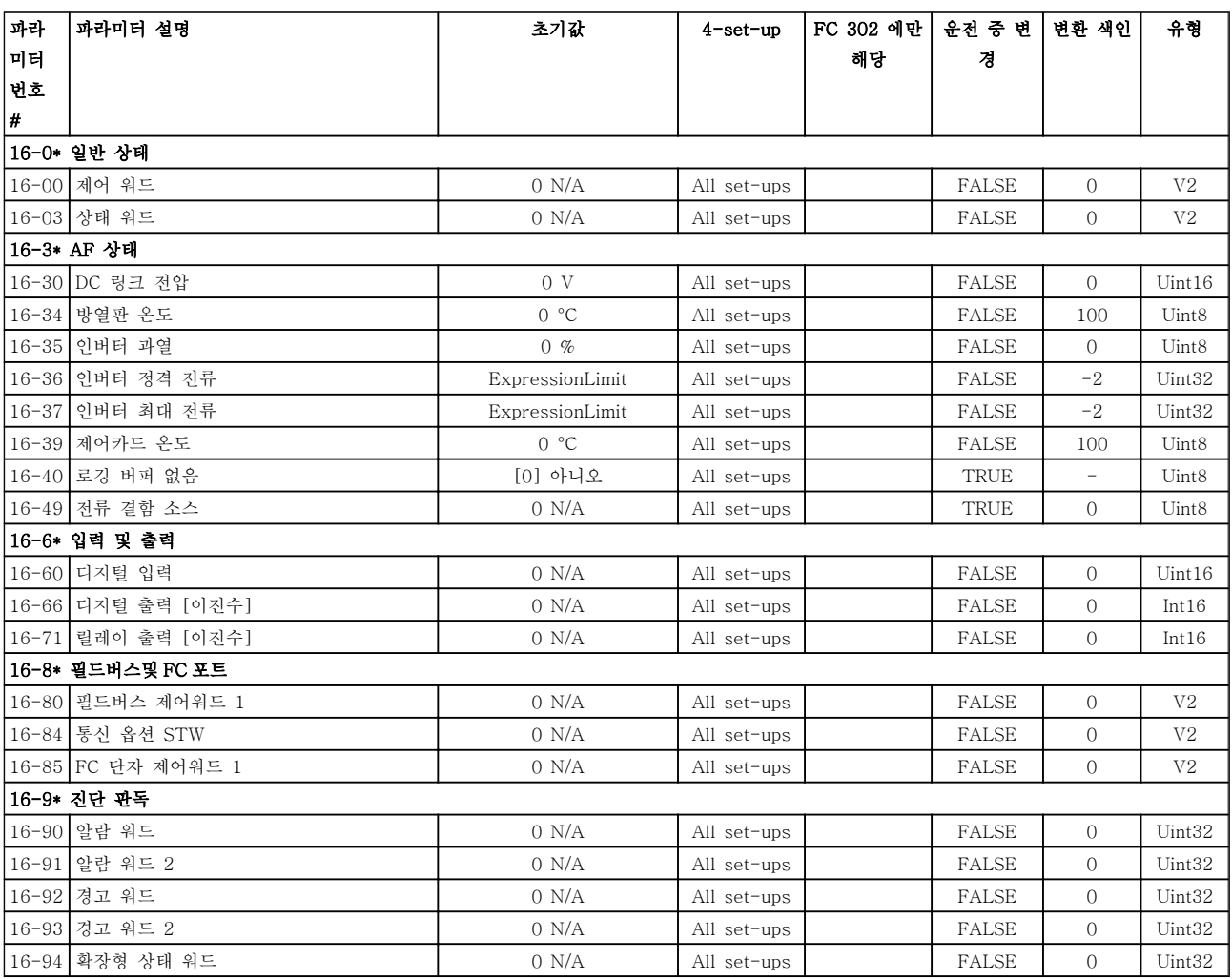

## 6.4.7 300-\*\* AF 설정

## 참고

Except for 300-10 활성 필터 정격 전압, it is not recommended to change the settings in this par. group for the Low Harmonic Drive

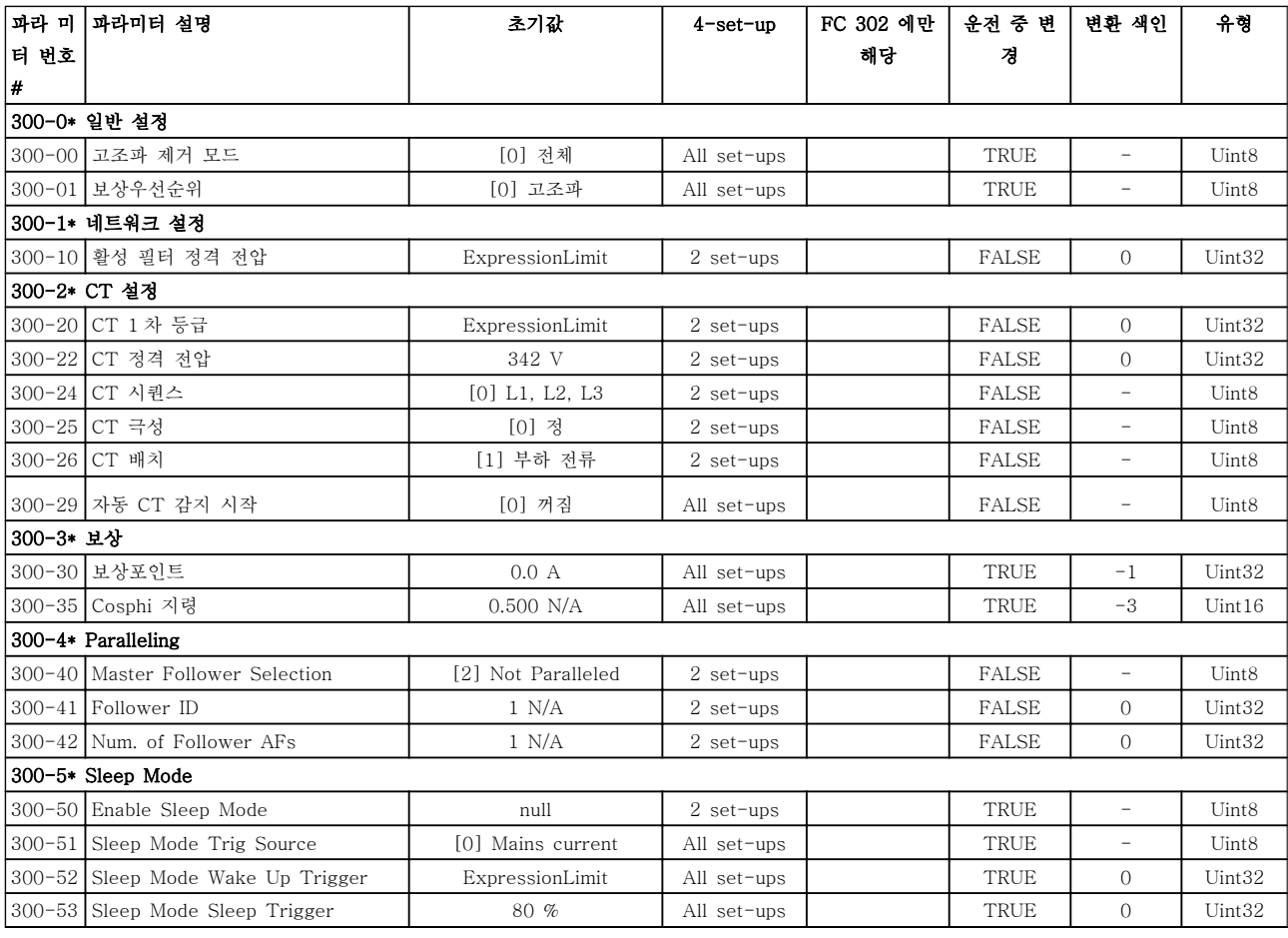

Danfoss

## 6.4.8 301-\*\* AF 읽기

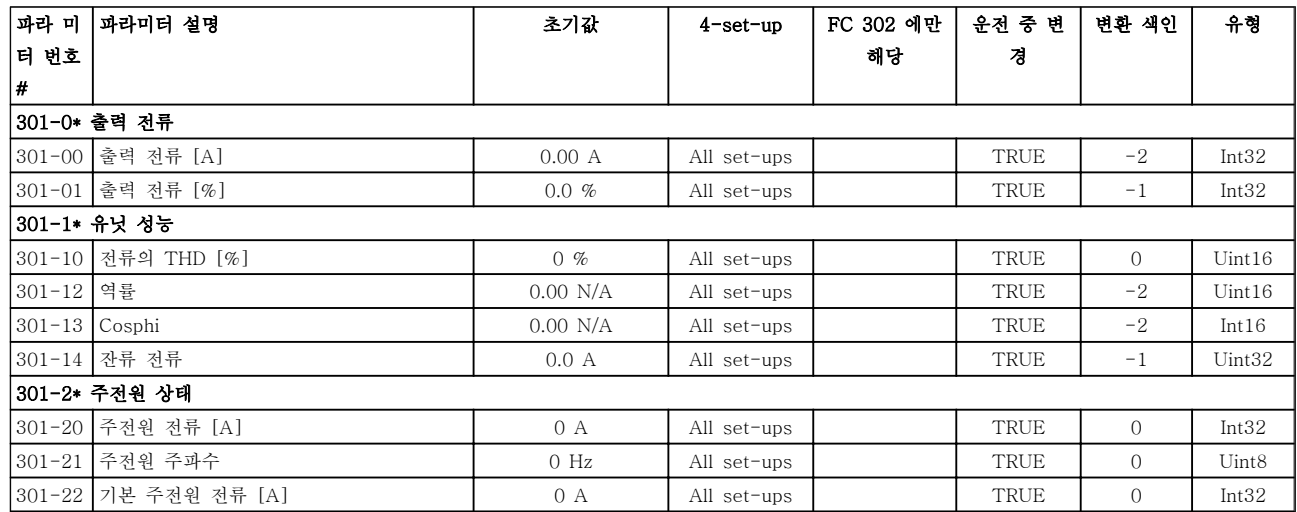

## 7 RS-485 설치 및 셋업

RS-485 는 멀티드롭 네트워크 토폴로지와 호환되는 2 선식 버스통신 인터페이스이며 노드를 버스통신으로 연 결하거나 일반적인 트렁크 라인의 드롭 케이블을 통해 연결할 수 있습니다. 총 32 개의 노드를 하나의 네트워 크 세그먼트에 연결할 수 있습니다. 반복자는 네트워크 세그먼트를 분할합니다.

### 참고

### 각각의 반복자는 설치된 세그먼트 내에서 노드로서의 기능을 한다는 점에 유의합니다. 주어진 네트워크 내에 연결된 각각의 노드는 모든 세그먼트에 걸쳐 고유한 노 드 주소를 갖고 있어야 합니다.

주파수 변환기의 종단 스위치(S801)나 편조 종단 저항 네트워크를 이용하여 각 세그먼틑의 양쪽 끝을 종단합 니다. 버스통신 배선에는 반드시 꼬여 있는 차폐 케이블 (STP 케이블)을 사용하고 공통 설치 지침을 준수합니 다.

각각의 노드에서 차폐선을 낮은 임피던스와 높은 주파 수로 접지 연결하는 것은 중요합니다. 따라서, 케이블 클램프나 전도성 케이블 그랜드를 사용하는 등 차폐선 의 넓은 면을 접지에 연결합니다. 전체 네트워크에 걸 쳐, 특히 긴 케이블이 설치된 영역에서 동일한 접지 전 위를 유지할 수 있도록 전위 등화 케이블을 사용할 필 요가 있을 수도 있습니다.

임피던스 불일치를 방지하려면 전체 네트워크에 걸쳐 동일한 유형의 케이블을 사용합니다. 모터를 주파수 변 환기에 연결할 때는 반드시 차폐된 모터 케이블을 사용 하십시오.

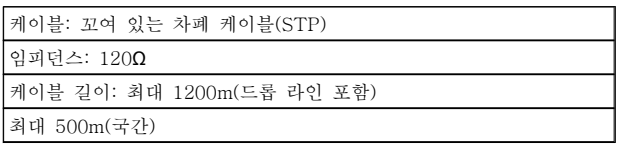

## 7.1.1 네트워크 연결

RS-485 표준 인터페이스를 사용하여 제어기 (또는 마 스터)에 하나 이상의 주파수 변환기를 연결할 수 있습니 다. 단자 68 은 P 신호(TX+, RX+)에 연결되며 단자 69 는 N 신호(TX-, RX-)에 연결됩니다.

마스터에 연결된 주파수 변환기가 두 대 이상인 경우 병렬로 연결하십시오.

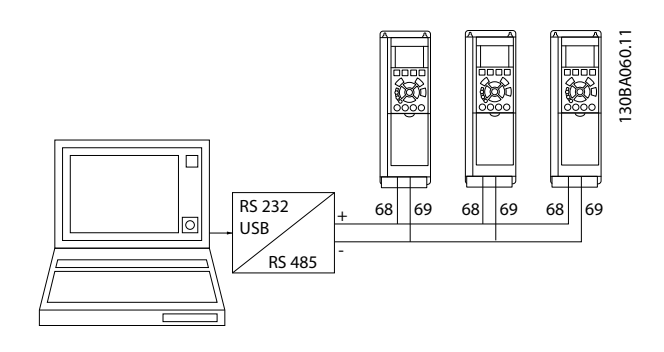

차폐선에서 전위 등화 전류가 발생하지 않도록 하려면 RC 링크를 통해 프레임에 연결된 단자 61 을 통해 케이 블 차폐선을 접지해야 합니다.

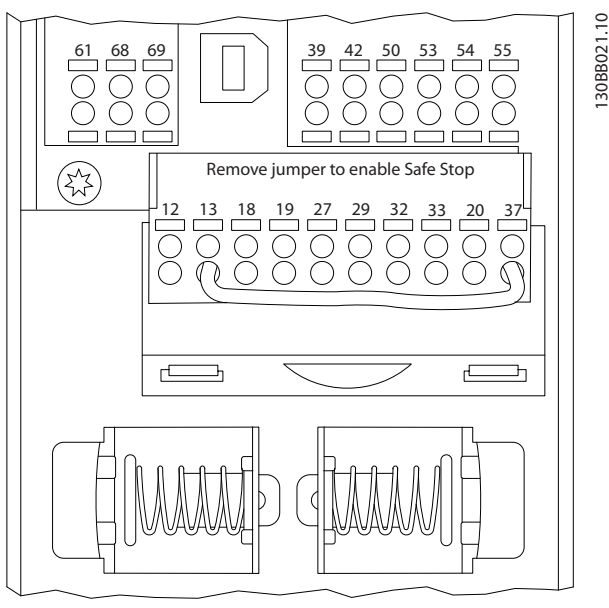

그림 7.1 제어카드 단자

RS-485 버스통신의 양단을 저항 네트워크로 종단해야 합니다. 이렇게 하려면 제어카드의 S801 스위치를 "켜 짐"으로 설정합니다. 자세한 정보는 4.8.2 S201, S202 및 S801 스위치 를 참조하십시오.

통신 프로토콜은 8-30 프로토콜로 설정해야 합니다.

130BB021.10

Danfoss

7 7

### RS-485 설치 및 셋업 VLT Automation 최소 고조파 인버터 사용 설명서

### 7.1.2 EMC 주의사항

RS-485 네트워크를 장애 없이 운영하기 위해서는 다음 의 EMC 주의사항 준수를 권장합니다.

국제 및 국내 관련 규정(예를 들어, 보호 접지 연결에 관한 규정)을 반드시 준수해야 합니다. 고주파 소음이 하나의 케이블에서 다른 케이블로 연결되지 않게 하려 면 RS-485 통신 케이블을 반드시 모터 케이블과 제동 저항 케이블에서 멀리 해야 합니다. 일반적으로 200mm(8 인치)의 간격이면 충분하지만 특히 긴 거리에 나란히 배선되어 있는 경우에는 케이블 간 간격을 최대 한 멀리하는 것이 좋습니다. 케이블 간 교차가 불가피한 경우에는 RS-485 케이블을 모터 케이블 및 제동 저항 케이블과 수직으로 교차하게 해야 합니다.

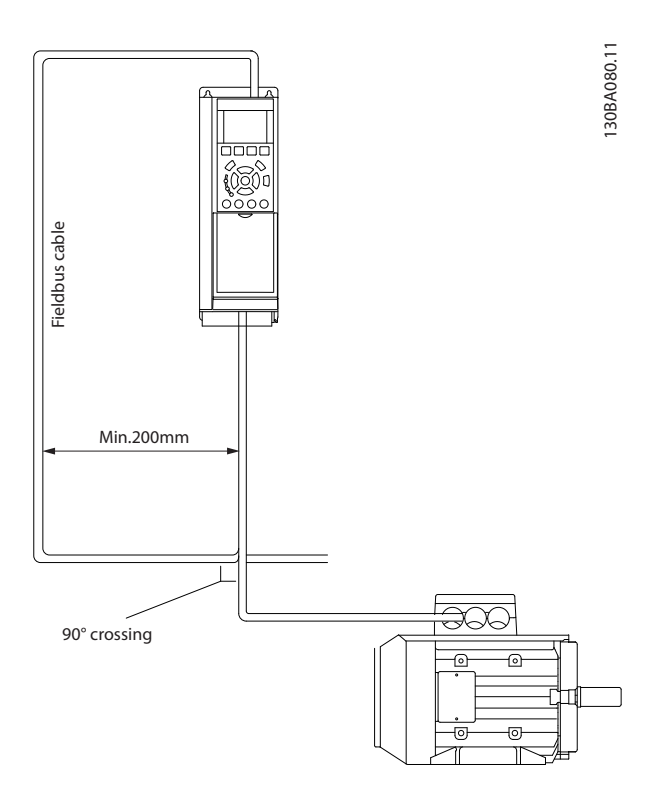

FC 버스통신이나 표준 버스통신이라고도 하는 FC 프로 토콜은 댄포스의 표준 필드버스입니다. 이는 직렬 버스 통신을 통한 통신 마스터-슬레이브 방식에 따른 접근 기법을 정의합니다.

버스통신에 1 개의 마스터와 최대 126 개의 슬레이브를 연결할 수 있습니다. 마스터는 텔레그램의 주소 문자를 통해 개별 슬레이브를 선택합니다. 슬레이브 자체는 전 송 요청 없이 전송할 수 없으며 개별 슬레이브 간의 직 접 메시지 전송이 불가능합니다. 통신은 반이중 모드에 서 이루어집니다.

마스터 기능을 다른 노드(단일 마스터 시스템)에 전송할 수 없습니다.

물리적 레이어는 RS-485 이므로 RS-485 포트를 활용 하여 주파수 변환기에 내장되었습니다. FC 프로토콜은 다음과 같이 각기 다른 텔레그램 형식을 지원합니다.

- 공정 데이터를 위한 8 바이트의 짧은 형식.
- 파라미터 채널 또한 포함된 16 바이트의 긴 형 식.
- 텍스트에 사용되는 형식.
- 7.2 네트워크 구성

7.2.1 FC 300 주파수 변환기 셋업

주파수 변환기의 FC 프로토콜을 사용 가능하게 하려면 다음 파라미터를 설정합니다.

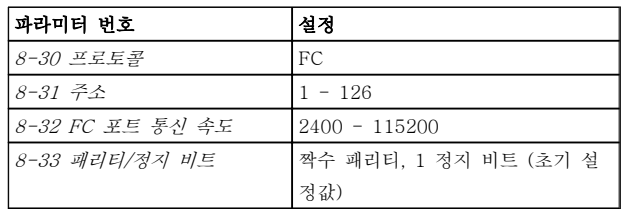

### 7.3 FC 프로토콜 메시지 프레임 구조

### 7.3.1 문자 용량(바이트)

전송되는 각 문자는 시작 비트로 시작됩니다. 그리고 1 바이트에 해당하는 8 데이터 비트가 전송됩니다. 각 문 자는 패리티 비트에 의해 보호됩니다. 이 비트는 패리티 에 도달할 때 "1"에서 설정됩니다. 패리티는 8 데이터 비트와 패리티 비트의 합에서 1 의 개수가 동일할 때를 의미합니다. 하나의 정지 비트로 하나의 문자가 완성하 므로 총 11 비트로 구성됩니다.

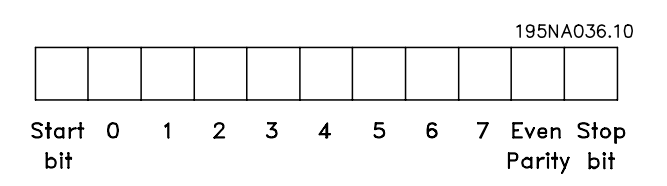

### 7.3.2 텔레그램 구조

각 텔레그램에는 다음과 같은 구조가 있습니다.

- 1. 시작 문자(STX)=02 Hex
- 2. 텔레그램 길이(LGE)를 나타내는 바이트

3. 주파수 변환기 주소(ADR)를 나타내는 바이트

그 뒤에 텔레그램의 종류에 따라 가변 데이터 바이트가 붙습니다.

데이터 제어 바이트(BCC)로 텔레그램이 완성됩니다.

### RS-485 설치 및 셋업 VLT Automation 최소 고조파 인버터 사용 설명서

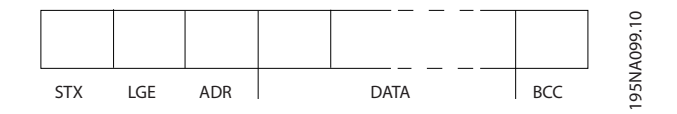

7.3.3 텔레그램 길이(LGE)

텔레그램 길이는 데이터 바이트 수에 주소 바이트 (ADR) 및 데이터 제어 바이트(BCC)를 더한 것과 같습 니다.

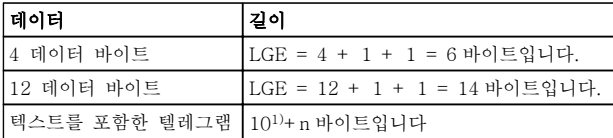

1) 10 은 고정 문자를 나타내고 뱊붅?(텍스트의 길이에 따른) 변수입니다.

### 7.3.4 주파수 변환기 주소(ADR)

두 가지 주소 형식이 사용됩니다. 주파수 변환기의 주소 범위는 1-31 또는 1-126 입니 다.

1. 주소 형식 1-31:

비트 7 = 0 (주소 형식 1-31 활성화) 비트 6 은 사용되지 않습니다. 비트 5 = 1: 브로드캐스트, 주소 비트(0-4)는 사용되지 않습니다. 비트 5 = 0: 브로드캐스트 안함

 $\mathbf{r}$ 30BA269.10 130BA269.10  $\begin{array}{|c|c|c|c|c|c|}\n\hline\nI & STX & I & LGE & ADR & \multicolumn{2}{c|}{\text{POD}} & \multicolumn{2}{c|}{\text{PCD1}} & \multicolumn{2}{c|}{\text{PCD2}} & \multicolumn{2}{c|}{\text{PCD2}} & \multicolumn{2}{c|}{\text{BCC}} \end{array}$  $\overline{\phantom{0}}$ 

### 파라미터 블록

파라미터 블록은 마스터와 슬레이브 간의 파라미터 전 송에 사용됩니다. 데이터 블록은 최대 12 바이트(6 단 어)로 이루어지며 공정 블록이 포함됩니다.

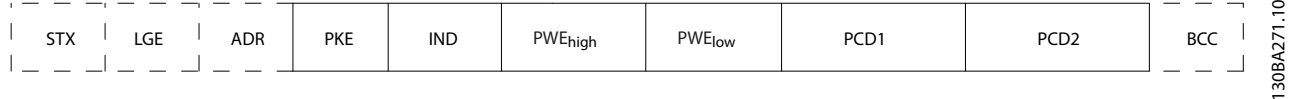

비트 0-4 = 주파수 변환기 주소 1-31

2. 주소 형식 1-126:

비트 7 = 1 (주소 형식 1-126 활성화)

비트 0-6 = 주파수 변환기 주소 1-126

Danfoss

비트 0-6 = 0 브로드캐스트

슬레이브는 마스터에 응답 텔레그램을 보낼 때 주소 바 이트를 변경하지 않고 그대로 보냅니다.

7.3.5 데이터 제어 바이트(BCC)

체크섬은 XOR 함수로 계산됩니다. 텔레그램의 첫 번째 바이트가 수신되기 전에 계산된 체크섬은 0 입니다.

7.3.6 데이터 필드

데이터 블록의 구조는 텔레그램의 구조에 따라 다릅니 다. 텔레그램의 종류에는 세 가지가 있으며 제어 텔레그 램(마스터⇒슬레이브) 및 응답 텔레그램(슬레이브⇒마스 터)에 모두 적용됩니다.

텔레그램의 종류에는 다음과 같이 세 가지가 있습니다.

### 공정 블록(PCD)

PCD 는 4 바이트(2 단어)의 데이터 블록으로 이루어지 며 다음을 포함합니다.

- 제어 워드 및 지령 값(마스터에서 슬레이브로)
- 상태 워드 및 현재 출력 주파수(슬레이브에서 마스터로)

Danfoss

RS-485 설치 및 셋업 VLT Automation 최소 고조파 인버터 사용 설명서

### 텍스트 블록

텍스트 블록은 데이터 블록을 통해 전송되는 텍스트를 읽거나 쓰는데 사용됩니다.

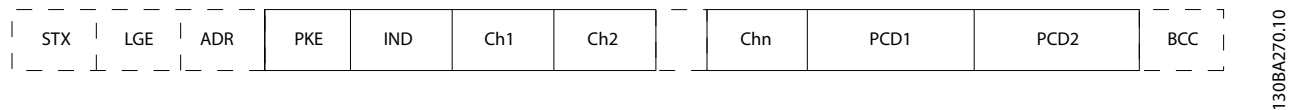

### 7.3.7 PKE 필드

PKE 필드에는 다음과 같이 2 개의 하위 필드가 있습니 다. 파라미터 명령 및 응답 AK, 파라미터 번호 PNU:

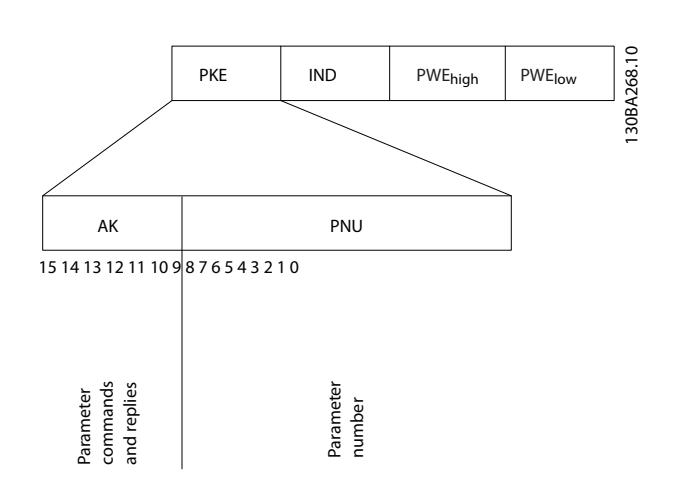

비트 번호 12-15 는 마스터에서 슬레이브로 파라미터 명령을 전송하고 처리된 슬레이브 응답을 마스터로 나 타냅니다.

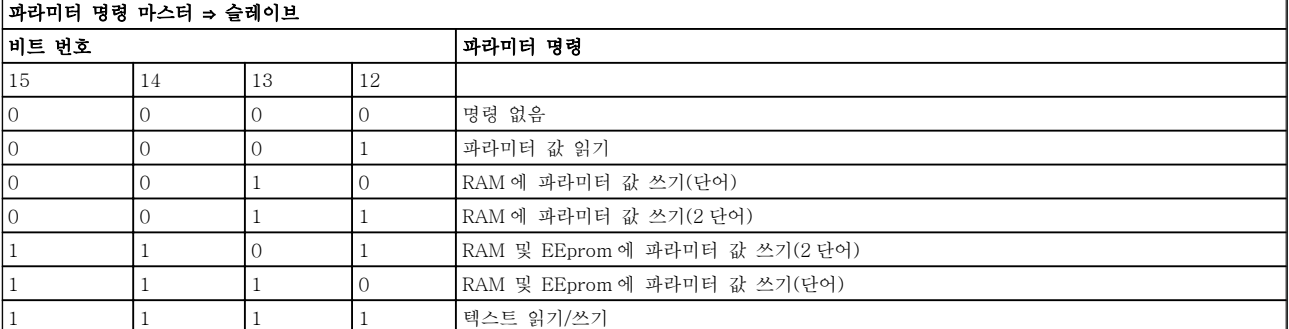

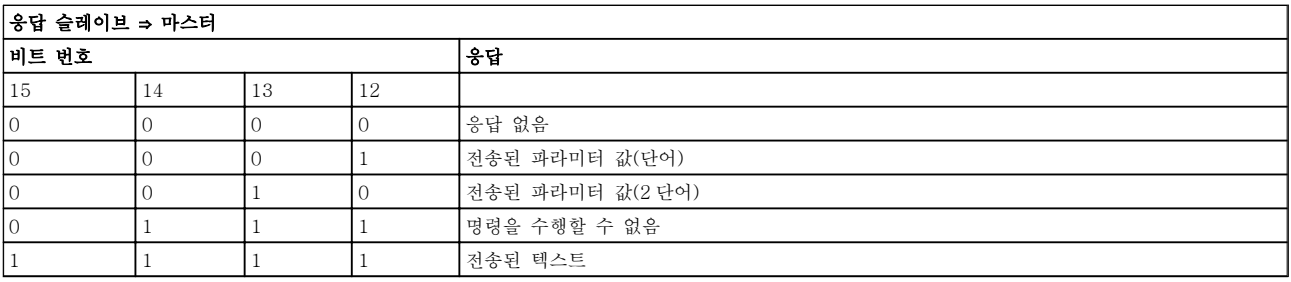

### RS-485 설치 및 셋업 VLT Automation 최소 고조파 인버터 사용 설명서

명령을 수행할 수 없는 경우에 슬레이브는 0111 명령을 수행할 수 없음이라는 응답을 보내고 - 파라미터 값(PWE)에 다음 오류 보고를 전송합니다.

Danfoss

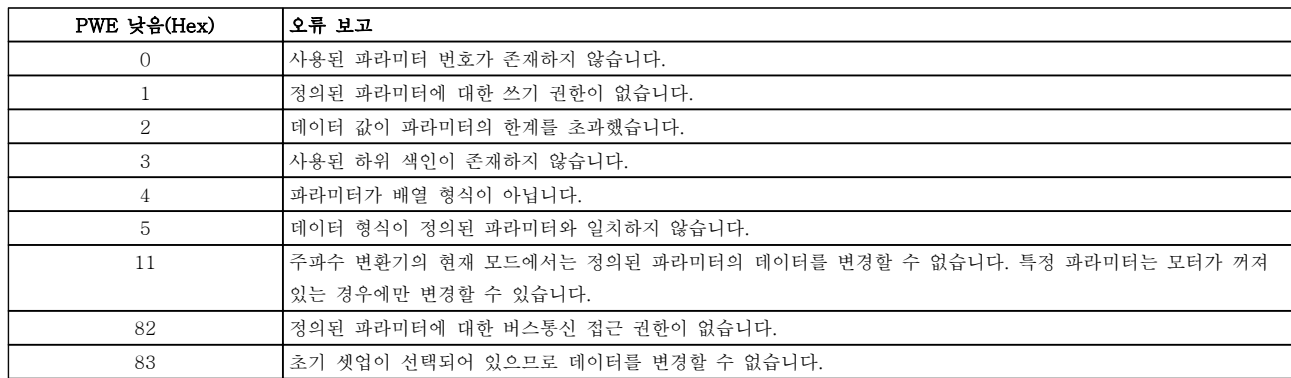

### 7.3.8 파라미터 번호(PNU)

비트 번호 0-11 은 파라미터 번호를 전송합니다. 관련 파라미터의 기능은 VLT® AutomationDrive 프로그래 밍 지침서, MG33MXYY 의 파라미터 설명에서 확인할 수 있습니다.

### 7.3.9 색인(IND)

색인은 파라미터 번호와 함께 색인이 붙은 파라미터에 읽기/쓰기 접근하는데 사용됩니다(예: 15-30 Alarm Log: Error Code). 색인은 2 바이트(하위 바이트 및 상 위 바이트)로 구성됩니다.

하위 바이트만 색인으로 사용됩니다.

### 7.3.10 파라미터 값(PWE)

파라미터 값 블록은 2 단어(4 바이트)로 이루어지며 값 은 정의된 명령(AK)에 따라 다릅니다. PWE 블록에 값 이 포함되어 있지 않으면 마스터가 파라미터 값을 입력 하라는 메시지를 표시합니다. 파라미터 값을 변경(쓰기) 하려면 PWE 블록에 새로운 값을 쓴 다음 마스터에서 슬레이브로 보냅니다.

슬레이브가 파라미터 요청(읽기 명령)에 대해 응답하면 현재 PWE 블록에 있는 파라미터 값이 마스터에 반환됩 니다. 파라미터가 숫자 값을 포함하지만 여러 가지 데이 터 옵션이 있는 경우(예: 0-01 Language 에서 [0]은 영어를 나타내고 [4]는 덴마크어를 나타냄), PWE 블록 에 값을 입력하여 데이터 값을 선택합니다. 자세한 내용 은 예 - 데이터 값 선정을 참조하십시오. 직렬 통신은 데이터 유형 9(텍스트 문자열)가 포함된 파라미터만 읽 을 수 있습니다.

15-40 FC Type - 15-53 Power Card Serial Number 은(는) 데이터 유형 9 를 포함합니다. 예를 들어, 15-40 FC Type 에서 단위 크기와 주전원 전압 범위를 읽을 수 있습니다. 텍스트 문자열이 전송되

는 경우(읽기의 경우) 텔레그램의 길이는 가변적이며 다 양한 길이의 텍스트가 전송될 수 있습니다. 텔레그램 길 이는 텔레그램의 두 번째 바이트(LGE)에서 정의됩니다. 텍스트 전송을 사용하는 경우에는 색인 문자가 읽기 명 령인지 아니면 쓰기 명령인지를 나타냅니다.

PWE 블록을 통해 텍스트를 읽으려면 파라미터 명령 (AK)을 'F' Hex 로 설정합니다. 색인 문자 상위 바이트 는 반드시 "4"여야 합니다.

일부 파라미터에는 직렬 버스통신을 통해 기록할 수 있 는 텍스트가 포함되어 있습니다. PWE 블록을 통해 텍 스트를 기록하려면 파라미터 명령(AK)을 'F' Hex 로 설 정합니다. 색인 문자 상위 바이트는 반드시 "5"여야 합 니다.

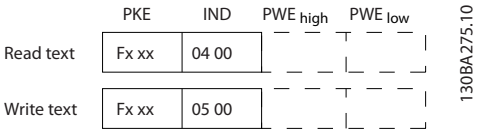

7.3.11 FC 300 이 지원하는 데이터 유형

'부호없는'은 텔레그램에 연산 부호가 없음을 의미합니 다.

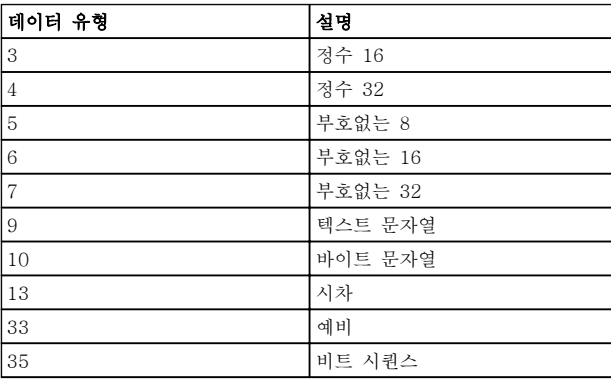

### 7.3.12 변환

각 파라미터의 여러 속성은 초기 설정 편에 설명되어 있습니다. 파라미터 값은 정수로만 전송됩니다. 따라서 변환 인수는 소수를 전송하는 데 사용합니다.

4-12 Motor Speed Low Limit [Hz]에는 변환 인수 0.1 이 있습니다.

최소 주파수를 10Hz 로 프리셋하려면 값 100 을 전송합 니다. 변환 인수 0.1 은 전송된 값에 0.1 을 곱한다는 의 미입니다. 따라서 값 100 은 10.0 으로 인식됩니다.

예시:

0 초 --> 변환 인수 0 0.00 초 --> 변환 인수 -2 0 밀리초 --> 변환 인수 -3 0.00 밀리초 --> 변환 인수 -5

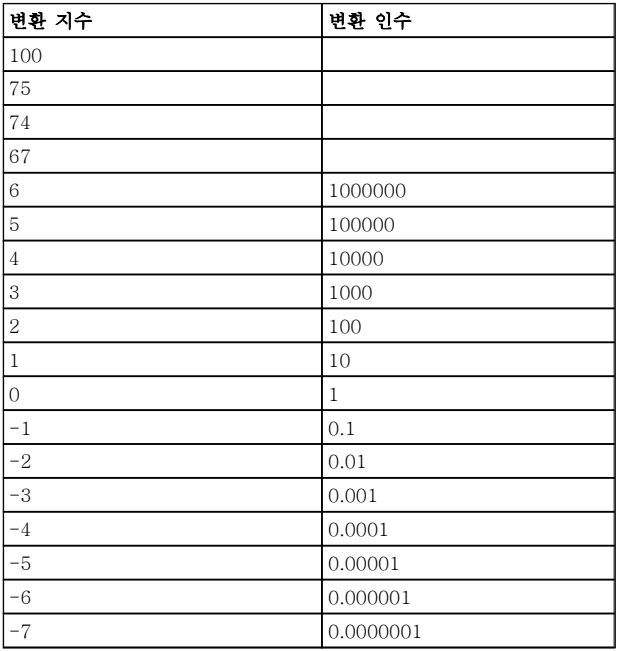

### 표 7.1 변환표

7.3.13 프로세스 워드(PCD)

프로세스 워드의 블록은 정의 시퀀스에서 항상 발생하 는 두 개의 16 비트 블록으로 나뉩니다.

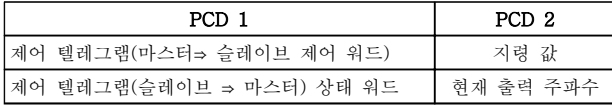

7.4 예시

7.4.1 파라미터 값 쓰기

4-14 Motor Speed High Limit [Hz]을(를) 100Hz 로 변경합니다. EEPROM 에 데이터를 씁니다.

Danfoss

 $PKE = E19E$  Hex - 4-14 Motor Speed High Limit [Hz]에 단일 워드 쓰기  $IND = 0000$  Hex  $PWEHIGH = 0000$  Hex PWELOW = 03E8 Hex - 100Hz 에 해당하는 데이터 값(1000), 7.3.12 변환 참조.

따라서 텔레그램은 다음과 같습니다:

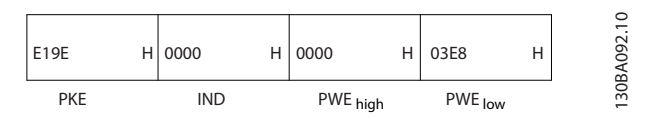

### 참고

4-14 Motor Speed High Limit [Hz]은(는) 단일 워드 이며 EEPROM 쓰기 파라미터 명령은 "E"입니다. 4-14 Motor Speed High Limit [Hz]은(는) 16 진수로 19E 입니다.

슬레이브에서 마스터로 전송되는 응답:

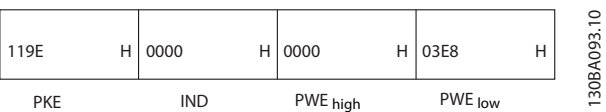

### 7.4.2 파라미터 값 읽기

3-41 Ramp 1 Ramp Up Time 의 값 읽기

PKE = 1155 Hex -  $3-41$  Ramp 1 Ramp Up Time 의 파라미터 값 읽기  $IND = 0000$  Hex  $PWEHIGH = 0000$  Hex  $PWELOW = 0000$  Hex

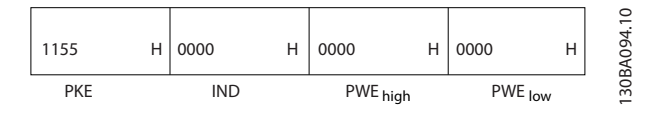

3-41 Ramp 1 Ramp Up Time 의 값이 10 초인 경우에 슬레이브에서 마스터로 전송되는 응답:

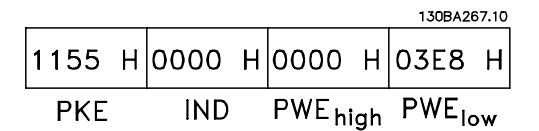

3E8 Hex 는 10 진수로 1000 에 해당합니다. 3-41 Ramp 1 Ramp Up Time 변환 색인은 -2 입니다. 예컨대, 0.01.

3-41 Ramp 1 Ramp Up Time 은(는) 부호 없는 32 유 형입니다.

7.5 파라미터 액세스 방법

7.5.1 파라미터 처리

PNU(파라미터 번호)는 Modbus 읽기 또는 메시지 읽기 에 포함된 레지스터 주소로부터 번역됩니다. 파라미터 번호는 (10 x 파라미터 번호) 십진법으로 Modbus 에 번역됩니다.

7.5.2 데이터 보관

코일 65 십진수는 텔레그램에 기록된 데이터가 EEPROM 과 RAM(코일 65 = 1) 또는 RAM(코일 65 = 0)에만 저장되었는지 판단합니다.

### 7.5.3 IND

어레이 색인은 고정 레지스터 9 에 설정되어 있으며 어 레이 파라미터에 액세스할 때 사용됩니다.

### 7.5.4 텍스트 블록

텍스트 문자열에 저장된 파라미터는 다른 파라미터와 같은 방식으로 액세스합니다. 최대 텍스트 블록 길이는 20 자입니다. 파라미터에 대한 판독 요청이 파라미터가 저장하는 문자 길이보다 긴 경우 응답의 일부가 생략됩 니다. 파라미터에 대한 판독 요청이 파라미터가 저장하 는 문자 길이보다 짧은 경우 응답 공간이 채워집니다.

### 7.5.5 변환 인수

각 파라미터의 다른 속성은 초기 설정 편에서 볼 수 있 습니다. 파라미터 값은 정수로만 전송될 수 있기 때문에 변환 인수는 십진수를 전송하는 데만 사용되어야 합니 다.

7.5.6 파라미터 값

### 표준 데이터 유형

표준 데이터 유형에는 int16, int32, uint8, uint16 및 uint32 가 있습니다. 이들은 4x 레지스터(40001 – 4FFFF)로 저장됩니다. 기능 03HEX "고정 레지스터 판 독"을 사용하여 파라미터를 판독합니다. 파라미터는 1 레지스터(16 비트)를 위한 6HEX "단일 레지스터 프리 셋" 기능과 2 레지스터(32 비트)를 위한 10HEX "다중 레지스터 프리셋" 기능을 사용하여 기록되었습니다. 판 독 가능한 길이는 1 레지스터(16 비트)부터 10 레지스터 (20 자)까지입니다.

### 비표준 데이터 유형

비표준 데이터 유형은 텍스트 문자열이며 4x 레지스터 (40001 – 4FFFF)로 저장됩니다. 파라미터는 03HEX "고정 레지스터 판독" 기능을 사용하여 판독되며 10HEX "다중 레지스터 프리셋" 기능을 사용하여 기록 됩니다. 판독 가능한 길이는 레지스터 1 개(문자 2 개)부 터 최대 레지스터 10 개(문자 20 개)까지입니다.

8 일반사양

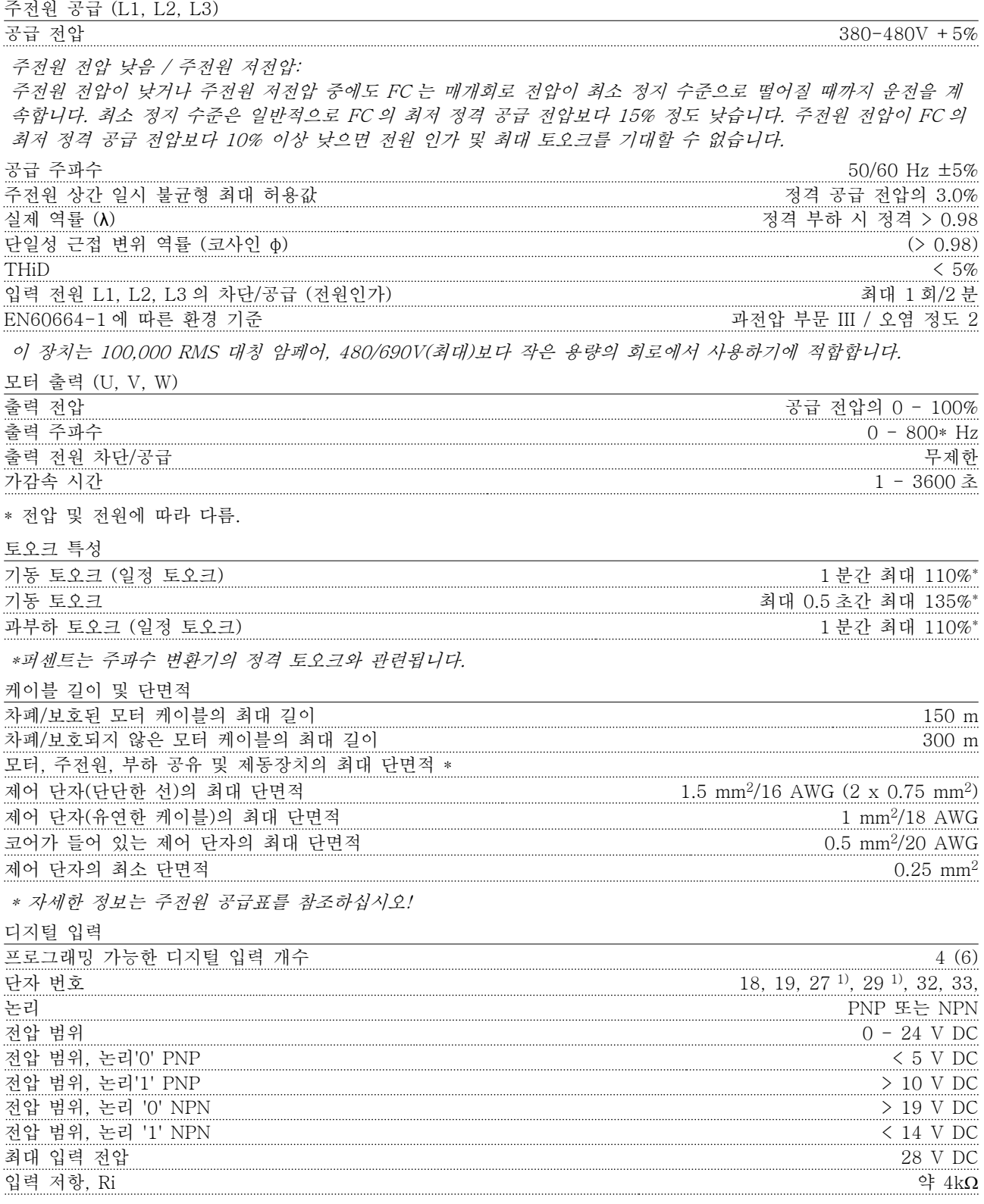

모든 디지털 입력은 공급 전압(PELV) 및 다른 고전압 단자로부터 갈바닉 절연되어 있습니다. 1) 단자 27 과 29 도 출력 단자로 프로그래밍이 가능합니다.

Danfoss

### 일반사양 VLT Automation 최소 고조파 인버터 사용 설명서

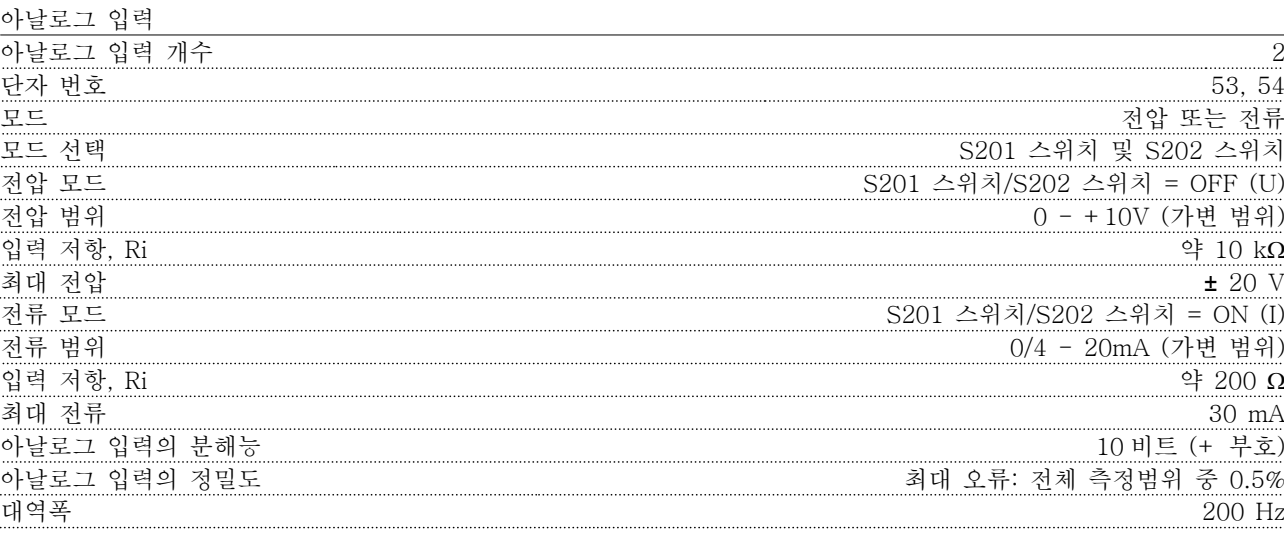

아날로그 입력은 공급 전압(PELV) 및 다른 고전압 단자로부터 갈바닉 절연되어 있습니다.

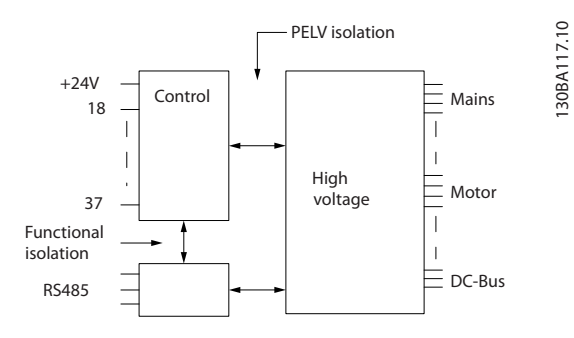

### 펄스 입력

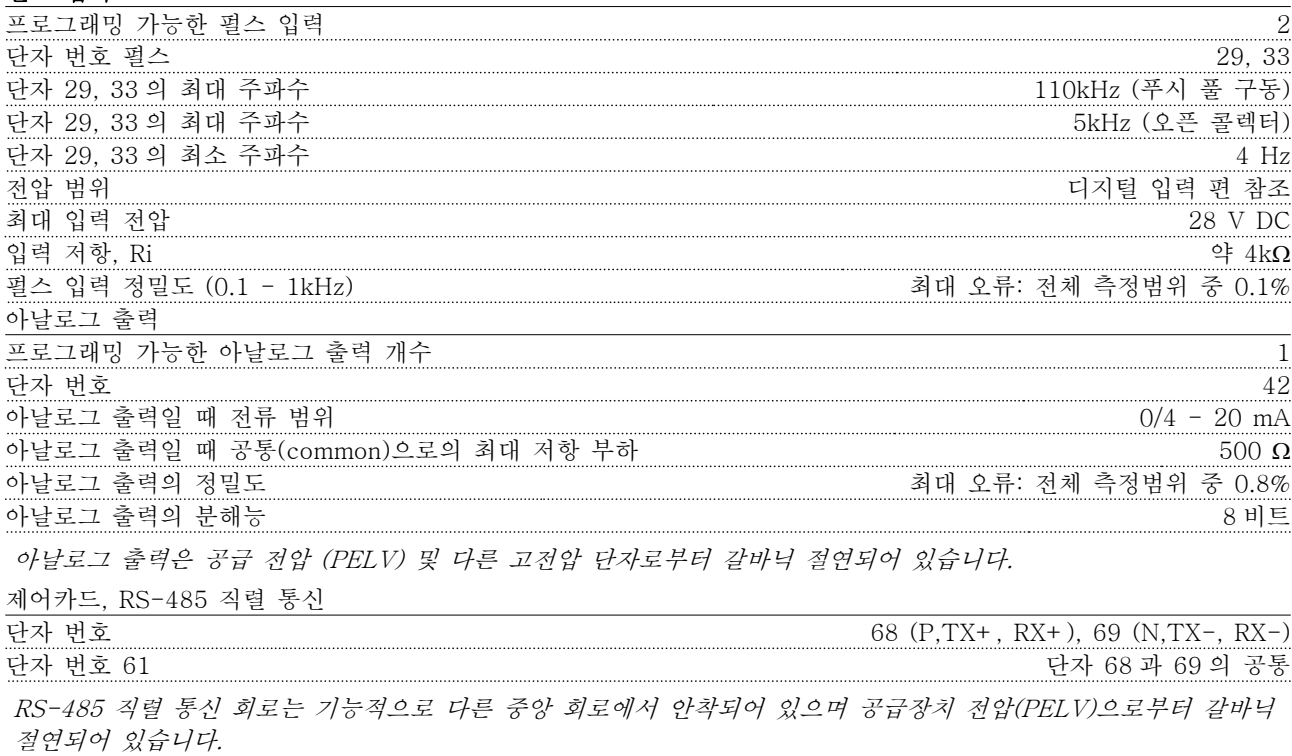

디지털 출력

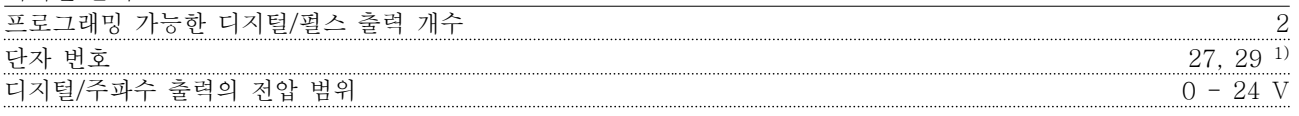

8 8

### 일반사양 VLT Automation 최소 고조파 인버터 사용 설명서

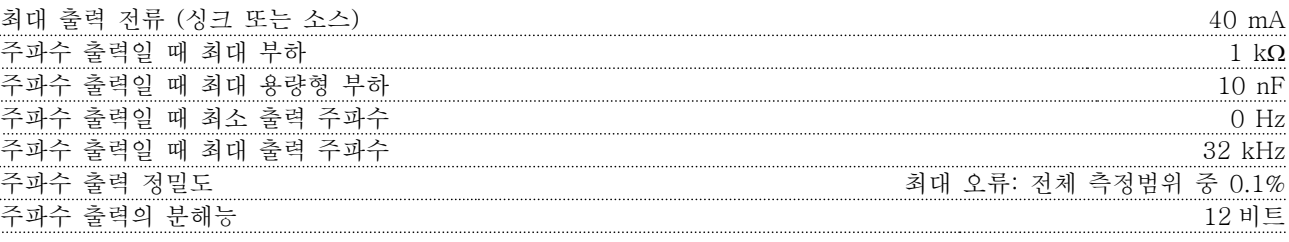

1) 단자 27 과 29 도 입력 단자로 프로그래밍이 가능합니다.

디지털 출력은 공급 전압(PELV) 및 다른 고전압 단자로부터 갈바닉 절연되어 있습니다.

### 제어카드, 24V DC 출력

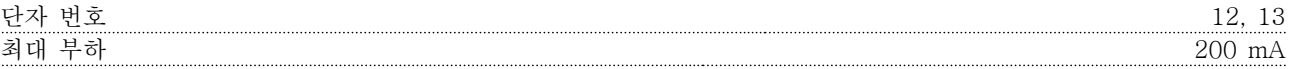

24V DC 공급은 공급 전압(PELV)로부터 갈바닉 절연되어 있지만 아날로그 입출력 및 디지털 입출력과 전위가 같 습니다.

릴레이 출력

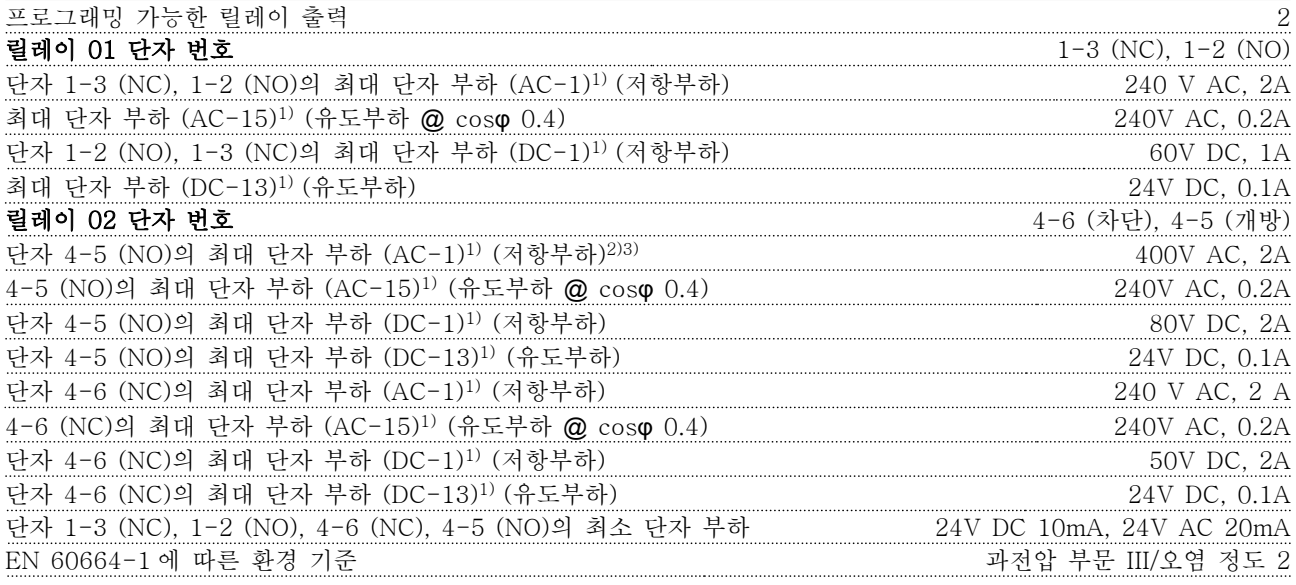

1) IEC 60947 4 부 및 5 부 릴레이 접점은 절연 보강재(PELV)를 사용하여 회로의 나머지 부분으로부터 갈바닉 절연되어 있습니다.

2) 과전압 부문 II

3) UL 어플리케이션 300V AC 2A

제어카드, 10V DC 출력

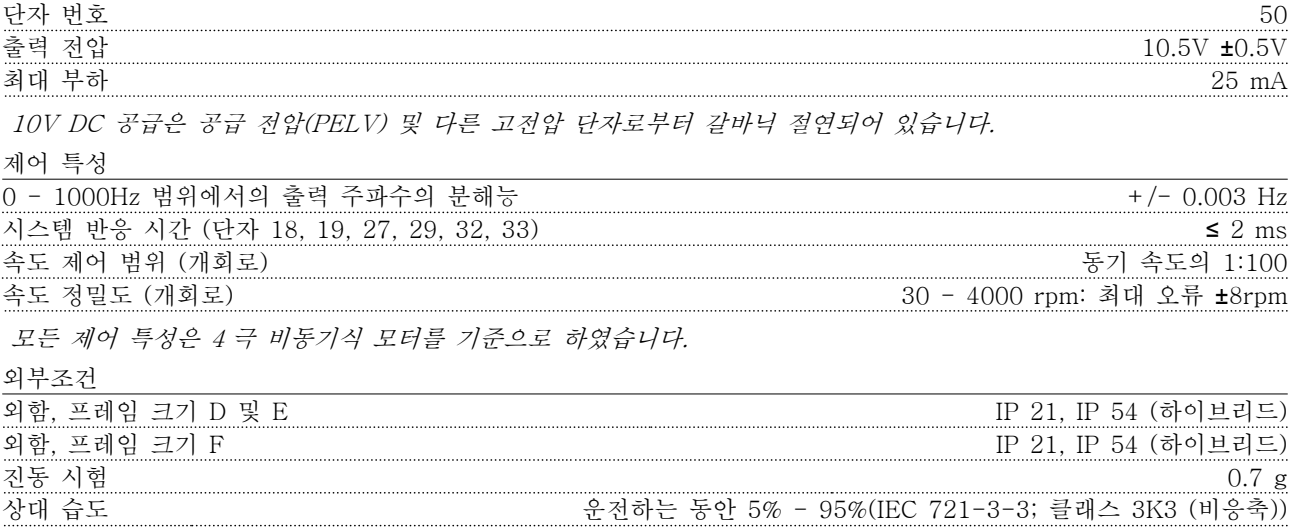

### 일반사양 VLT Automation 최소 고조파 인버터 사용 설명서

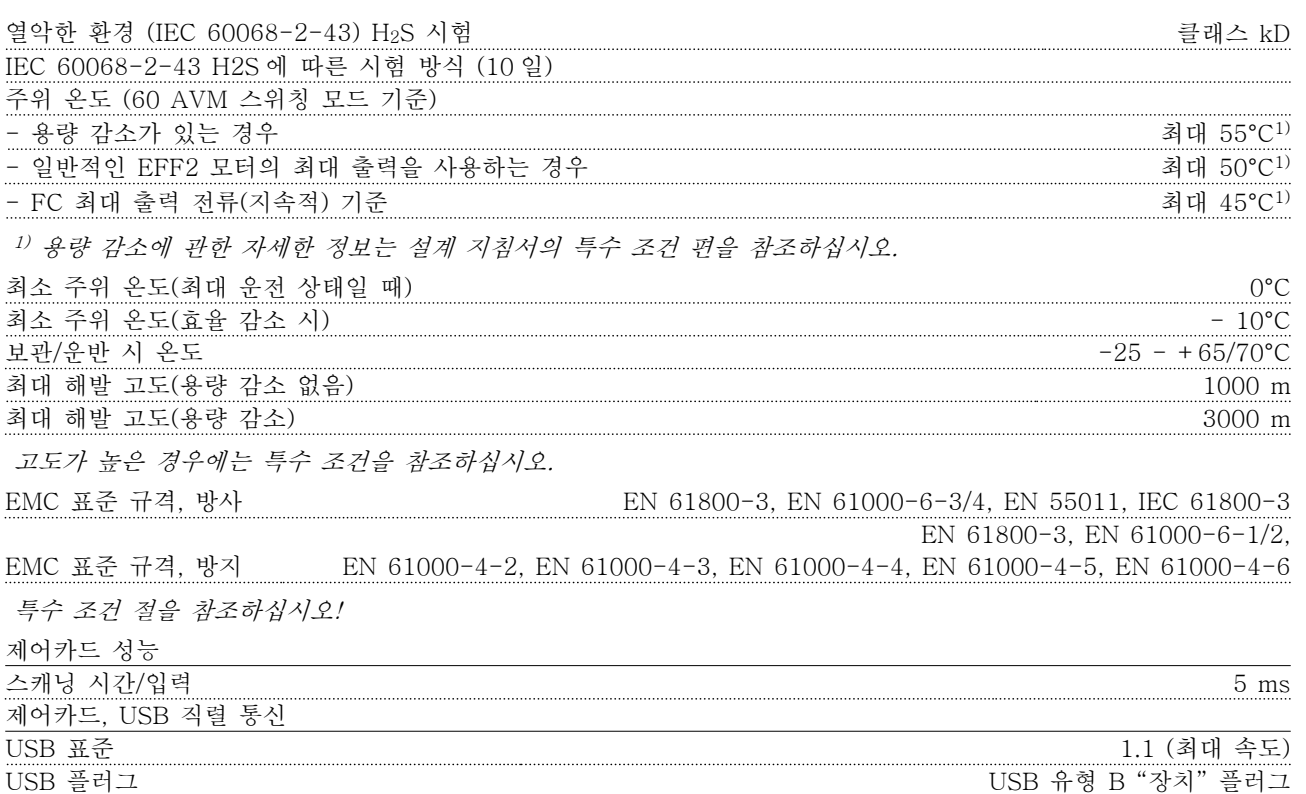

## 주의

PC 는 표준형 호스트/장치 USB 케이블로 연결됩니다. USB 연결부는 공급 전압(PELV) 및 다른 고전압 단자로부터 갈바닉 절연되어 있습니다. USB 연결부는 보호 접지로부터 갈바닉 절연되어 있지 않습니다. 주파수 변환기의 USB 커넥터 또는 절연 USB 케이 블/컨버터로는 절연 랩톱/PC 만을 사용하십시오.

### 보호 기능:

- 과부하에 대한 전자 써멀 모터 보호
- 방열판의 온도 감시 기능은 온도가 미리 정의된 수준에 도달한 경우에 주파수 변환기를 트립합니다. 방열판 의 온도가 다음 페이지의 표에 언급된 값 아래로 떨어질 때까지 과부하 온도를 리셋할 수 없습니다(지침 – 이 온도는 전원 용량, 프레임 용량, 외함 등급 등에 따라 다를 수 있습니다).
- 인버터의 모터 단자 U, V, W 는 단락으로부터 보호됩니다.
- 주전원 결상이 발생하면 주파수 변환기가 트립되거나 경고가 발생합니다(부하에 따라 다름).
- 매개회로 전압을 감시하여 전압이 너무 높거나 너무 낮으면 주파수 변환기가 트립됩니다.
- 인버터의 모터 단자 U, V, W 는 접지 결함으로부터 보호됩니다.

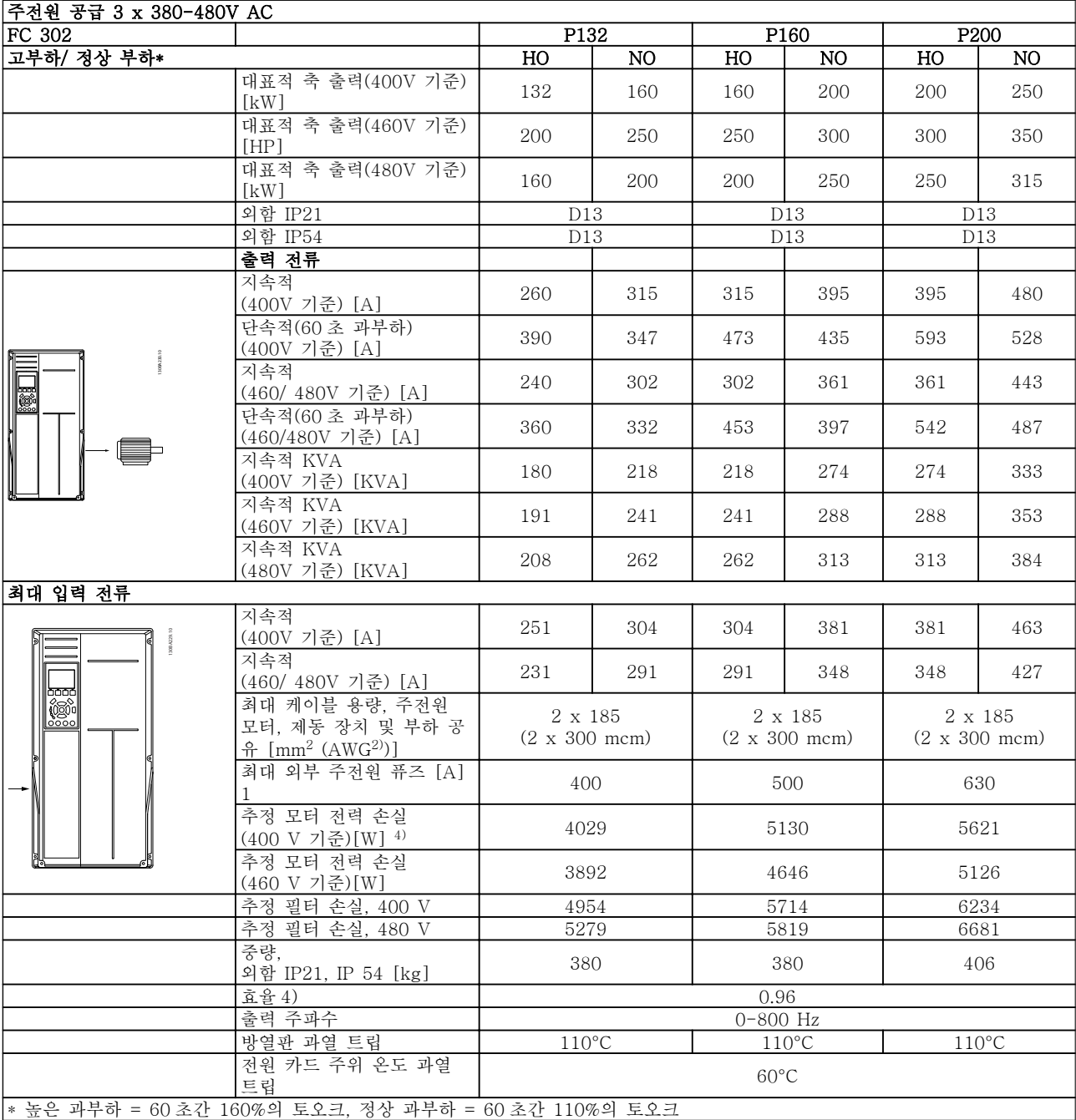

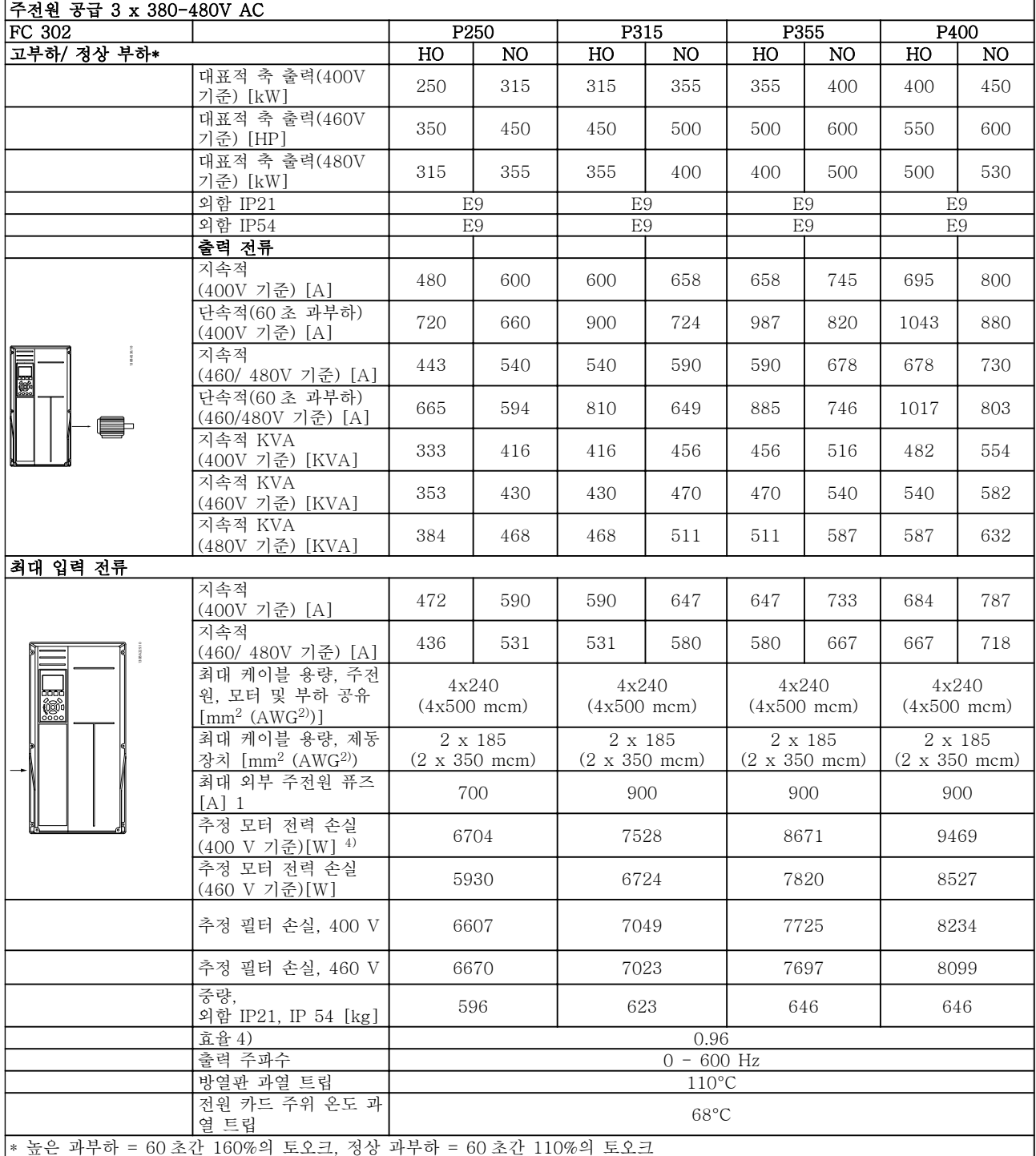

8 8

Danfoss

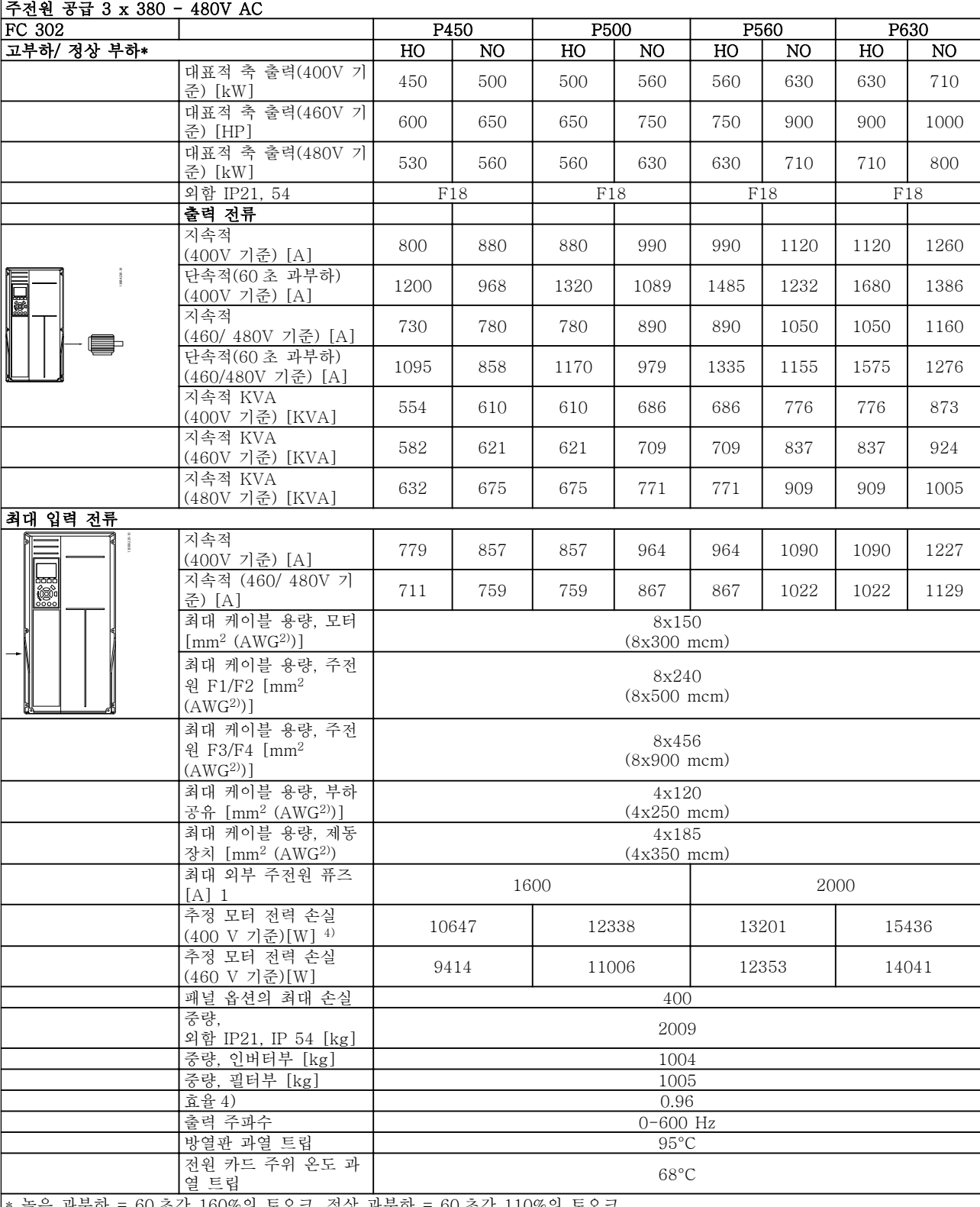

효은 과무하 = 60 조간 160%의 토오

1) 퓨즈 종류는 퓨즈 편을 참조하십시오.

2) 미국 전선 규격

3) 정격 부하 및 정격 주파수에서 차폐된 모터 케이블(5 미터)을 사용하여 측정.

4) 대표적인 전력 손실은 정격 부하 시에 발생 하며 그 허용 한계는 +/-15% 내로 예상됩니 다(허용 한계는 전압 및 케이블 조건에 따라 다 릅니다). 값은 대표적인 모터 효율 (eff2/eff3 경계선)을 기준으로 합니다. 효율이 낮은 모터 는 또한 주파수 변환기에서도 전력 손실을 추

8 8

가로 발생시킵니다. 스위칭 주파수가 초기 설 정에 비해 증가하면 전력 손실이 매우 커질 수 있습니다. LCP 와 대표적인 제어카드의 전력 소비도 포함됩니다. 손실된 부분에 추가 옵션 과 고객의 임의 부하를 최대 30W 까지 추가할

### 8.1 필터 사양

수도 있습니다. (완전히 로드된 제어카드 또는 슬롯 A 나 B 의 옵션의 경우 일반적으로 각각 4W 만 추가할 수 있습니다). 정밀 장비로 측정하더라도 측정 오차 (+/-5%) 가 발생할 수 있습니다.

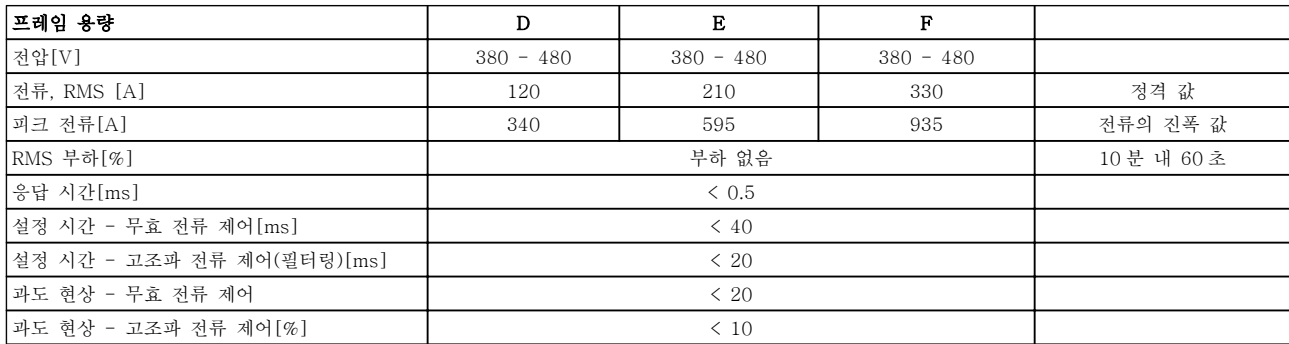

표 8.1 전력 복구(AF 가 있는 LHD )

## 9 고장수리

### 9.1 알람 및 경고 - 주파수 변환기(오른 쪽 LCP)

9.1.1 경고/알람 메시지

경고나 알람은 주파수 변환기 전면의 해당 LED 에 신호 를 보내고 표시창에 코드로 표시됩니다.

경고 발생 원인이 해결되기 전까지 경고가 계속 표시되 어 있습니다. 특정 조건 하에서 모터가 계속 운전될 수 도 있습니다. 경고 메시지가 심각하더라도 반드시 모터 를 정지시켜야 하는 것은 아닙니다.

알람이 발생하면 주파수 변환기가 트립됩니다. 알람의 경우 발생 원인을 해결한 다음 리셋하여 운전을 다시 시작해야 합니다.

### 다음과 같은 세 가지 방법으로 리셋할 수 있습니다.

- 1. LCP 의 [Reset] 키를 이용한 리셋.
- 2. "리셋" 기능과 디지털 입력을 이용한 리셋.

3. 직렬 통신/선택사양 필드버스를 이용한 리셋.

### 참고

### LCP 의 [Reset] 키를 이용하여 직접 리셋한 후 [Auto On] 키를 눌러 모터를 재기동해야 합니다.

주로 발생 원인이 해결되지 않았거나 알람이 트립 잠김 (표 9.1 또한 참조) 설정되어 있는 경우에 알람을 리셋 할 수 없습니다.

트립 잠김 설정되어 있는 알람에는 알람을 리셋하기 전 에 주전원 공급 스위치를 차단해야 하는 추가 보호 기 능이 설정되어 있습니다. 발생 원인을 해결한 다음 주전 원을 다시 공급하면 주파수 변환기에는 더 이상 장애 요인이 없으며 위에서 설명한 바와 같이 리셋할 수 있 습니다.

트립 잠김 설정되어 있는 알람은 또한 자동 리셋 기능 을 이용하여 리셋할 수도 있습니다. 14-20 Reset Mode

## 참고 자동 기상 기능이 활성화될 수도 있습니다!

다음 페이지의 표에 있는 경고 및 알람 코드에 X 표시 가 되어 있으면 이는 알람이 발생하기 전에 경고가 발 생하였거나 발생된 결함에 대해 경고나 알람이 표시되 도록 사용자가 지정할 수 있음을 의미합니다.

예를 들어, 이는 1-90 모터 열 보호에서 발생할 가능성 이 있습니다. 알람 또는 트립 후에 모터는 코스팅 상태 가 되고 알람과 경고가 깜박입니다. 문제가 해결되고 나 면 주파수 변환기가 리셋될 때까지 알람만 계속 깜박입 니다.

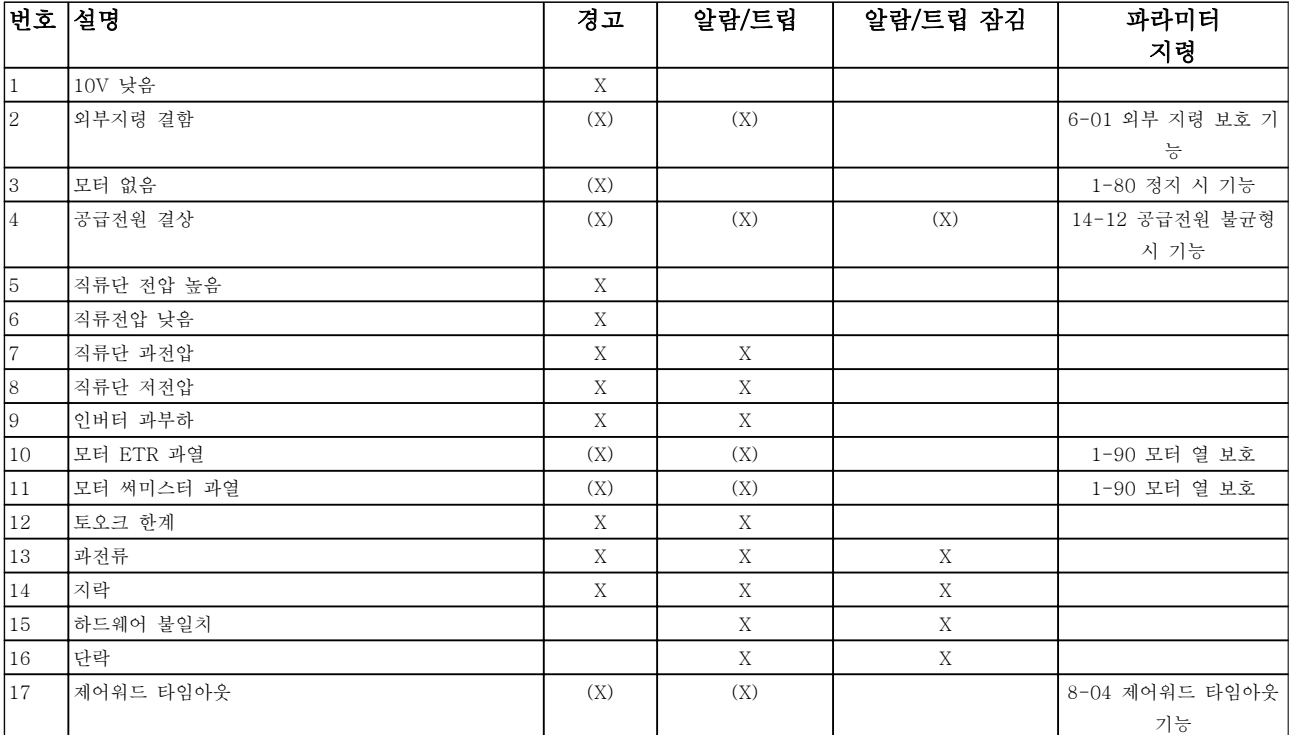

## 고장수리 VLT Automation 최소 고조파 인버터 사용 설명서

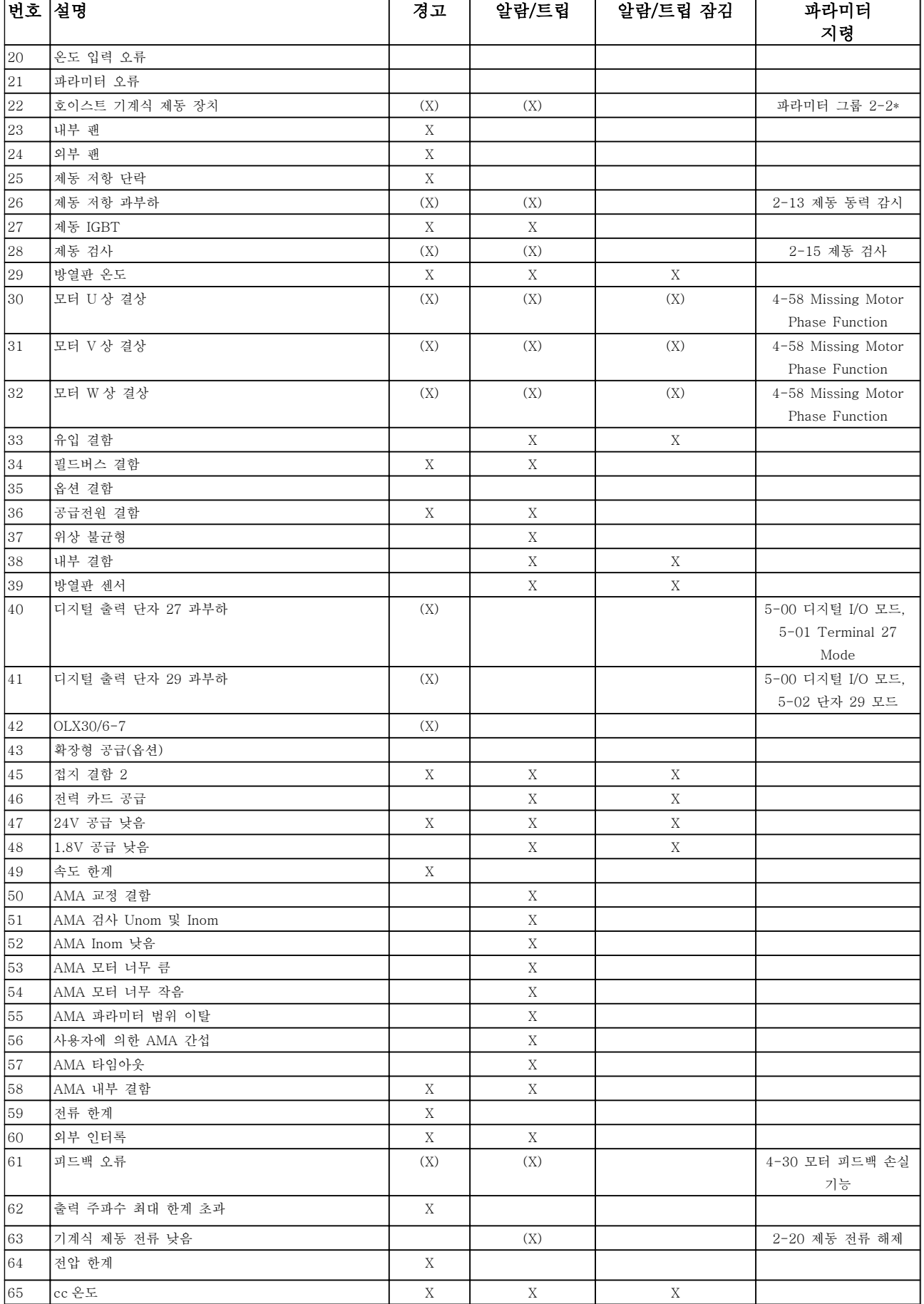

### 고장수리 VLT Automation 최소 고조파 인버터 사용 설명서

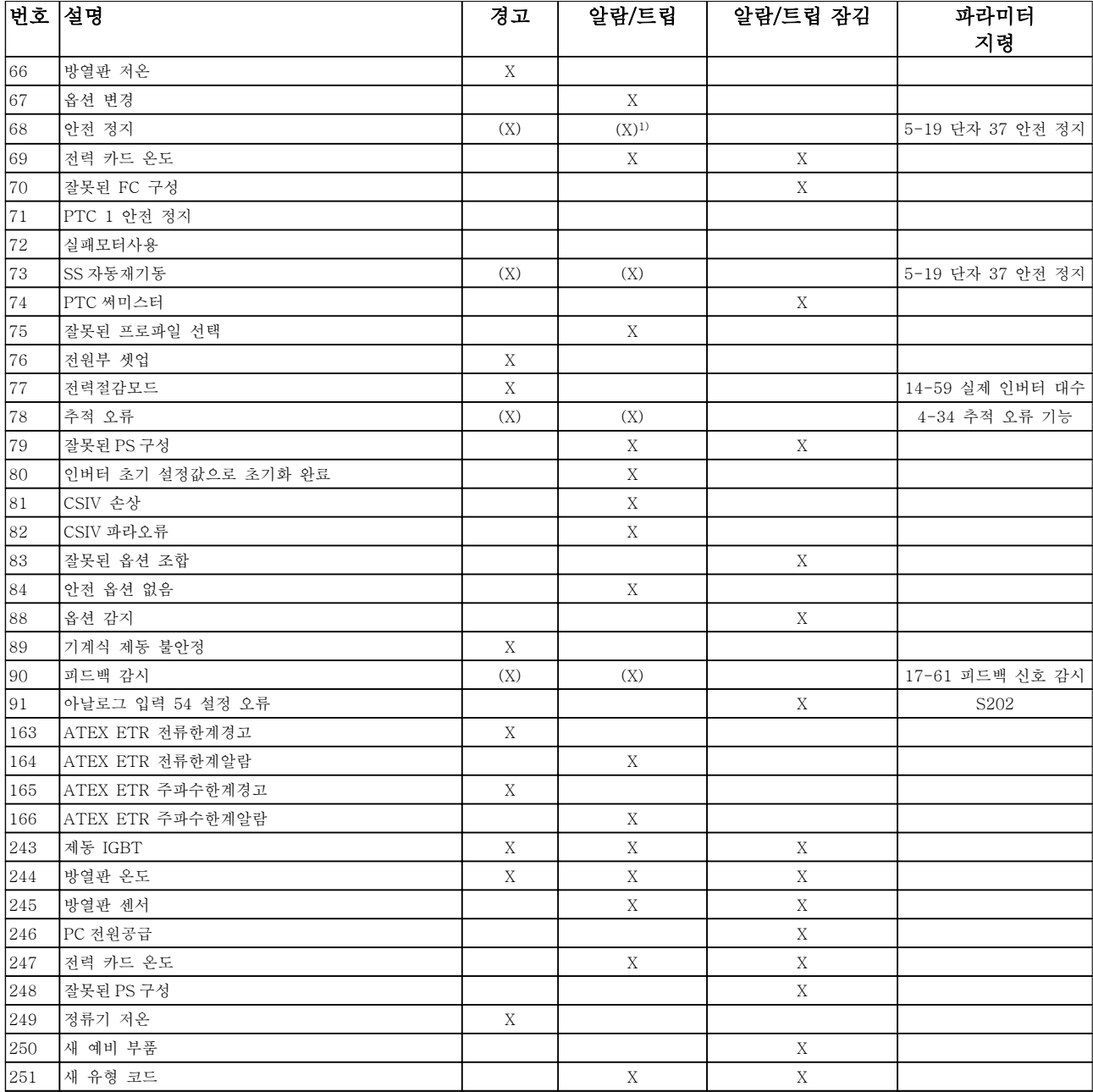

### 표 9.1 알람/경고 코드 목록

(X)는 파라미터에 따라 다름 1) 14-20 Reset Mode 을 통해 자동 리셋할 수 없음

트립은 알람이 발생했을 때 나타나는 동작입니다. 트립 은 모터를 코스팅하며 [Reset]을 누르거나 디지털 입력 (파라미터 그룹 5-1\* [1])을 통해 리셋할 수 있습니다. 알람 발생 원인 이벤트는 주파수 변환기를 손상시키거 나 위험한 조건을 유발할 수 없습니다. 트립 잠금은 주 파수 변환기나 연결된 부품에 손상을 줄 가능성이 있는

알람이 발생했을 때 나타나는 동작입니다. 트립 잠금은 전원 ON/OFF 로만 리셋할 수 있습니다.

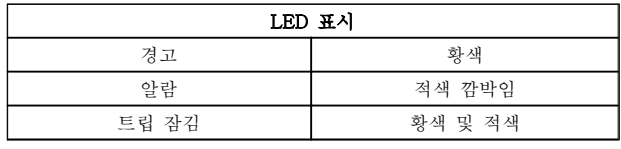

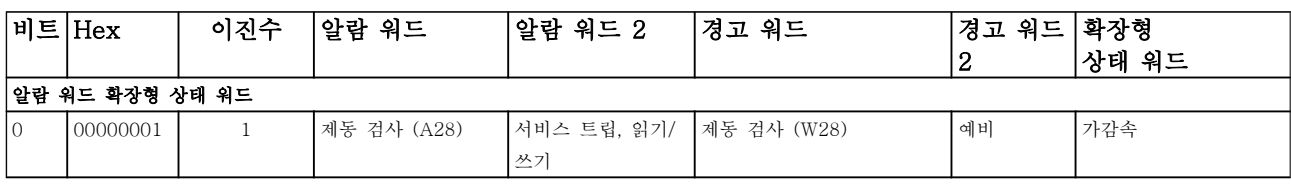

## 고장수리 VLT Automation 최소 고조파 인버터 사용 설명서

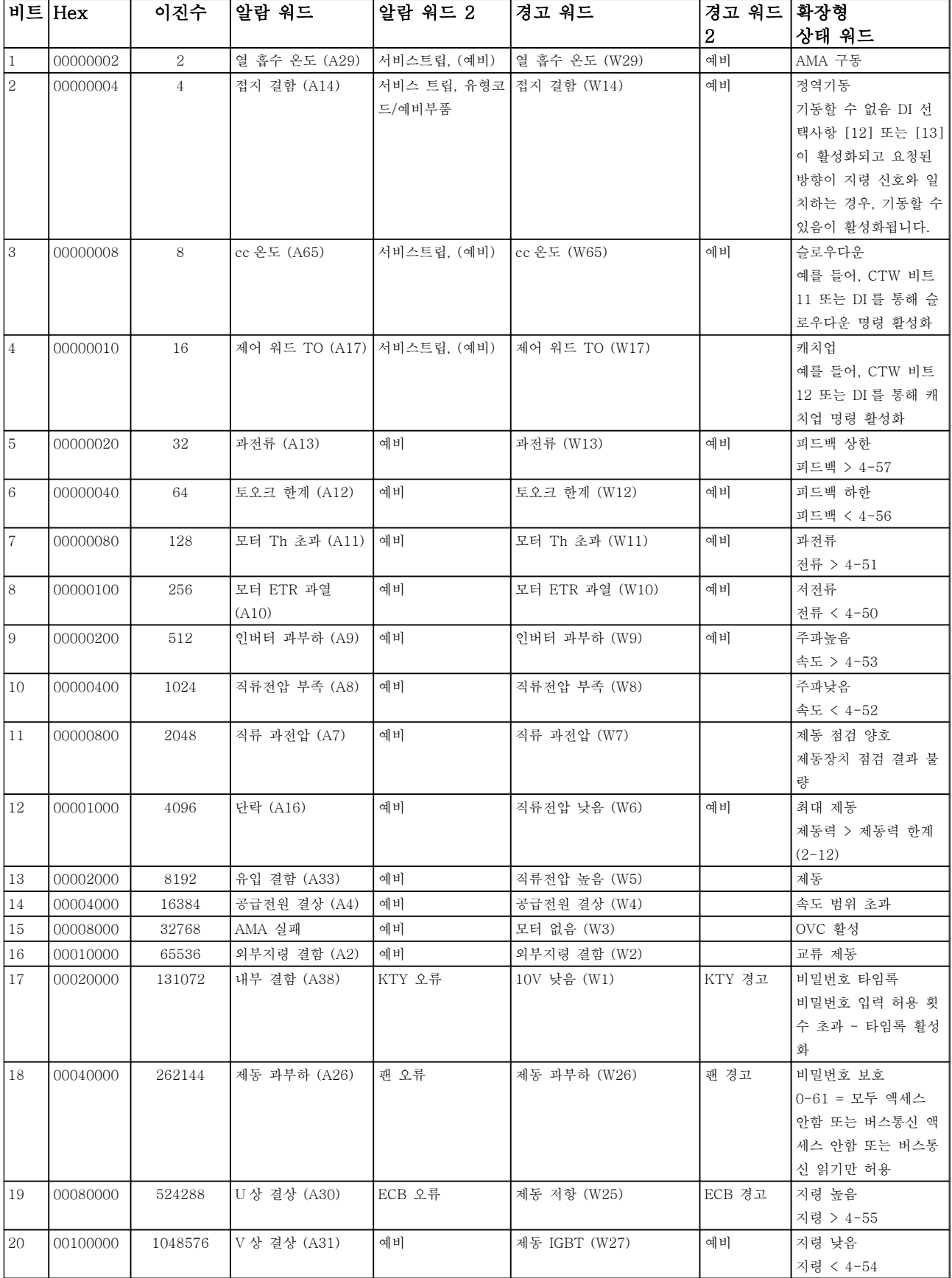

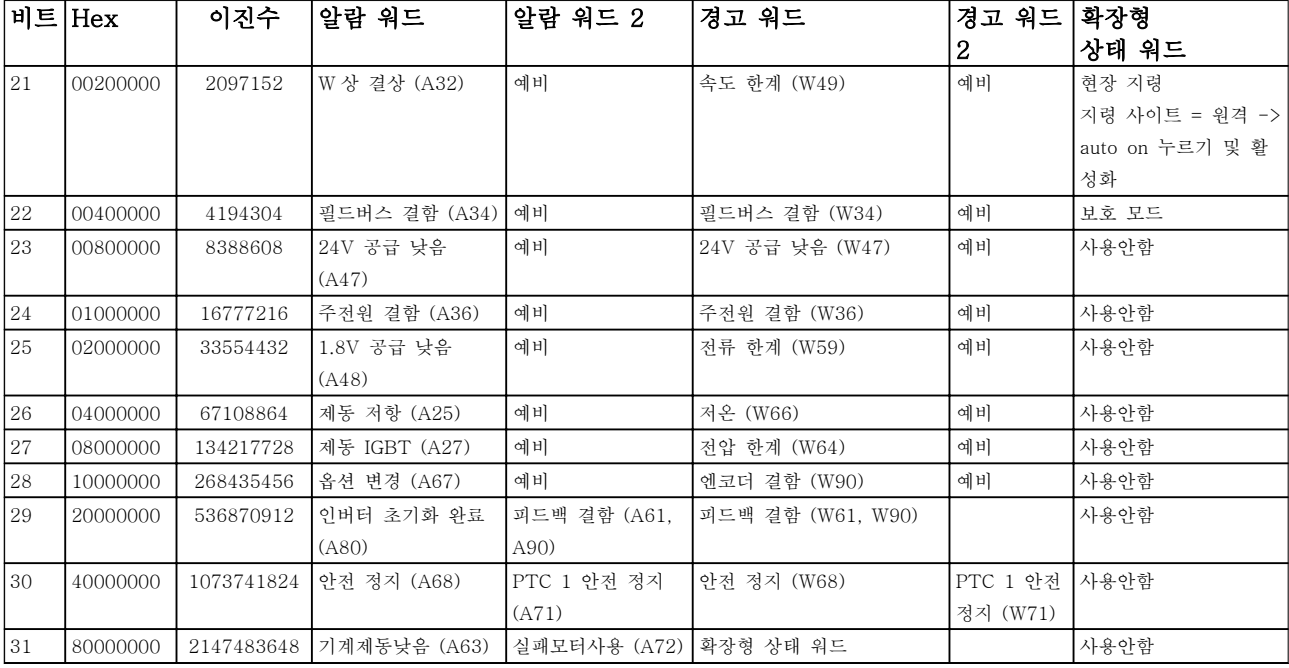

### 표 9.2 알람 워드, 경고 워드 및 확장형 상태 워드의 설명

알람 워드, 경고 워드 및 확장형 상태 워드는 직렬 버스통신이나 선택사양인 필드버스를 통해 읽어 진단할 수 있습니 다. 16-94 확장 상태 워드 또한 참조하십시오.
9.1.2 경고/알람 메시지 - 주파수 변환기

# 경고 1, 10V 낮음

단자 50 의 제어카드 전압이 10V 보다 낮습니다. 단자 50 에서 과부하가 발생한 경우 과부하 원인을 제 거합니다. 이 단자 용량은 최대 15 mA 또는 최소 590Ω 입니다.

이 조건은 연결된 가변 저항의 단락 또는 가변 저항의 잘못된 배선에 의해 발생할 수 있습니다.

고장수리: 단자 50 에서 배선을 제거합니다. 경고가 사 라지면 이는 고객의 배선 문제입니다. 경고가 사라지지 않으면 제어카드를 교체합니다.

# 경고/알람 2, 외부지령 결함

이 경고 또는 알람은 사용자가 6-01 외부 지령 보호 기 능을 프로그래밍한 경우에만 나타납니다. 아날로그 입 력 중 하나의 신호가 해당 입력에 대해 프로그래밍된 최소값의 50% 미만입니다. 이 조건은 파손된 배선 또는 고장난 장치가 신호를 전송하는 경우에 발생할 수 있습 니다.

# 고장수리:

아날로그 입력 단자의 연결부를 점검합니다. 제어 카드 단자 53 과 54 는 신호용이고 단자 55 는 공통입니다. MCB 101 단자 11 과 12 는 신호용이고 단자 10 은 공통입니다. MCB 109 단자 1, 3, 5 는 신호용이고 단자 2, 4, 6 은 공 통입니다.

인버터 프로그래밍 내용과 스위치 설정이 아날 로그 신호 유형과 일치하는지 확인합니다.

입력 단자 신호 시험을 실시합니다.

#### 경고/알람 3, 모터 없음

주파수 변환기의 출력에 모터가 연결되어 있지 않는 경 우에 발생합니다. 이 경고 또는 알람은 사용자가 1-80 정지 시 기능을 프로그래밍한 경우에만 나타납니 다.

고장수리: 인버터와 모터 간의 연결부를 점검하십시오.

# 경고/알람 4, 공급전원 결상

전원 공급 측에 결상이 발생하거나 주전원 전압의 불균 형이 심한 경우에 발생합니다. 이 메시지는 주파수 변환 기의 입력 정류기에 결함이 있는 경우에도 나타납니다. 옵션은 14-12 공급전원 불균형 시 기능에서 프로그래 밍됩니다.

고장수리: 주파수 변환기의 입력 전압과 입력 전류를 점 검합니다.

#### 경고 5, 직류 전압 높음

직류단 전압(DC)이 고전압 경고 한계 값보다 높습니다. 한계는 인버터 전압 등급에 따라 다릅니다. 한계는 인버 터 전압 등급에 따라 다릅니다. 아직까지 주파수 변환기 의 운전은 가능합니다.

# 경고 6, 직류 전압 낮음

직류단 전압(DC)이 저전압 경고 한계 값보다 낮습니다. 한계는 인버터 전압 등급에 따라 다릅니다. 한계는 인버 터 전압 등급에 따라 다릅니다. 아직까지 주파수 변환기 의 운전은 가능합니다.

### 경고/알람 7, 직류 과전압

매개회로 전압이 한계 값보다 높은 경우로서, 일정 시간 경과 후 주파수 변환기가 트립됩니다.

# 고장수리:

제동 저항을 연결합니다. 가감속 시간을 늘립니다.

가감속 유형을 변경합니다.

2-10 제동 기능의 기능을 활성화시킵니다.

14-26 인버터 결함 시 트립 지연을(를) 늘립니 다.

#### 경고/알람 8, 직류전압 부족

직류단 전압이 저전압 한계 이하로 떨어지면 주파수 변 환기는 24V 백업 전원이 연결되어 있는지 확인합니다. 24V 백업 전원이 연결되어 있지 않으면 주파수 변환기 는 고정된 지연 시간 후에 트립됩니다. 시간 지연은 유 닛 용량에 따라 다릅니다.

#### 고장수리:

공급 전압이 주파수 변환기 전압과 일치하는지 확인합니다.

입력 전압 시험을 실시합니다.

연전하 및 정류기 회로 시험을 실시합니다.

# 경고/알람 9, 인버터 과부하

주파수 변환기에 과부하(높은 전류로 장시간 운전)가 발 생할 경우 주파수 변환기가 정지됩니다. 인버터의 전자 식 써멀 보호 기능 카운터는 98%에서 경고가 발생하고 100%가 되면 알람 발생과 함께 트립됩니다. 이 때, 카 운터의 과부하율이 90% 이하로 떨어지기 전에는 주파 수 변환기를 리셋할 수 없습니다.

주파수 변환기를 100% 이상의 과부하 상태에서 장시간 운전할 경우 이 알람이 발생합니다.

#### 고장수리:

LCD 키패드에 표시된 출력 전류와 인버터 정 격 전류를 비교합니다.

LCD 키패드에 표시된 출력 전류와 측정된 모 터 전류를 비교합니다.

키패드에 써멀 인버터 부하를 표시하고 값을 감시합니다. 지속적 전류 등급 이상으로 운전 하는 경우에는 카운터가 증가해야 합니다. 지 속적 전류 등급 이하로 운전하는 경우에는 카 운터가 감소해야 합니다.

참고: 높은 스위칭 주파수가 필요한 경우, 설계 지침서 의 용량 감소 편에서 자세한 내용을 확인하십시오.

#### 경고/알람 10, 모터 과열

전자식 써멀 보호(ETR) 기능이 모터의 과열을 감지한 경우입니다. 1-90 모터 열 보호에서 카운터가 100%에 도달했을 때 주파수 변환기가 경고 또는 알람을 표시하 도록 설정합니다. 결함은 너무 오랜시간 모터가 100% 이상 과부하 상태였음을 의미합니다.

#### 고장수리:

모터가 과열되었는지 확인합니다.

모터가 기계적으로 과부하되었는지 확인합니 다.

모터 1-24 모터 전류가 올바르게 설정되어 있 는지 확인합니다.

1-20 모터 출력[kW] ~ 1-25 모터 정격 회전 수의 모터 데이터가 올바르게 설정되어 있는지 확인합니다.

1-91 모터 외부 팬의 설정을 확인합니다.

1-29 자동 모터 최적화 (AMA)에서 AMA 를 실행합니다.

# 경고/알람 11, 모터 th.초과

써미스터가 고장이거나 써미스터 연결 케이블에 이상이 있는 경우입니다. 1-90 모터 열 보호에서 카운터가 100%에 도달했을 때 주파수 변환기가 경고 또는 알람 을 표시하도록 설정합니다.

#### 고장수리:

모터가 과열되었는지 확인합니다.

모터가 기계적으로 과부하되었는지 확인합니 다.

써미스터가 단자 53 또는 54 (아날로그 전압 입력)과 단자 50 (+10V 전압 공급), 또는 단자 18 또는 19 (디지털 입력 PNP 만 해당)와 단 자 50 에 올바르게 연결되어 있는지 확인합니 다.

만약 KTY 센서를 사용하는 경우에는 단자 54 와 55 에 올바르게 연결되었는지 확인하십시오.

써멀 스위치 또는 써미스터를 사용하는 경우에 는 1-93 써미스터 리소스의 프로그래밍 내용 이 센서 배선과 일치하는지 확인합니다.

KTY 센서를 사용하는 경우에는 파라미터 1-95 KTY 센서 유형, 1-96 KTY 써미스터 리소스 및 1-97 KTY 임계값의 프로그래밍 내 용이 센서 배선과 일치하는지 확인합니다.

# 경고/알람 12, 토오크 한계

토오크 값이 4-16 모터 운전의 토오크 한계 (모터 운전 시) 값보다 크거나 4-17 재생 운전의 토오크 한계 (재 생 운전 시) 값보다 큽니다. 14-25 토오크 한계 시 트 립 지연은(는) 경고만 발생하는 조건을 경고 후 알람 발 생 조건으로 변경하는 데 사용할 수 있습니다.

# 경고/알람 13, 과전류

인버터의 피크 전류가 한계(정격 전류의 약 200%)를 초 과한 경우입니다. 약 1.5 초 동안 경고가 지속된 후, 주 파수 변환기가 트립하고 알람이 표시됩니다. 확장형 기 계식 제동 장치 제어를 선택하면 외부에서 트립을 리셋 할 수 있습니다.

## 고장수리:

이 결함은 이 결함은 충격 부하 또는 높은 관 성 부하로 인한 급가속에 의해 발생할 수 있습 니다.

주파수 변환기의 전원을 차단합니다. 모터축의 회전이 가능한지 확인합니다.

모터 용량이 주파수 변환기와 일치하는지 확인 합니다.

1-20 모터 출력[kW] ~ 1-25 모터 정격 회전 수의 모터 데이터가 잘못되었는지 확인합니다.

## 알람 14, 접지 결함

주파수 변환기와 모터 사이의 케이블이나 모터 자체의 출력 위상에서 접지 쪽으로 누전이 발생한 경우입니다.

# 고장수리:

주파수 변환기의 전원을 차단한 다음 접지 결 함의 원인을 제거합니다.

절연 저항계로 모터 리드와 모터의 접지에 대 한 저항을 측정하여 모터에 접지 결함이 있는 지 확인합니다.

전류 센서 시험을 실시합니다.

#### 알람 15, 하드웨어 불일치

장착된 옵션은 현재 제어보드 하드웨어 또는 소프트웨 어에 의해 운전되지 않습니다.

다음 파라미터의 값을 기록하고 댄포스 공급업체에 문 의합니다.

15-40 FC 유형

- 15-41 전원 부
- 15-42 전압
- 15-43 소프트웨어 버전

15-45 실제 유형 코드 문자열

15-49 소프트웨어 ID 컨트롤카드

15-50 소프트웨어 ID 전원 카드

15-60 옵션 장착

15-61 옵션 소프트웨어 버전

#### 알람 16, 단락

모터 자체나 모터 단자에 단락이 발생한 경우입니다. 주파수 변환기의 전원을 차단한 다음 단락 원인을 제거 합니다.

#### 경고/알람 17, 제어 워드 TO

주파수 변환기의 통신이 끊긴 경우입니다. 이 경고는 8-04 제어워드 타임아웃 기능가 꺼짐이 아 닌 다른 값으로 설정되어 있는 경우에만 발생합니다. 8-04 제어워드 타임아웃 기능가 정지와 트립으로 설정 되면 주파수 변환기는 우선 경고를 발생시키고 모터를 감속시키다가 최종적으로 알람과 함께 트립됩니다.

#### 고장수리:

직렬 통신 케이블의 연결부를 점검합니다.

8-03 제어워드 타임아웃 시간을(를) 늘립니다.

통신 장비의 운전을 점검합니다.

EMC 요구사항을 기준으로 올바르게 설치되어 있는지 확인합니다.

# 경고 22, 호이스트 기계식 제동장치:

알림 값은 값이 어떤 유형인지 여부를 표시합니다. 0 = 타임아웃 전에 토오크 지령이 도달하지 않음. 1 = 타임아웃 전에 제동 피드백이 없음.

## 경고 23, 내부 팬

팬이 구동 중인지와 장착되었는지 여부를 검사하는 추 가 보호 기능입니다. 팬 경고는 *14-53 팬 모니터*([0] 사용안함)에서 비활성화할 수 있습니다.

D, E 및 F 프레임 인버터의 경우, 팬에 대해 조절된 전 압이 감시됩니다.

#### 고장수리:

팬 저항을 확인합니다.

연전하 퓨즈를 점검합니다.

# 경고 24, 외부 팬

팬이 구동 중인지와 장착되었는지 여부를 검사하는 추 가 보호 기능입니다. 팬 경고는 14-53 팬 모니터([0] 사용안함)에서 비활성화할 수 있습니다.

D, E 및 F 프레임 인버터의 경우, 팬에 대해 조절된 전 압이 감시됩니다.

#### 고장수리:

팬 저항을 확인합니다.

연전하 퓨즈를 점검합니다.

#### 경고 25, 제동 저항

운전 중에 제동 저항을 계속 감시하는데, 만약 제동 저 항이 단락되면 제동 기능이 정지되고 경고가 발생합니 다. 주파수 변환기는 계속 작동하지만 제동 기능은 작동 하지 않습니다. 주파수 변환기의 전원을 차단한 다음 제 동 저항을 교체하십시오 (2-15 제동 검사 참조).

#### 경고/알람 26, 제동 과부하

제동 저항에 전달된 동력은 제동 저항의 저항값과 매개 회로 전압에 따라 마지막 120 초 동안의 평균값을 계산 하여 백분율로 나타냅니다. 소모된 제동 동력이 90% 이 상일 때 경고가 발생합니다. 2-13 제동 동력 감시에서 트립 [2]를 선택한 경우에는 소모된 제동 동력이 100% 이상일 때 주파수 변환기가 트립되고 이 알람이 발생합 니다.

# 주의

제동 트랜지스터가 단락되면 제동 저항에 실제 동력이 인가될 위험이 있습니다.

# 경고/알람 27, 제동 IGBT

운전 중에 제동 트랜지스터를 계속 감시하는데, 만약 제 동 트랜지스터가 단락되면 제동 기능이 정지되고 경고 가 발생합니다. 주파수 변환기는 계속 작동하지만 제동 트랜지스터가 단락되었으므로 전원이 차단된 상태에서 도 제동 저항에 실제 동력이 인가됩니다. 주파수 변환기의 전원을 차단한 다음 제동 저항 결함의 원인을 제거하십시오.

이 알람 / 경고는 제동 저항 과열 시에도 발생하게 할 수 있습니다. 단자 104 ~ 106 을 제동 저항으로 사용할 수 있습니다. Klixon 입력은 제동 저항 온도 스위치 편 을 참조하십시오.

# 경고/알람 28, 제동 검사

제동 저항 결함: 제동 저항 연결이 끊어졌거나 작동하지 않는 경우입니다.

2-15 제동 검사를 점검합니다.

#### 알람 29, 방열판 온도

방열판의 최대 온도를 초과했습니다. 정의된 방열판 온 도 아래로 떨어질 때까지 온도 결함이 리셋되지 않습니 다. 트립 및 리셋 지점은 주파수 변환기 출력 용량을 기 준으로 합니다.

#### 고장수리:

주위 온도가 너무 높은 경우.

모터 케이블의 길이가 너무 긴 경우.

주파수 변환기 상단과 하단의 여유 공간이 잘 못된 경우.

방열판이 오염된 경우.

주파수 변환기 주변의 통풍이 차단된 경우.

방열판 팬이 손상된 경우.

D, E 및 F 프레임 용량의 경우, 이 알람은 IGBT 모듈 내에 장착된 방열판 센서에 의해 측정된 온도를 기준으 로 합니다. F 프레임 인버터의 경우, 이 알람은 정류기 모듈의 써멀 센서에 의해서도 발생할 수 있습니다.

# 고장수리:

팬 저항을 확인합니다.

연전하 퓨즈를 점검합니다.

IGBT 써미스터 센서를 점검합니다.

#### 알람 30, U 상 결상

주파수 변환기와 모터 사이의 모터 U 상이 결상입니다. 주파수 변환기의 전원을 차단한 다음 모터 U 상을 점검 합니다.

#### 알람 31, V 상 결상

주파수 변환기와 모터 사이의 모터 V 상이 결상입니다. 주파수 변환기의 전원을 차단한 다음 모터 V 상을 점검 합니다.

#### 알람 32, W 상 결상

주파수 변환기와 모터 사이의 모터 W 상이 결상입니다. 주파수 변환기의 전원을 차단한 다음 모터 W 상을 점검 합니다.

#### 알람 33, 유입 결함

단시간 내에 너무 잦은 전원 인가가 발생했습니다. 유닛 이 운전 온도까지 내려가도록 식힙니다.

#### 경고/알람 34, 필드버스 결함

통신 옵션 카드의 필드버스가 작동하지 않습니다.

# 경고/알람 36, 공급전원 결함

이 경고/알람은 주파수 변환기에 공급되는 전압에 손실 이 있고 14-10 주전원 결함이 꺼짐으로 설정되어 있지 않은 경우에만 발생합니다. 주파수 변환기의 퓨즈를 확 인하십시오.

# 알람 38, 내부 결함

댄포스에 문의해야 할 수도 있습니다. 대표적인 알람 메 시지:

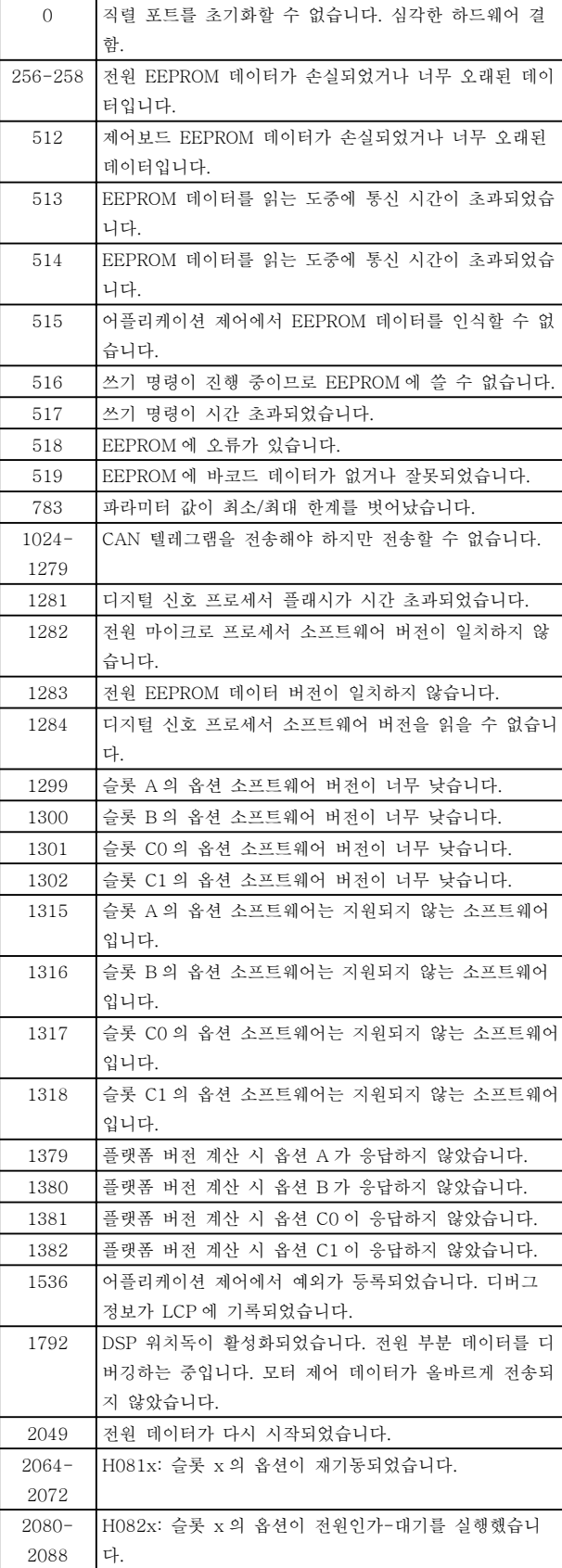

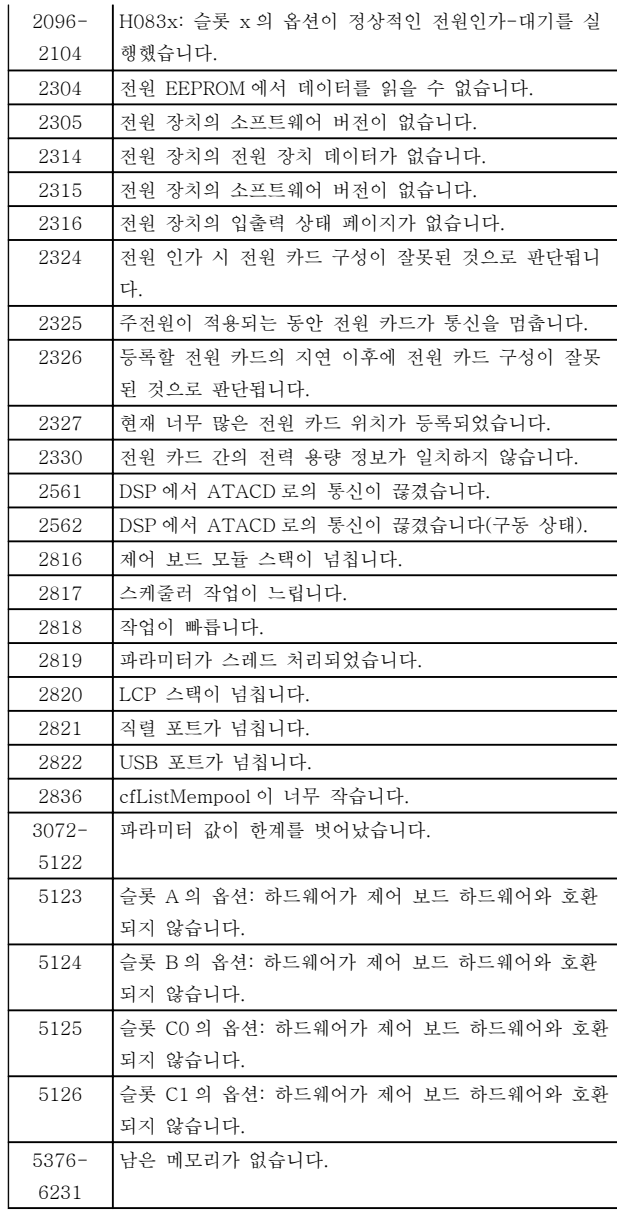

Danfoss

# 알람 39, 방열판 센서

방열판 온도 센서에서 피드백이 없습니다.

전원 카드에 IGBT 써멀 센서로부터의 신호가 없습니다. 전원 카드, 게이트 인버터 카드 또는 전원 카드와 게이 트 인버터 카드 간의 리본 케이블의 문제일 수 있습니 다.

# 경고 40, 과부하 T27

단자 27 에 연결된 부하를 확인하거나 단락된 연결부를 분리하십시오. 5-00 디지털 I/O 모드 및 5-01 단자 27 모드를 점검하십시오.

#### 경고 41, 과부하 T29

단자 29 에 연결된 부하를 확인하거나 단락된 연결부를 분리하십시오. 5-00 디지털 I/O 모드 및 5-02 단자 29 모드를 점검하십시오.

### 경고 42, 과부하 X30/6 또는 과부하 X30/7

X30/6 의 경우, X30/6 에 연결된 부하를 확인하거나 단 락된 연결부를 분리합니다. 5-32 단자 X30/6 디지털 출력(MCB 101)를 점검합니다.

X30/7 의 경우, X30/7 에 연결된 부하를 확인하거나 단 락된 연결부를 분리합니다. 5-33 단자 X30/7 디지털 출력(MCB 101)를 점검합니다.

# 알람 46, 전원 카드 공급

전원 카드 공급이 범위를 벗어납니다.

전원 카드에는 스위치 모드 전원 공급(SMPS)에 의해 생성된 전원 공급이 3 개 (24V, 5V, +/- 18V) 있습니 다. MCB 107 옵션과 24V DC 로 전원이 공급되면 24V 와 5V 공급만 감시됩니다. 3 상 주전원 전압으로 전원이 공급되면 3 가지 공급이 모두 감시됩니다.

### 경고 47, 24V 공급 낮음

24V DC 가 제어카드에서 측정됩니다. 외부 24V 직류 예비 전원공급장치가 과부하 상태일 수 있습니다. 그 이 외의 경우에는 댄포스에 문의하십시오.

# 경고 48, 1.8V 공급 낮음

제어카드에 사용된 1.8V DC 공급이 허용 한계를 벗어 납니다. 전원공급이 제어카드에서 측정됩니다.

#### 경고 49, 속도 한계

속도가 4-11 모터의 저속 한계 [RPM]과 4-13 모터의 고속 한계 [RPM]에서 설정한 범위를 벗어났습니다.

#### 알람 50, AMA 교정

댄포스에 문의합니다.

#### 알람 51, AMA Unom,Inom

모터 전압, 모터 전류 및 모터 전력이 잘못 설정된 경우 입니다. 설정 내용을 확인합니다.

#### 알람 52, AMA Inom 낮음

모터 전류가 너무 낮은 경우입니다. 설정 내용을 확인합 니다.

# 알람 53, AMA 모터 큼

주파수 변환기에 연결된 모터가 AMA 를 실행하기에 용 량이 너무 큰 경우입니다.

#### 알람 54, AMA 모터 작음

주파수 변환기에 연결된 모터가 AMA 를 실행하기에 용 량이 너무 큰 경우입니다.

#### 알람 55, AMA p.초과

모터에 대해 설정된 파라미터 값이 허용 범위를 초과한 경우입니다.

# 알람 56, AMA 간섭

사용자에 의해 AMA 가 중단된 경우입니다.

#### 알람 57, AMA 타임아웃

AMA 가 완성될 때까지 AMA 를 계속해서 재시도하십시 오. 이 때, 반복해서 계속 시도하면 모터에 열이 발생하 여 저항 Rs 와 Rr 의 값이 증가될 수 있습니다. 하지만, 대부분의 경우 이는 중요한 사항이 아닙니다.

#### 알람 58, AMA 내부 결함

댄포스에 문의하십시오.

#### 경고 59, 전류 한계

모터 전류가 4-18 전류 한계에서 설정된 값보다 높습 니다.

#### 경고 60, 외부 인터록

외부 인터록이 활성화되었습니다. 정상 운전으로 전환 하려면, 외부 인터록용으로 프로그래밍된 단자에 24V DC 를 공급하고 (직렬 통신, 디지털 입/출력 또는 LCP 의 [Reset] 키를 통해) 주파수 변환기를 리셋해야 합니 다.

#### 경고 61, 추적 오류

계산된 모터 속도와 피드백 장치에서 측정된 속도 간에 오류가 탐지되었습니다. 경고/알람/비활성화 기능은 4-30 모터 피드백 손실 기능에서 설정되고 오류는 4-31 모터 피드백 속도 오류에서 설정되며 오류 허용 시간은 4-32 모터 피드백 손실 시간 초과에서 설정됩 니다. 이 기능은 시운전 도중에 영향을 줄 수 있습니다.

#### 경고 62, 출력주파한계

출력 주파수가 4-19 최대 출력 주파수에 설정된 값보 다 높은 경우입니다.

# 경고 64, 전압 한계

부하와 속도를 모두 만족시키려면 실제 직류단 전압보 다 높은 모터 전압이 필요합니다.

# 경고/알람/트립 65, cc 온도

제어카드 과열: 제어카드의 정지 온도는 80°C 입니다.

#### 경고 66, 저온

이 경고는 IGBT 모듈의 온도 센서를 기준으로 합니다.

#### 고장수리:

방열판 온도가 0°C 로 측정되면 이는 온도 센서에 손상 되어 팬 속도가 최대치까지 증가할 수 있음을 의미합니 다. IGBT 와 게이트 인버터 카드 간의 센서 배선이 끊 긴 경우에 이 경고가 발생합니다. 또한 IGBT 써멀 센서 를 점검합니다.

#### 알람 67, 옵션 모듈 변경

마지막으로 전원을 차단한 다음에 하나 이상의 옵션이 추가되었거나 제거된 경우입니다.

#### 알람 68, 안전 정지

안전 정지가 활성화되었습니다. 정상 운전으로 전환하 려면, 단자 37 에 24V DC 를 공급한 다음, 버스통신, 디 지털 입/출력 또는 [Reset] 키를 통해 리셋 신호를 보 내야 합니다. 5-19 단자 37 안전 정지을(를) 참조합니 다.

#### 알람 69, 전원 카드 온도

전원 카드의 온도 센서가 너무 뜨겁거나 너무 차갑습니 다.

#### 고장수리:

도어 팬의 운전을 점검합니다.

도어 팬의 필터가 막히지 않았는지 확인합니 다.

글랜드 플레이트가 IP 21 및 IP 54 (NEMA 1 및 NEMA 12) 인버터에 올바르게 설치되었는 지 확인합니다.

#### 알람 70, 잘못된 FC 구성

제어보드와 전원보드 간의 실제 구성이 잘못된 경우입 니다.

#### 경고/알람 71, PTC 1 안전 정지

안전 정지는 MCB 112 PTC 써미스터 카드에서만 활성 화됩니다(모터가 너무 뜨거움). (모터 온도가 허용 수준 에 도달했을 때) MCB 112 가 T-37 에 24V DC 를 다 시 적용하고 MCB 112 로부터의 디지털 입력이 비활성 화되면 정상 운전을 재개할 수 있습니다. 그리고 나서 (직렬 통신, 디지털 입/출력, 또는 LCP 의 [Reset] 키를 통해) 리셋 신호가 전송되어야 합니다. 자동 재기동이 활성화된 경우, 결함이 제거되면 모터가 기동할 수 있습 니다.

#### 알람 72, 실패모터사용

안전 정지와 함께 트립 잠김된 경우입니다. 안전 정지와 MCB 112 PTC 써미스터 카드의 디지털 입력에 예기치 않은 신호 수준이 있습니다.

#### 경고/알람 73, 안전 정지 자동 재기동

안전 정지된 경우입니다. 자동 재기동이 활성화된 경우, 결함이 제거되면 모터가 기동할 수 있습니다.

# 경고 76, 전원부 셋업

필요한 전원부 개수가 감지된 활성 전원부 개수와 일치 하지 않습니다.

#### 고장수리:

9 9

F 프레임 모듈 교체 시 모듈 전원 카드의 전원별 데이 터가 인버터의 나머지 부분과 일치하지 않을 때 이러한 문제가 발생합니다. 예비 부품과 전원 카드의 부품 번호 가 맞는지 확인하십시오.

# 경고 77, 전력 축소 모드:

이 경고는 주파수 변환기가 전력 축소 모드(예를 들어, 인버터 섹션에서 허용된 수치 미만)에서 운전 중임을 나 타냅니다. 이 경고는 주파수 변환기가 보다 적은 인버터 개수로 운전하도록 설정되어 그대로 유지되는 경우, 전 원 리셋 시 발생합니다.

#### 알람 79, 잘못된 전원부 구성

스케일링 카드의 부품 번호가 잘못되었거나 설치되지 않은 경우입니다. 또한 전원 카드에 MK102 커넥터가 설치되지 않은 경우일 수 있습니다.

#### 알람 80, dr 초기화완료

파라미터 설정이 수동 리셋 이후 초기 설정으로 초기화 되었습니다.

# 경고 81, CSIV 파손:

CSIV 파일에 문맥 오류가 있습니다.

# 경고 82, CSIV 파마리터 오류:

CSIV 파라미터 오류입니다.

# 경고 85, 실패 위험 PB:

Profibus/Profisafe 오류입니다.

#### 알람 91, 아날로그 입력 54 설정 오류

KTY 센서를 아날로그 입력 단자 54 에 연결할 때는 S202 스위치를 반드시 꺼짐(전압 입력)으로 설정해야 합니다.

#### 알람 243, 제동 IGBT

이 알람은 F 프레임 용량 전용입니다. 이 알람은 알람 27 과 동등합니다. 알람 로그의 보고 값은 다음 중 어떤 전원 모듈이 알람을 실행했는지 알려줍니다:

1 = 맨 왼쪽의 인버터 모듈.

2 = 프레임 용량 F2 또는 F4 의 중간 인버터 모듈.

2 = 프레임 용량 F1 또는 F3 의 오른쪽 인버터 모듈.

3 = 프레임 용량 F2 또는 F4 의 오른쪽 인버터 모듈.

5 = 정류기 모듈.

#### 알람 244, 방열판 온도

이 알람은 F 프레임 용량 전용입니다. 이 알람은 알람 29 와 동등합니다. 알람 로그의 보고 값은 다음 중 어떤 전원 모듈이 알람을 실행했는지 알려줍니다:

1 = 맨 왼쪽의 인버터 모듈.

2 = 프레임 용량 F2 또는 F4 의 중간 인버터 모듈. 2 = 프레임 용량 F1 또는 F3 의 오른쪽 인버터 모듈.

3 = 프레임 용량 F2 또는 F4 의 오른쪽 인버터 모듈.

5 = 정류기 모듈.

#### 알람 245, 방열판 센서

이 알람은 F 프레임 용량 전용입니다. 이 알람은 알람 39 와 동등합니다. 알람 로그의 보고 값은 다음 중 어떤 전원 모듈이 알람을 실행했는지 알려줍니다:

> 1 = 맨 왼쪽의 인버터 모듈. 2 = 프레임 용량 F2 또는 F4 의 중간 인버터 모듈. 2 = 프레임 용량 F1 또는 F3 의 오른쪽 인버터 모듈. 3 = 프레임 용량 F2 또는 F4 의 오른쪽 인버터 모듈.

5 = 정류기 모듈.

#### 알람 246, 전원 카드 공급

이 알람은 F 프레임 용량 전용입니다. 이 알람은 알람 46 과 동등합니다. 알람 로그의 보고 값은 다음 중 어떤 전원 모듈이 알람을 실행했는지 알려줍니다:

> 1 = 맨 왼쪽의 인버터 모듈. 2 = 프레임 용량 F2 또는 F4 의 중간 인버터 모듈. 2 = 프레임 용량 F1 또는 F3 의 오른쪽 인버터 모듈. 3 = 프레임 용량 F2 또는 F4 의 오른쪽 인버터 모듈. 5 = 정류기 모듈.

#### 알람 247, 전원 카드 온도

이 알람은 F 프레임 용량 전용입니다. 이 알람은 알람 69 와 동등합니다. 알람 로그의 보고 값은 다음 중 어떤 전원 모듈이 알람을 실행했는지 알려줍니다:

1 = 맨 왼쪽의 인버터 모듈.

2 = 프레임 용량 F2 또는 F4 의 중간 인버터 모듈.

2 = 프레임 용량 F1 또는 F3 의 오른쪽 인버터 모듈.

3 = 프레임 용량 F2 또는 F4 의 오른쪽 인버터 모듈.

5 = 정류기 모듈.

# 알람 248, 잘못된 전원부 구성

이 알람은 F 프레임 용량 전용입니다. 이 알람은 알람 79 와 동등합니다. 알람 로그의 보고 값은 다음 중 어떤 전원 모듈이 알람을 실행했는지 알려줍니다:

> 1 = 맨 왼쪽의 인버터 모듈. 2 = 프레임 용량 F2 또는 F4 의 중간 인버터 모듈. 2 = 프레임 용량 F1 또는 F3 의 오른쪽 인버터 모듈. 3 = 프레임 용량 F2 또는 F4 의 오른쪽 인버터 모듈.

5 = 정류기 모듈.

#### 알람 250, 새 예비 부품

전원 또는 스위치 모드 전원 공급장치가 교체되었습니 다. 주파수 변환기 유형 코드는 반드시 EEPROM 에 저 장되어야 합니다. 유닛의 라벨에 따라 14-23 유형 코드 설정에서 알맞은 유형 코드를 선택하십시오. 'EEPROM 에 저장'을 선택해야만 완료됩니다.

#### 알람 251, 새 유형 코드

주파수 변환기에 새 유형 코드가 할당되었습니다.

9.2 알람 및 경고 - 필터(왼쪽 LCP)

# 참고

본 절에서는 필터 측 LCP 에 대한 경고와 알람에 대해 다룹니다. 주파수 변환기에 대한 경고와 알람은 이전 절 을 참조하십시오.

경고나 알람은 필터 전면의 해당 LED 에 신호를 보내고 표시창에 코드로 표시됩니다.

경고 발생 원인이 해결되기 전까지 경고가 계속 표시되 어 있습니다. 특정 조건 하에서 유닛이 계속 운전될 수 도 있습니다. 경고 메시지가 심각하더라도 반드시 모터 를 정지시켜야 하는 것은 아닙니다.

알람이 발생하면 유닛이 트립됩니다. 알람의 경우 발생 원인을 해결한 다음 리셋하여 운전을 다시 시작해야 합 니다.

# 다음과 같은 네가지 방법으로 리셋할 수 있습니다:

- 1. LCP 제어 패널의 [Reset] 키를 이용한 리셋.
- 2. "리셋" 기능과 디지털 입력을 이용한 리셋.
- 3. 직렬 통신/선택사양 필드버스를 이용한 리셋.
- 4. [자동 리셋] 기능으로 자동 리셋. VLT®Active Filter AAF 00x 사용 설명서, MG90VXYY 의 14-20 Reset Mode 을(를) 참조하십시오.

# 참고

# LCP 의 [Reset] 키를 이용하여 직접 리셋한 후 [Auto On] 또는 [Hand On] 키를 눌러 유닛을 재기동해야 합 니다.

주로 발생 원인이 해결되지 않았거나 알람이 트립 잠김 (다음 페이지의 표 또한 참조) 설정되어 있는 경우에 알 람을 리셋할 수 없습니다.

트립 잠김 설정되어 있는 알람에는 알람을 리셋하기 전 에 주전원 공급 스위치를 차단해야 하는 추가 보호 기 능이 설정되어 있습니다. 발생 원인을 해결한 다음 주전 원을 다시 공급하면 유닛에는 더 이상 장애 요인이 없 으며 위에서 설명한 바와 같이 리셋할 수 있습니다.

트립 잠김 설정되어 있는 알람은 또한 14-20 Reset Mode 의 자동 리셋 기능을 이용하여 리셋할 수도 있습 니다. (경고: 자동 기상 기능이 활성화될 수도 있습니 다!)

다음 페이지의 표에 있는 경고 및 알람 코드에 X 표시 가 되어 있으면 이는 알람이 발생하기 전에 경고가 발 생하였거나 발생된 결함에 대해 경고나 알람이 표시되 도록 사용자가 지정할 수 있음을 의미합니다.

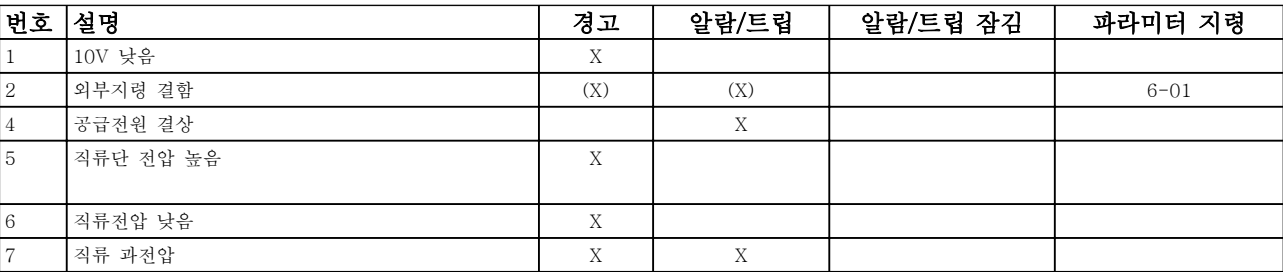

# 고장수리 VLT Automation 최소 고조파 인버터 사용 설명서

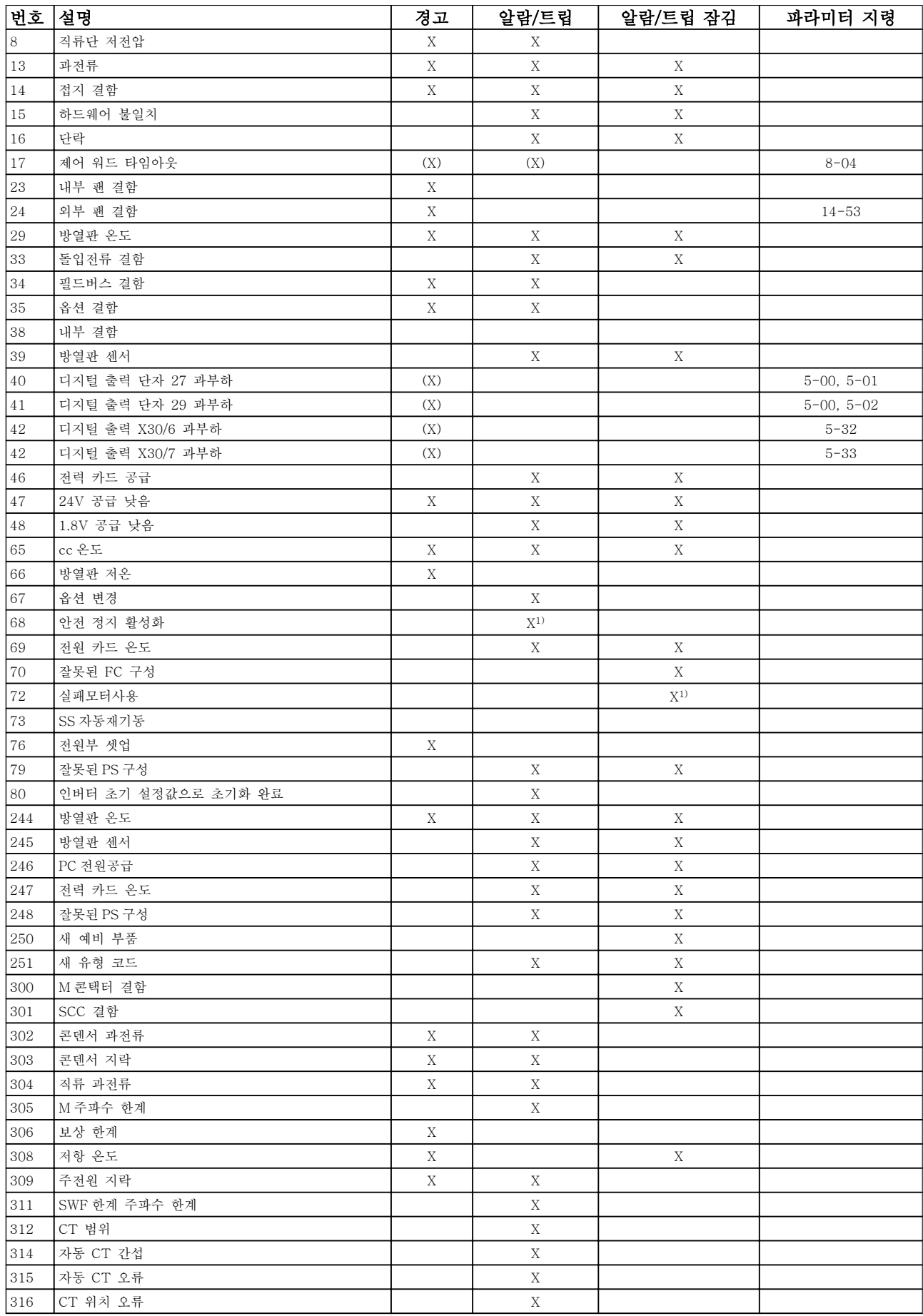

Danfoss

# 고장수리 VLT Automation 최소 고조파 인버터 사용 설명서

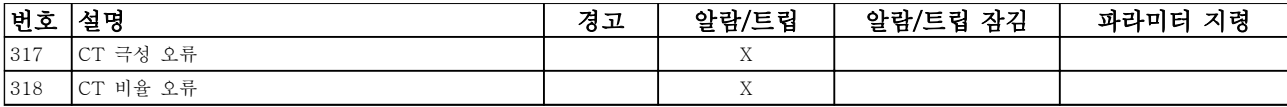

## 표 9.3 알람/경고 코드 목록

트립은 알람이 발생했을 때 나타나는 동작입니다. 트립 은 모터를 코스팅하며 [Reset] 키를 누르거나 디지털 입력(파라미터 5-1\* [1])을 통해 리셋할 수 있습니다. 알람 발생 원인 이벤트는 주파수 변환기를 손상시키거 나 위험한 조건을 유발할 수 없습니다. 트립 잠금은 주 파수 변환기나 연결된 부품에 손상을 줄 가능성이 있는 알람이 발생했을 때 나타나는 동작입니다. 트립 잠금은 전원 ON/OFF 로만 리셋할 수 있습니다.

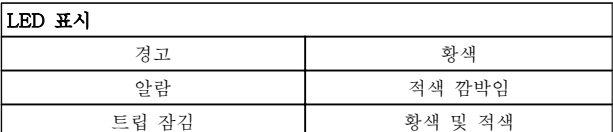

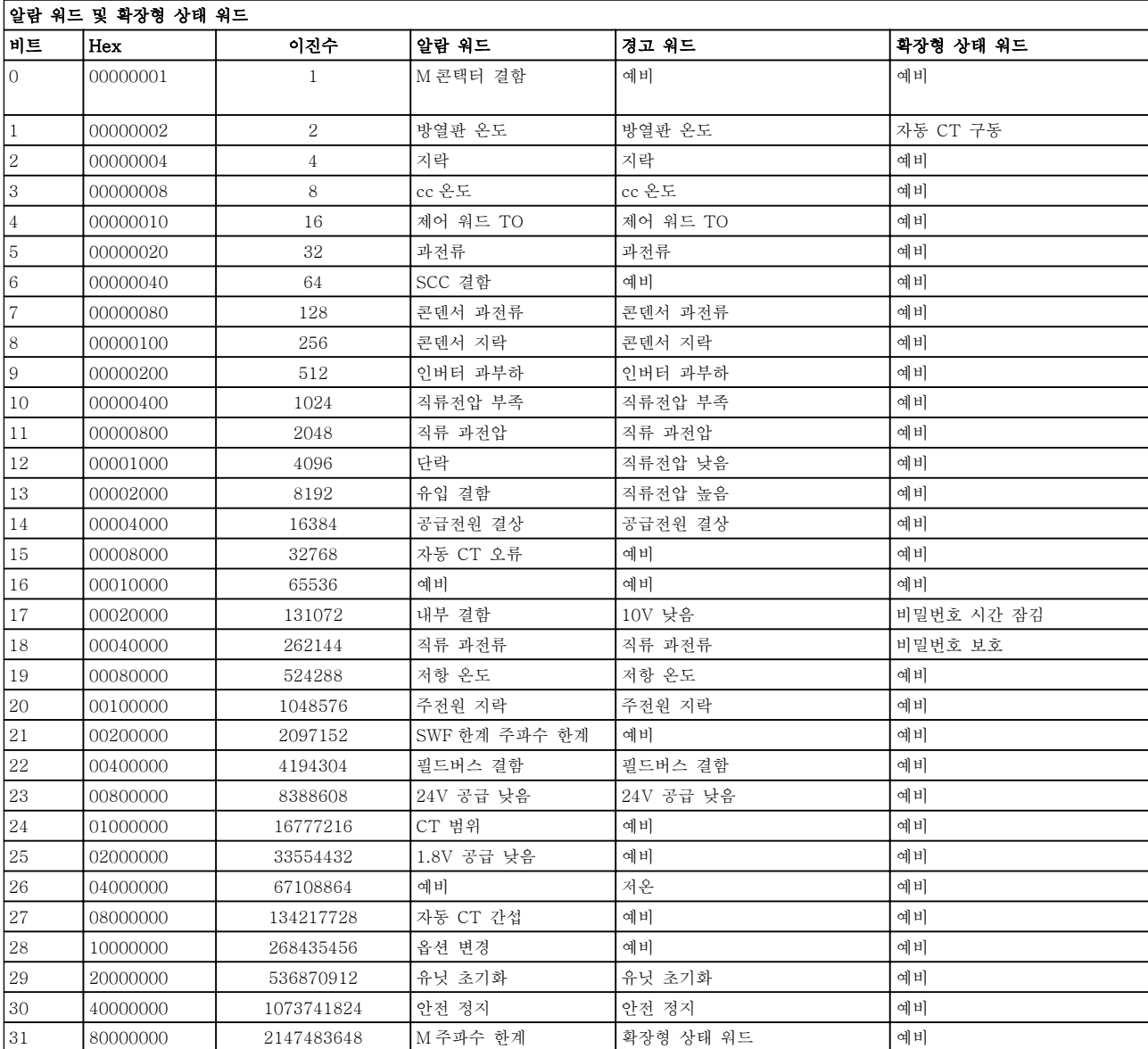

# 표 9.4 알람 워드, 경고 워드 및 확장형 상태 워드의 설명

알람 워드, 경고 워드 및 확장형 상태 워드는 직렬 버스 통신이나 선택사양인 필드버스를 통해 읽어 진단할 수 및 *16-94 Ext. Status Word* 또한 참조하십시오. "예

있습니다. 16-90 Alarm Word, 16-92 Warning Word

비"는 비트가 모든 특정값을 보증하지 않음을 의미합니 다. 예비 비트를 아무 용도에나 사용해서는 안 됩니다.

9.2.1 결함 메시지 - Active Filter

# 경고 1, 10V 낮음

단자 50 의 제어카드 전압이 10V 보다 낮습니다. 단자 50 에서 과부하가 발생한 경우 과부하 원인을 제 거합니다. 이 단자 용량은 최대 15 mA 또는 최소 590Ω 입니다.

# 경고/알람 2, 외부지령 결함

53 또는 54 단자의 신호가 파라미터 6-10, 6-12, 6-20 또는 6-22 에 설정되어 있는 값보다 50% 이상 작습니다.

#### 경고/알람 4, 공급전원 결상

전원 공급 측에 결상이 발생하거나 주전원 전압의 불균 형이 심한 경우에 발생합니다.

# 경고 5, 직류 전압 높음

직류단 전압(DC)이 고전압 경고 한계 값보다 높습니다. 유닛은 계속 작동 중입니다.

# 경고 6, 직류 전압 낮음

매개회로 전압(DC)이 제어 시스템의 저전압 한계 값보 다 낮은 경우입니다. 유닛은 계속 작동 중입니다.

#### 경고/알람 7, 직류 과전압

매개회로 전압이 한계 값 보다 높은 경우로서, 유닛이 트립됩니다.

#### 경고/알람 8, 직류전압 부족

직류단 전압이 저전압 한계 이하로 떨어지면 필터는 24V 백업 전원이 연결되어 있는지 확인합니다. 그렇지 않으면 유닛은 트립됩니다. 주전원 전압이 명판의 규격 과 일치하는지 확인하십시오.

## 경고/알람 13, 과전류

유닛 전류 한계가 초과하였습니다.

# 알람 14, 접지 결함

IGBT CT 의 합산 전류는 영(0)과 같지 않습니다. 접지 에 대한 위상 저항의 값이 낮은지 확인합니다. 주전원 콘택터 이전과 이후를 모두 점검해야 합니다. 또한 IGBT 전류 변환기, 연결 케이블 및 커넥터가 양호한지 확인해야 합니다.

# 알람 15, 비호환 하드웨어

장착된 옵션이 현재 제어카드 SW/HW 에 의해 처리되 지 않습니다.

#### 알람 16, 단락

출력에 단락이 있는 경우입니다. 유닛의 전원을 차단하 고 오류를 수정하십시오.

# 경고/알람 17, 제어 워드 TO

유닛에 통신이 없습니다. 이 경고는 8-04 제어워드 타임아웃 기능가 꺼짐이 아 닌 다른 값으로 설정되어 있는 경우에만 발생합니다. 가능한 해결 방법: 8-03 제어워드 타임아웃 시간을(를) 늘립니다. 운전 8-04 제어워드 타임아웃 기능

#### 경고 23, 내부 팬

하드웨어에 결함이 있거나 팬이 설치되지 않았기 때문 에 내부 팬이 실패했습니다.

경고 24, 외부 팬

하드웨어에 결함이 있거나 팬이 설치되지 않았기 때문 에 외부 팬이 실패했습니다.

알람 29, 방열판 온도 방열판의 최대 온도를 초과했습니다. 정의된 방열판 온 도 아래로 떨어질 때까지 온도 결함이 리셋되지 않습니 다.

알람 33, 유입 결함 24 V 외부 DC 공급이 연결되어 있는지 확인하십시오.

경고/알람 34, 필드버스 결함 통신 옵션 카드의 필드버스가 작동하지 않습니다.

경고/알람 35, 옵션 결함: 댄포스에 문의합니다.

알람 38, 내부 결함 댄포스에 문의합니다.

알람 39, 방열판 센서 방열판 온도 센서에서 피드백이 없습니다.

경고 40, 과부하 T27 단자 27 에 연결된 부하를 확인하거나 단락된 연결부를 분리하십시오.

경고 41, 과부하 T29 단자 29 에 연결된 부하를 확인하거나 단락된 연결부를 분리하십시오.

경고 42, 과부하 X30/6 또는 과부하 X30/7 X30/6 의 경우, X30/6 에 연결된 부하를 확인하거나 단 락된 연결부를 분리합니다.

X30/7 의 경우, X30/7 에 연결된 부하를 확인하거나 단 락된 연결부를 분리합니다.

경고 43, 확장형 공급(옵션) 옵션에 있는 외부 24V DC 공급 전압을 사용할 수 없습 니다.

알람 46, 전원 카드 공급 전원 카드 공급이 범위를 벗어납니다.

경고 47, 24V 공급 낮음 댄포스에 문의합니다.

경고 48, 1.8V 공급 낮음 댄포스에 문의합니다.

경고/알람/트립 65, cc 온도 제어카드 과열: 제어카드의 정지 온도는 80°C 입니다.

# 경고 66, 저온

이 경고는 IGBT 모듈의 온도 센서를 기준으로 합니다.

### 고장수리:

방열판 온도가 0°C 로 측정되면 이는 온도 센서에 손상 되어 팬 속도가 최대치까지 증가할 수 있음을 의미합니 다. IGBT 와 게이트 인버터 카드 간의 센서 배선이 끊 긴 경우에 이 경고가 발생합니다. 또한 IGBT 써멀 센서 를 점검합니다.

# 알람 67, 옵션 모듈 변경

마지막으로 전원을 차단한 다음에 하나 이상의 옵션이 추가되었거나 제거된 경우입니다.

#### 알람 68, 안전 정지

안전 정지가 활성화되었습니다. 정상 운전으로 전환하 려면, 단자 37 에 24V DC 를 공급한 다음, 버스통신, 디 지털 입/출력 또는 [Reset] 키를 통해 리셋 신호를 보 내야 합니다. 5-19 단자 37 안전 정지을(를) 참조합니 다.

#### 알람 69, 전원 카드 온도

전원 카드의 온도 센서가 너무 뜨겁거나 너무 차갑습니 다.

# 알람 70, 잘못된 FC 구성

제어보드와 전원보드 간의 실제 구성이 잘못된 경우입 니다.

# 경고 73, 안전 정지 자동 재기동

안전 정지된 경우입니다. 자동 재기동이 활성화된 경우, 결함이 제거되면 모터가 기동할 수 있습니다.

#### 경고 77, 전력 축소 모드:

이 경고는 주파수 변환기가 전력 축소 모드(예를 들어, 인버터 섹션에서 허용된 수치 미만)에서 운전 중임을 나 타냅니다. 이 경고는 주파수 변환기가 보다 적은 인버터 개수로 운전하도록 설정되어 그대로 유지되는 경우, 전 원 리셋 시 발생합니다.

#### 알람 79, 잘못된 전원부 구성

스케일링 카드의 부품 번호가 잘못되었거나 설치되지 않은 경우입니다. 또한 전원 카드에 MK102 커넥터가 설치되지 않은 경우일 수 있습니다.

#### 알람 80, 유닛초기화완료

9 9

파라미터 설정이 수동 리셋 이후 초기 설정으로 초기화 되었습니다.

#### 알람 244, 방열판 온도

보고서 값은 알람의 소스를 나타냅니다(왼쪽부터): 1-4 인버터 5-8 정류기

#### 알람 245, 방열판 센서

방열판 센서에서 피드백이 없습니다. 보고서 값은 알람 의 소스를 나타냅니다(왼쪽부터): 1-4 인버터 5-8 정류기

# 알람 246, 전원 카드 공급

전력 카드 공급이 범위를 벗어남 보고서 값은 알람 소 스를 나타냄(왼쪽부터): 1-4 인버터 5-8 정류기

알람 247, 전원 카드 온도 전력 카드 과열 보고서 값은 알람 소스를 나타냄(왼쪽부 터): 1-4 인버터 5-8 정류기

# 알람 248, 잘못된 전원부 구성

전력 카드에 전력 용량 구성 오류가 있음 보고서 값은 알람 소스를 나타냄(왼쪽부터): 1-4 인버터 5-8 정류기

### 알람 249, 정류기 저온

정류기 방열판 온도가 너무 낮습니다. 이것은 온도 센서 가 손실되었음을 의미합니다.

#### 알람 250, 새 예비 부품

전원 또는 스위치 모드 전원 공급장치가 교체되었습니 다. 필터 유형 코드는 반드시 EEPROM 에 저장되어야 합니다. 유닛의 라벨에 따라 14-23 유형 코드 설정에서 알맞은 유형 코드를 선택하십시오. 'EEPROM 에 저장' 을 선택해야만 완료됩니다.

#### 알람 251, 새 유형 코드

필터에 새 유형 코드가 할당되었습니다.

알람 300, M 콘택터 결함 주전원 콘택터의 피드백이 허용된 시간 프레임 이내의 예상값과 일치하지 않았습니다. 댄포스에 문의하십시오.

알람 301, SCC 결함 연전하 콘택터의 피드백이 허용된 시간 프레임 이내의 예상값과 일치하지 않았습니다. 댄포스에 문의하십시오.

#### 알람 302, 콘 과전류

교류 콘덴서를 통해 과전류가 감지되었습니다. 댄포스 에 문의하십시오.

알람 303, 콘 지락 교류 콘덴서 전류를 통해 접지 결함이 감지되었습니다. 댄포스에 문의하십시오.

알람 304, DC 과전류 직류 콘덴서 뱅크를 통해 과전류가 감지되었습니다. 댄 포스에 문의하십시오.

알람 305, M 주파수 한계 주전원 주파수가 한계를 벗어났습니다. 주전원 주파수 가 제품 사양 내에 있는지 확인하십시오.

알람 306, 보상 한계 필요한 보상 전류가 유닛 용량을 초과합니다. 유닛이 완 전 보상으로 구동 중입니다.

알람 308, 저항 온도 초과 저항 방열판 온도가 감지되었습니다.

알람 309, 주전원 지락 주전원 전류에 접지 결함이 감지되었습니다. 주전원에 단락과 누설 전류가 있는 확인하십시오.

알람 310, RTDC 버퍼없음 댄포스에 문의합니다.

알람 311, 스위치 주파수 한계 유닛의 평균 스위칭 주파수가 한계를 초과했습니다. 300-10 활성 필터 정격 전압와 300-22 CT 정격 전압 가 올바르게 설정되어 있는지 확인합니다. 만일 그렇다 면 댄포스에 문의하십시오.

알람 312, CT 범위 전류 트랜스포머 측정 한계가 감지되었습니다. CT 가 적절한 비율로 사용되는지 확인합니다.

알람 314, 자동 CT 간섭 사용자에 의해 자동 CT 감지가 간섭받았습니다.

알람 315, 자동 CT 오류 자동 CT 감지를 수행하다가 오류가 감지되었습니다. 댄 포스에 문의하십시오.

# 알람 316, CT 위치 오류

자동 CT 기능으로는 정확한 CT 위치를 판단할 수 없었 습니다.

# 알람 317, CT 극성 오류

자동 CT 기능으로는 정확한 CT 의 극성을 판단할 수 없었습니다.

# 알람 318, CT 비율 오류

자동 CT 기능으로는 CT 의 정확한 주요 등급을 결정할 수 없었습니다.

Danfoss

인덱스

# 인덱스

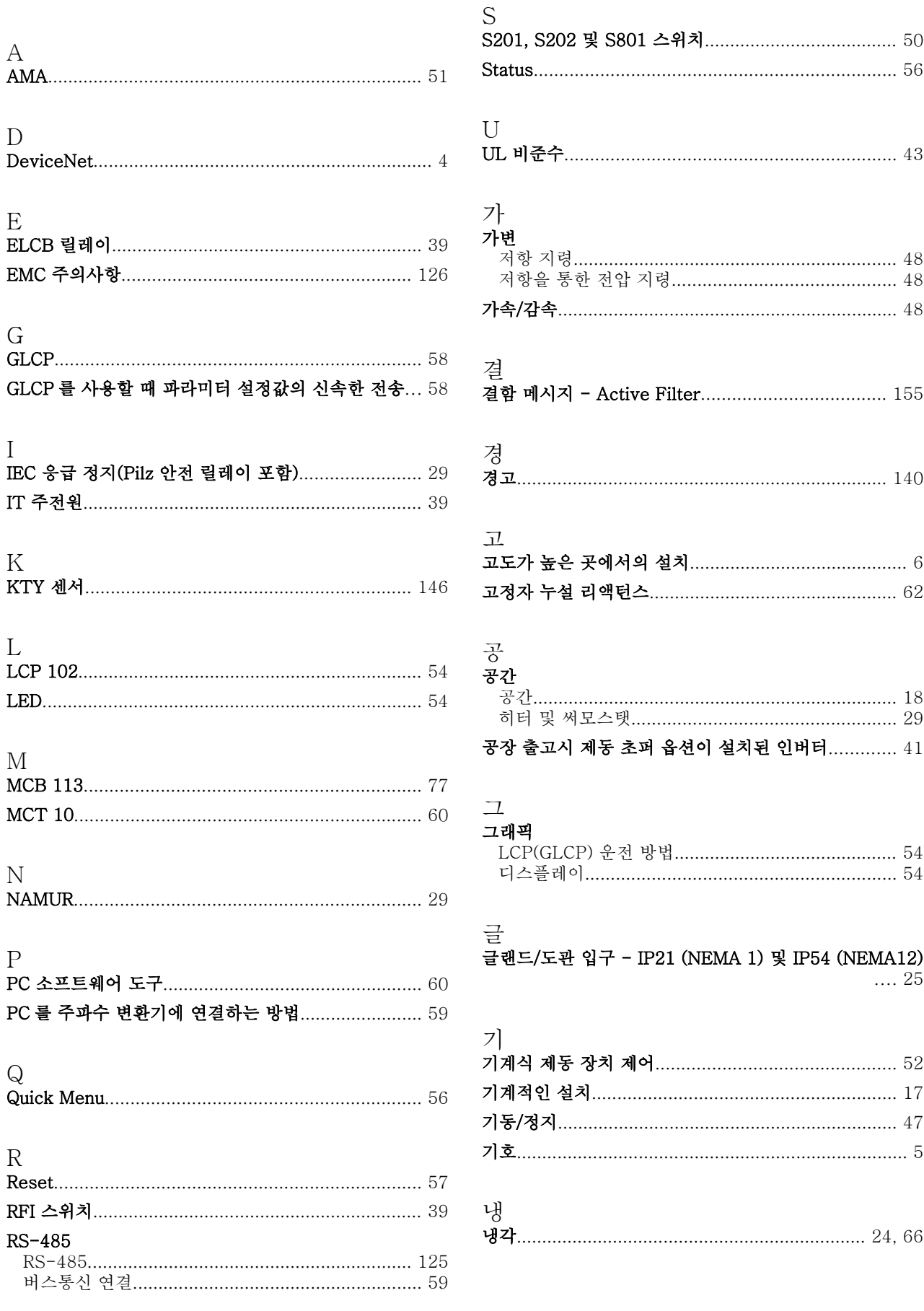

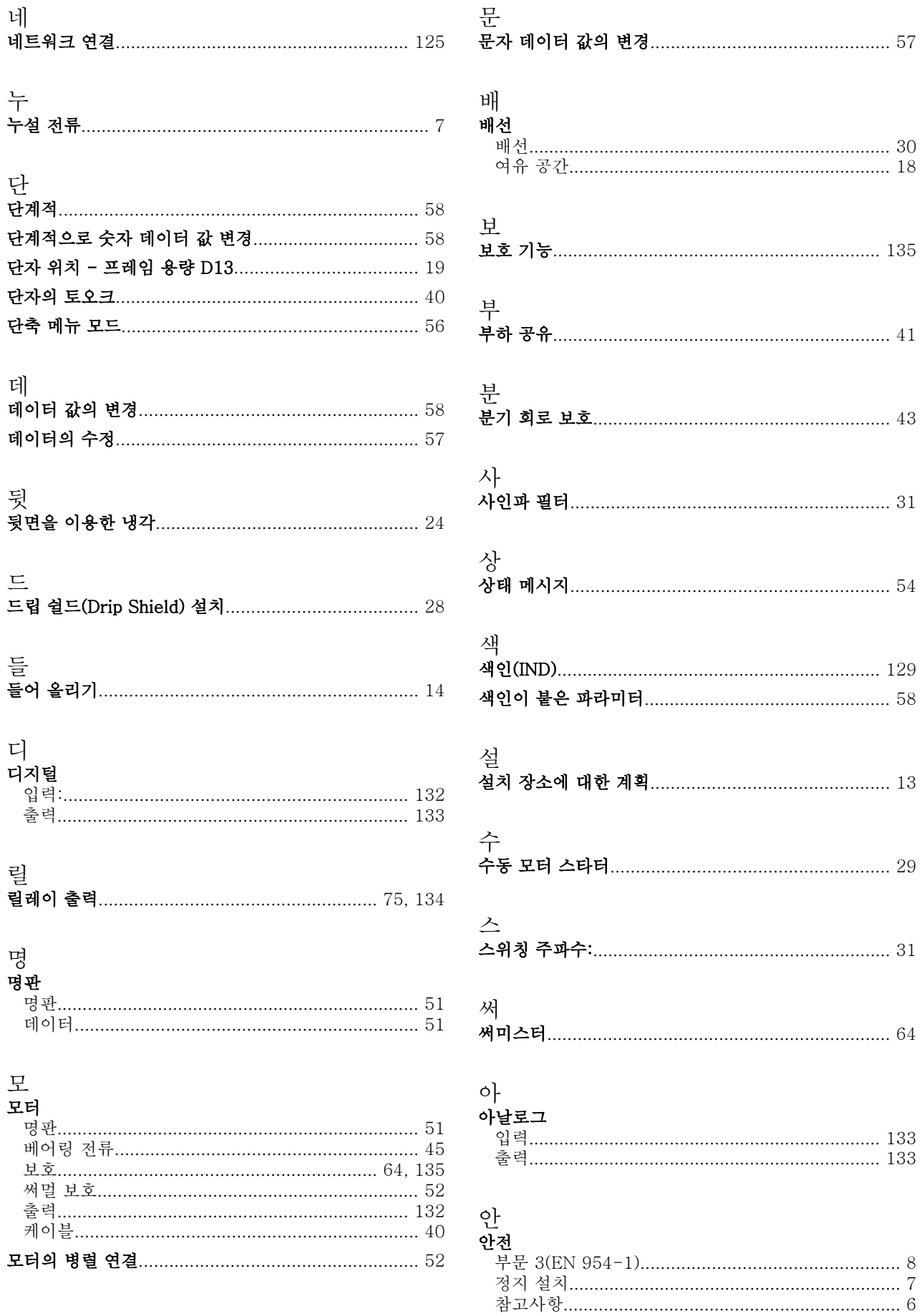

 $\begin{array}{c} 8 \\ 7 \end{array}$ 

Danfoss

Danfoss

# VLT Automation 최소 고조파 인버터 사용 설명서

# 알<br>알라

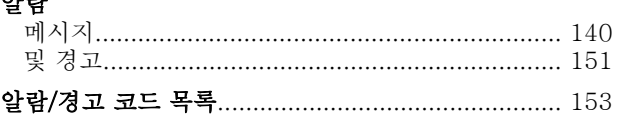

# 언<br>બેc

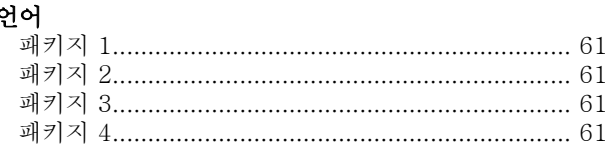

# 외<br>이번

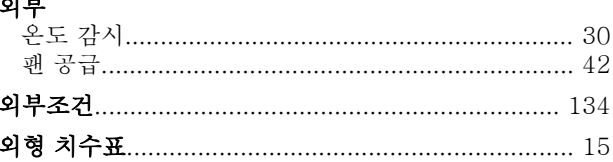

# 의

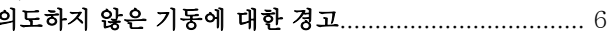

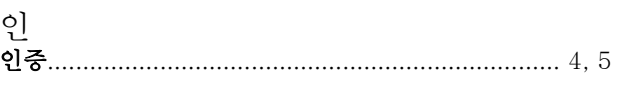

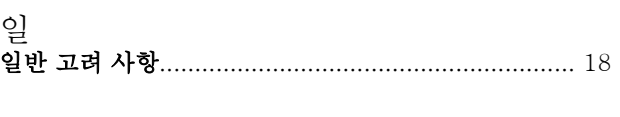

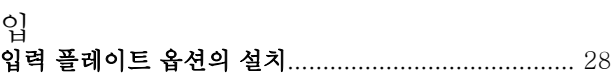

# 자<br>자

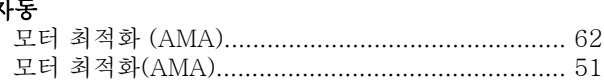

# 잔

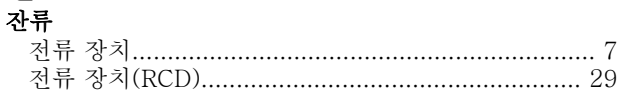

# 처

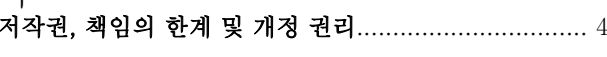

# 저

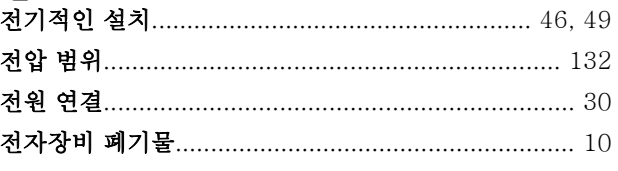

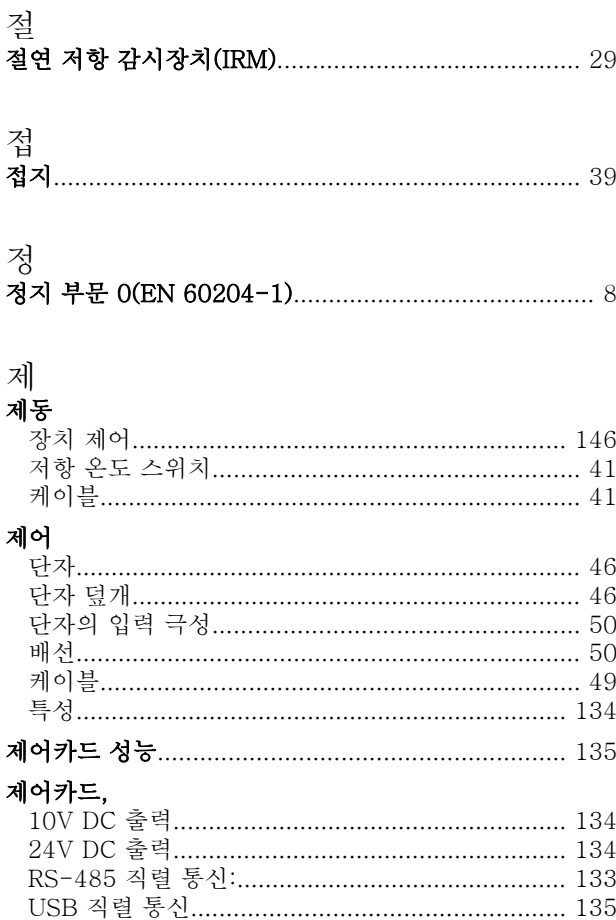

# 주

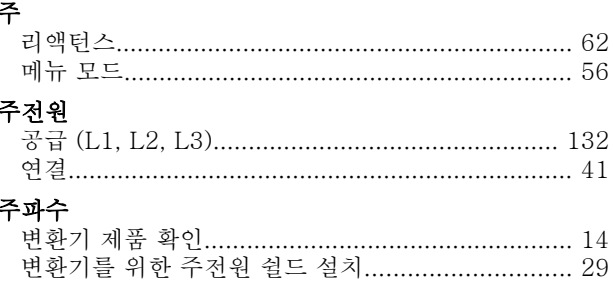

# 직

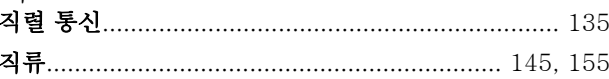

# 차

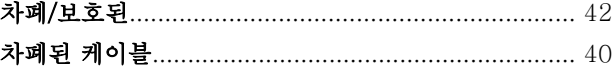

# 초

Danfoss

인덱스

 $\overline{\mathfrak{U}}$ 

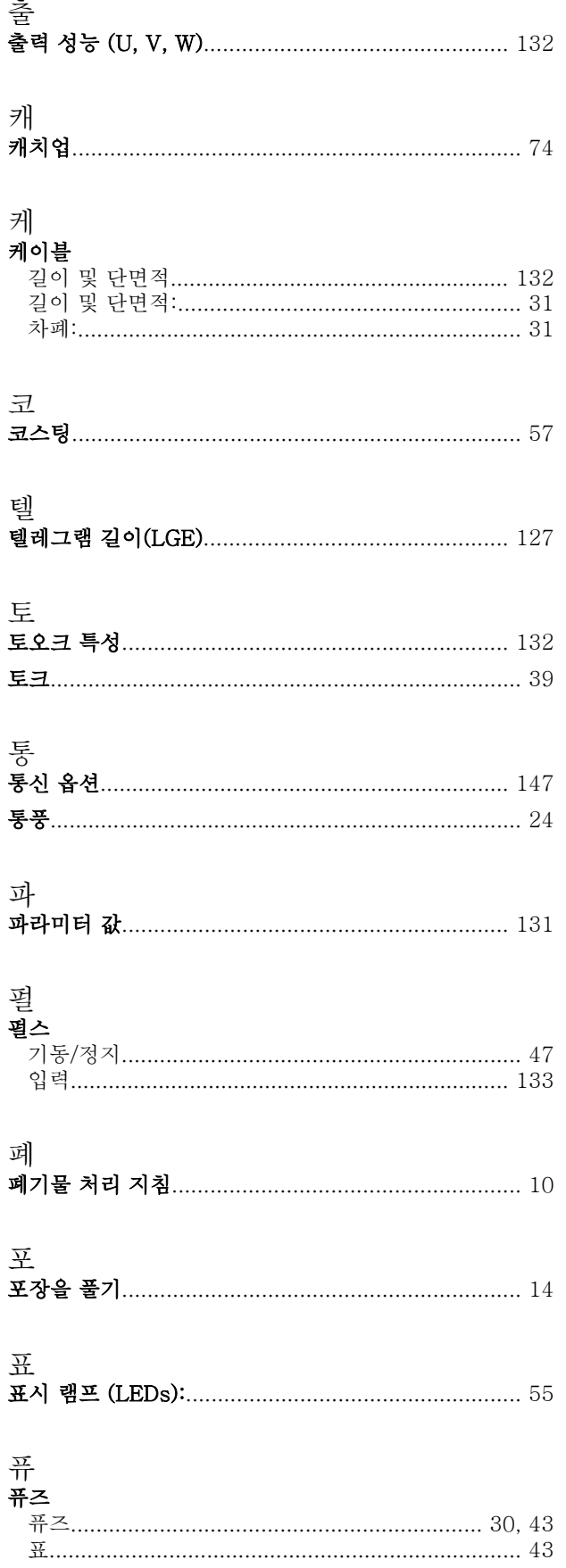

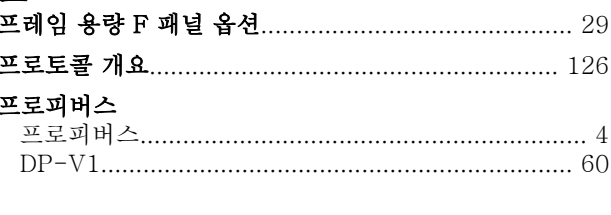

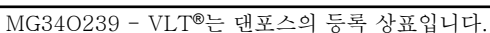